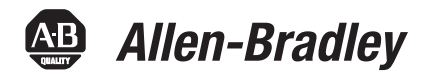

目录号 **1756-CNB/D/E**、 **1756-CNBR/D/E**、 **1756-ENBT**、 **1756-EWEB**、 **1756-L55**、 **1756-L55M12**、 **1756-L55M13**、 **1756-L55M14**、 **1756-L55M16**、 **1756-L55M22**、 **1756-L55M23**、 **1756-L55M24**、 **1756-L61**、 **1756-L62**、 **1756-L63**、 **1757-SRM**

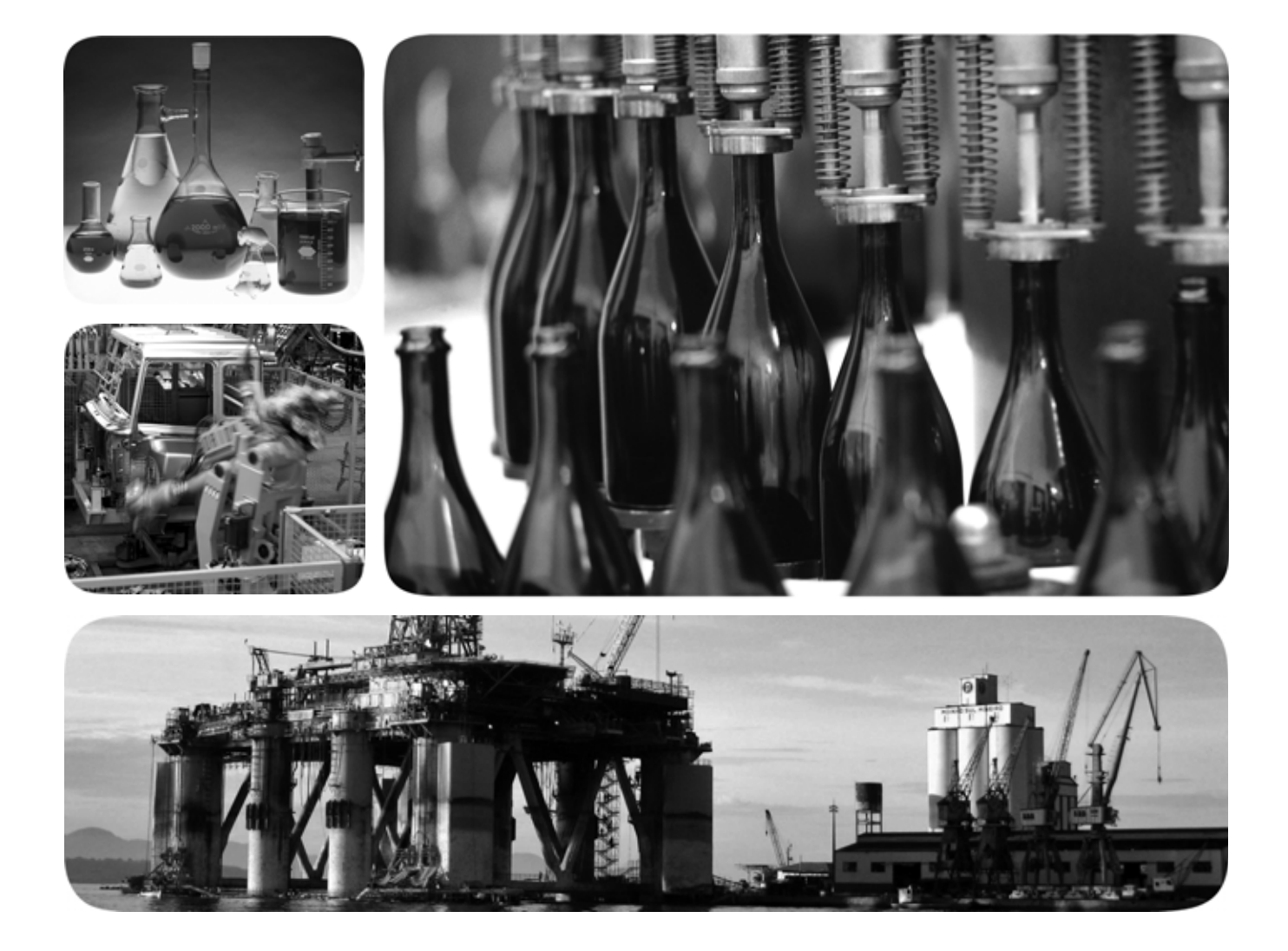

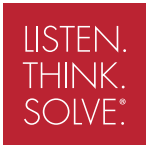

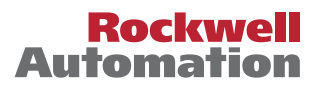

重要用户信息 固态设备的操作特性不同于机电设备的操作特性。 《固态控制设备的应用、 SGI-1.1 http://literature.rockwellautomation.com

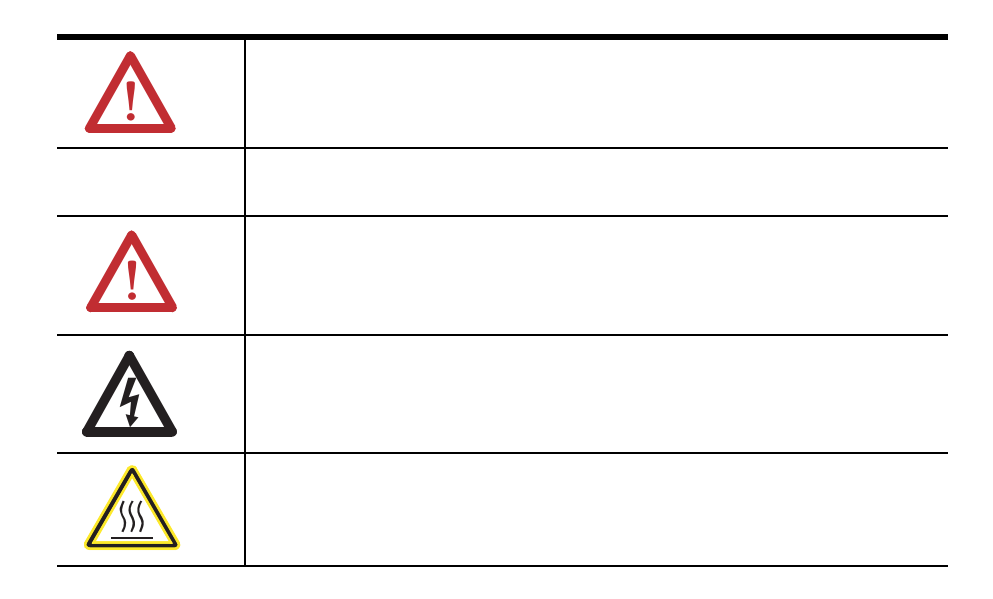

Allen-Bradley RSLogix RSLogix 5000 RSView RSLinxRSNetworx DH+ PanelView PanelViewPlus Rockwell<br>Automation TechConnect VersaView

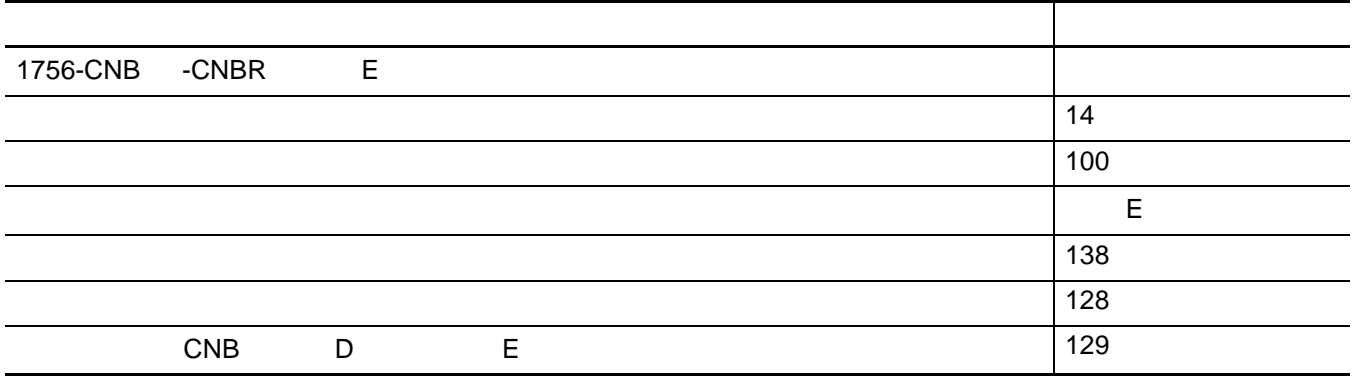

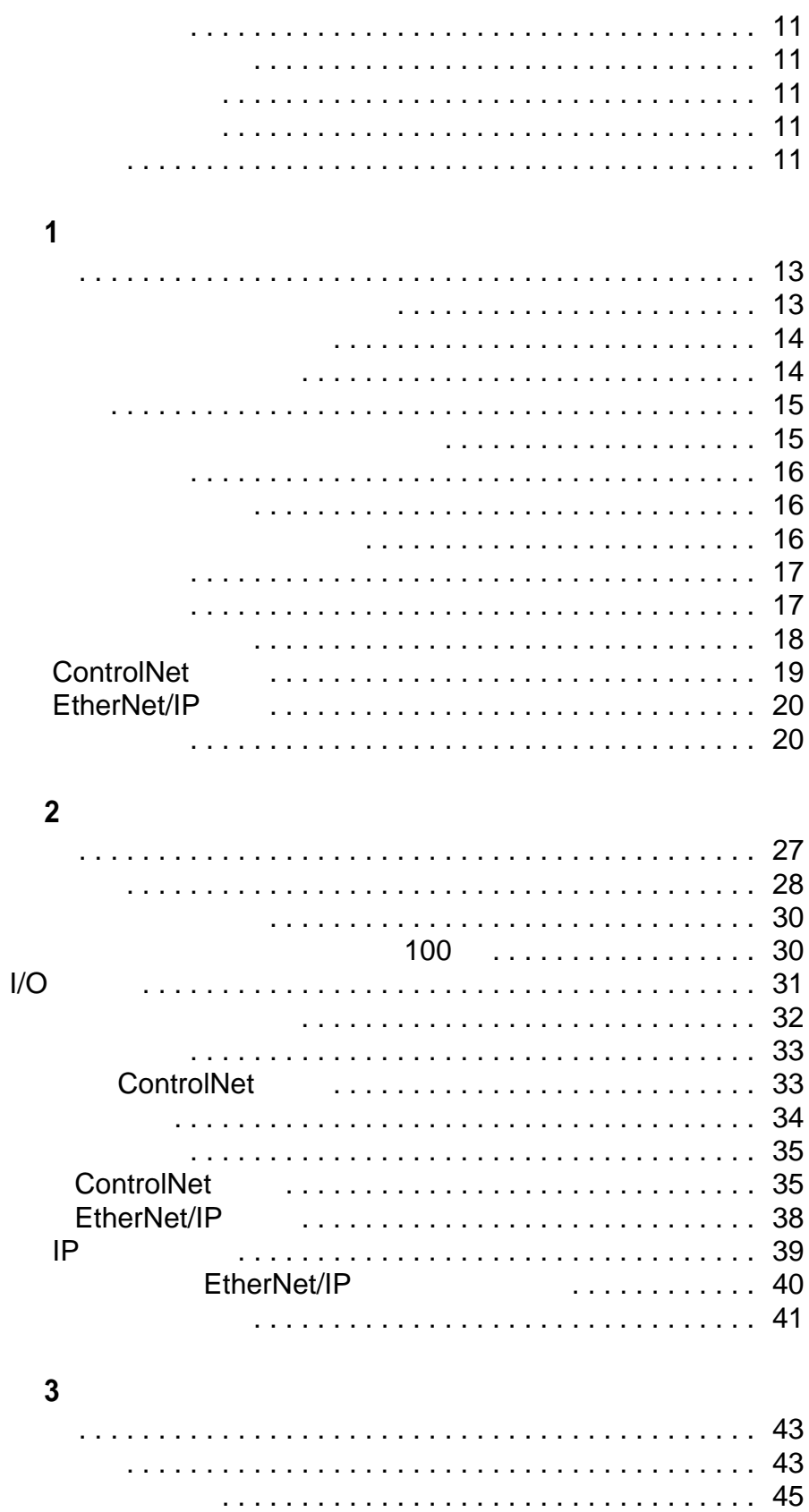

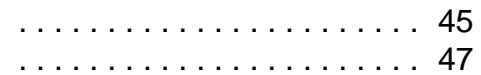

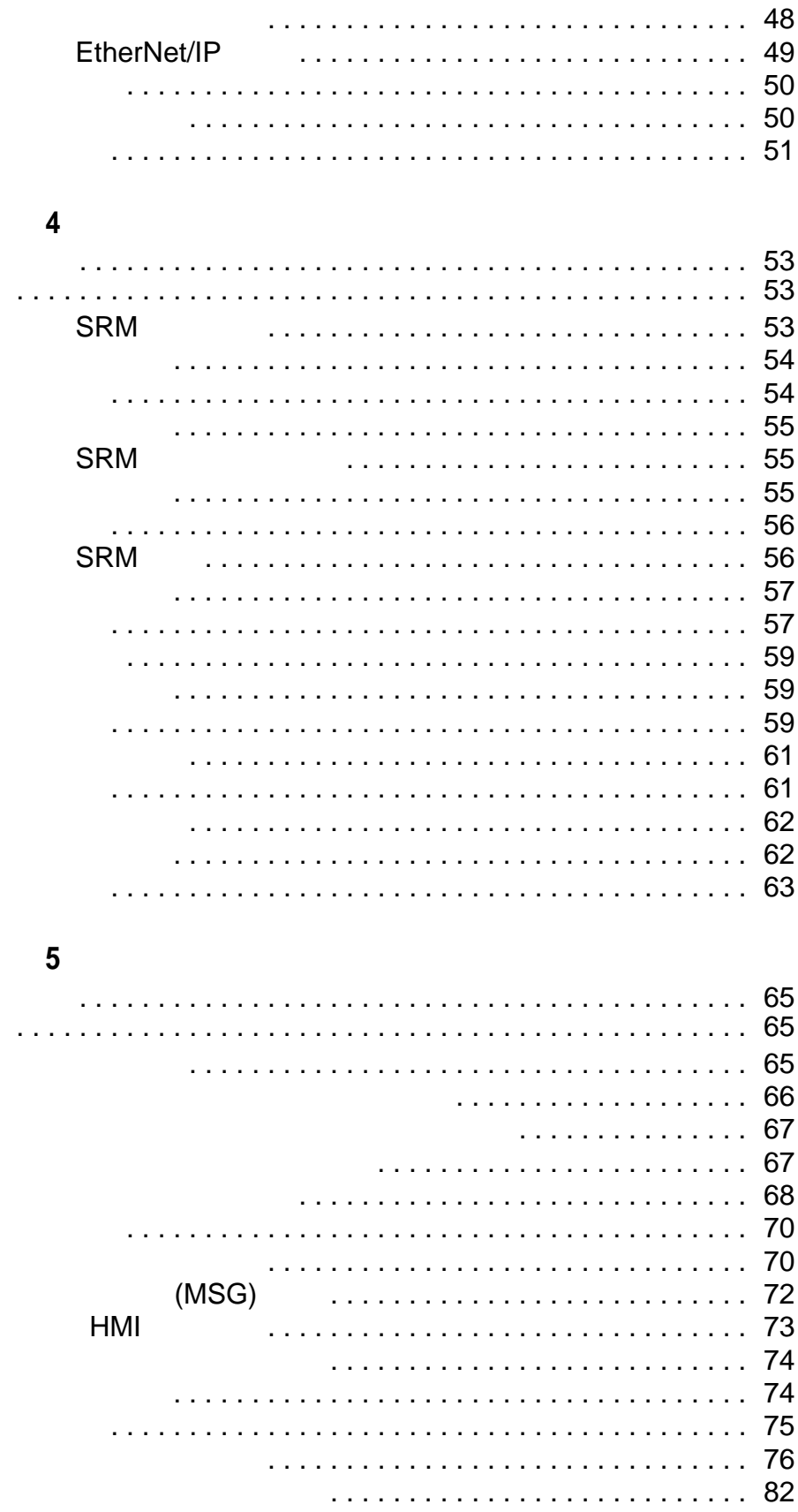

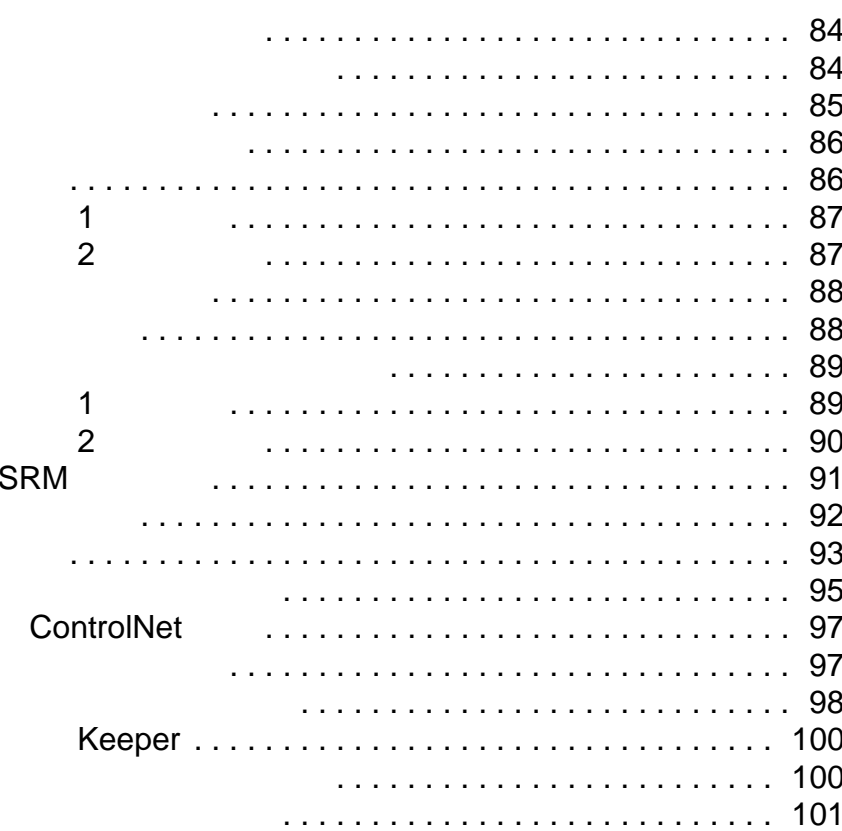

## $\boldsymbol{6}$

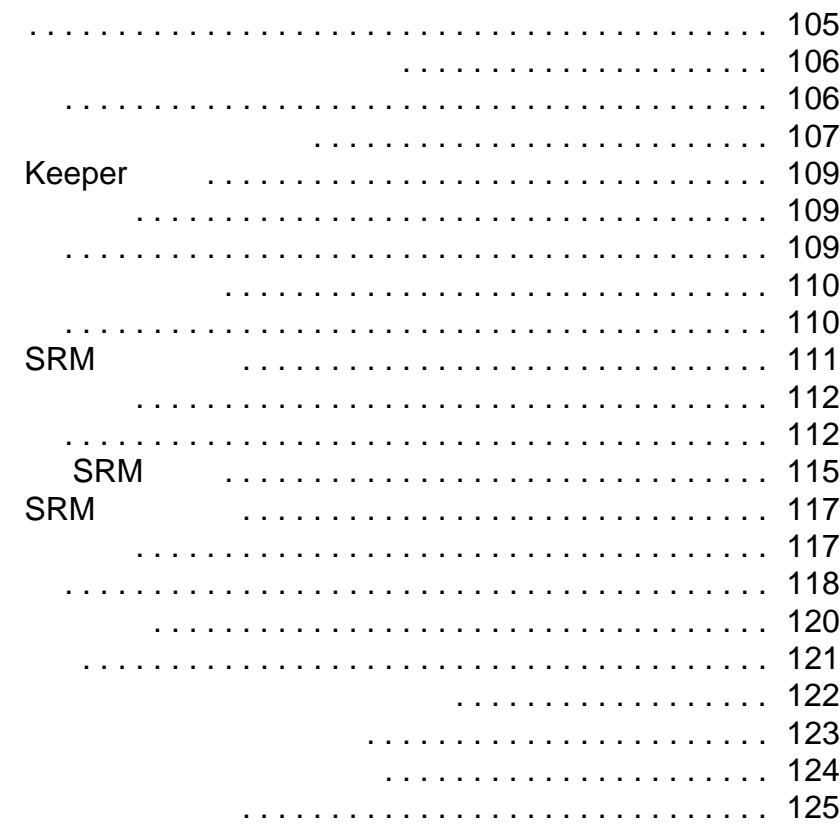

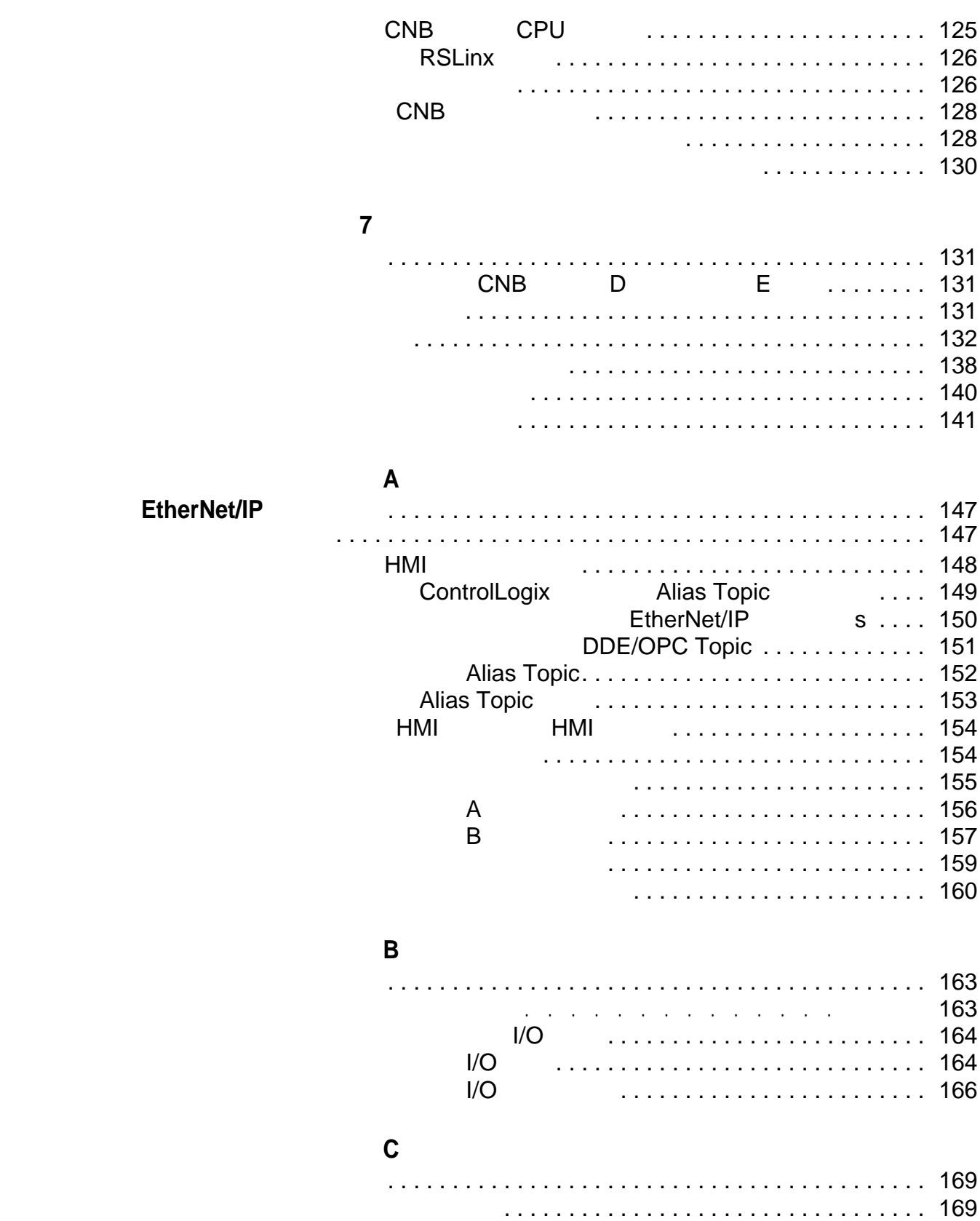

### **B** ControlNet

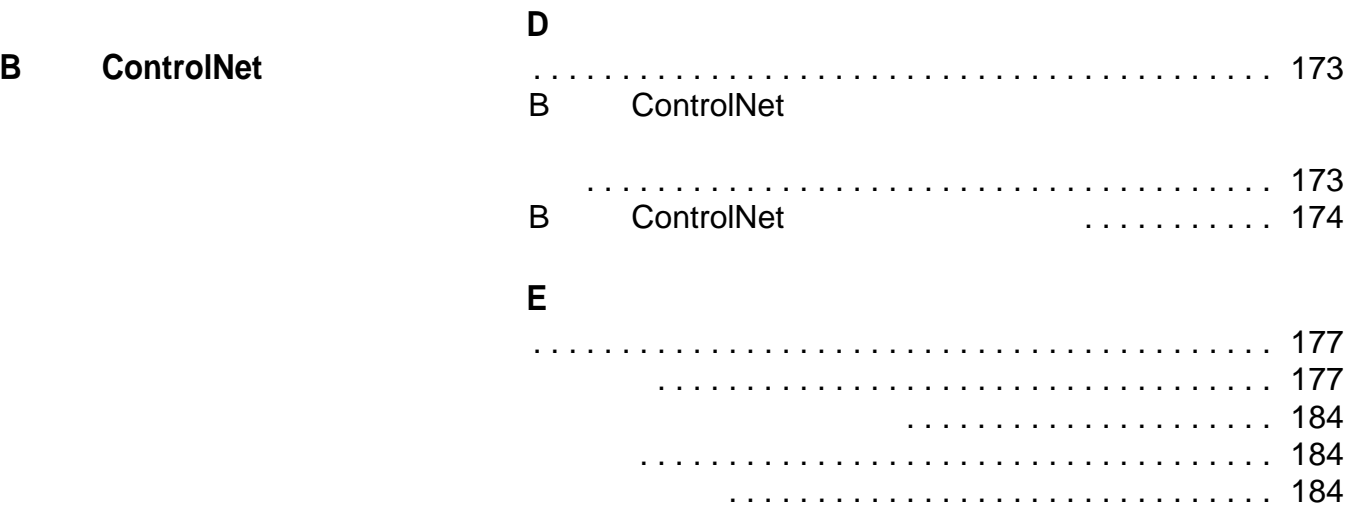

### ControlLogix

- <span id="page-10-1"></span><span id="page-10-0"></span>·软件工程师
- ·控制工程师
- ·应用工程师
- ·检测技术人员
	-
- 
- 
- ·设计
- ·安装
- ·组态

·每章涉及一个任务。

- ·编程
- ·测试
- ·维护和故障处理

<span id="page-10-3"></span><span id="page-10-2"></span>文件文件,并在文件的文件和文件的基本化,并且在实施的基本化<mark>ControlLogix 亿</mark>余系统时执行的基本化

ControlLogix

<span id="page-10-4"></span>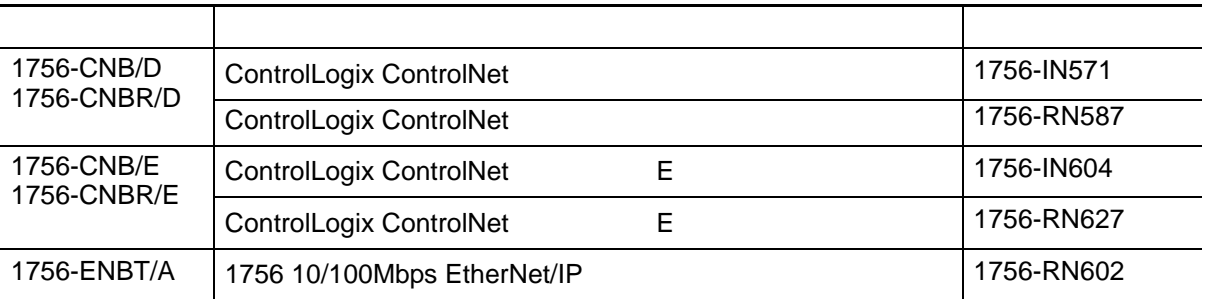

·这些任务按照通常的执行顺序编排。

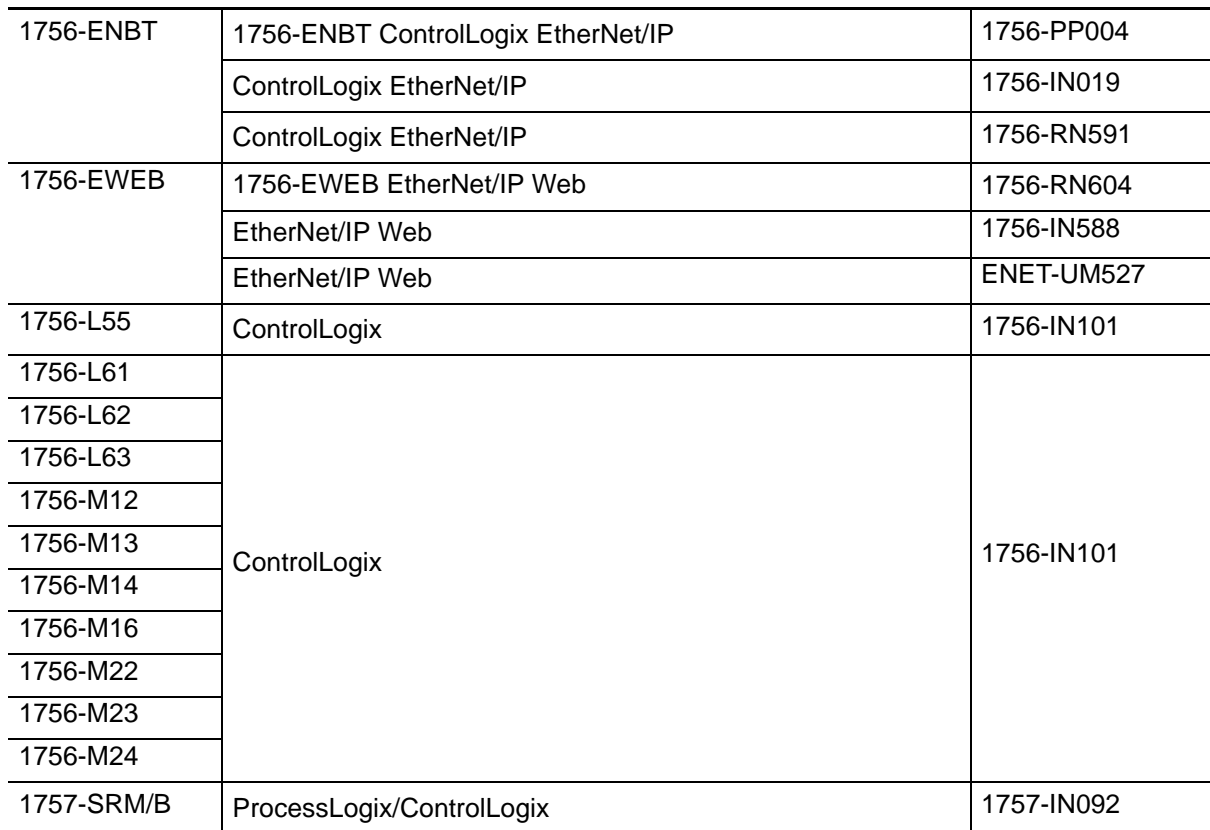

http://literature.rockwellautomation.com

# <span id="page-12-1"></span><span id="page-12-0"></span>**ControlLogix** 冗余系统概述

ControlLogix ControlLogix

<span id="page-12-2"></span>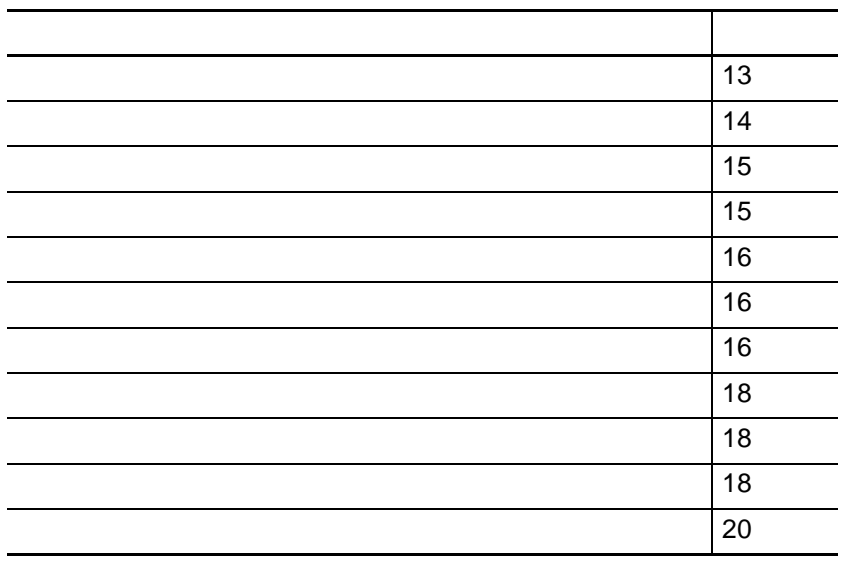

<span id="page-12-3"></span>ControlLogix ControlLogix ControlLogix

*1*

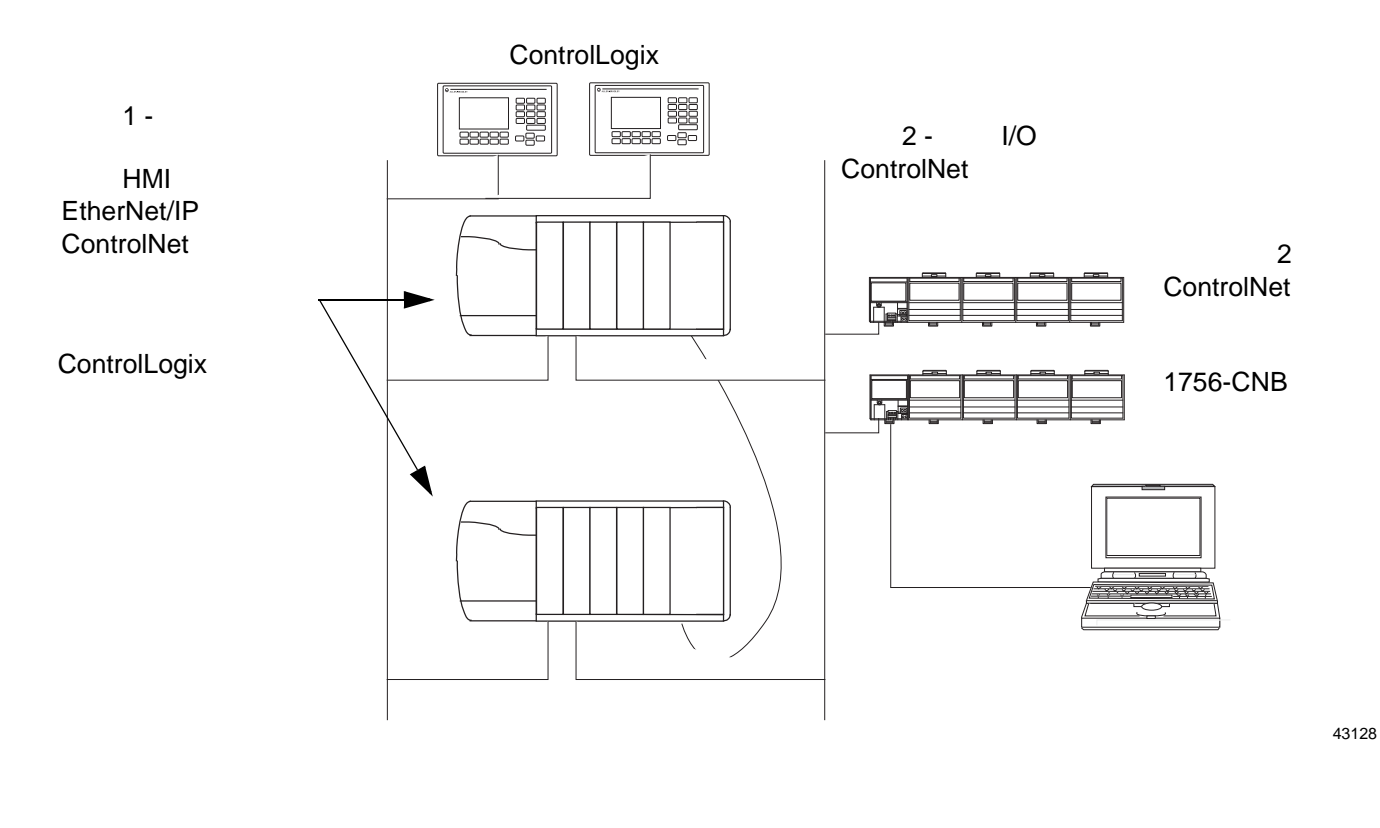

<span id="page-13-0"></span> $\text{ControlLog}$ ix  $\text{15.56}$  15.57

**ControlLogix** 冗余固件组合

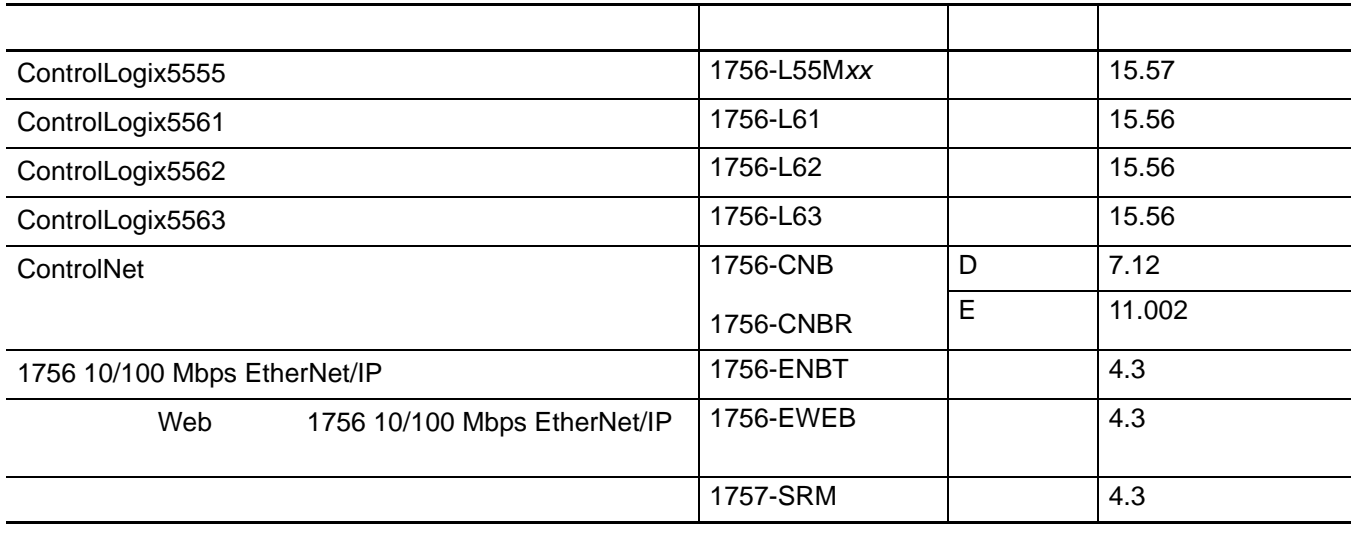

<span id="page-13-1"></span>**THE CONSERVER THE CONTROLLER** 1757-SRM

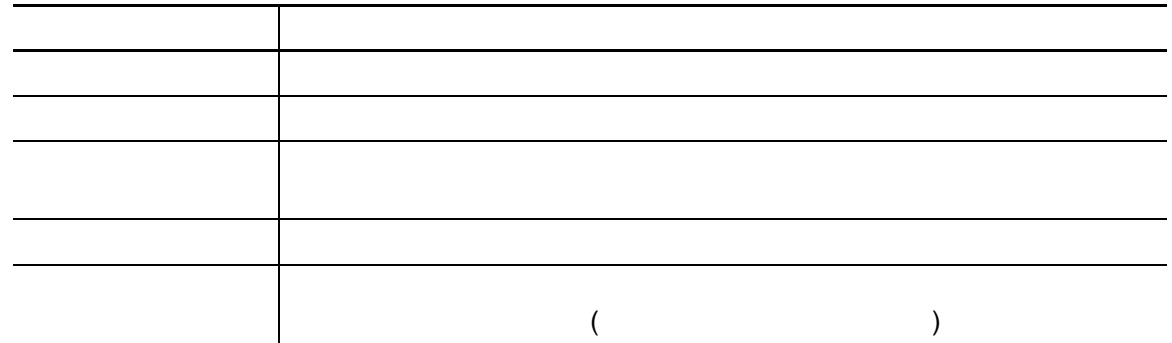

- <span id="page-14-1"></span><span id="page-14-0"></span>
	- ·主机架出现以下任意一种情况:
		- **-** 掉电
		- **-** 控制器出现主要故障
		- **-** 在主机架中移除或插入模块,或主机架中的任一模块失效
		- ControlNet
		-
		- ·主控制器发出切换命令  $\cdot$  RSLinx

<span id="page-15-0"></span>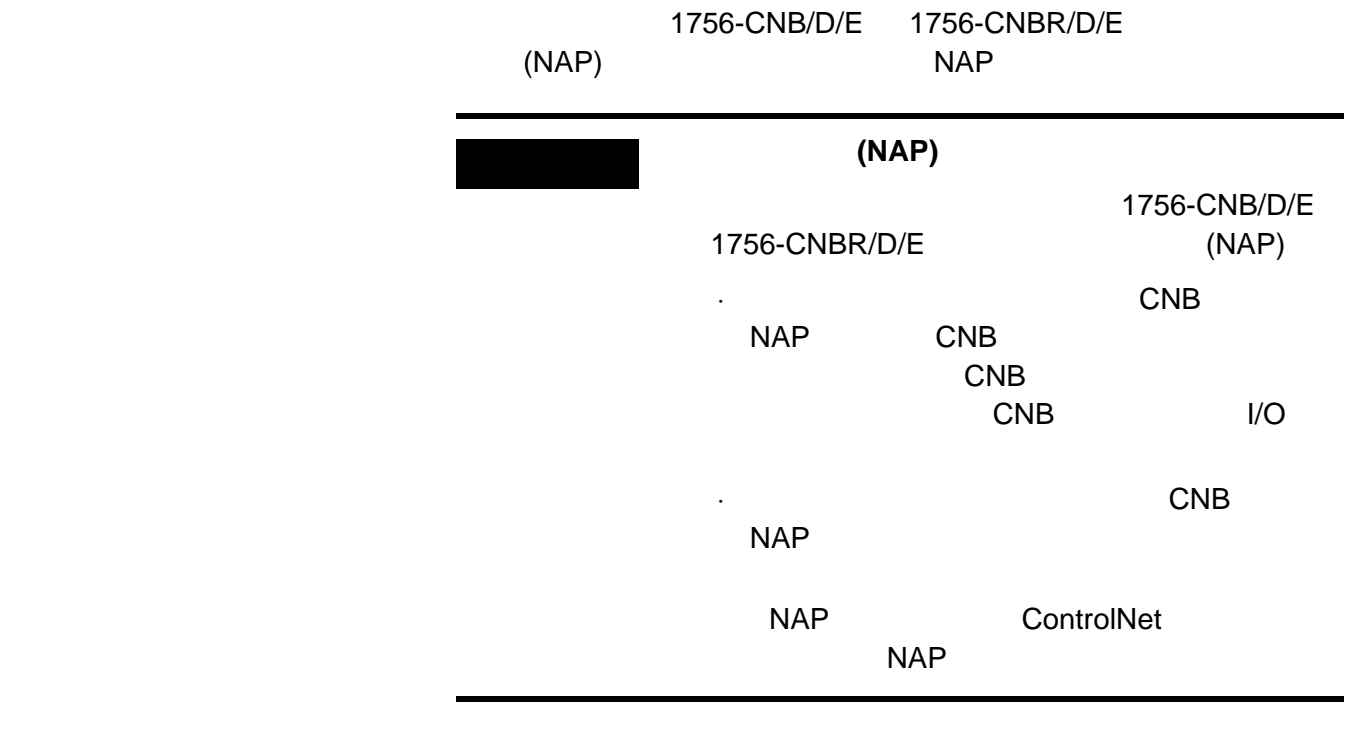

<span id="page-15-1"></span>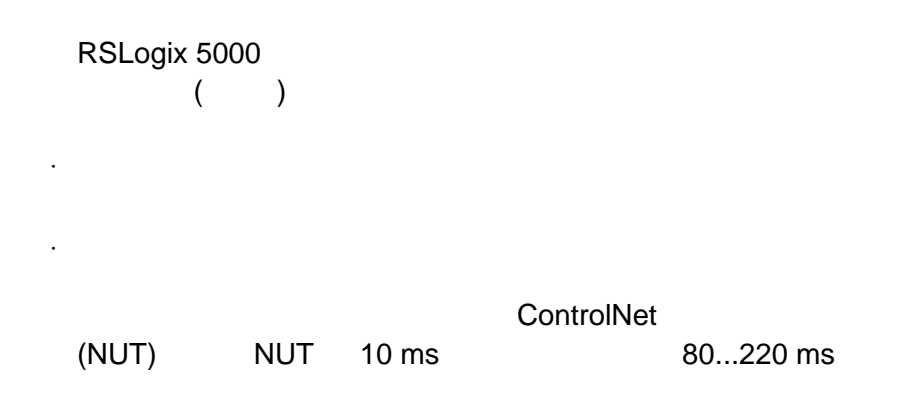

<span id="page-15-2"></span>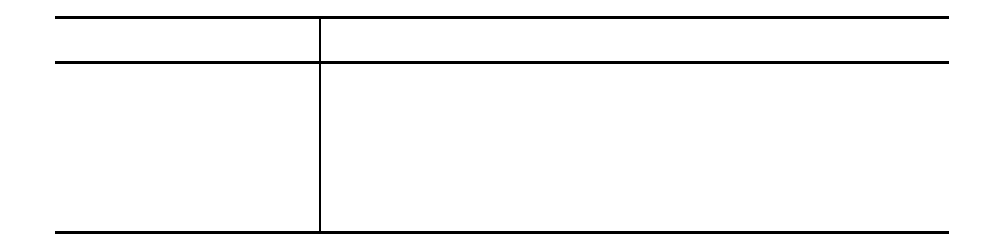

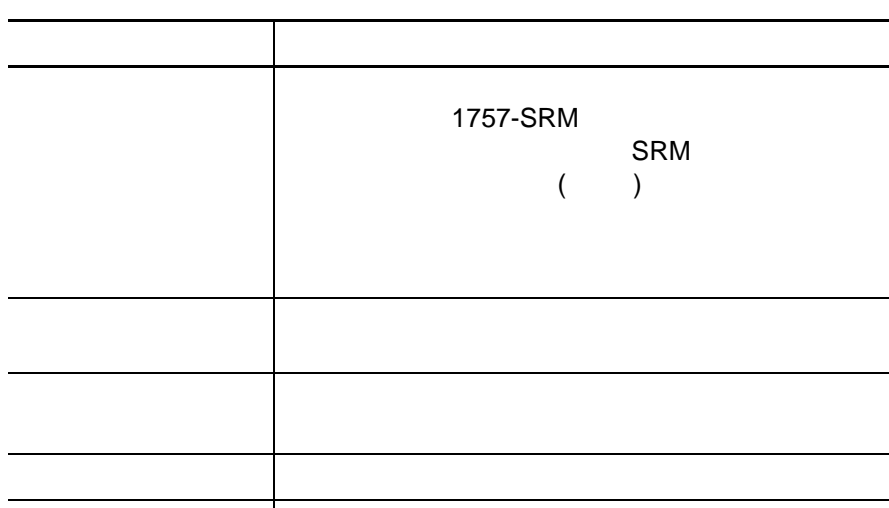

1757-SRM

**-** 在线编辑。 **-** 强制值。 **-** 属性的变化。 **-** 数据的变化。 **-** 逻辑执行的结果。

已取得资格 与已同步相同。

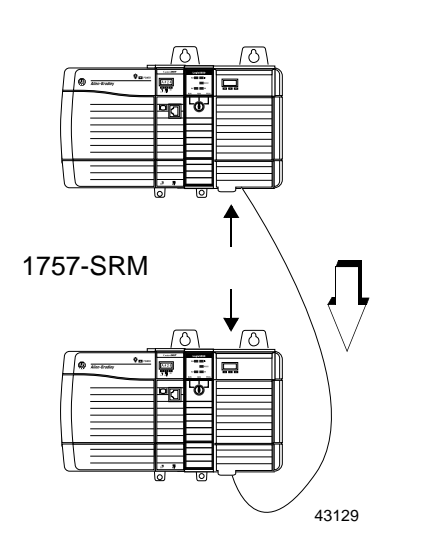

·除非要更新控制器的版本,否则不要将项目下载到从控制器。 1757-SRM

1757-SRM

<span id="page-17-1"></span><span id="page-17-0"></span>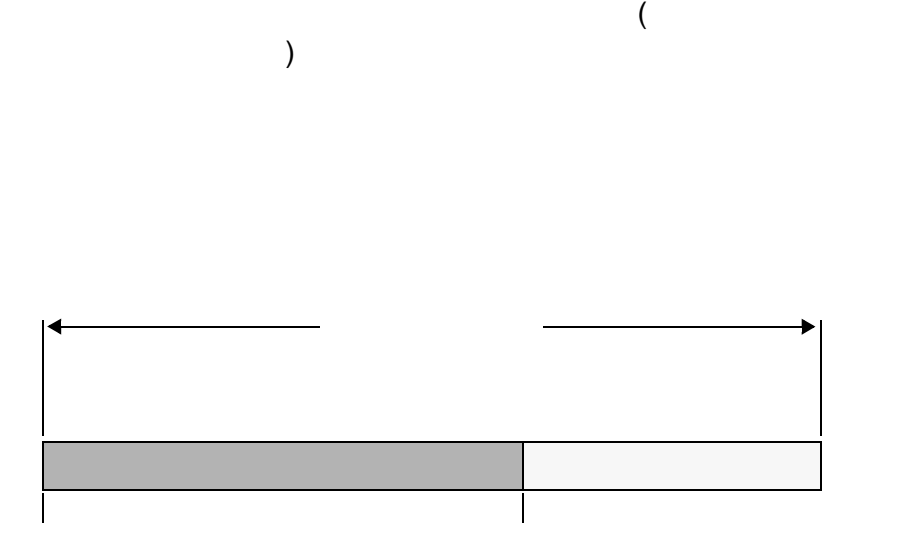

<span id="page-17-2"></span> $\mathbf{CNB}$  ENBT EWEB

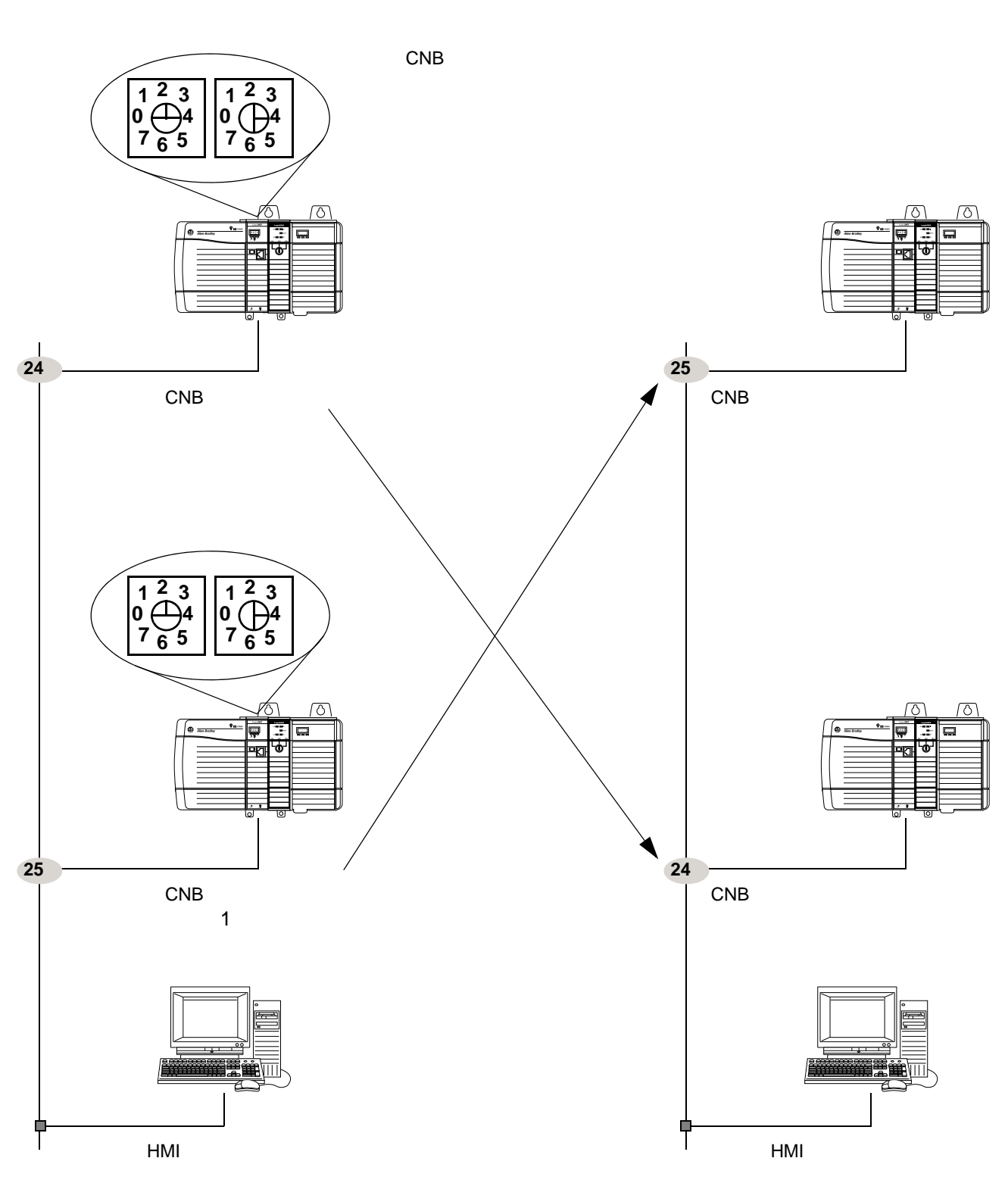

<span id="page-18-0"></span>**ControlNet** 

### <span id="page-19-0"></span>**EtherNet/IP**

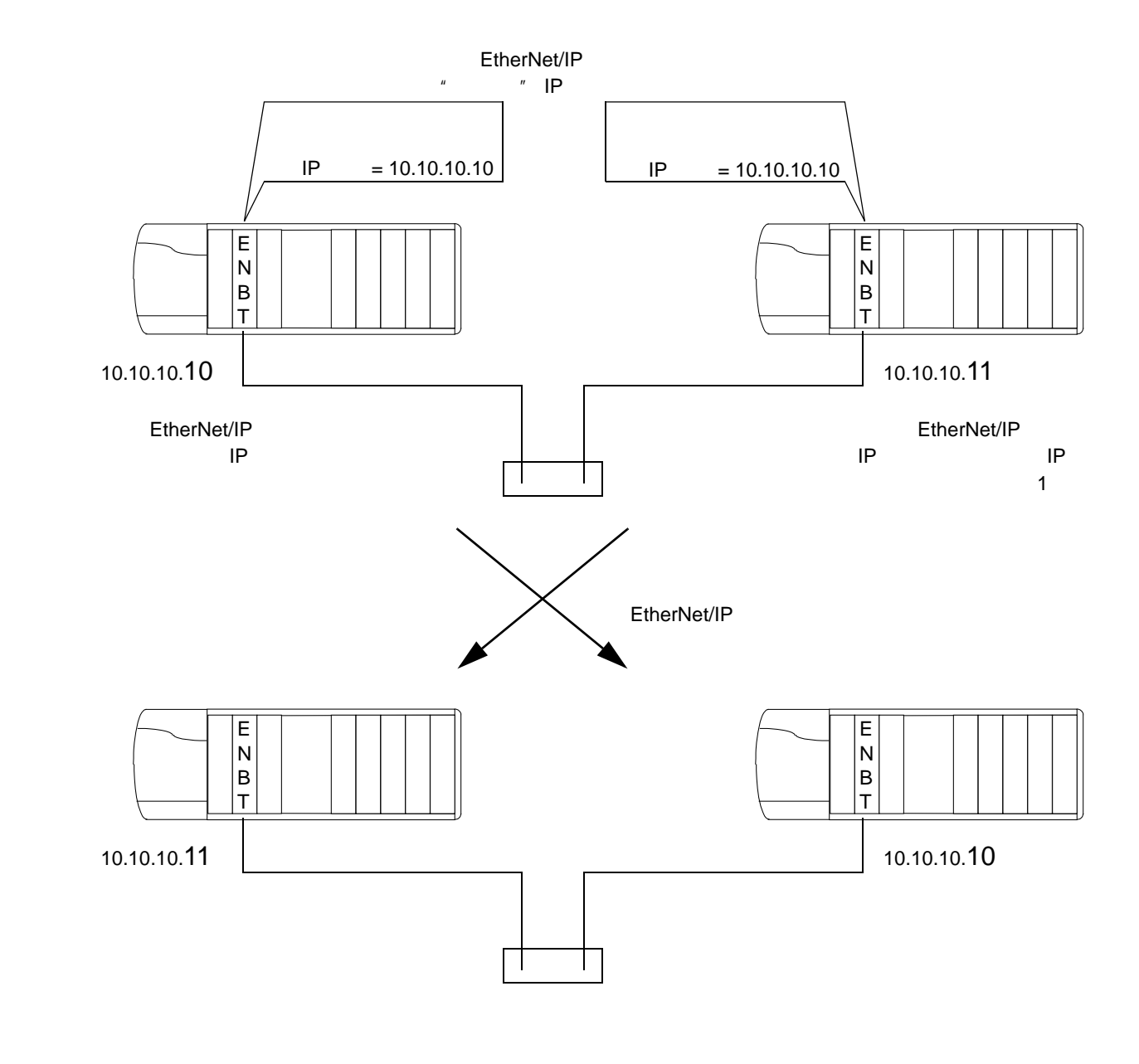

<span id="page-19-1"></span>快速入门清单 这些清单汇总了一个常规的 ControlLogix 冗余系统的标准。请参见其

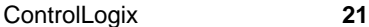

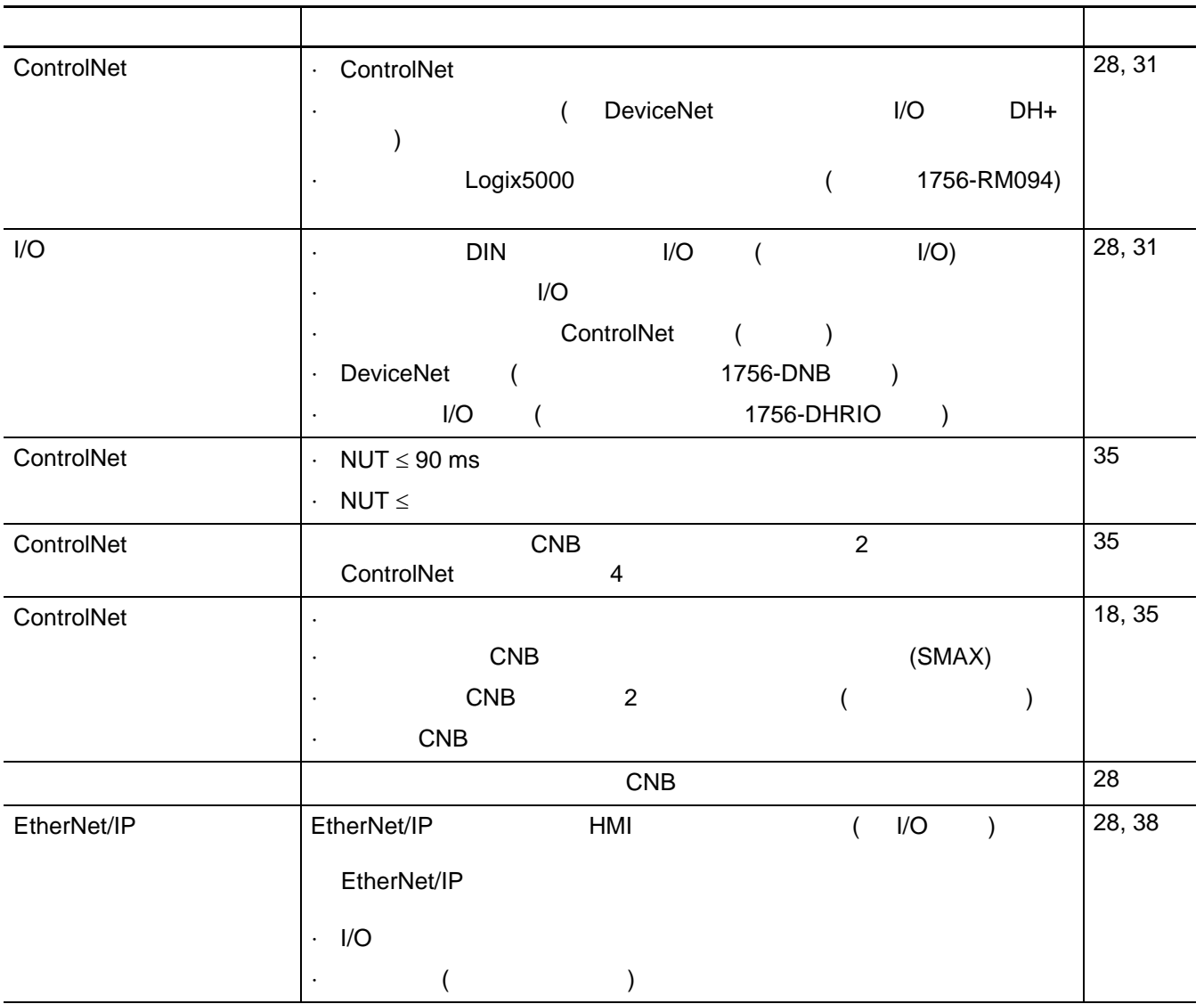

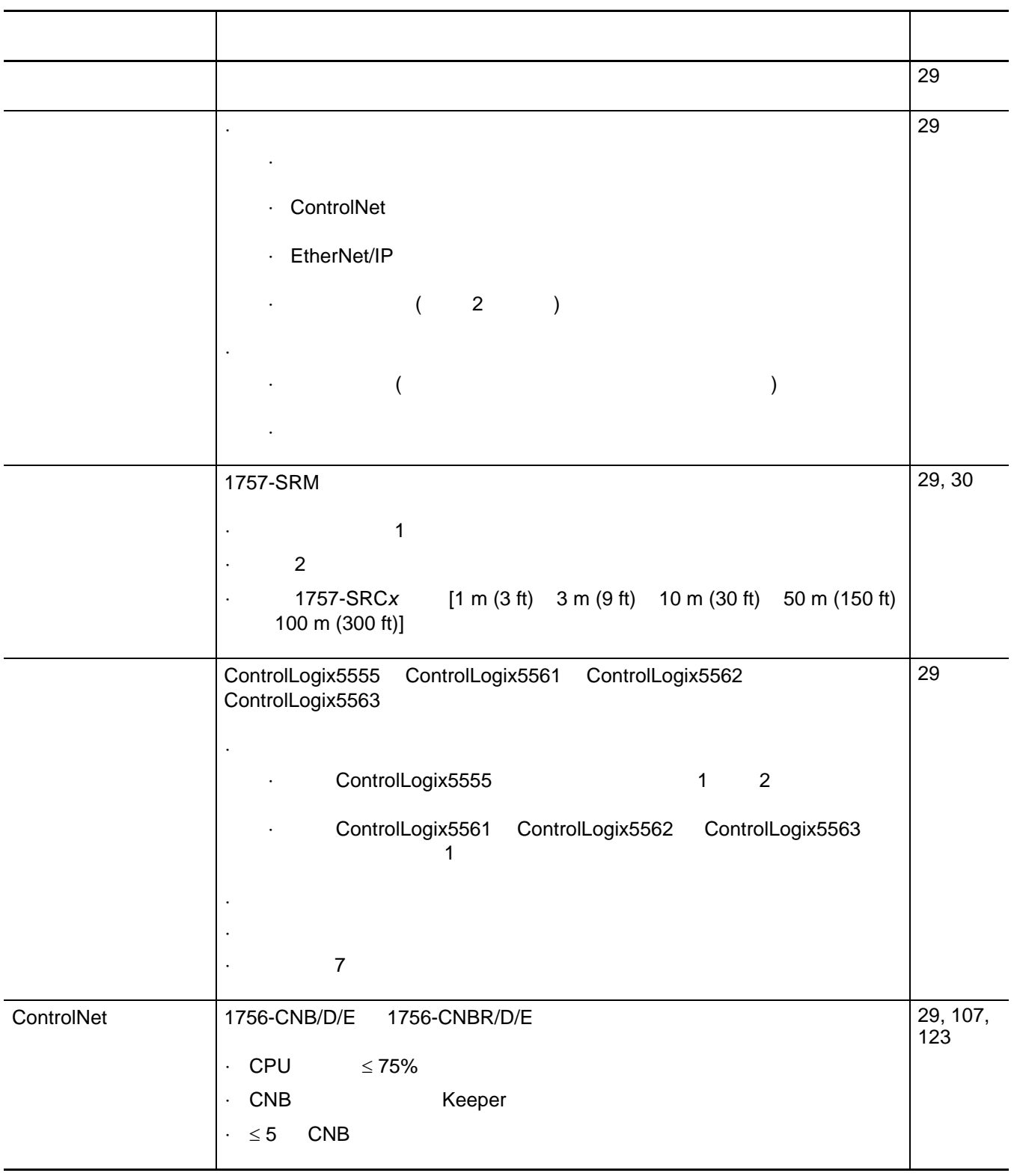

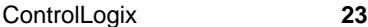

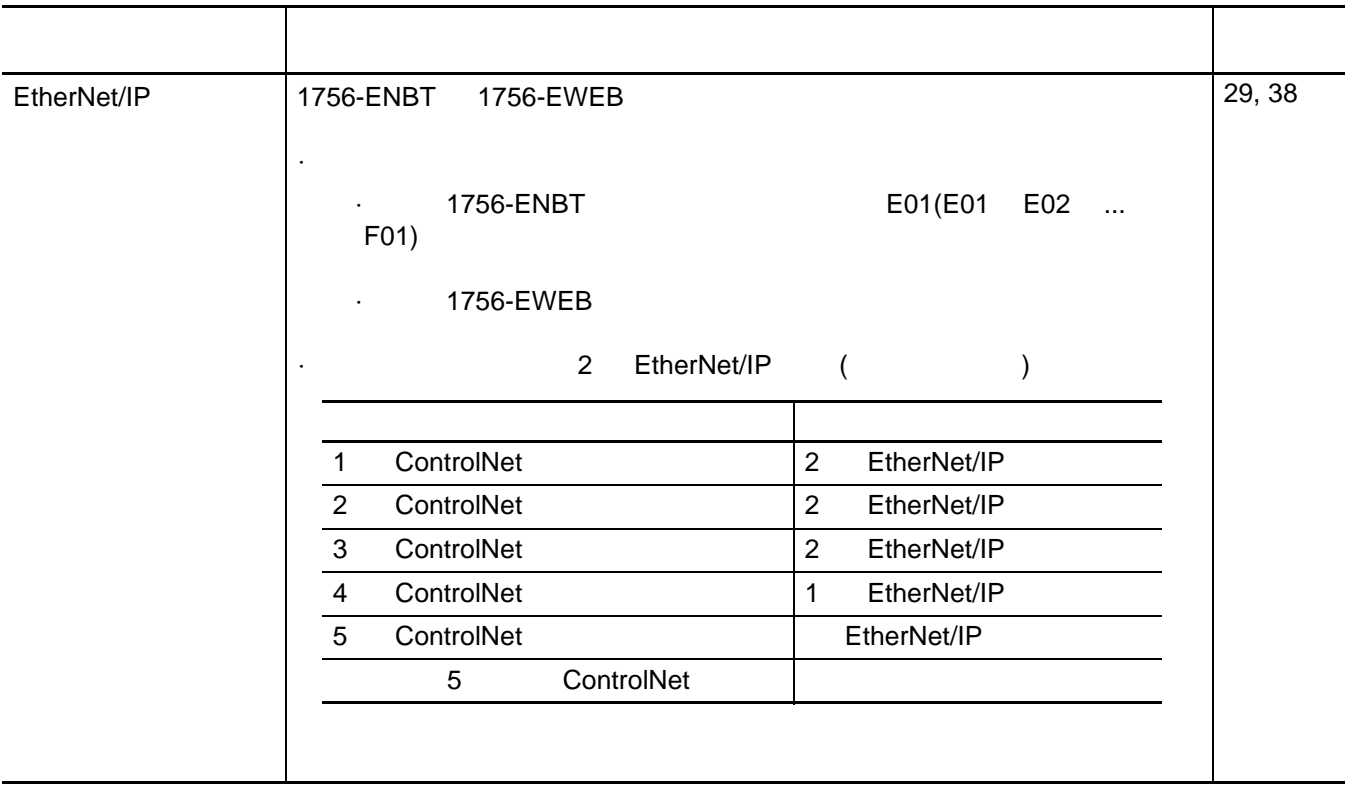

#### **RSLogix5000**

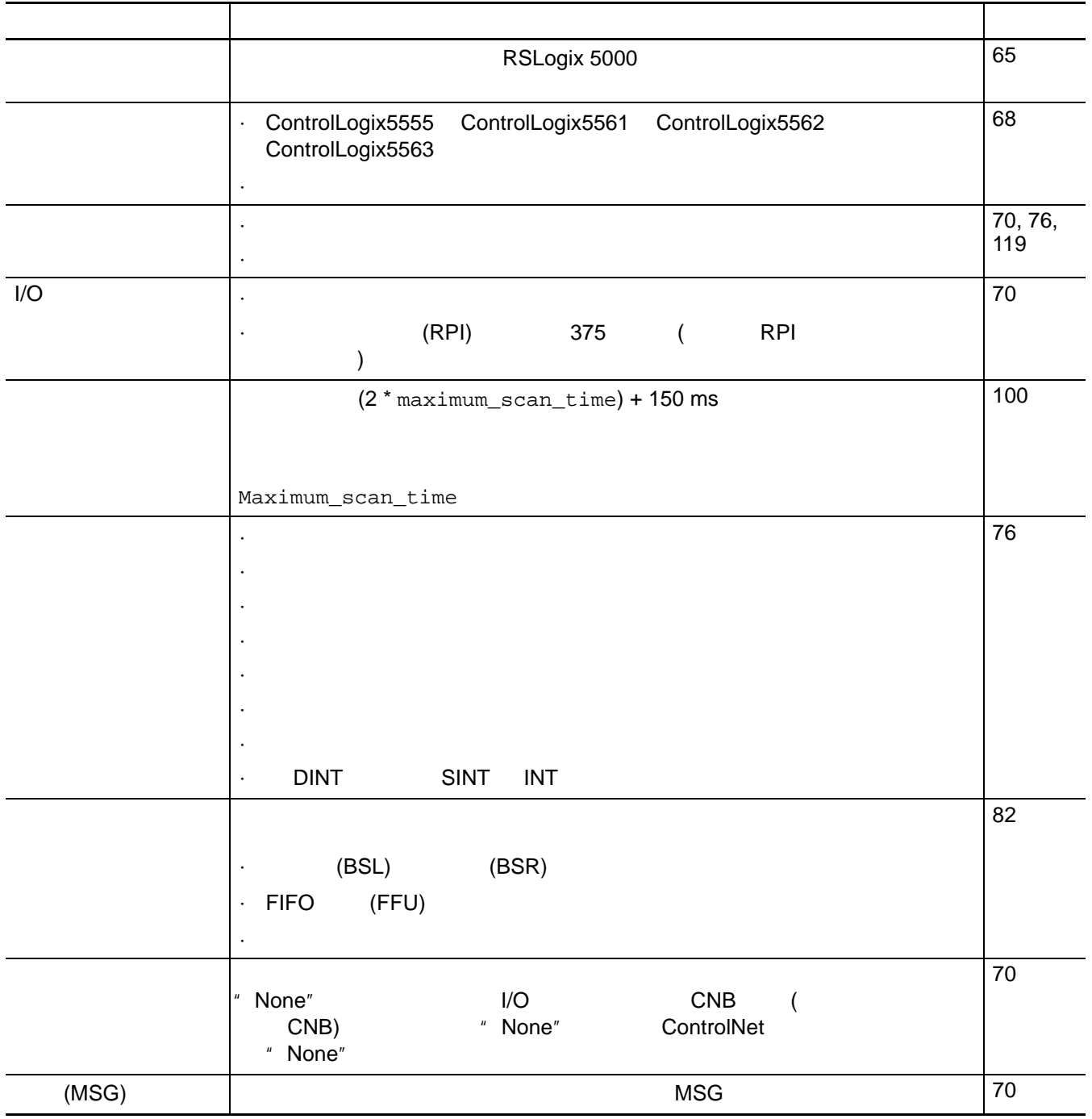

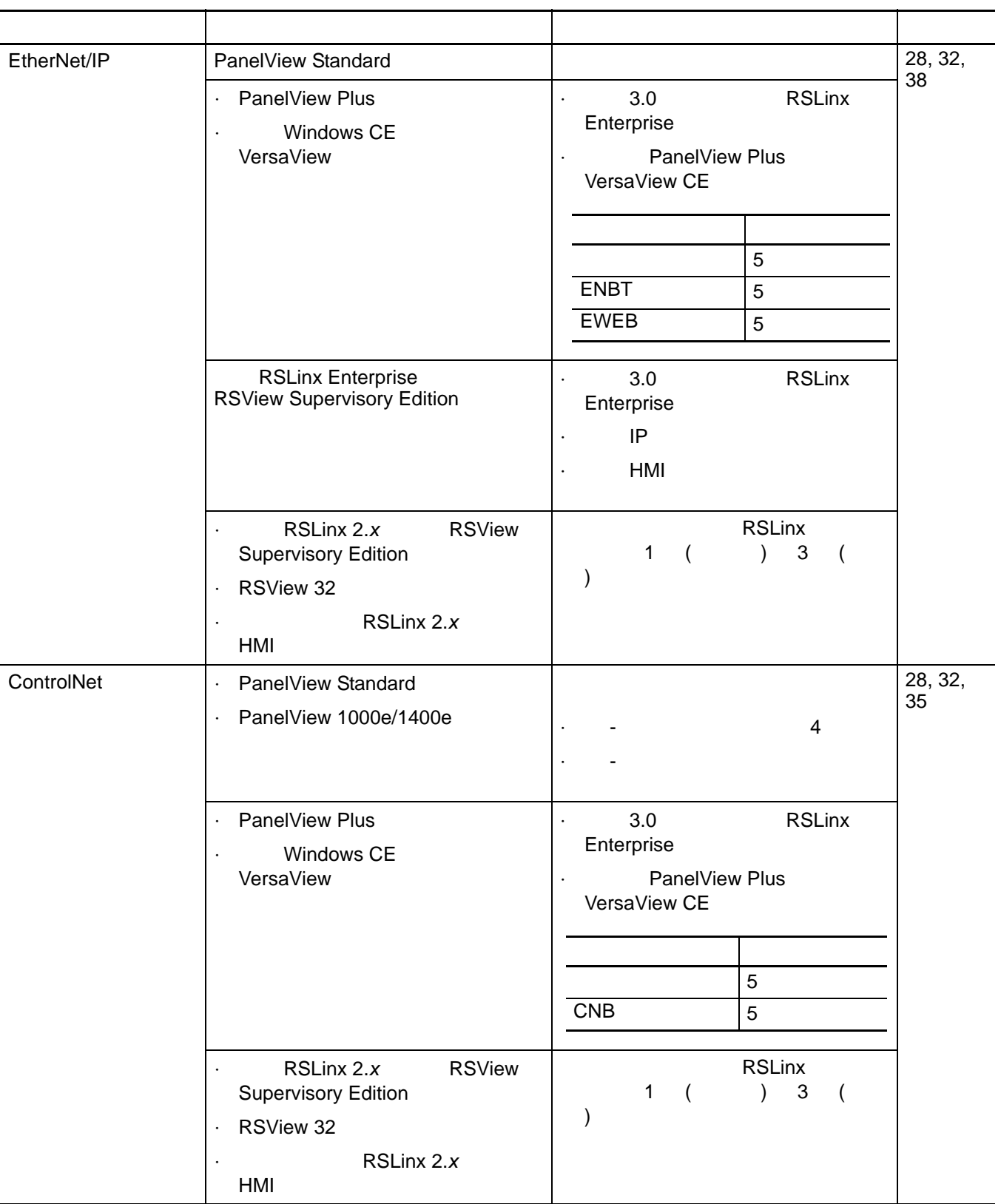

<span id="page-26-2"></span><span id="page-26-1"></span><span id="page-26-0"></span>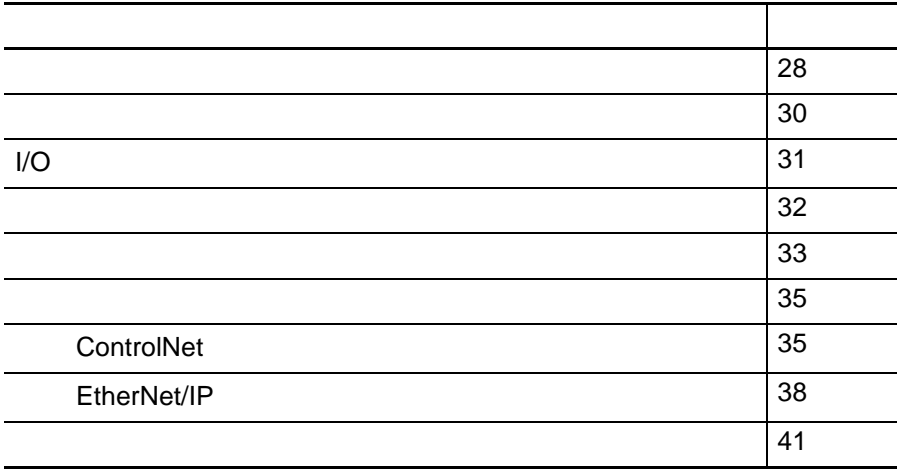

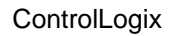

<span id="page-27-0"></span>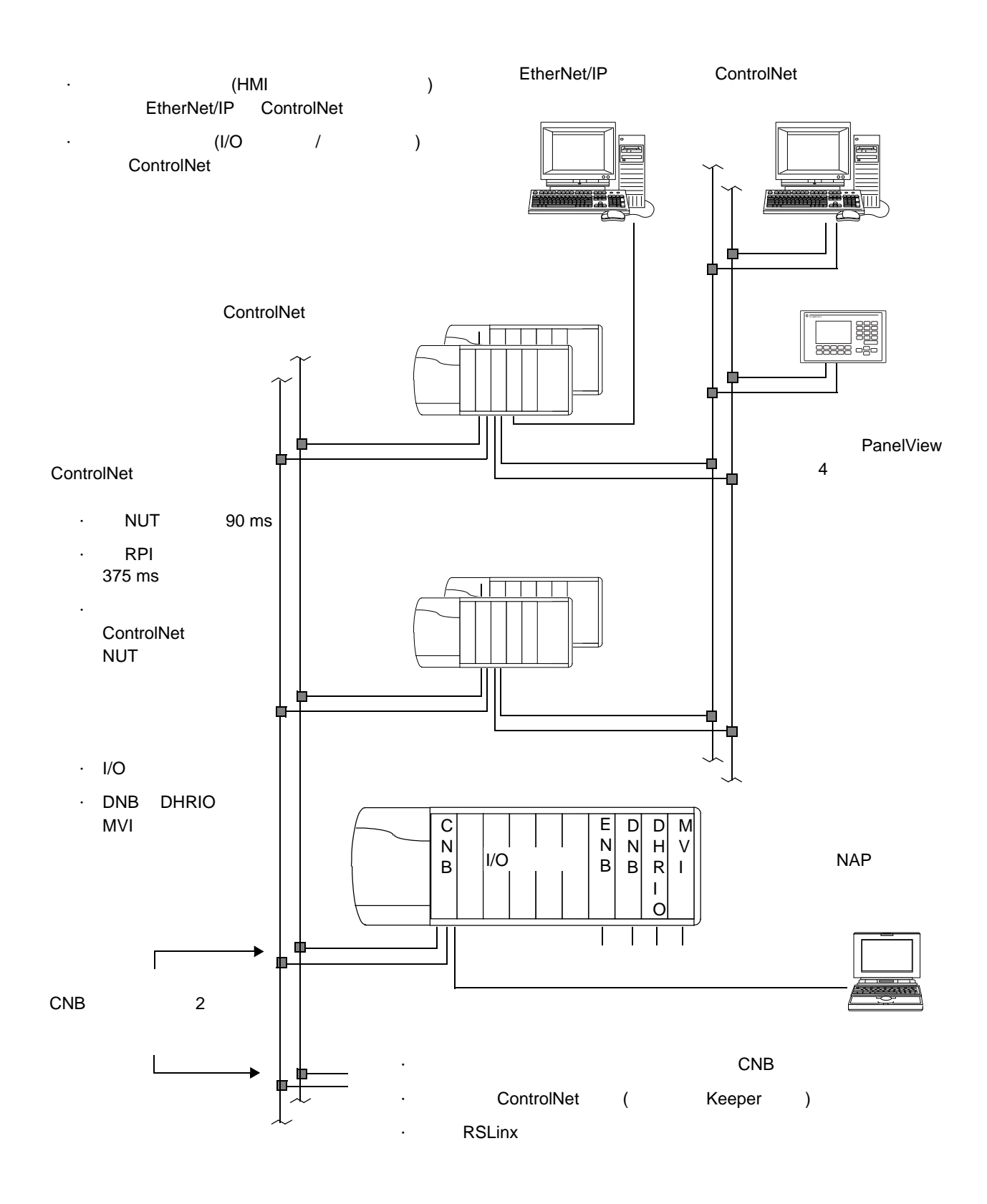

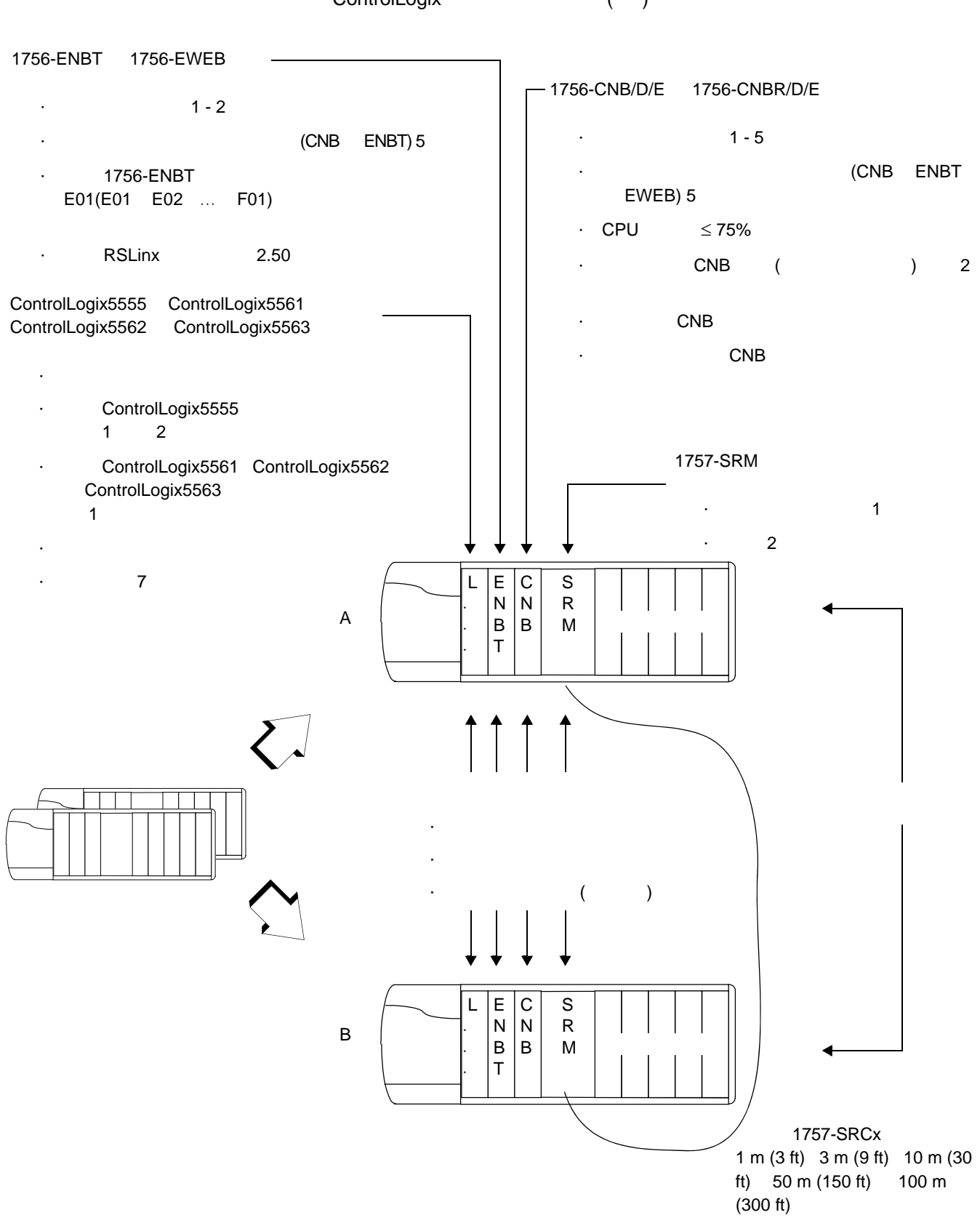

### ControlLogix ( )

<span id="page-29-0"></span> $($ 

100 m (300 ft)

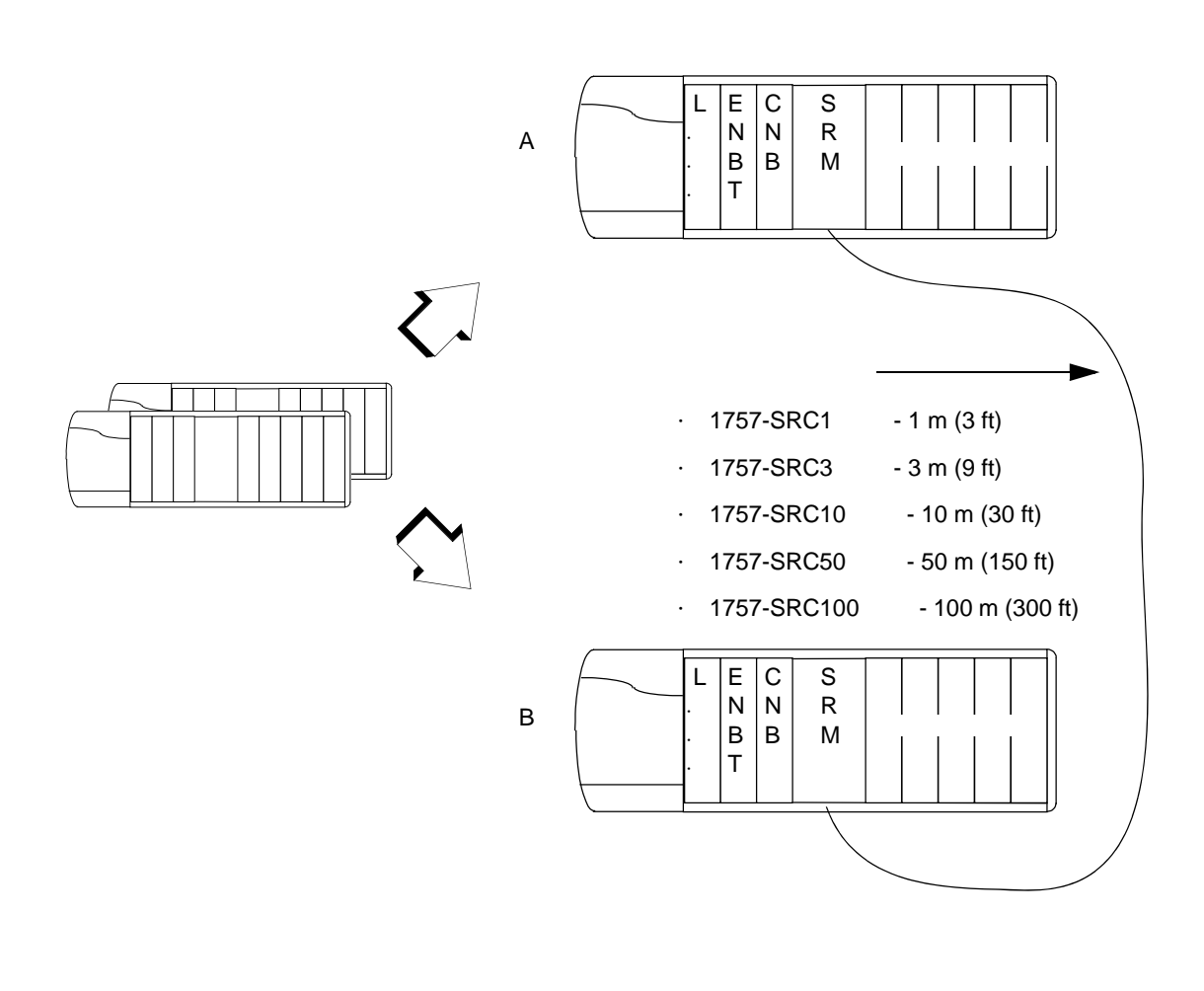

如果机架间的距离需要超出 **100** 

<span id="page-29-1"></span> $\sim 100$ 

7dB

·总长度小于等于 4 km  $\cdot$  62.5/125  $\cdot$  SC  $\cdot$  1757-SRM

**30** 设计系统

<span id="page-30-0"></span>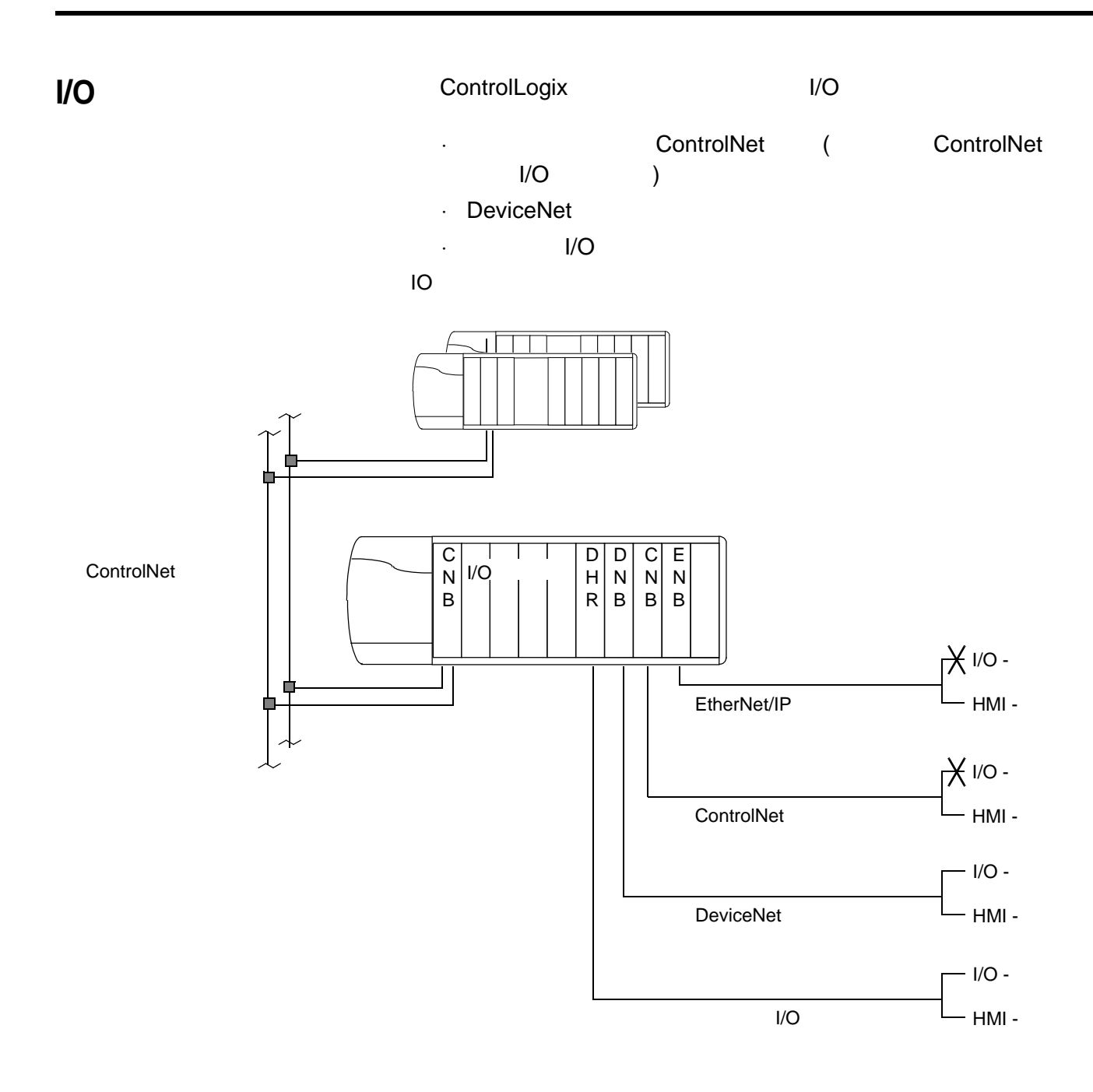

<span id="page-31-0"></span>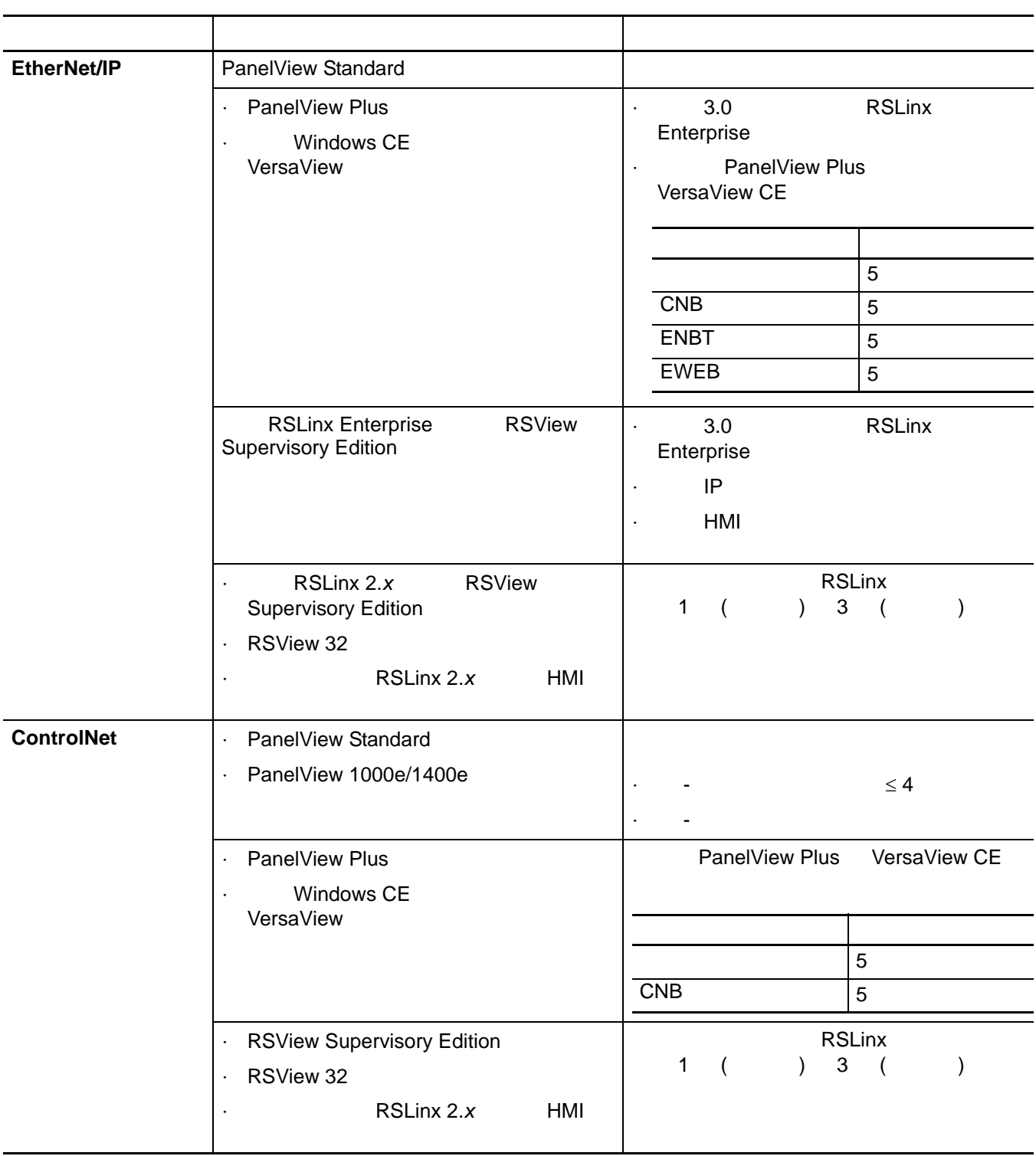

<span id="page-32-1"></span><span id="page-32-0"></span>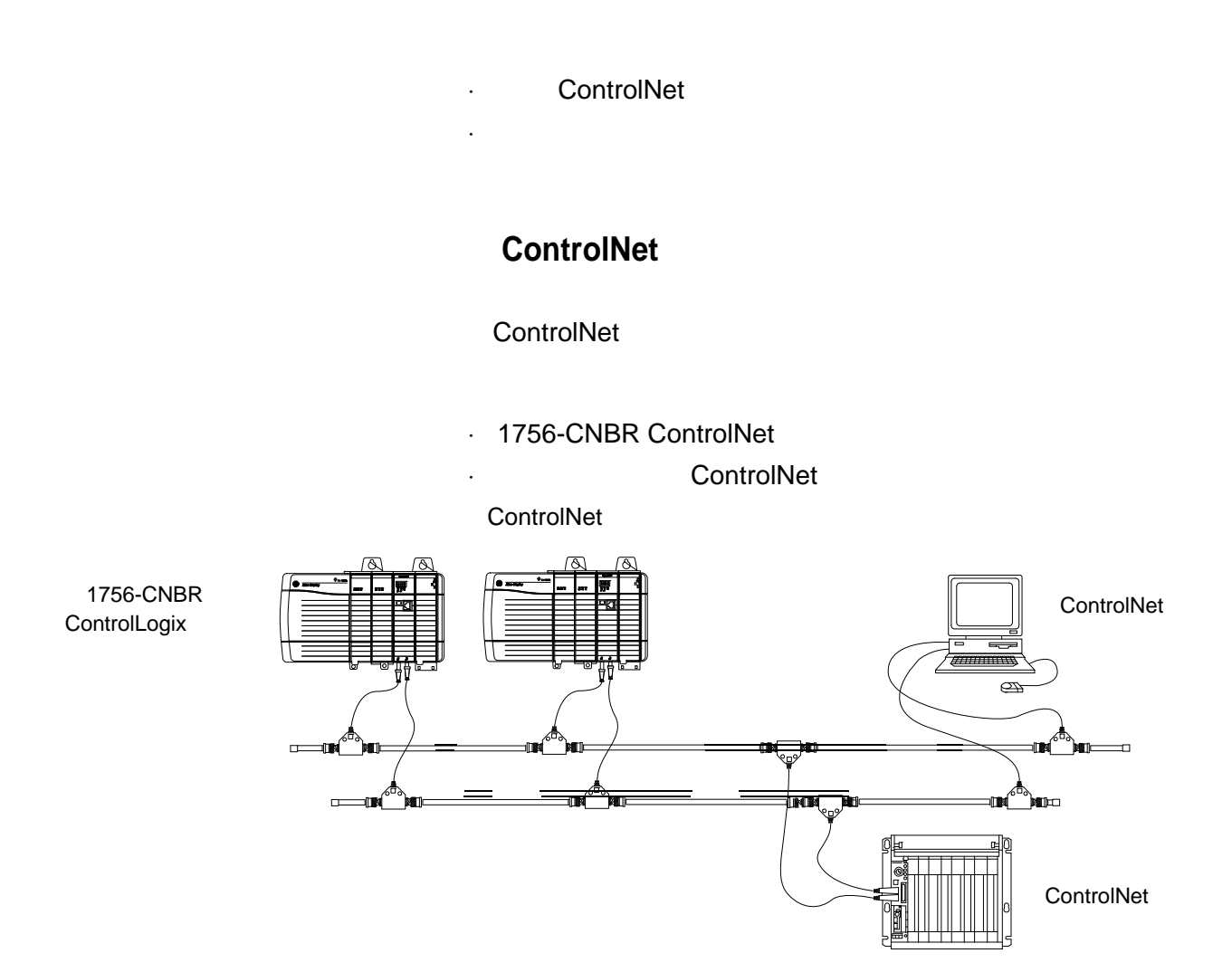

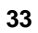

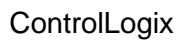

<span id="page-33-0"></span>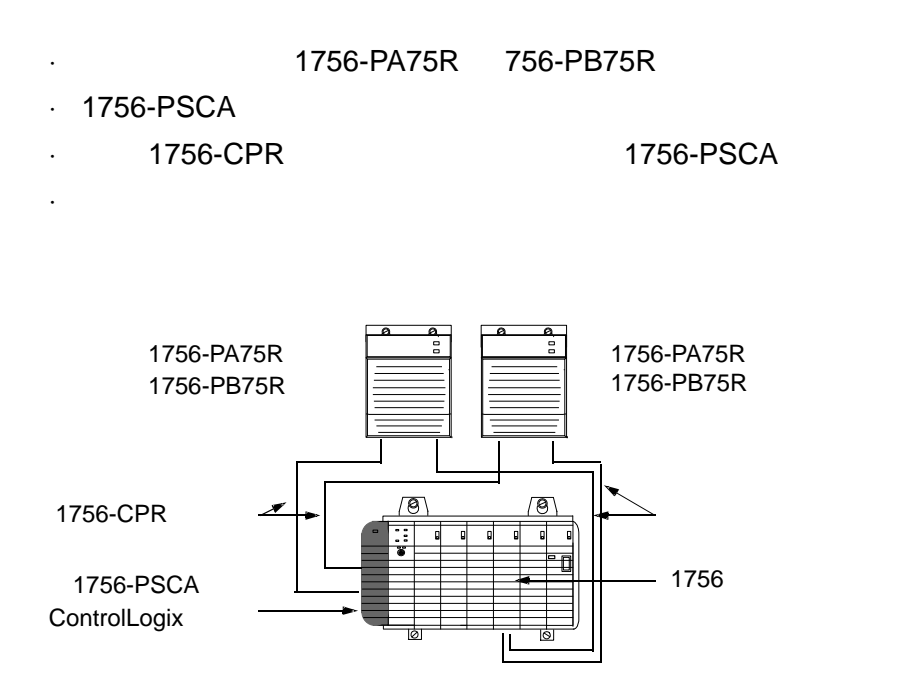

# <span id="page-34-1"></span><span id="page-34-0"></span>**ControlNet** ControlNet

#### ControlNet

·两个连接用于 SRM

·五个连接用于成对控制器

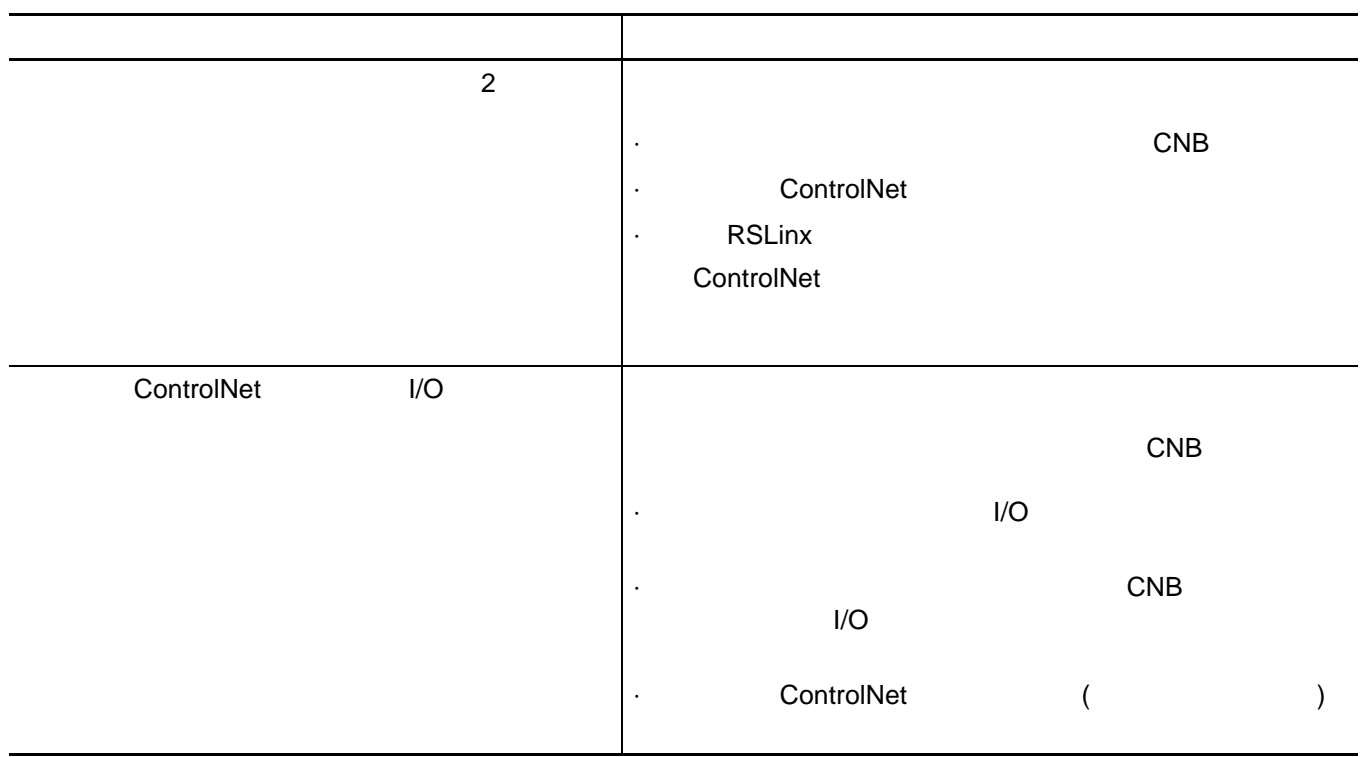

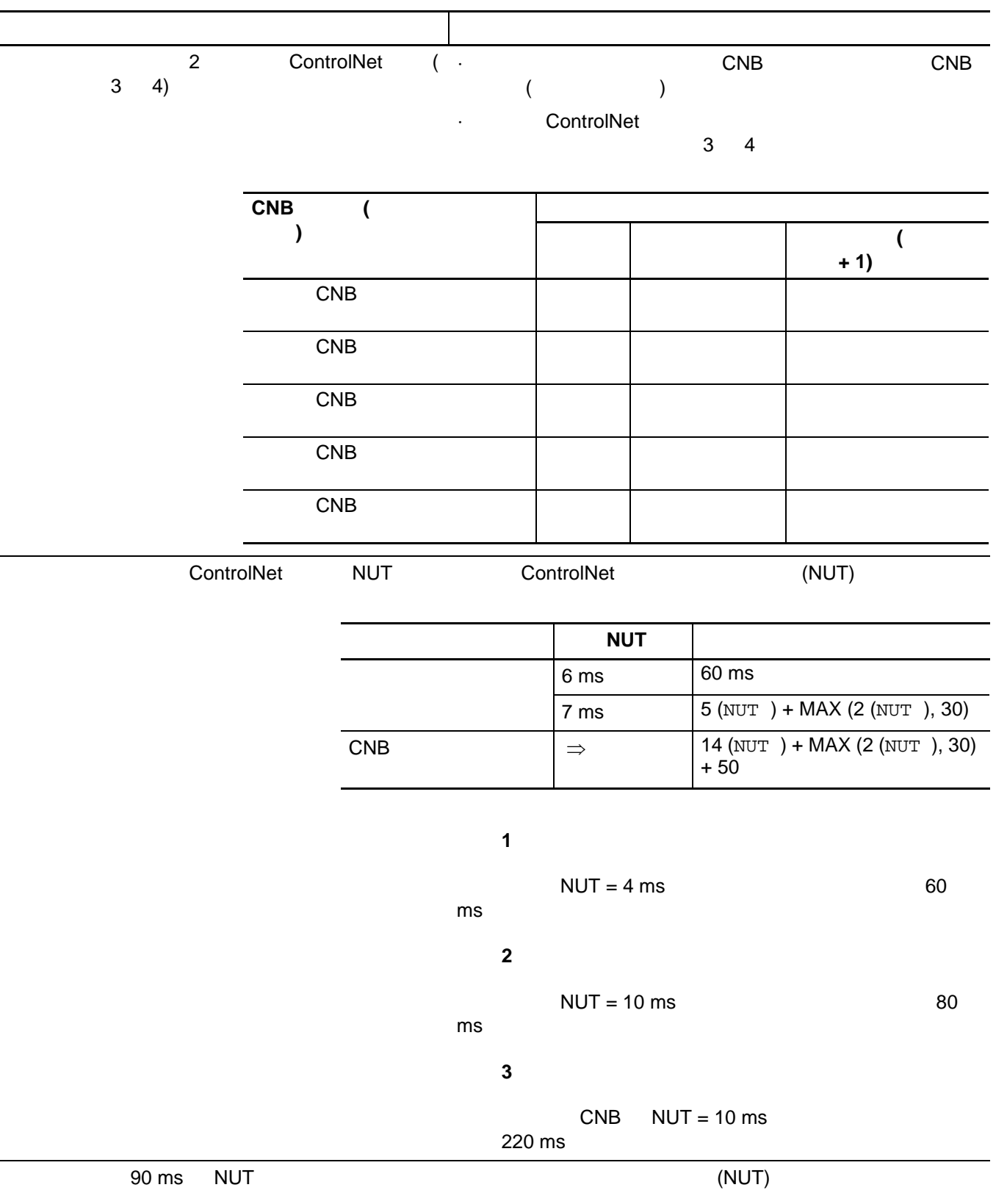
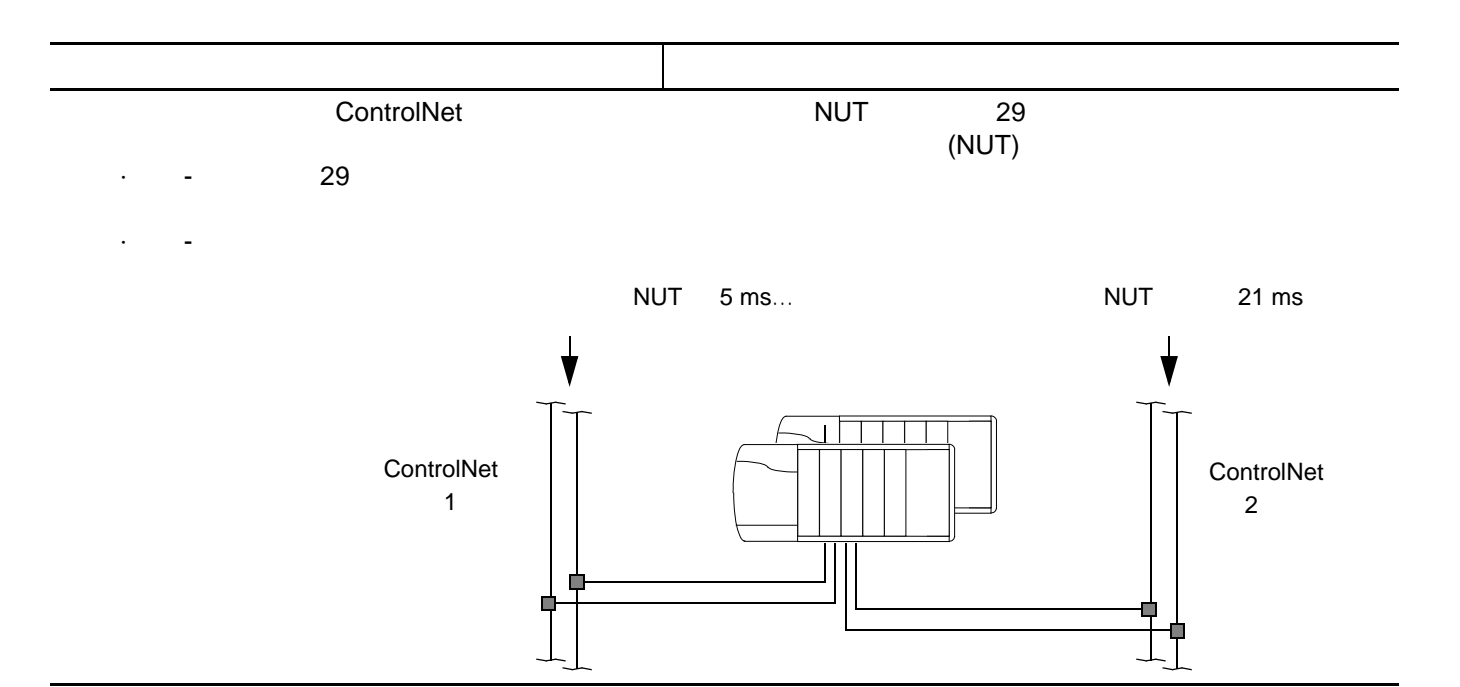

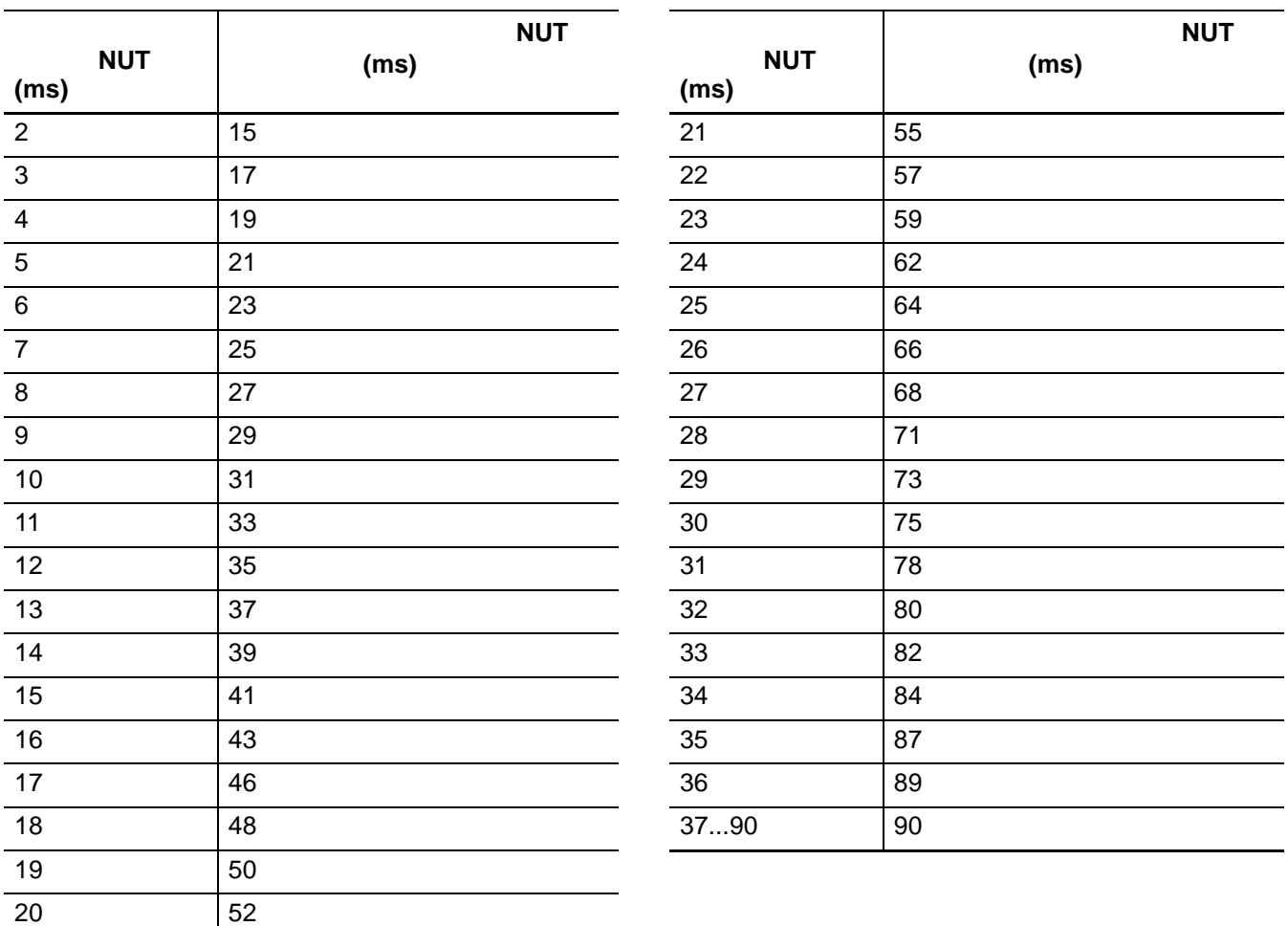

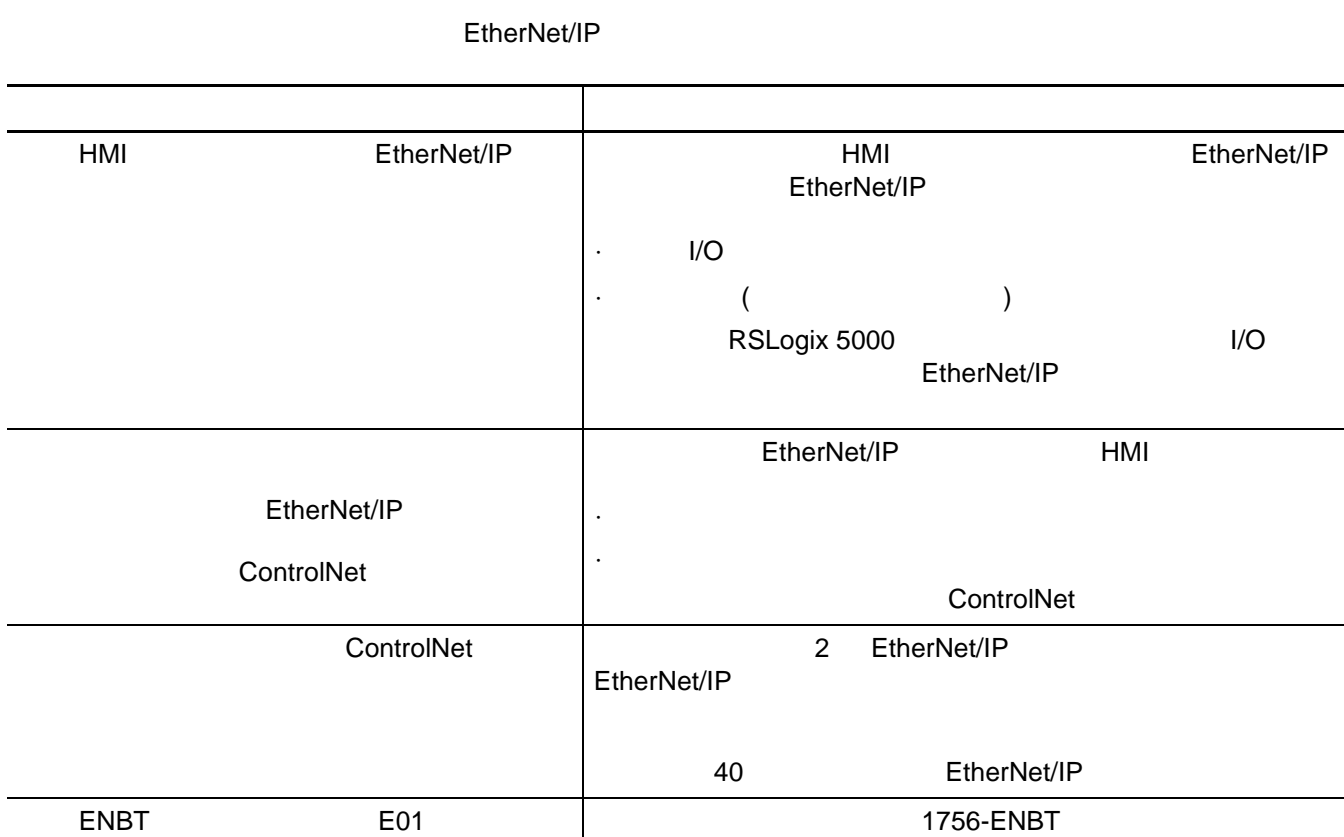

Allen-Bradley **Exitended To 100** 

# EtherNet/IP **EtherNet/IP** EtherNet/IP

**1756-EN** 目录号 / 系列

**E01** 目录版本

**Ethernet/IP 10/100** 

1756-ENBT E01(E01 E02 ... F01)

·要了解目录版本,请查看模块或包装箱侧面的标签。

EtherNet/IP

j.

L,

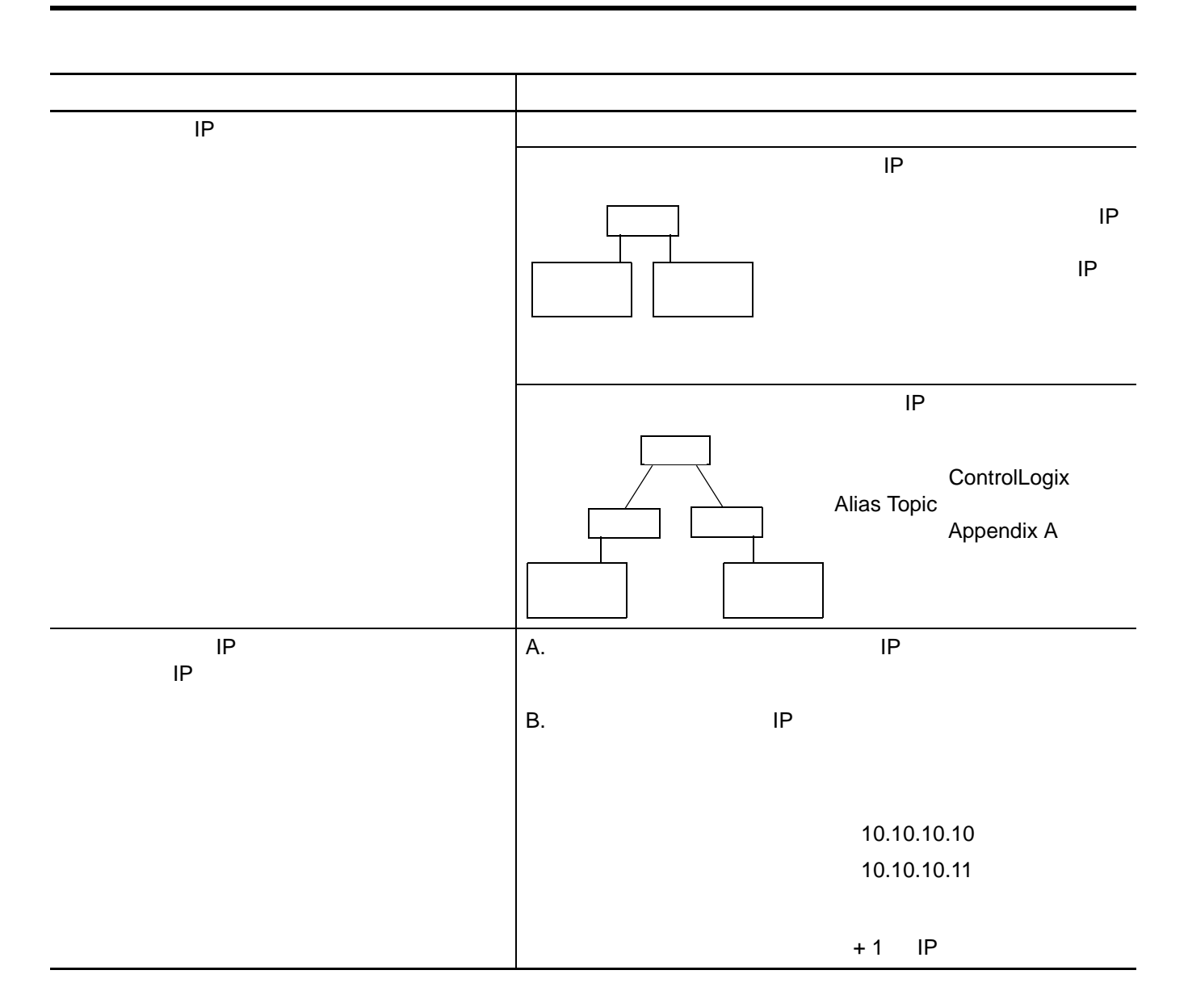

**IP** 交换工作表

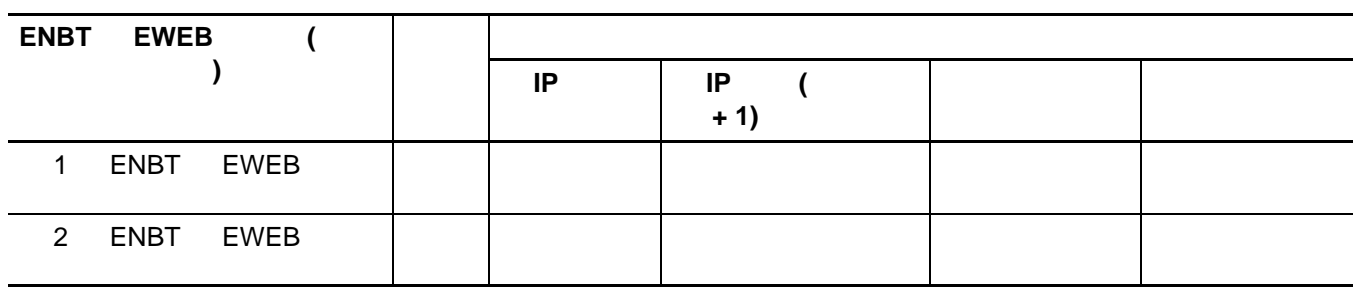

设计系统 **39** 

### EtherNet/IP

·获得载波信号,则将网络视为正常。 ·未获得载波信号,则显示链路丢失。

<span id="page-39-0"></span>EtherNet/IP

#### EtherNet/IP

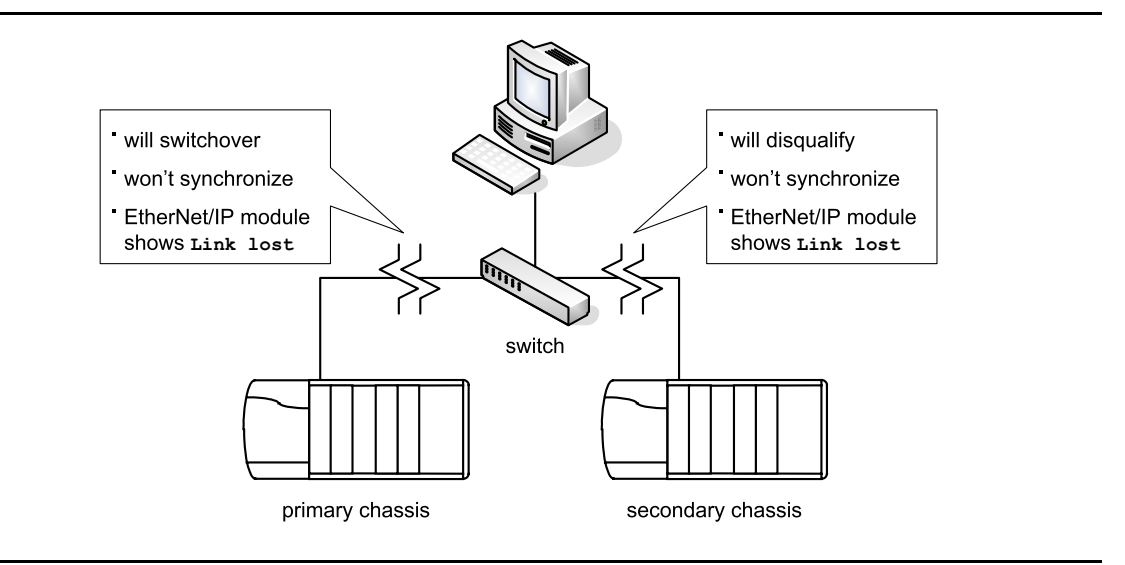

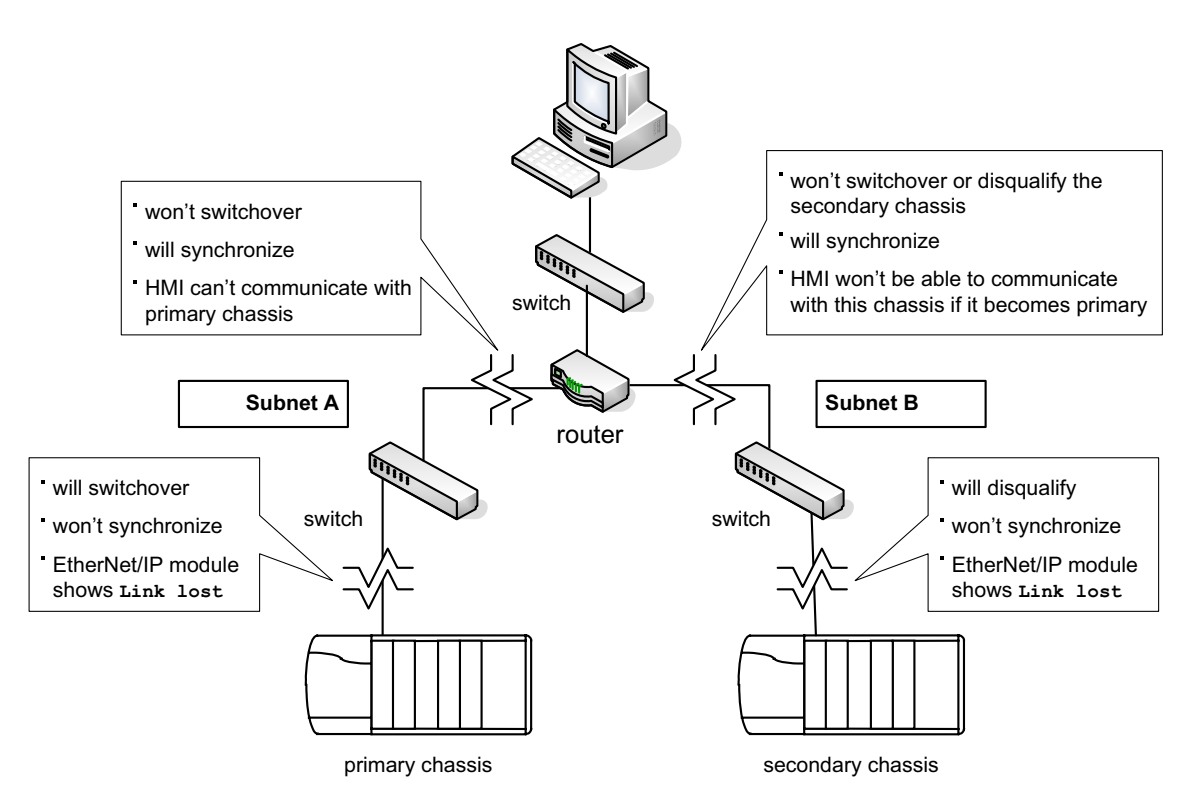

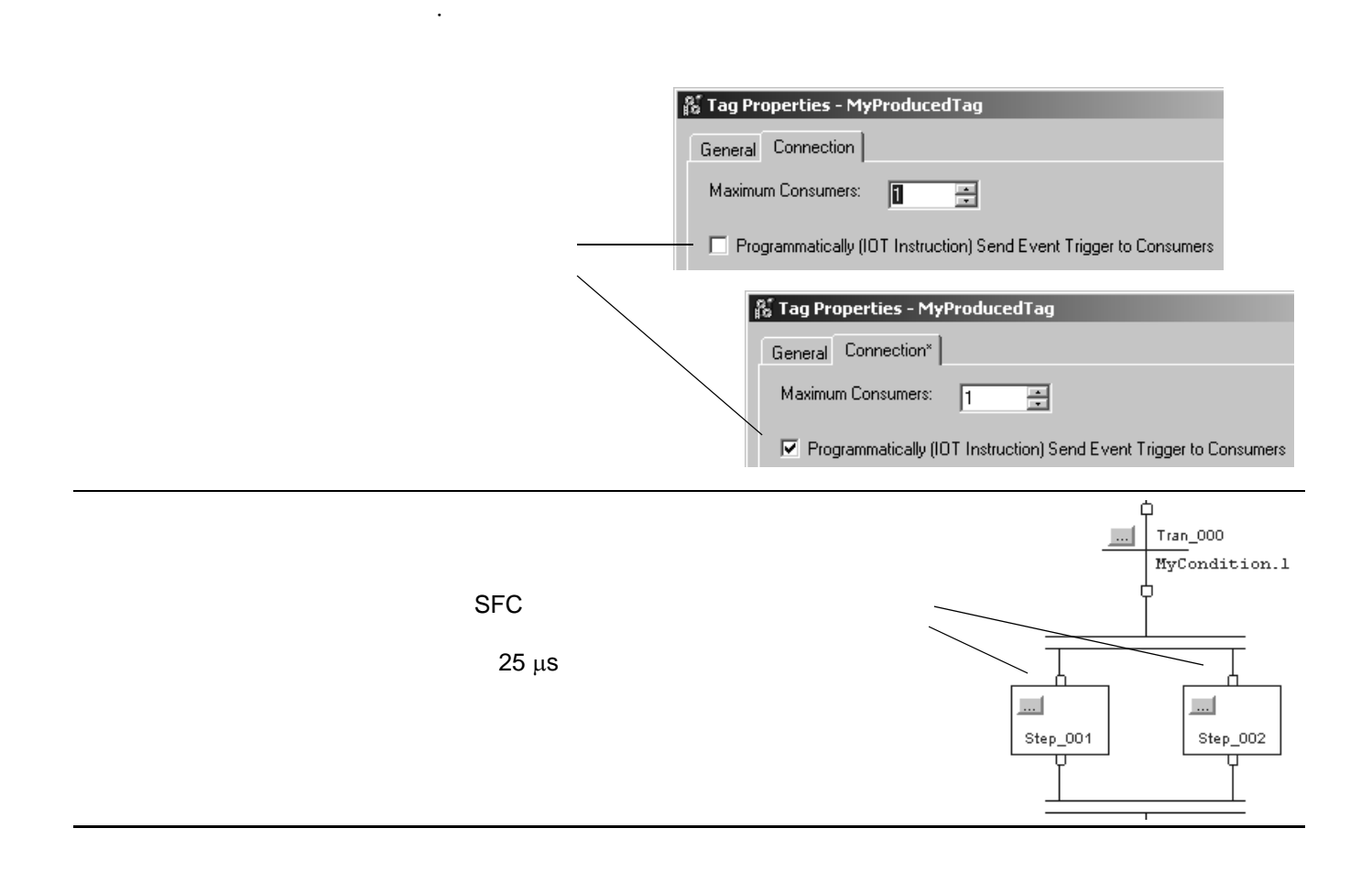

·事件任务处于非冗余控制器中。冗余控制器中不允许出现事件任务。

## ControlLogix

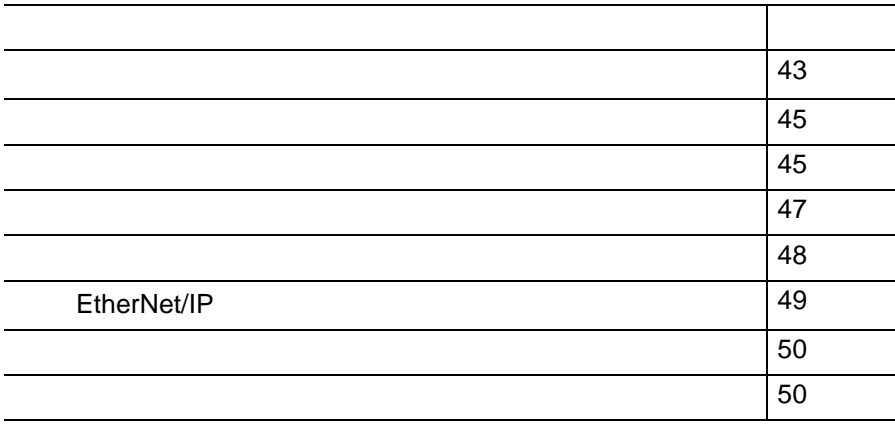

<span id="page-42-0"></span>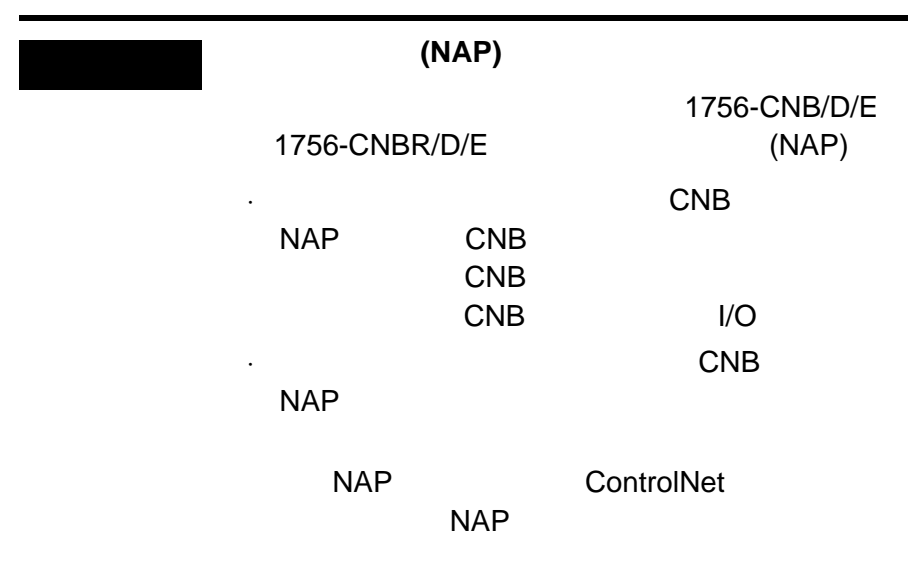

ControlLogix

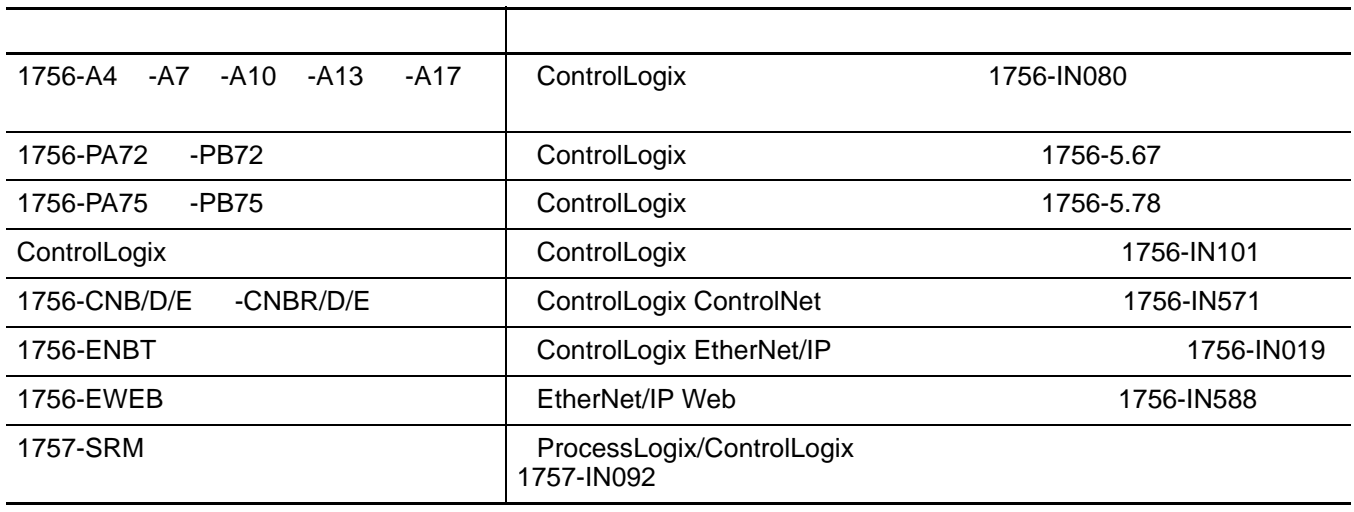

ControlLogix

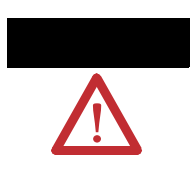

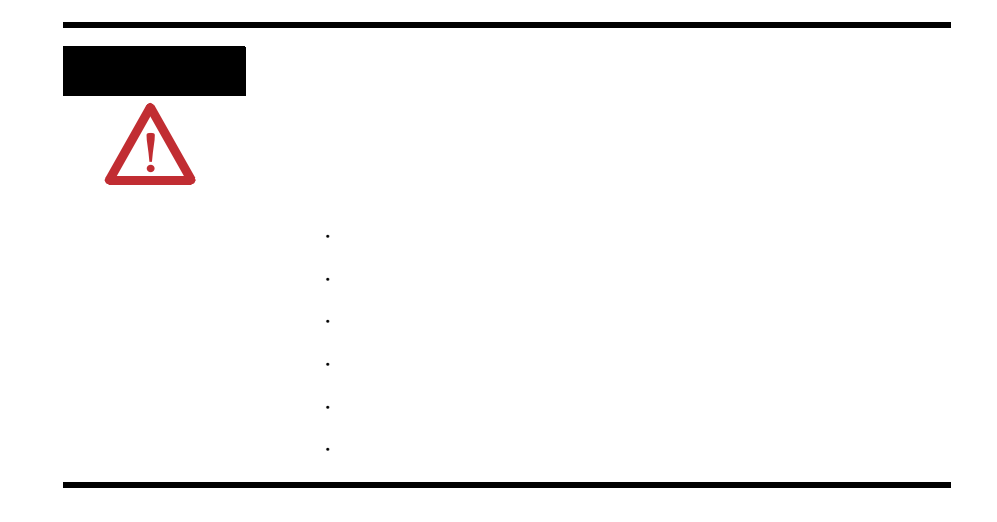

<span id="page-44-0"></span>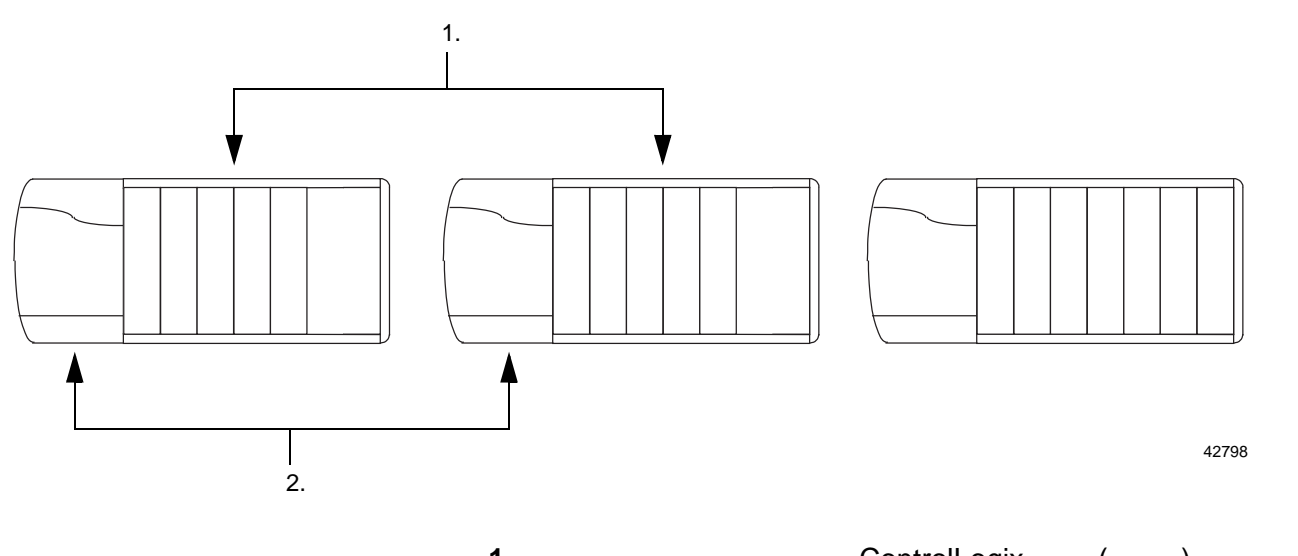

<span id="page-44-2"></span>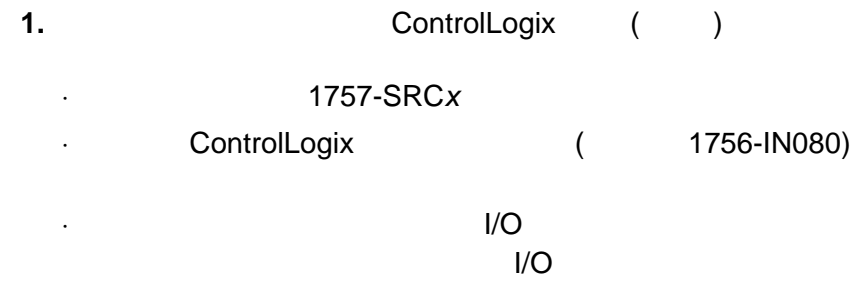

<span id="page-44-3"></span>

**2.** ControlLogix

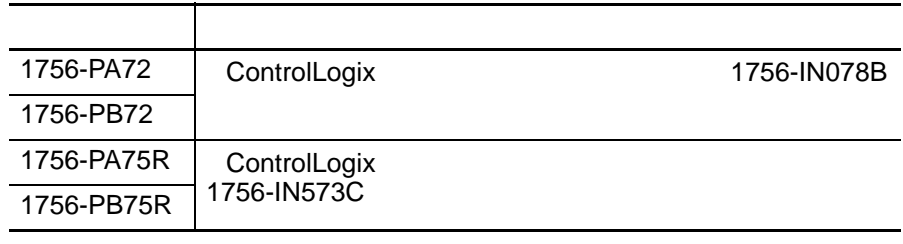

<span id="page-44-1"></span>重要事项 建议为其中一个冗余机架配备不间断电源,使冗余

<span id="page-44-4"></span>1756-CNBR/D/E

1756-CNB/D/E

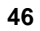

<span id="page-45-0"></span>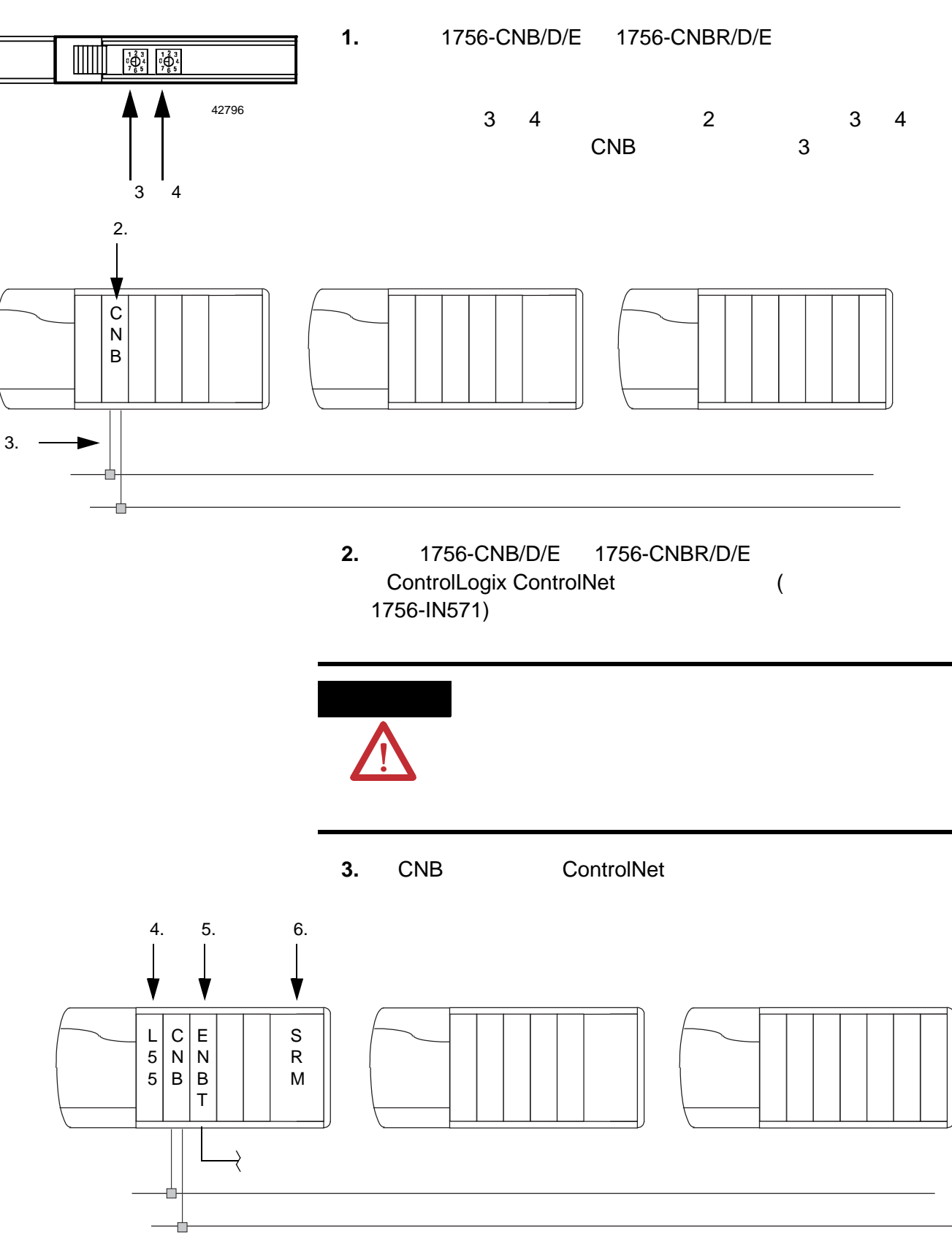

<span id="page-45-1"></span>42799

<span id="page-46-3"></span><span id="page-46-2"></span><span id="page-46-1"></span>**4.** ControlLogix  $(1756-IN101)$ **5.** 1756-ENBT 1756-EWEB ( 2 ) 6. 1757-SRM ProcessLogix/ControlLogix  $(1757 - 1N092)$ 

<span id="page-46-6"></span><span id="page-46-5"></span><span id="page-46-4"></span><span id="page-46-0"></span>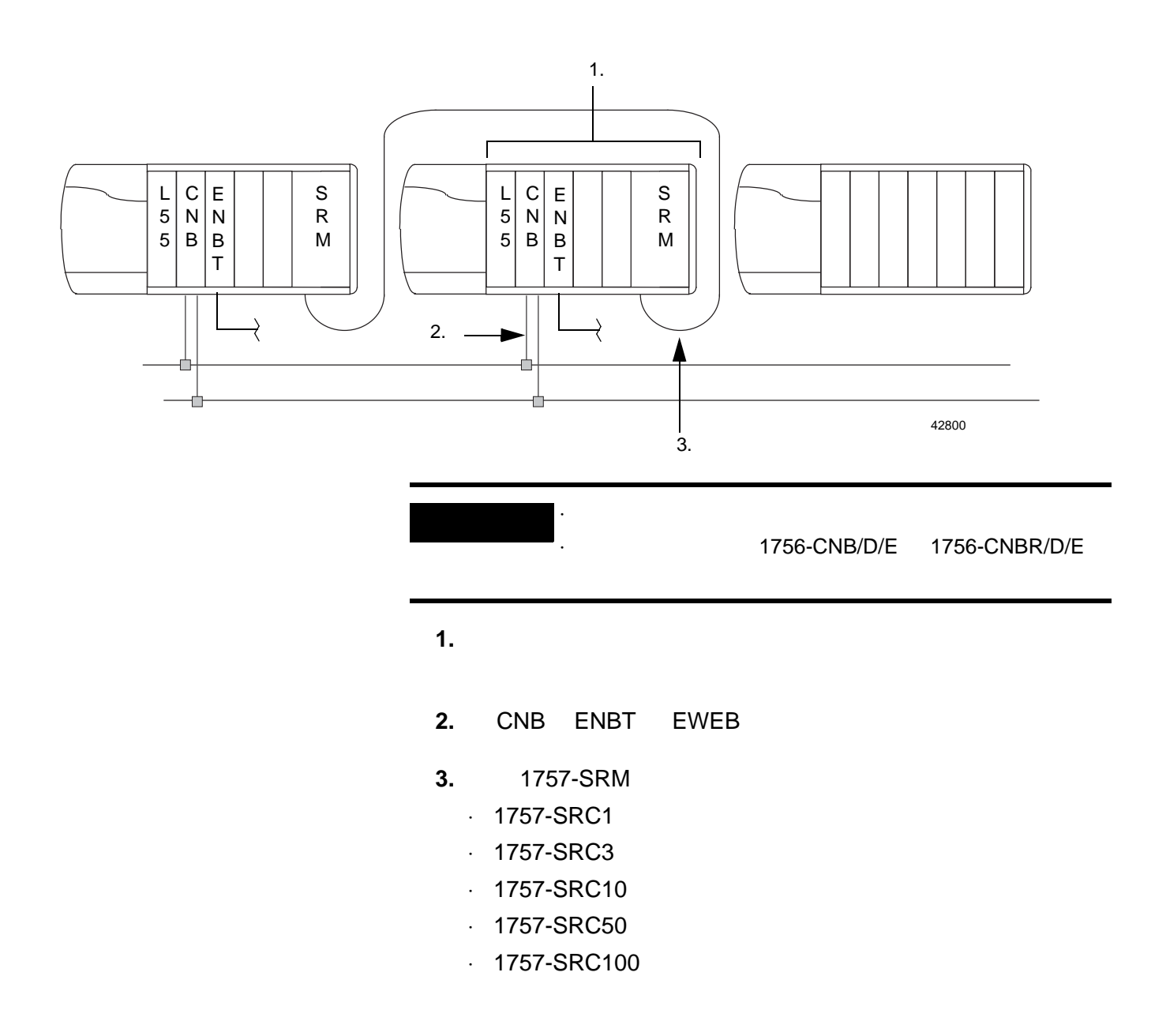

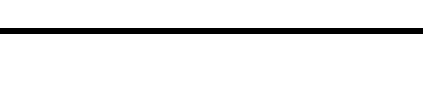

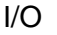

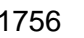

<span id="page-47-0"></span>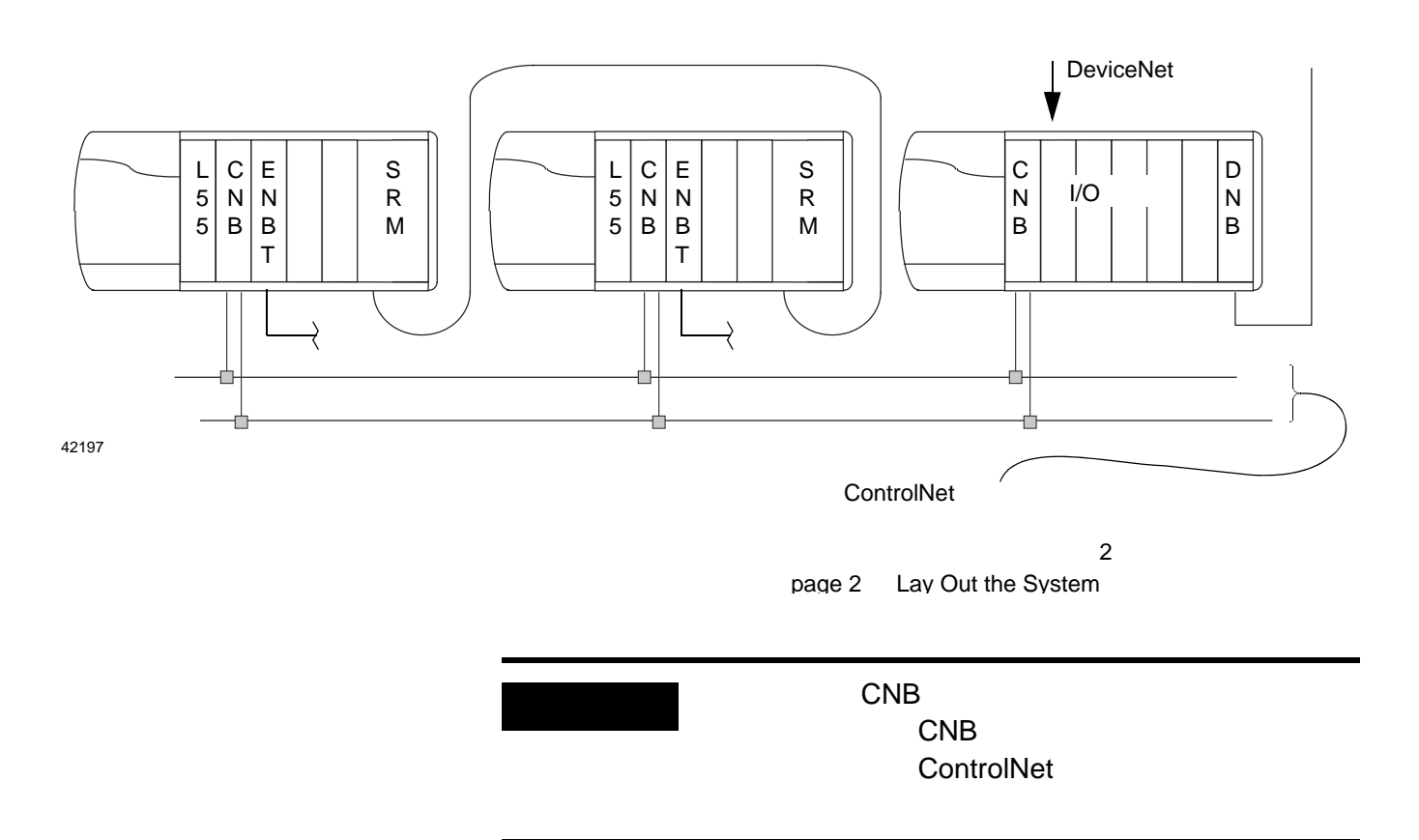

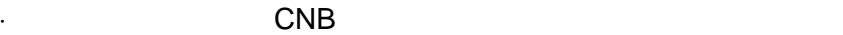

·下面这些通信模块,请放置在远程机架:

 $\sim$  CNB  $\sim$  11 ) and the contract of the contract of the  $\sim$  12

- **-** 1756-ENET
- **-** 1756-DHRIO
- **-** 1756-MVI
- **-** 1756-DNB

<span id="page-48-5"></span><span id="page-48-4"></span><span id="page-48-3"></span><span id="page-48-2"></span><span id="page-48-1"></span><span id="page-48-0"></span>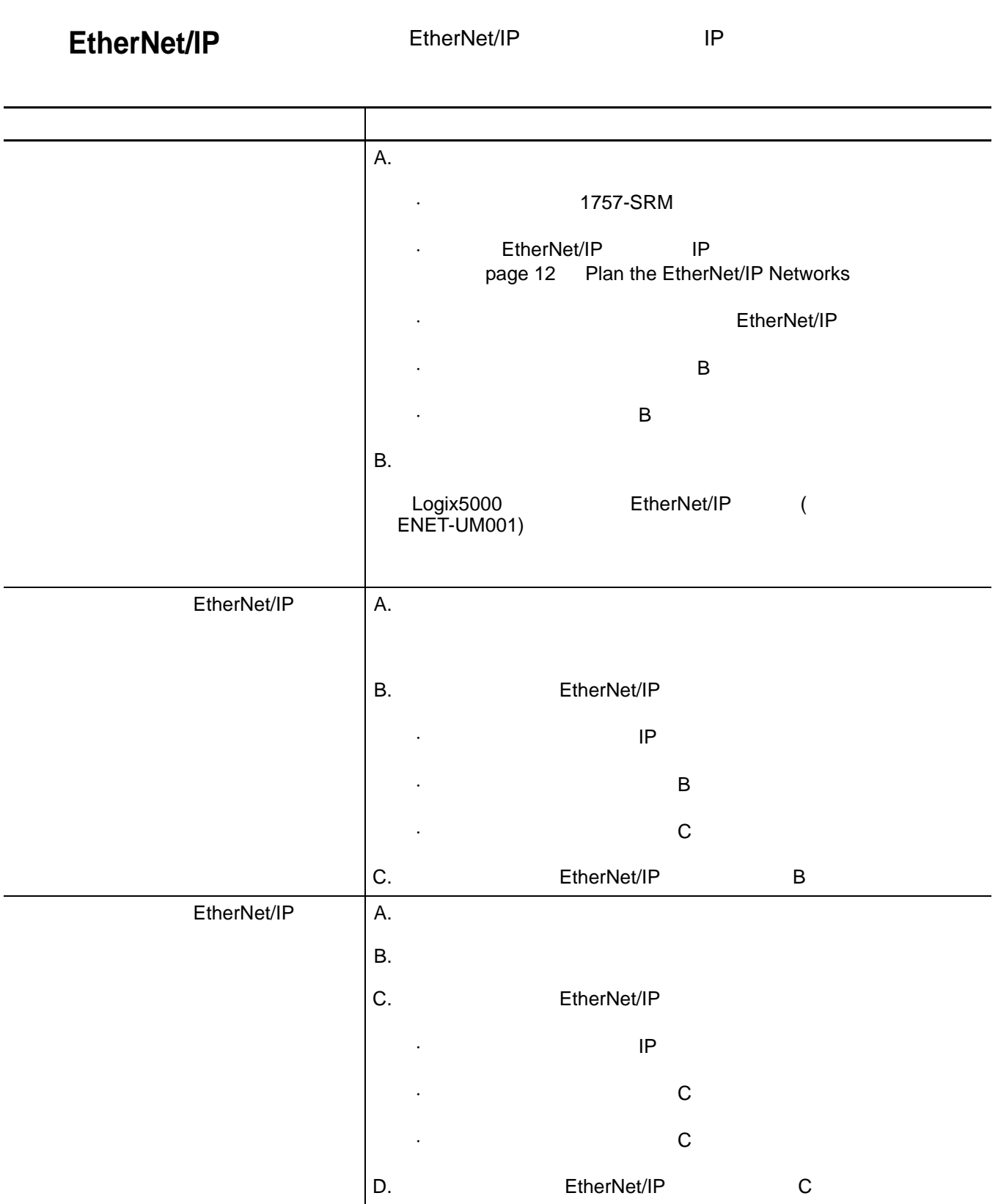

<span id="page-49-0"></span>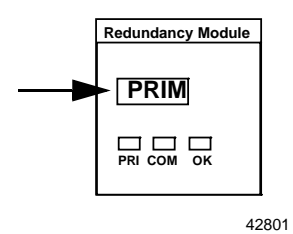

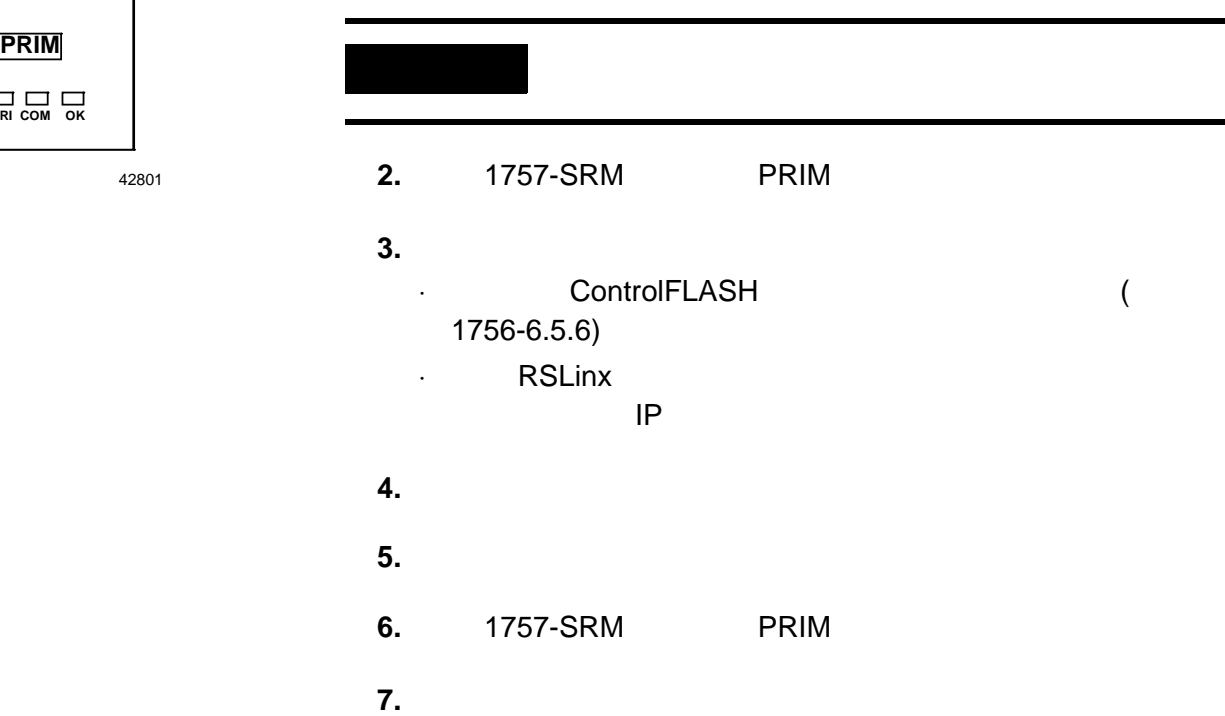

<span id="page-49-3"></span><span id="page-49-2"></span>**1.** 打开一个冗余机架的电源。

<span id="page-49-1"></span>·安装系统。 ·组态通信模块。 ·更新固件。

<span id="page-50-0"></span>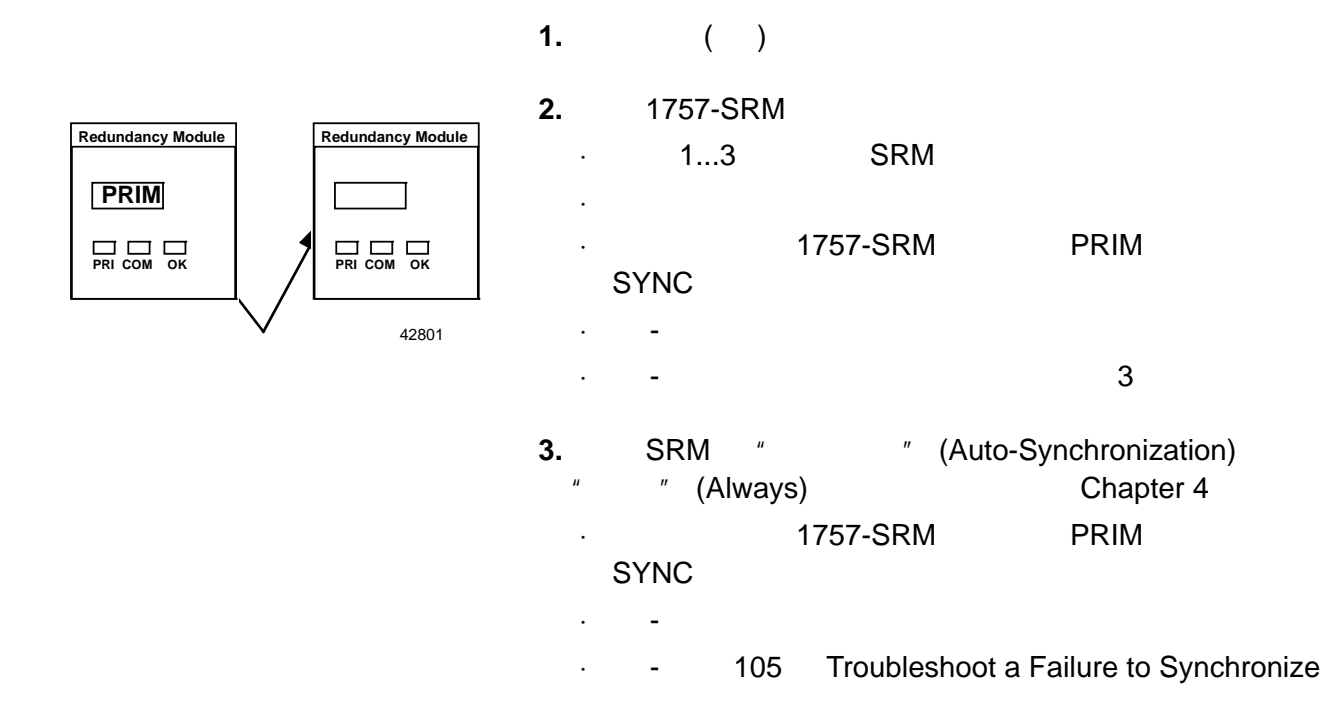

 $1757$ -SRM SRM SRM

· SRM

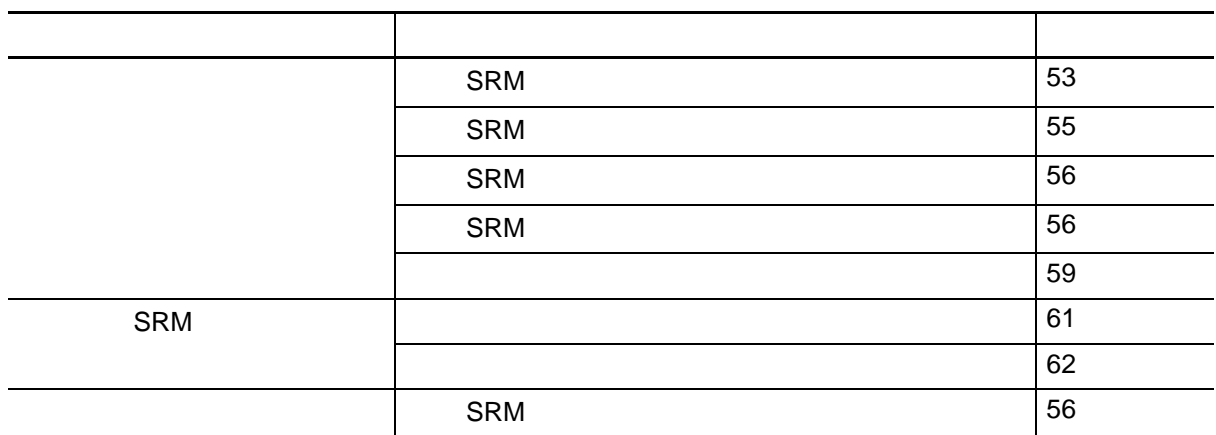

·在冗余机架断电重上电后重启系统。

<span id="page-52-0"></span>**SRM**  $1757-SRM$ 

· SRM

- ·测试切换。
- ·排除系统故障。
- ·使用非易失性内存存储或装载项目。
- ·更新固件。

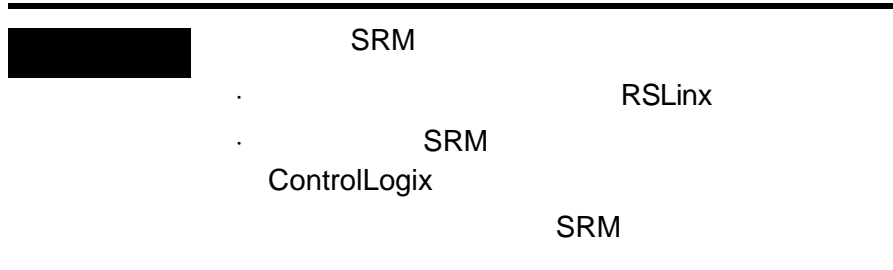

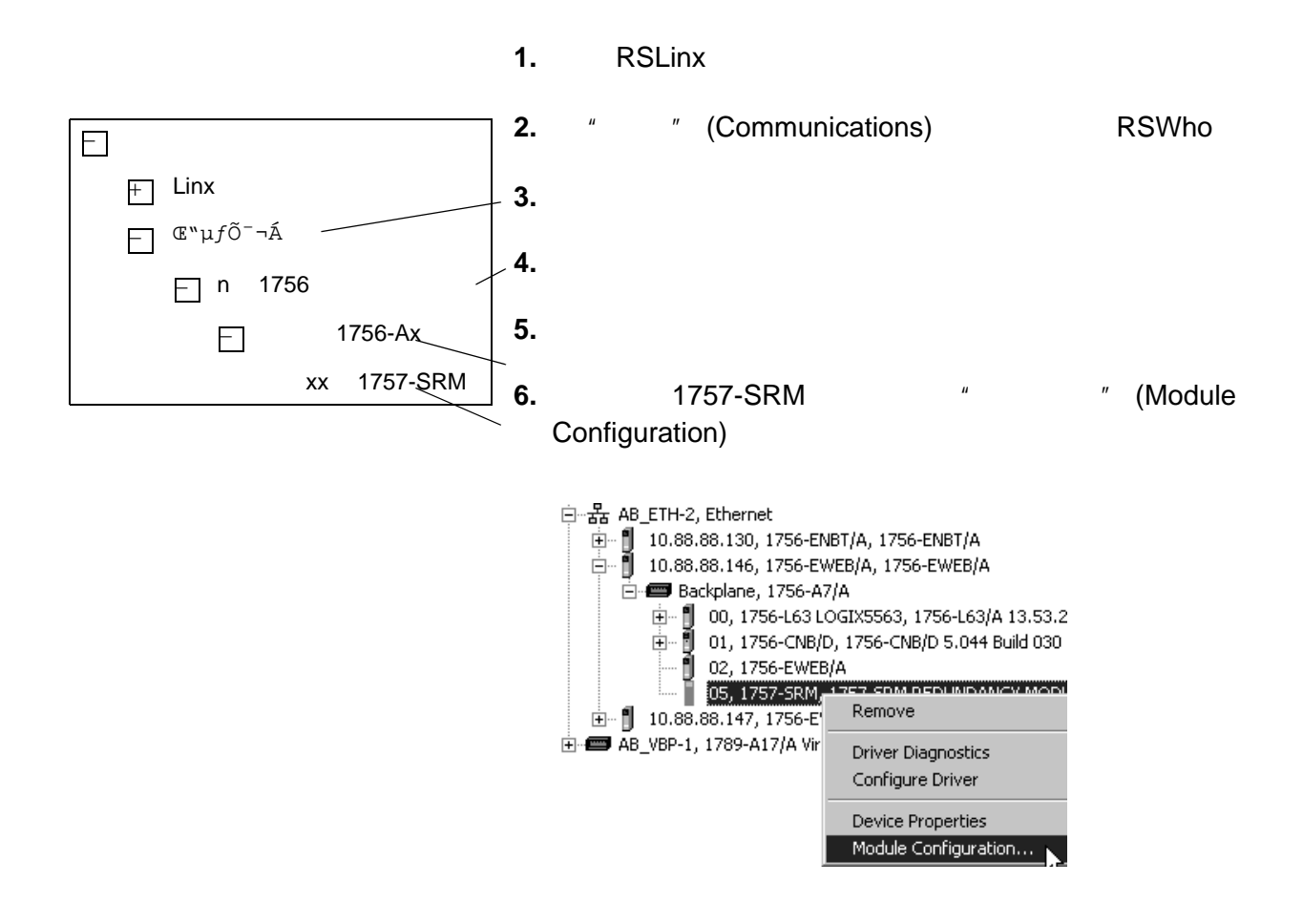

<span id="page-54-0"></span>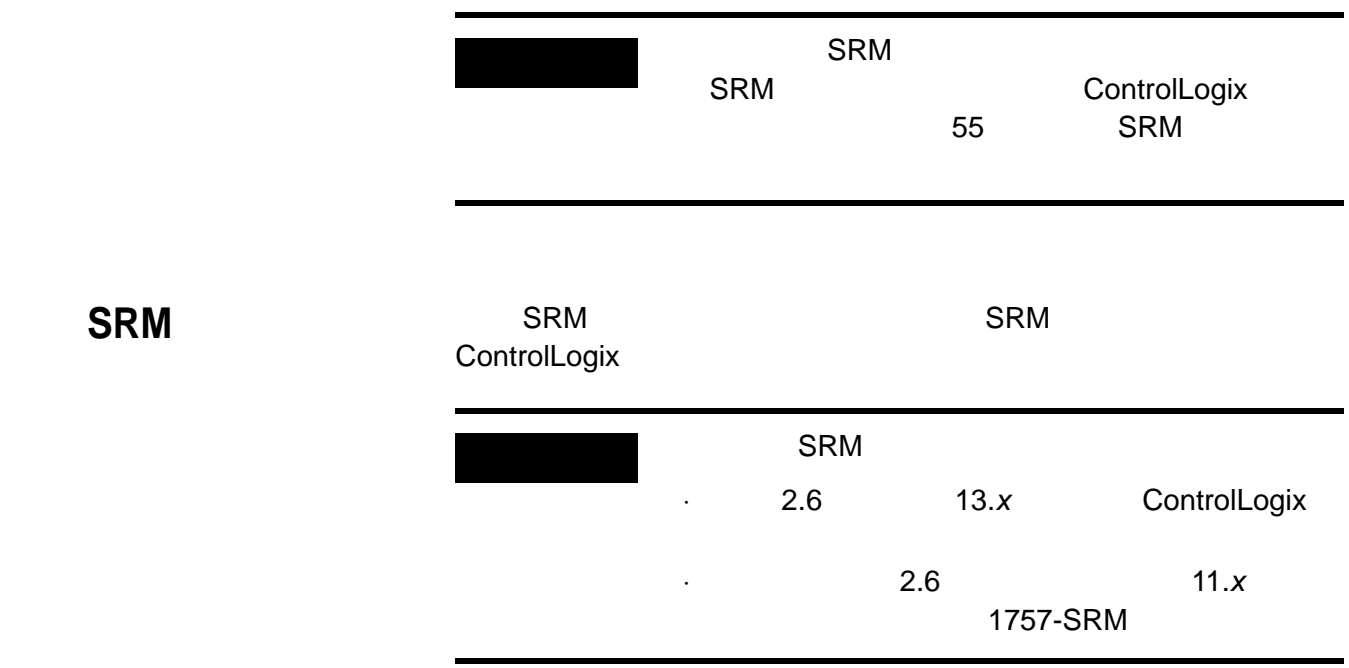

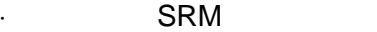

· ControlLogix

· ControlLogix

RSLinx SRM

#### RSLinx

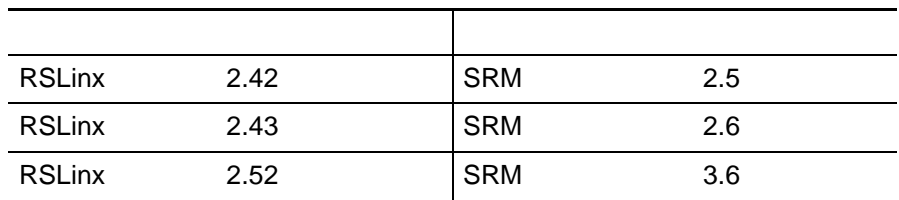

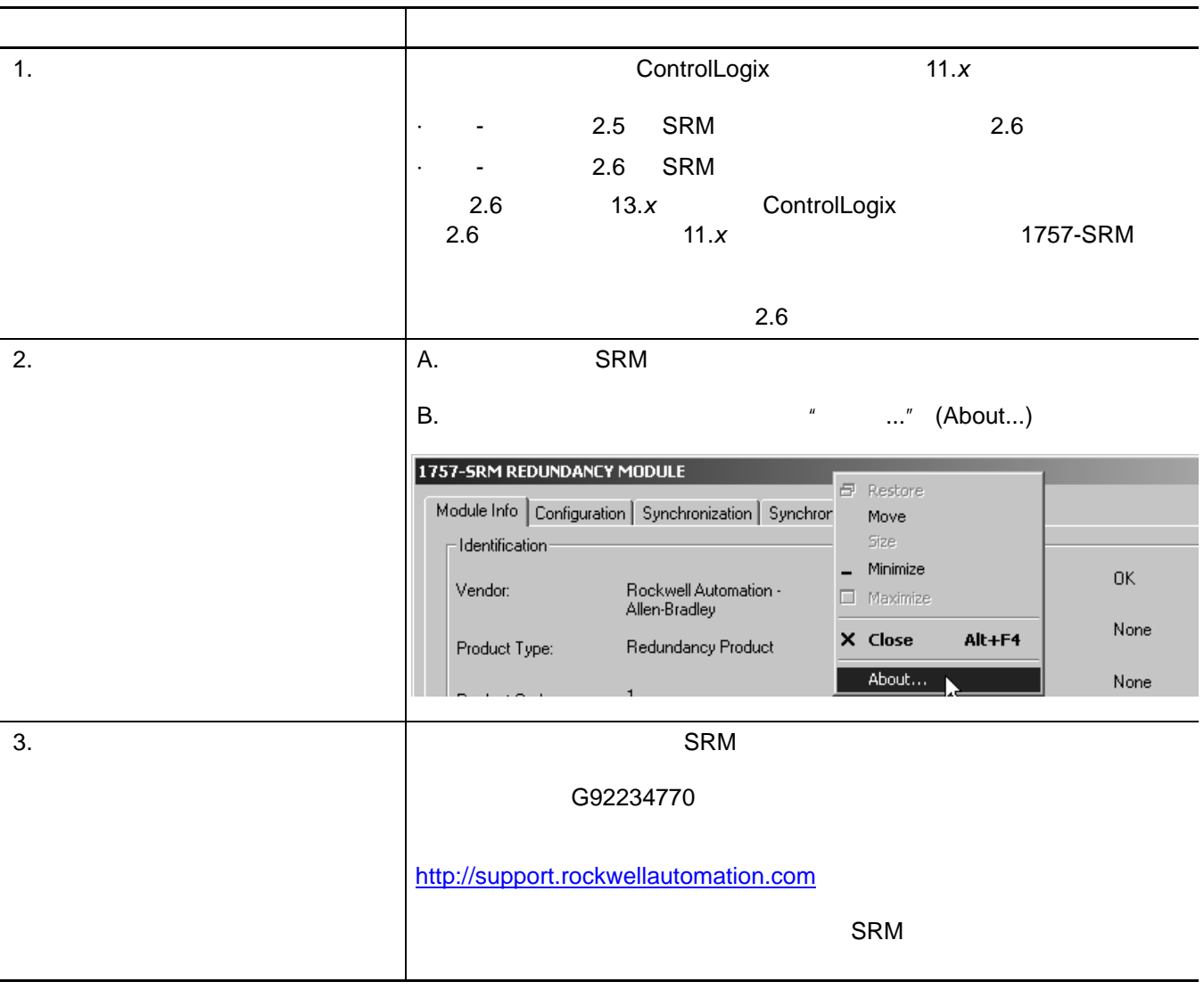

·系统安装完成后。 ·两个机架均掉电后。

<span id="page-55-0"></span>**SRM** 1757-SRM

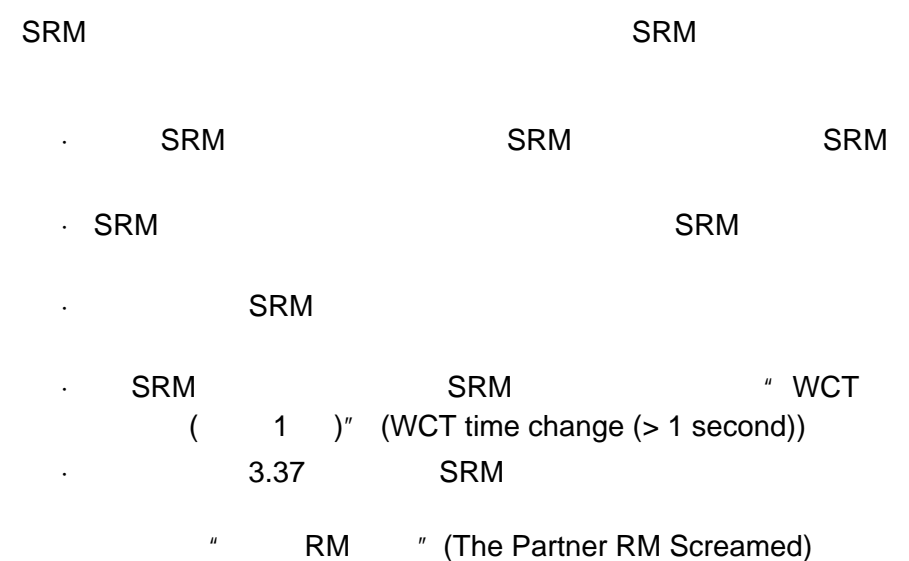

page 109 Interpret the SRM Event Log

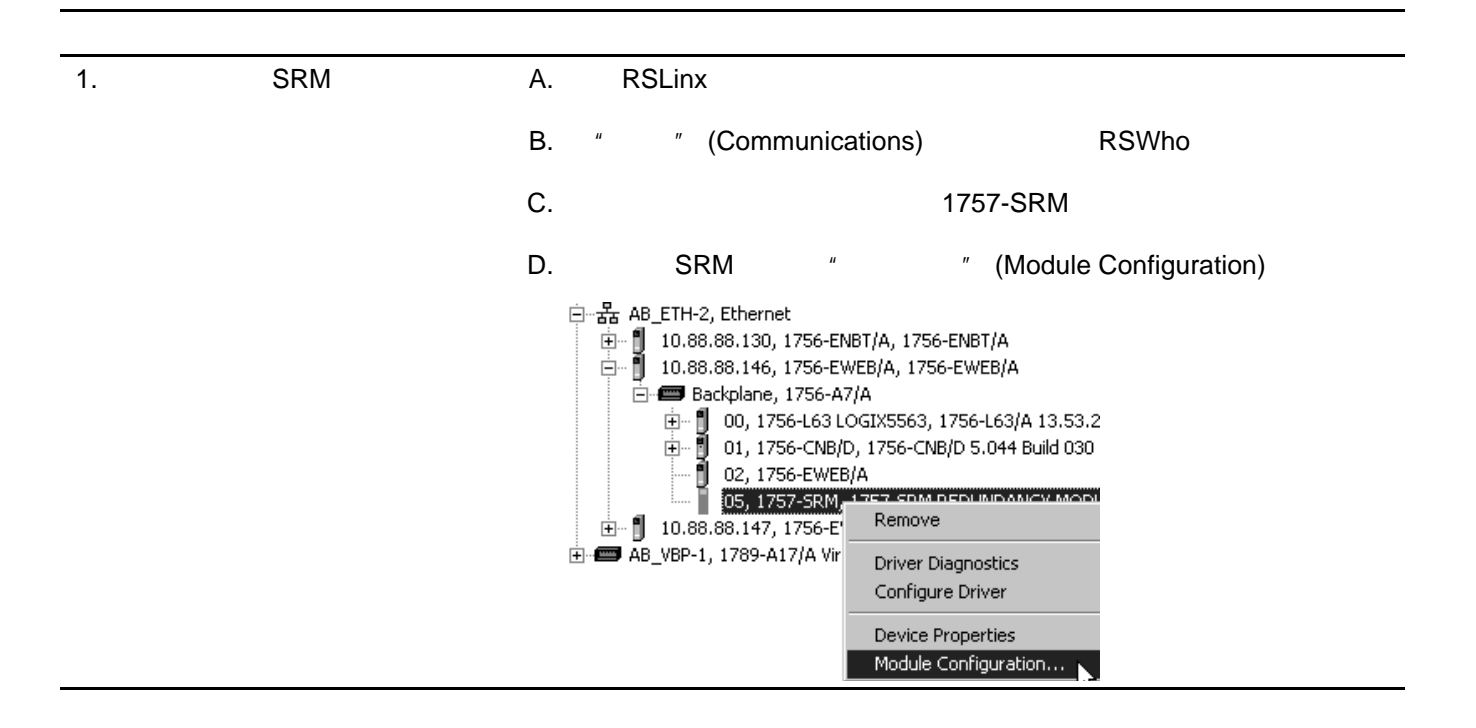

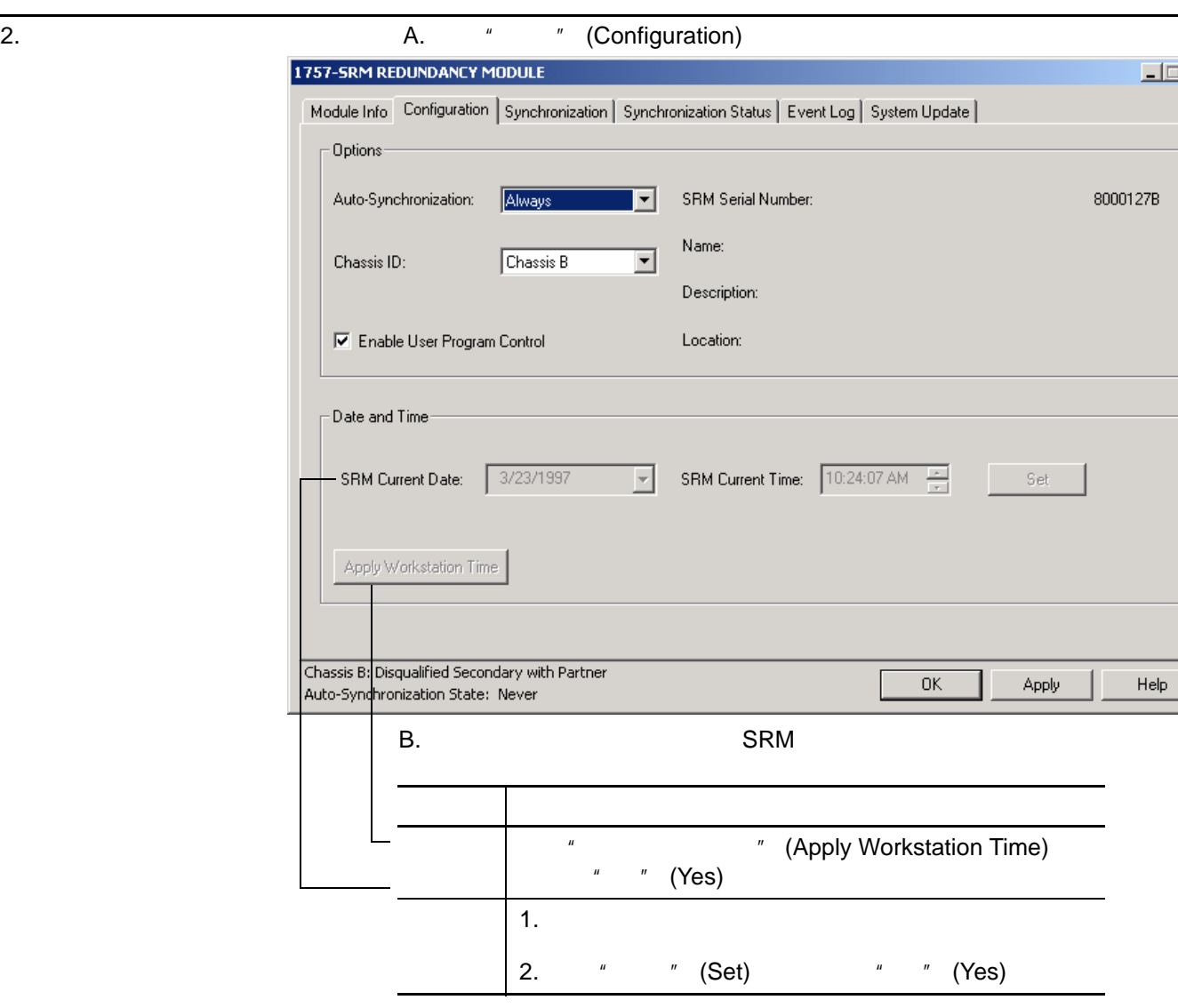

## <span id="page-58-0"></span>**Manufacture RSLinx** 的人们的人们的人们的人们

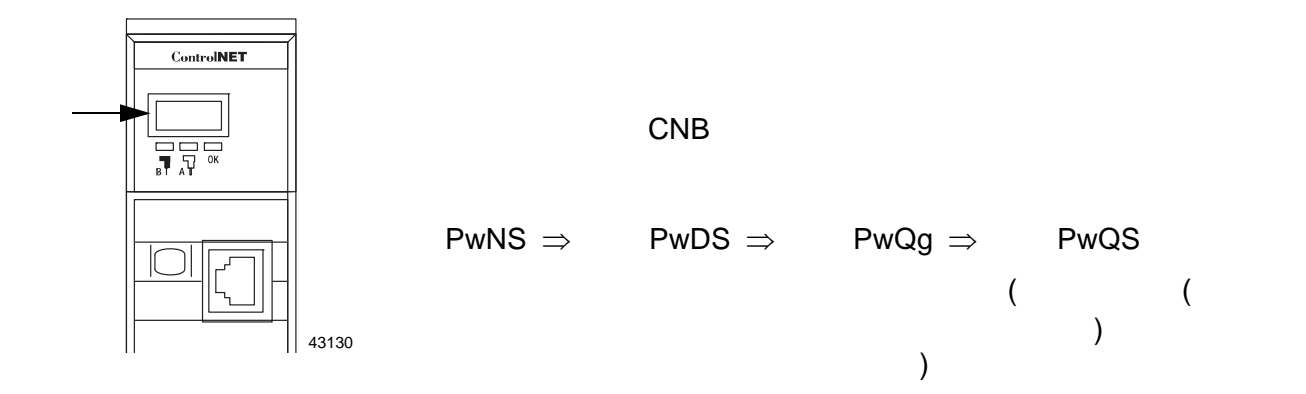

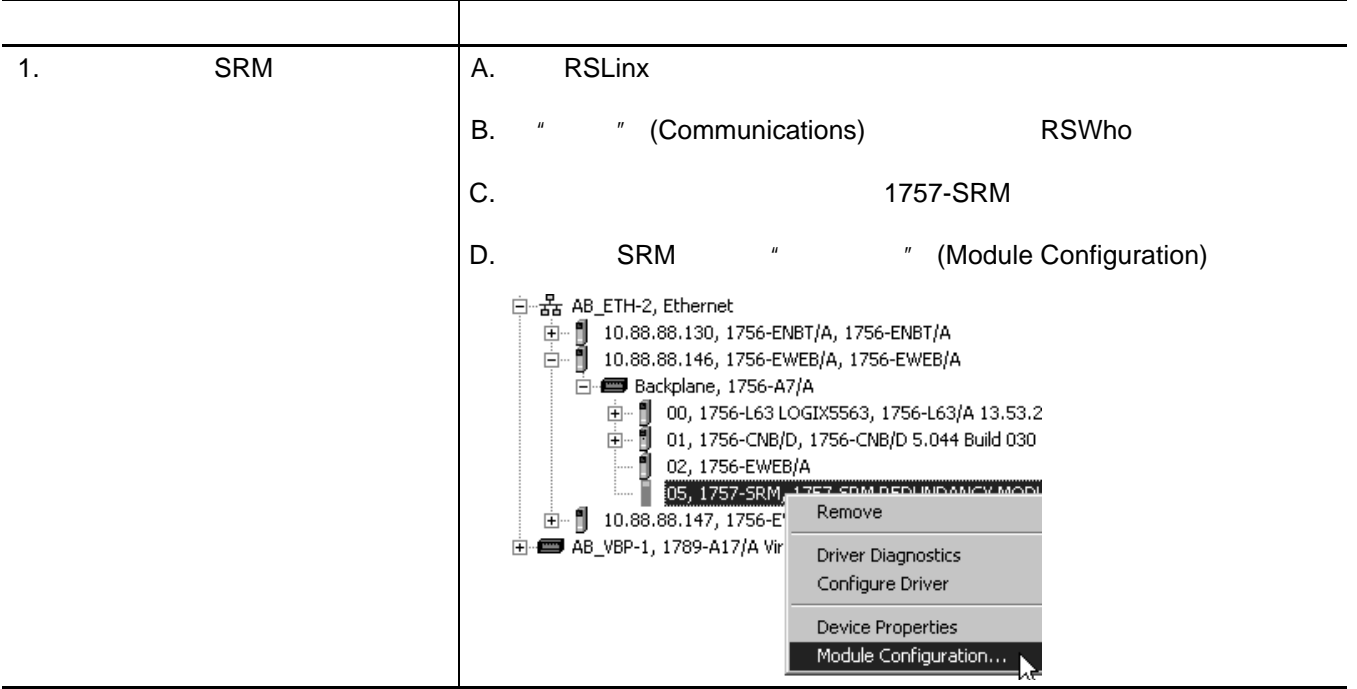

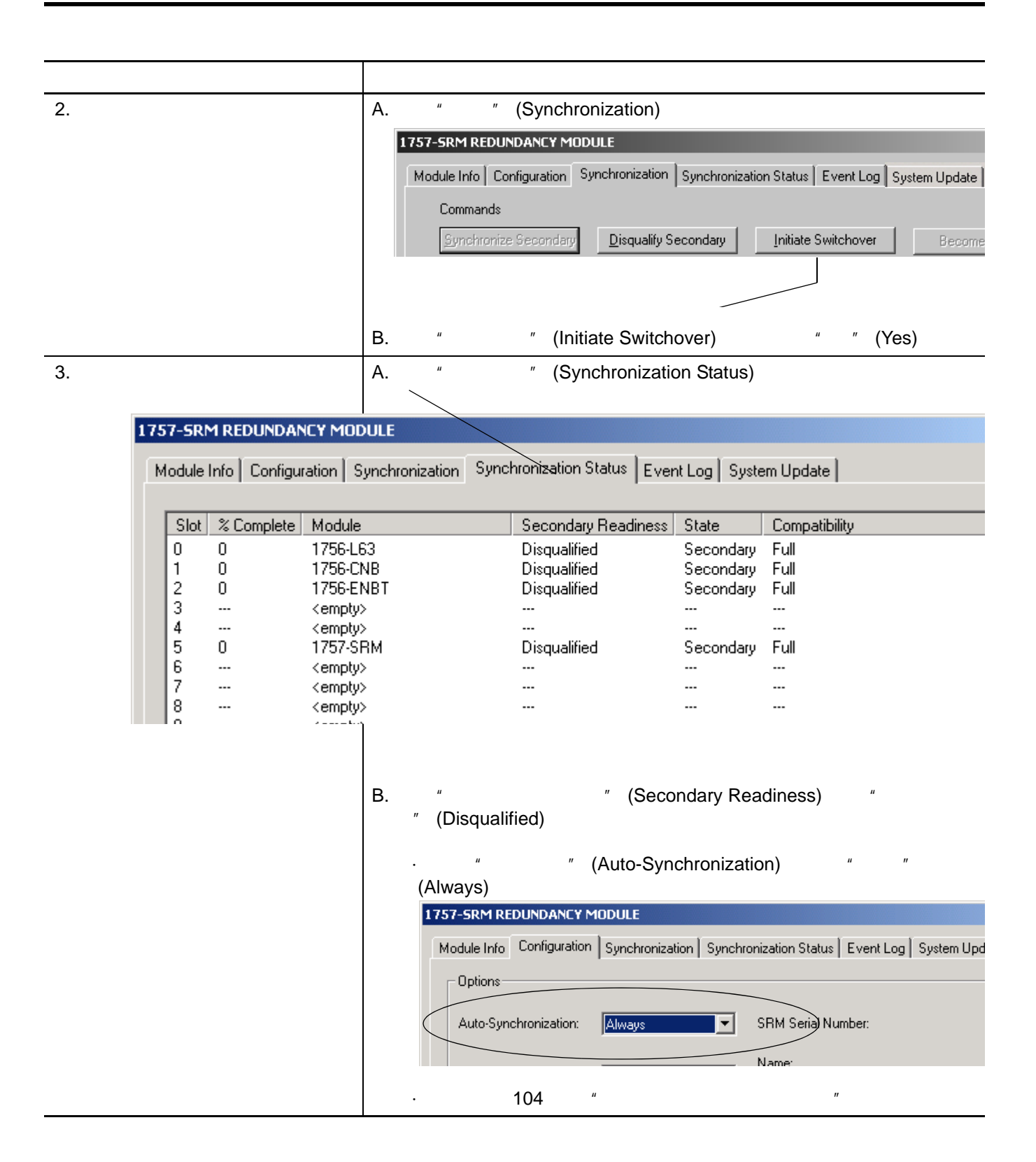

<span id="page-60-0"></span> $1757$ -SRM

·防止系统交叉装载更改。

·帮助同步系统。

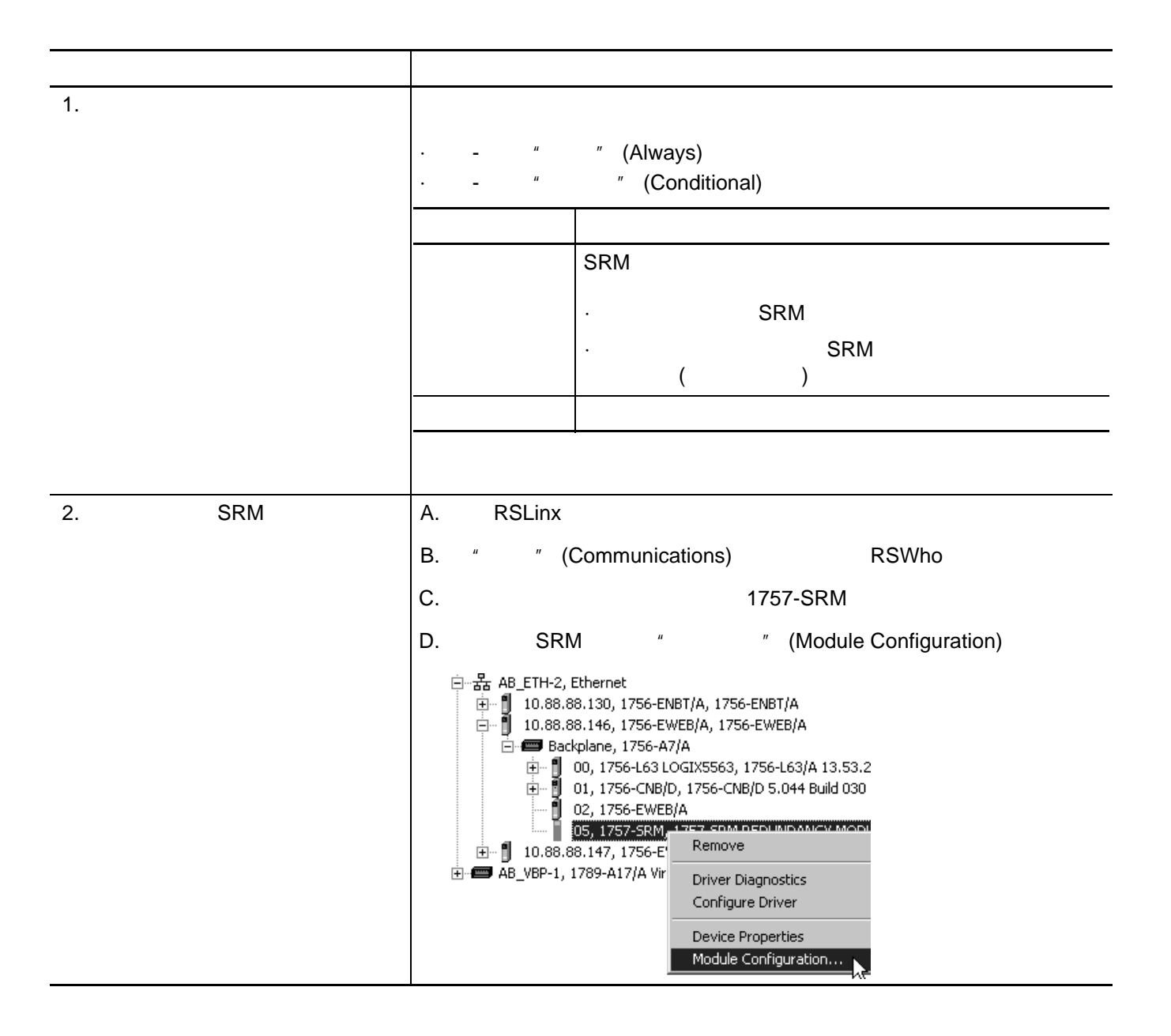

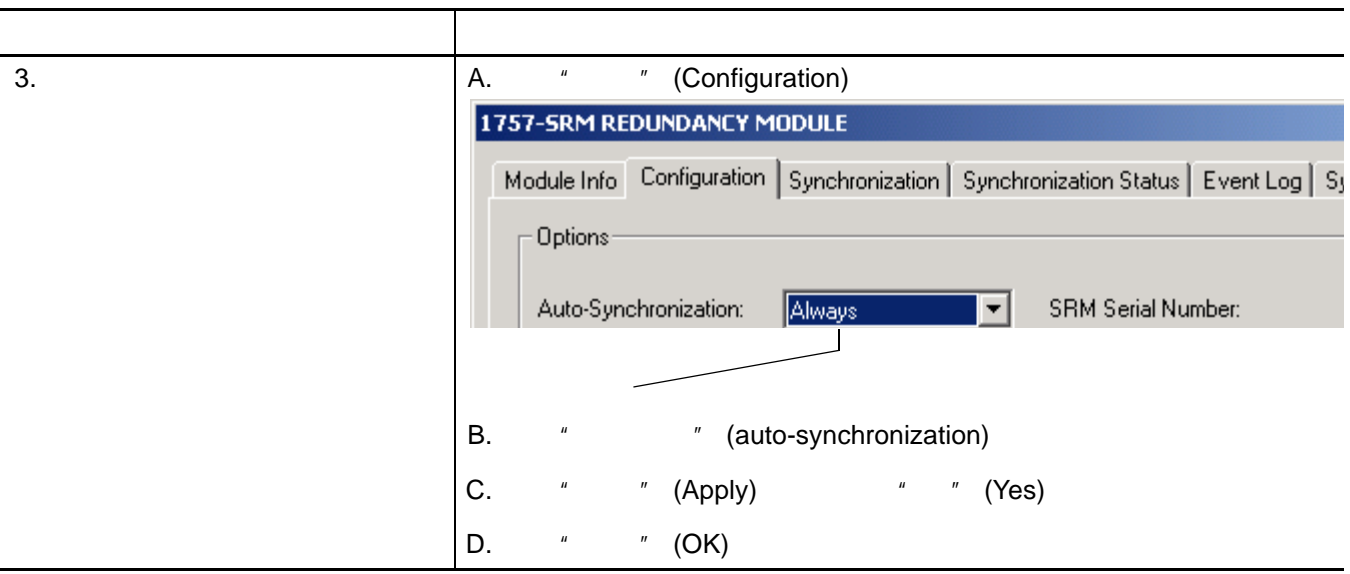

<span id="page-61-0"></span>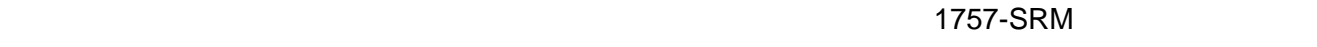

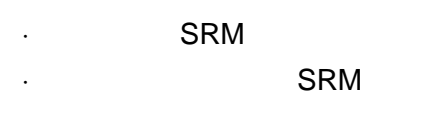

and SRM page 91

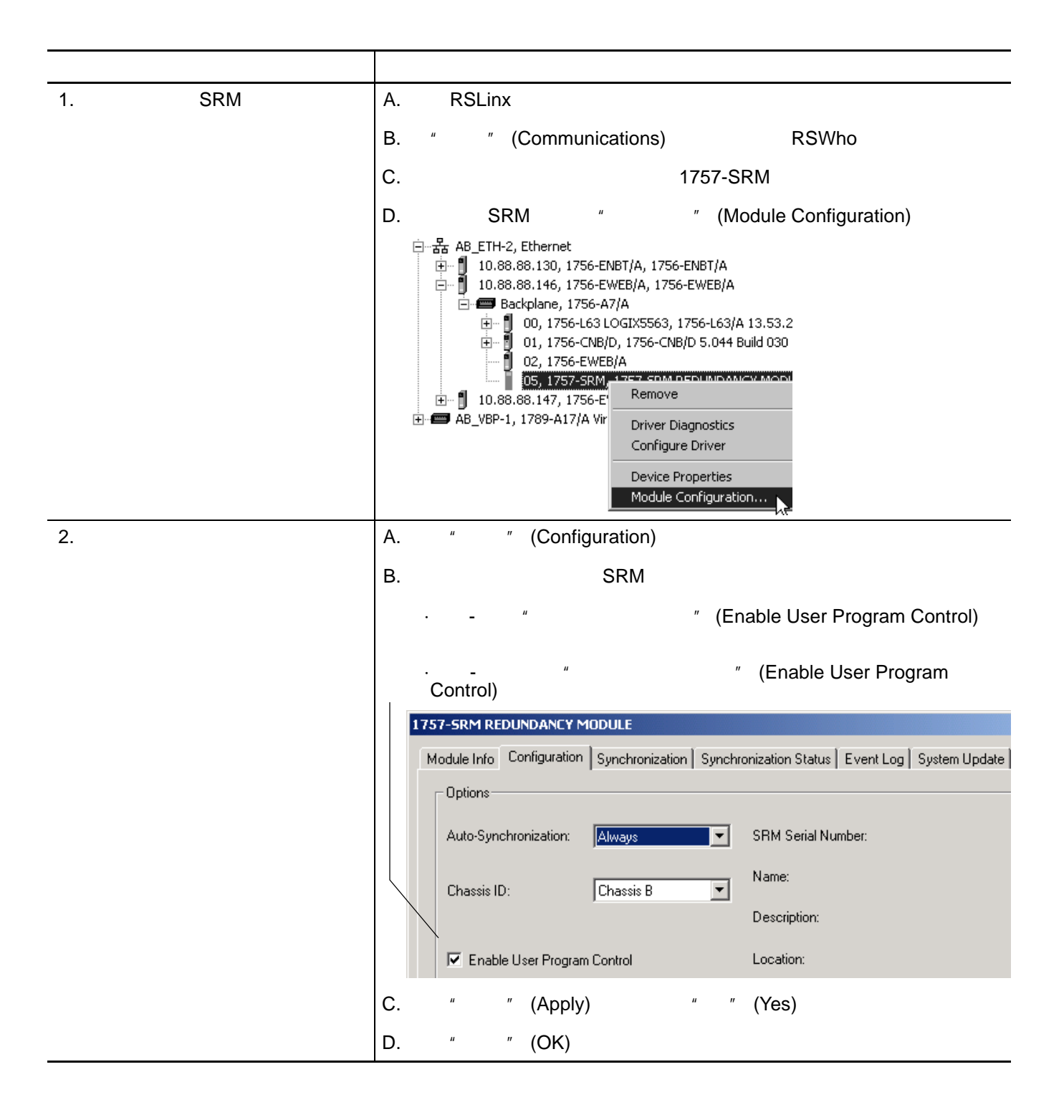

RSLogix

5000

·确定在切换后是否保留测试编辑。 ·请注意在完成编辑后将删除原有逻辑。

·确定如何留出未用的内存。

<span id="page-64-0"></span>在线编辑计划 请进行在线编辑前 :

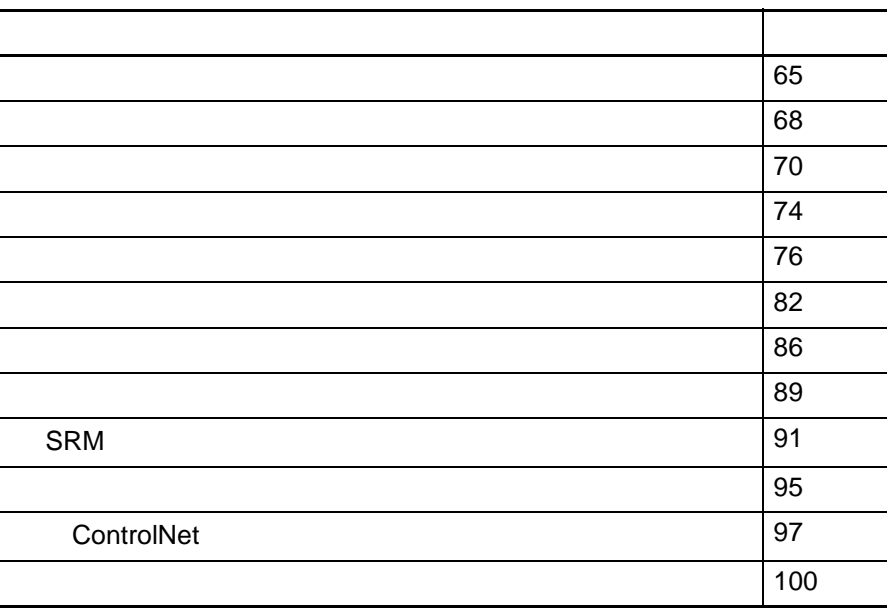

*5*

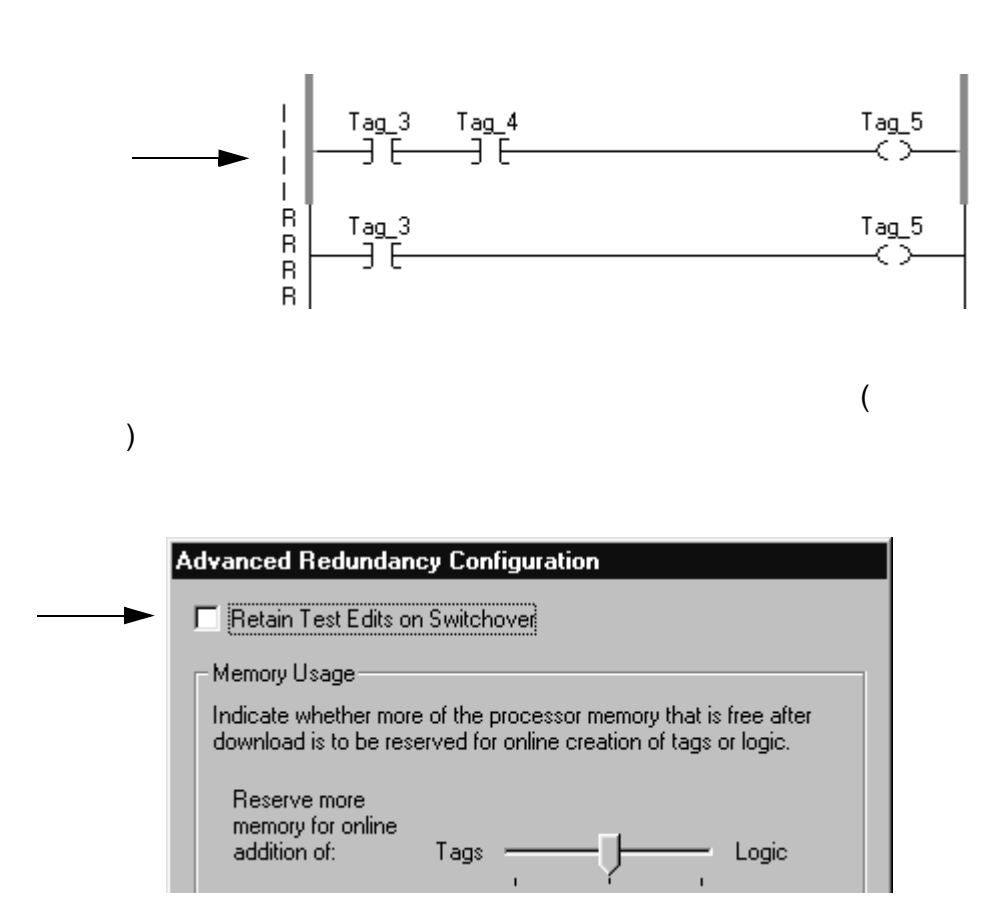

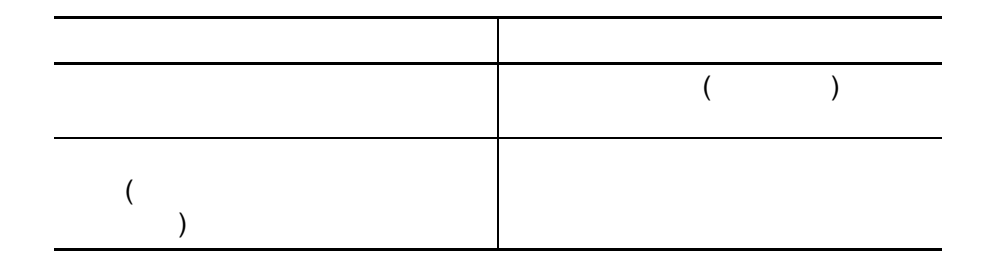

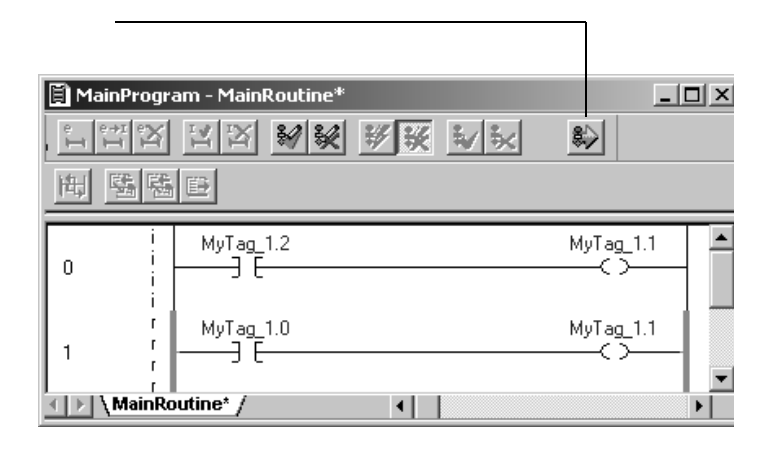

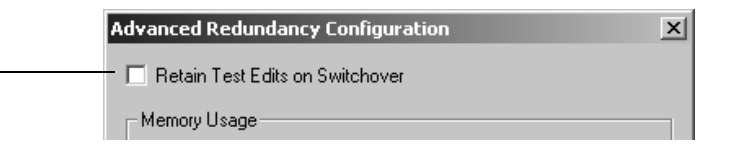

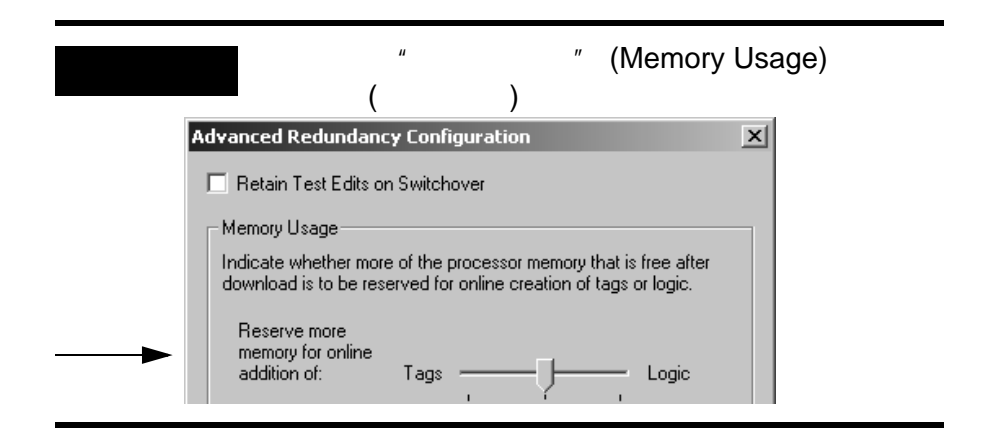

<span id="page-67-0"></span>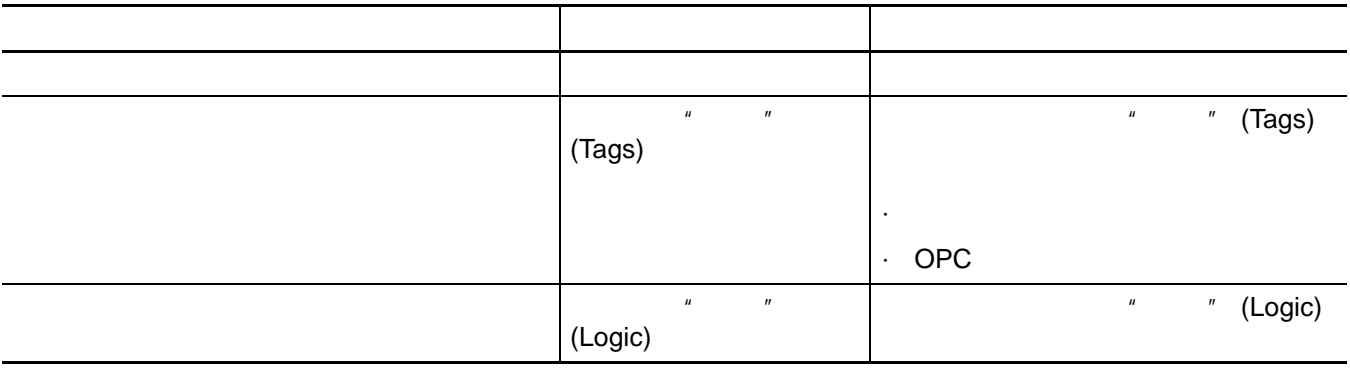

·控制器将内存分为两部分: **-** 标签,包括隔离区

·控制器还会分割未用的内存。它会为在线创建的标签预留一定

**-** 逻辑

## 1. RSLogix 5000

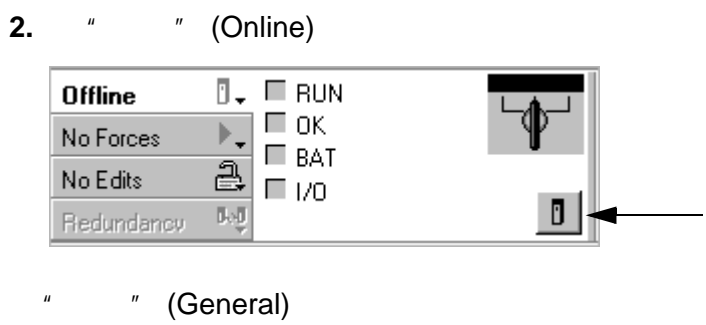

<span id="page-67-2"></span><span id="page-67-1"></span>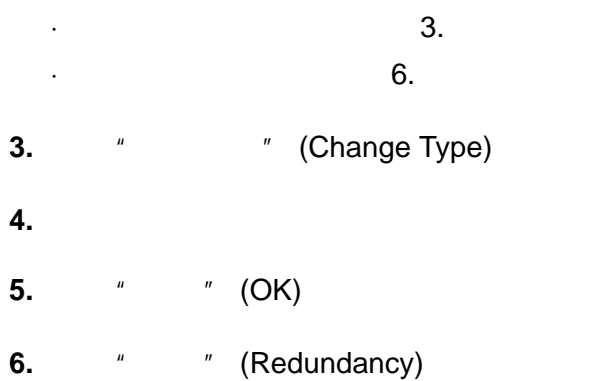

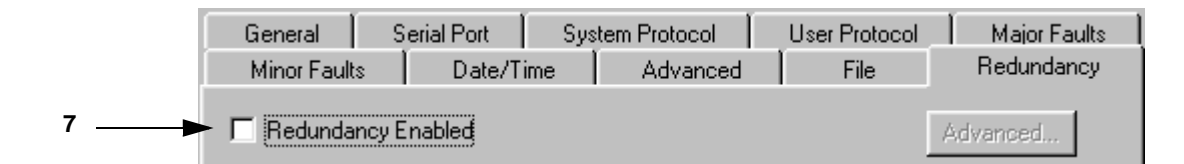

#### <span id="page-68-0"></span>**7.**  $\blacksquare$   $\blacksquare$  (Redundancy Enabled)

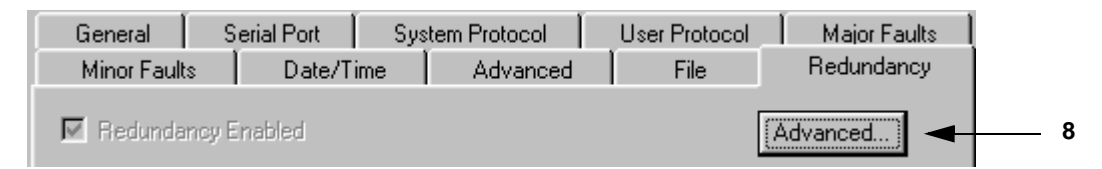

#### <span id="page-68-1"></span>**8. 4 4 4 (Advanced)**

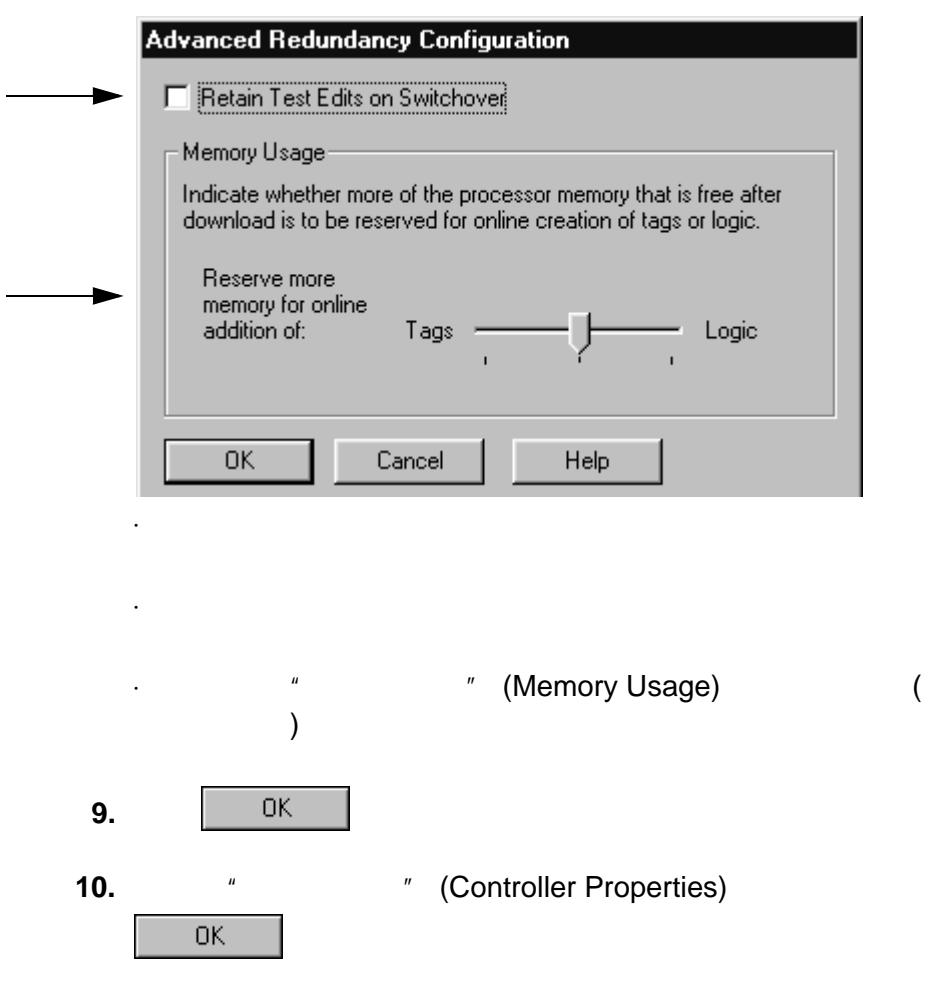

<span id="page-69-0"></span>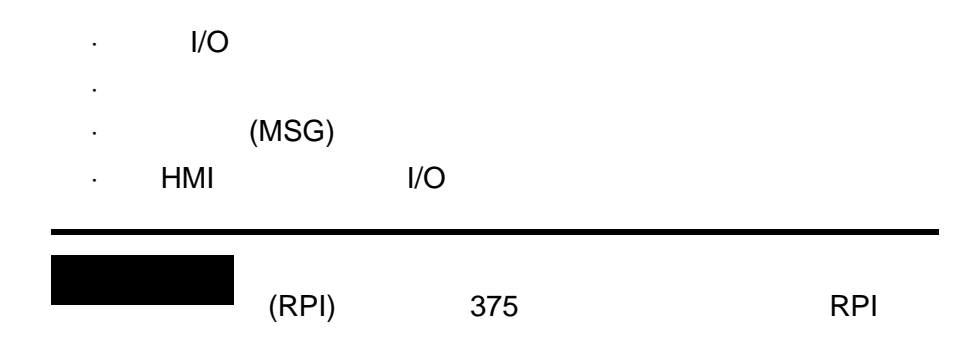

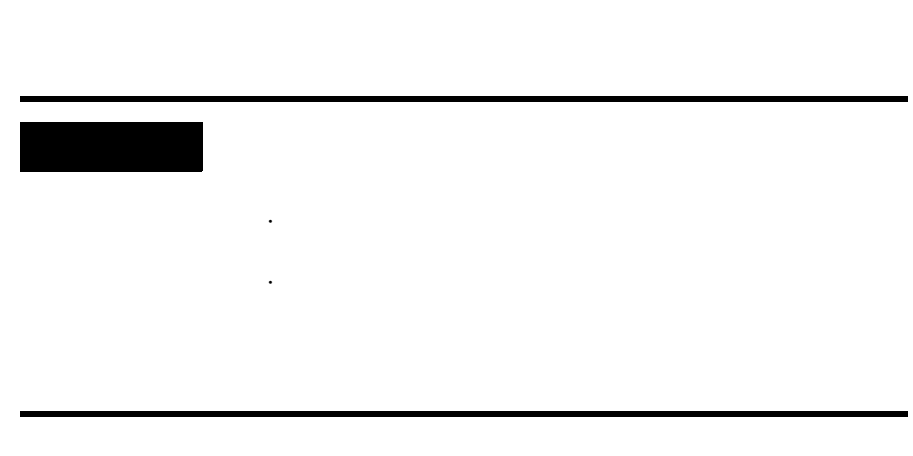

·将这些输出置于优先级最高的任务中。

·组态仅有的优先级最高的任务。

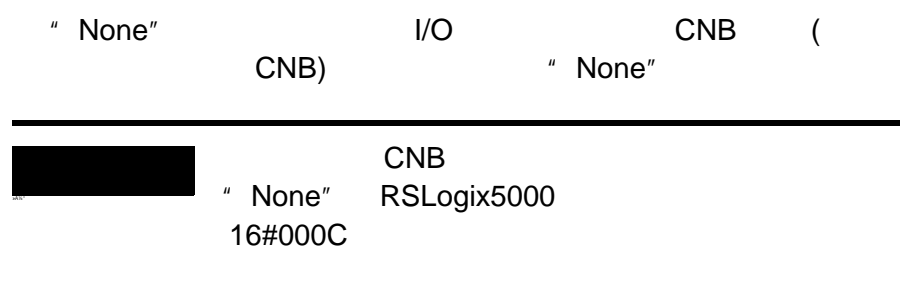

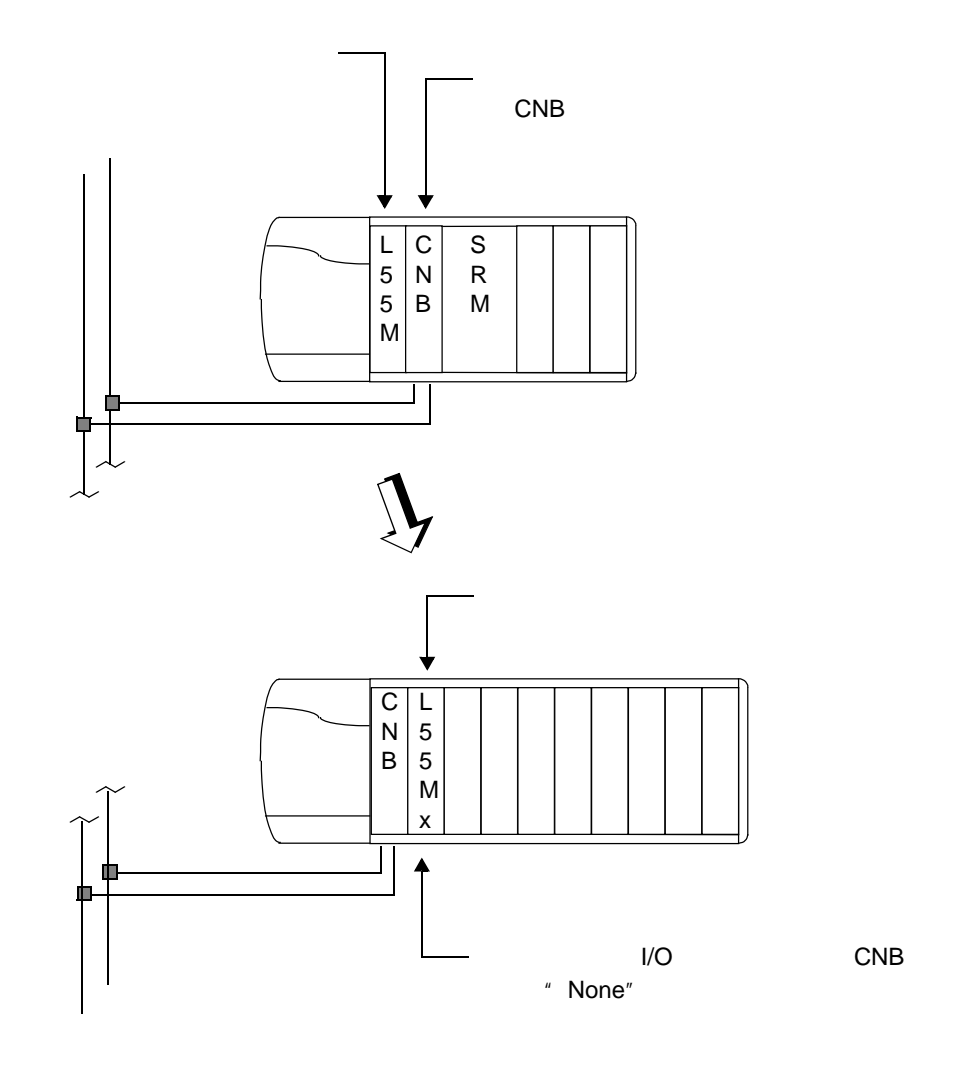

# 组态信息 **(MSG)** 指令

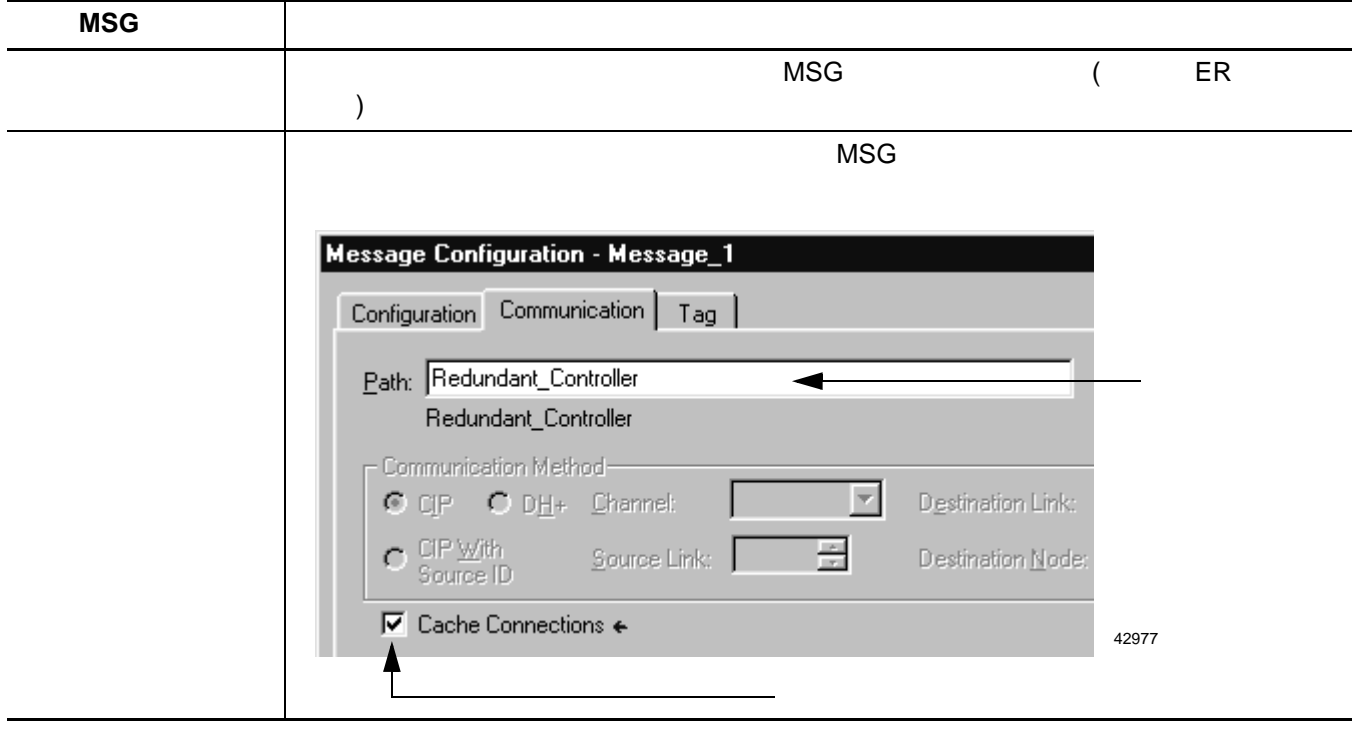

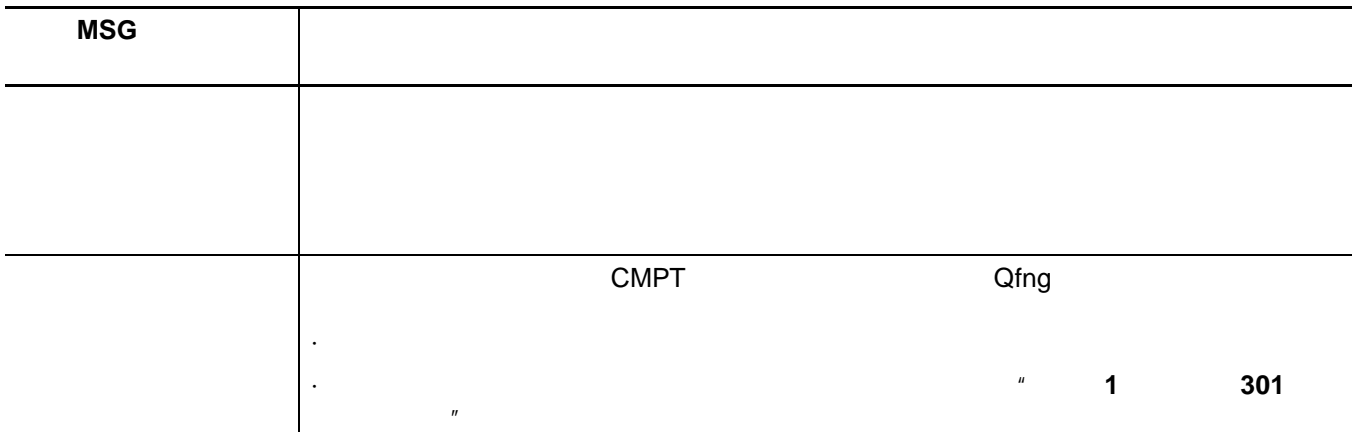
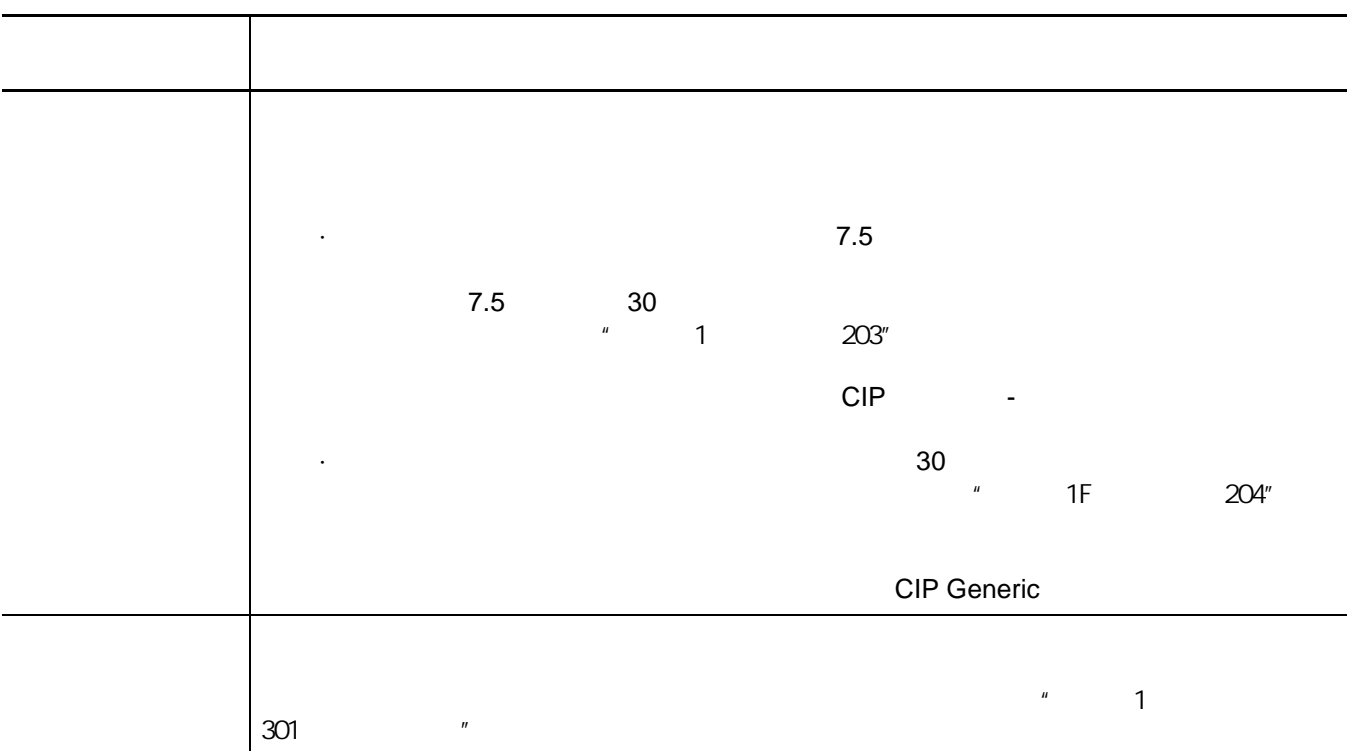

## **HMI** 组态标签

 $($  ) CNB  $\sim$  3  $\cdot$  RSLogix 5000

 $\overline{C}$ OPC

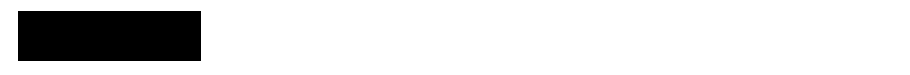

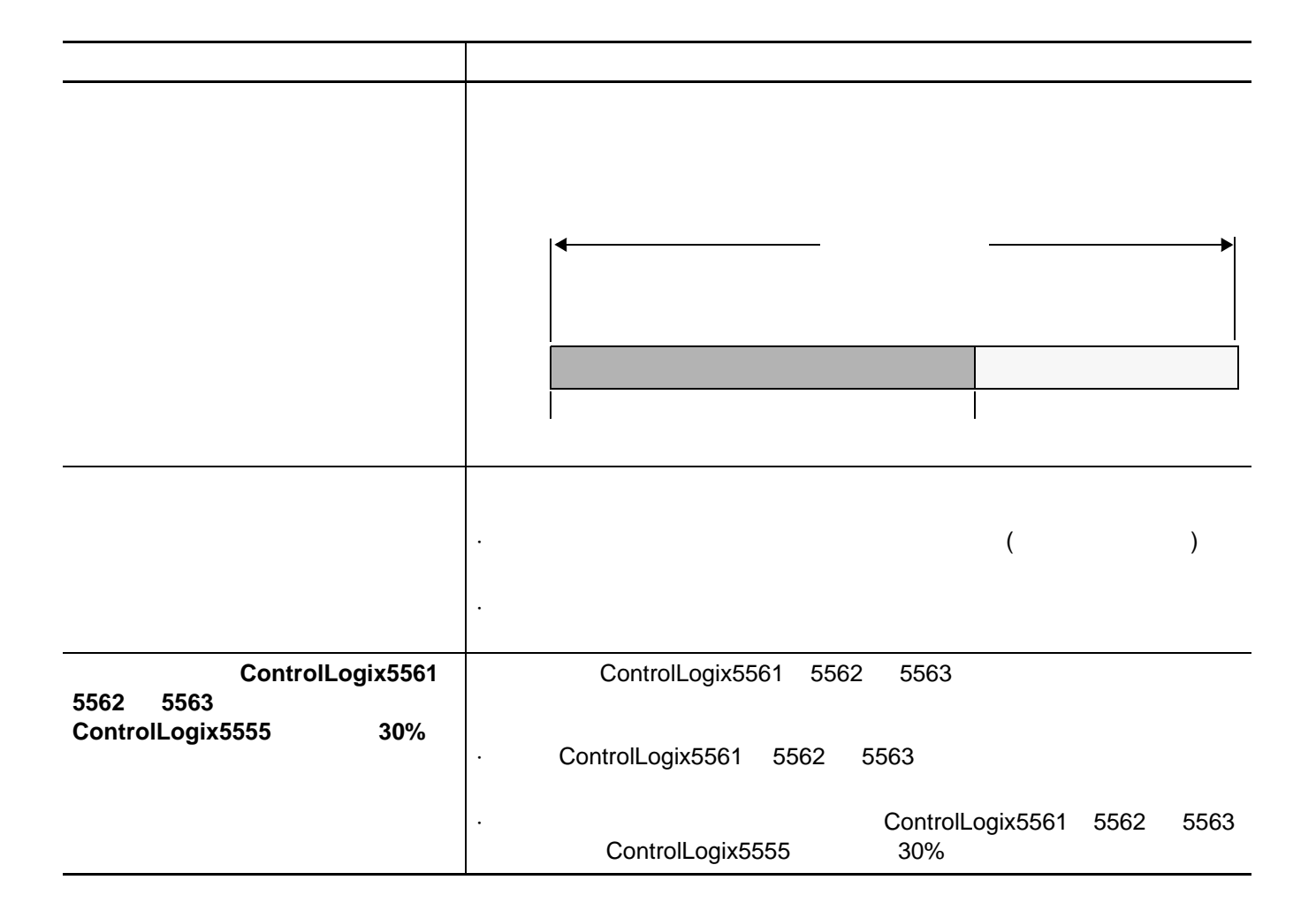

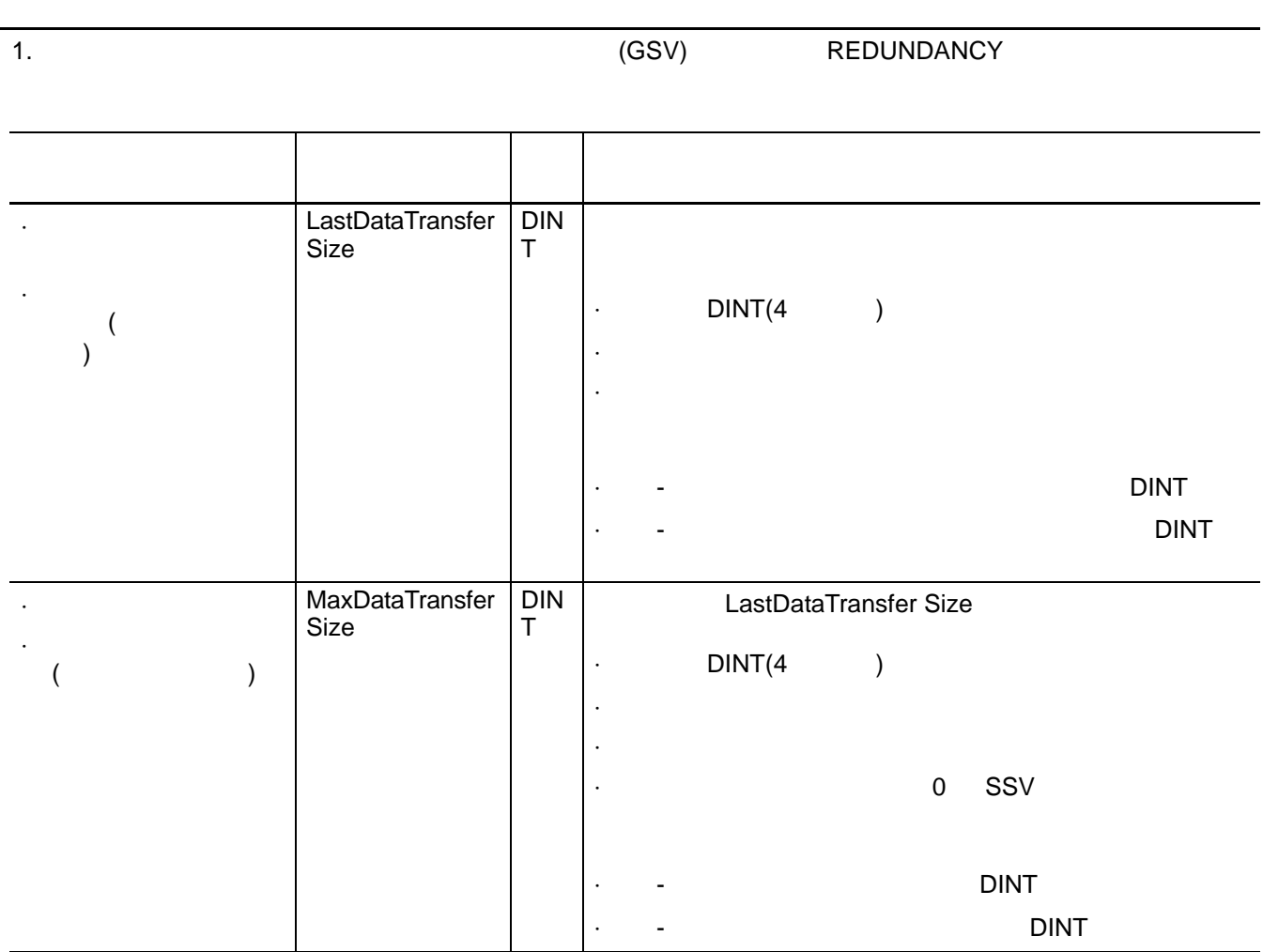

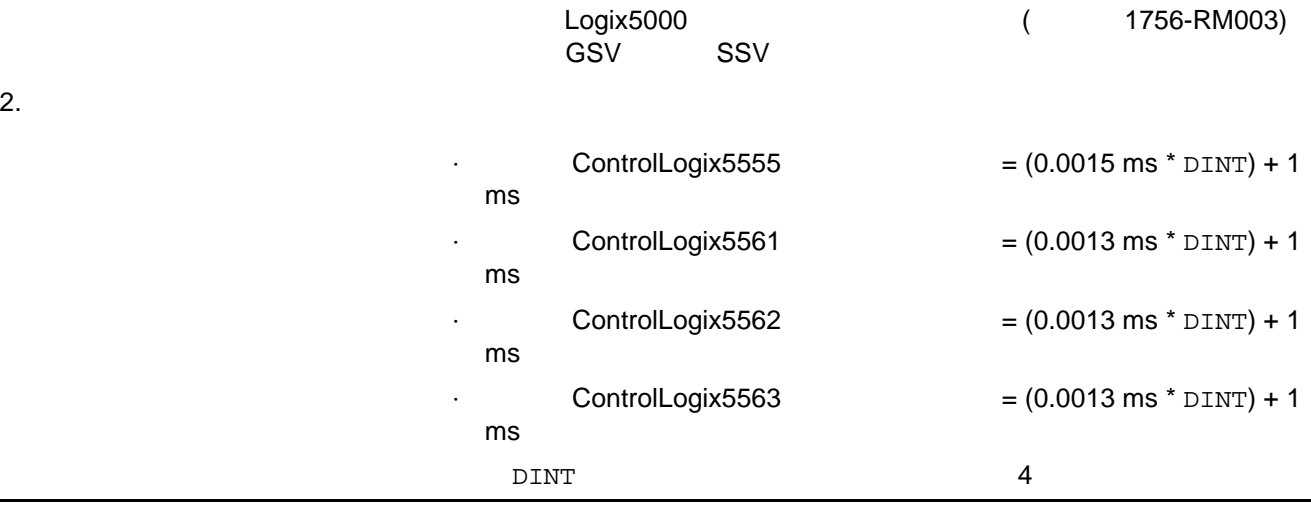

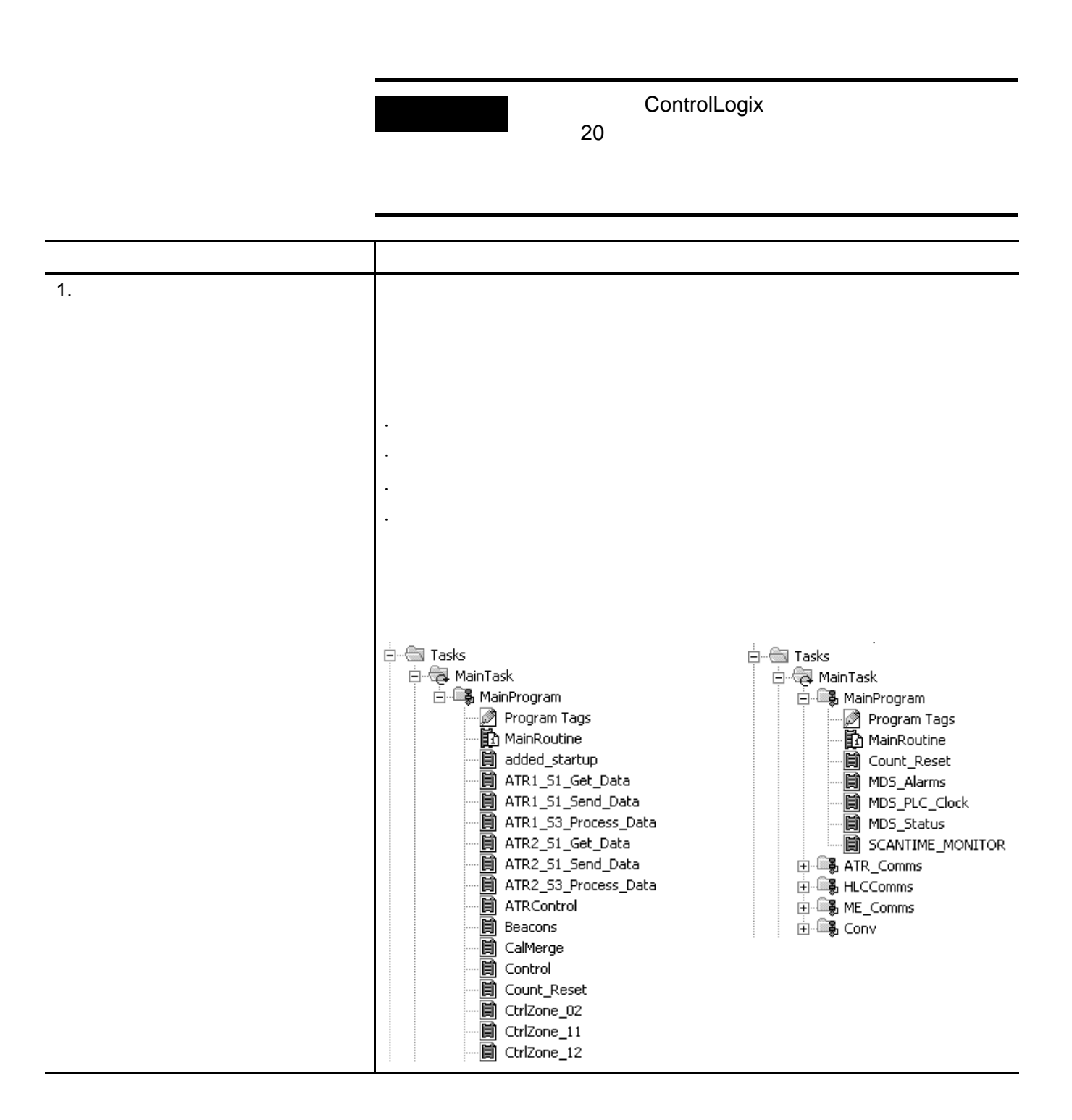

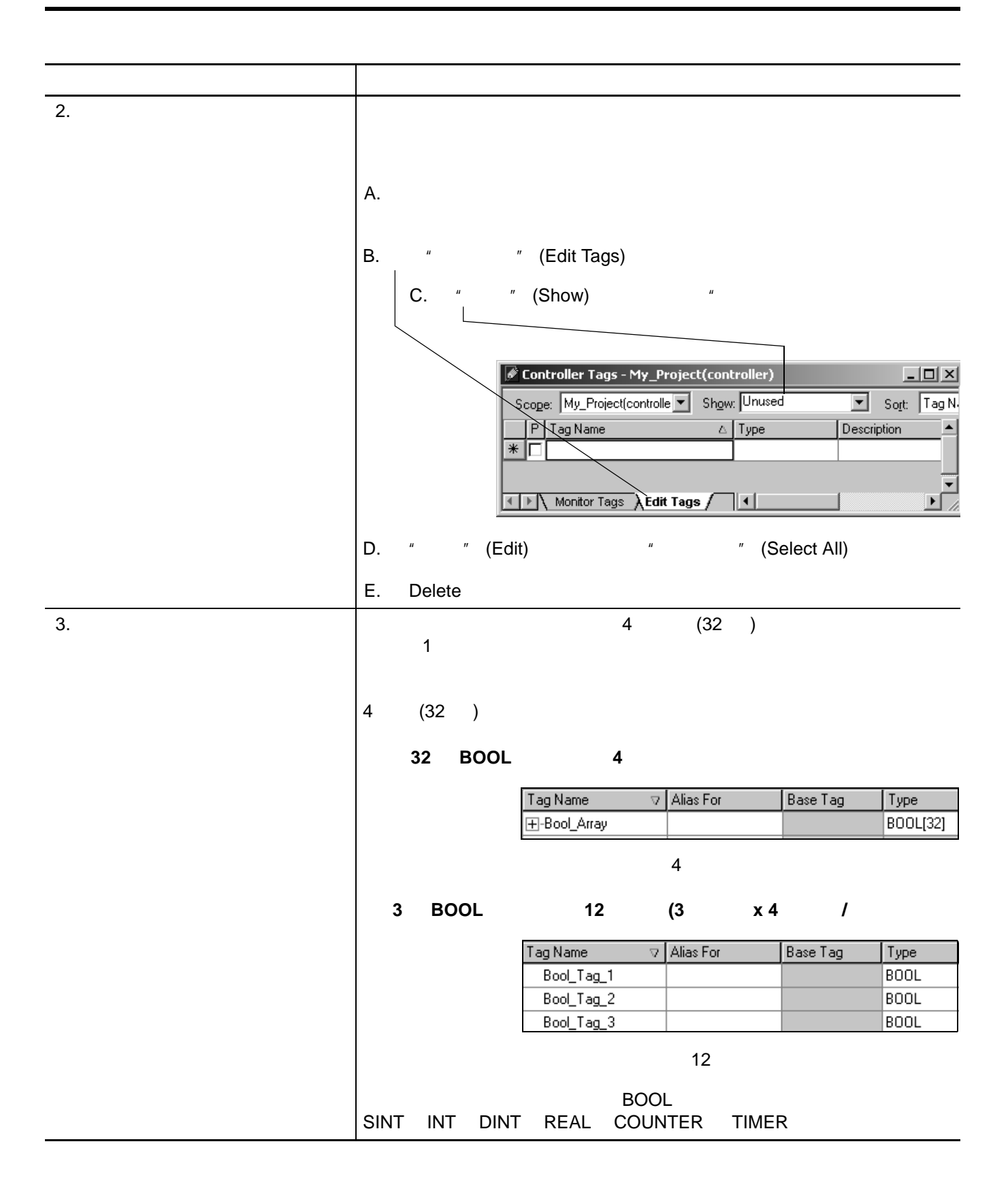

#### $4.$

操作 详细信息

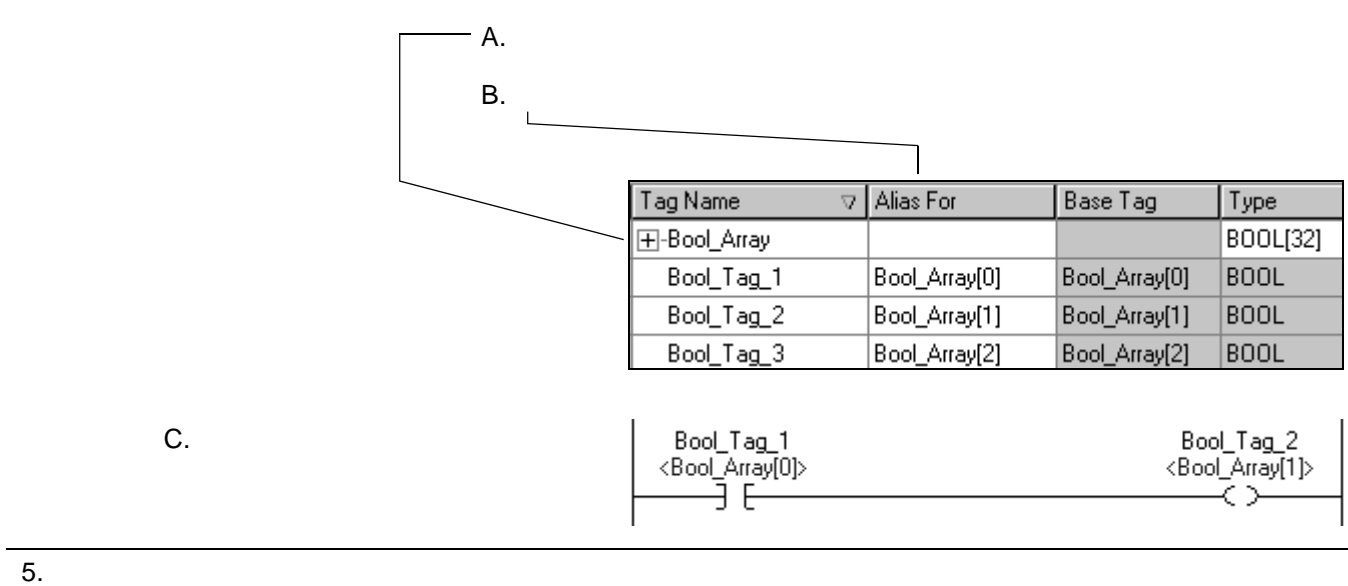

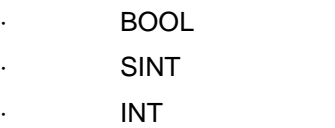

12 ABOOL BOOL

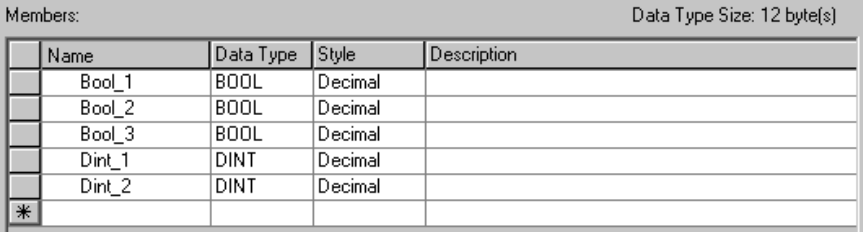

20 BOOL

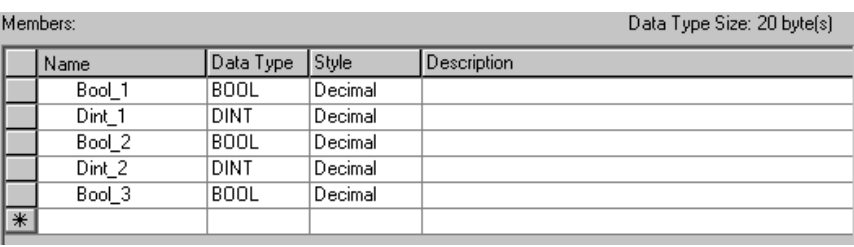

 $6.$ 

操作 详细信息

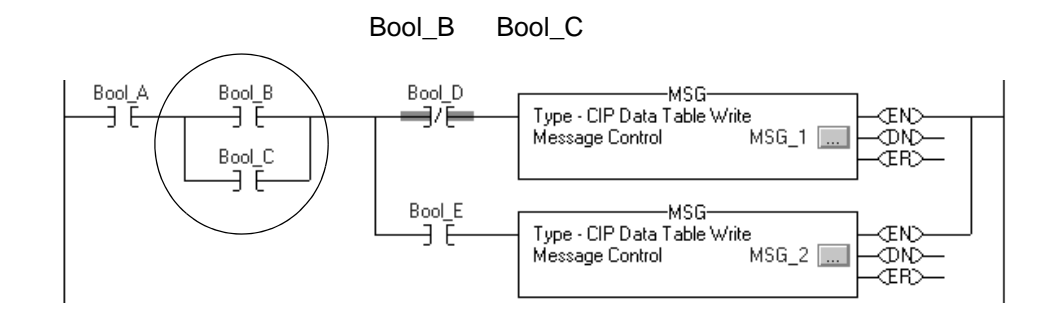

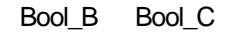

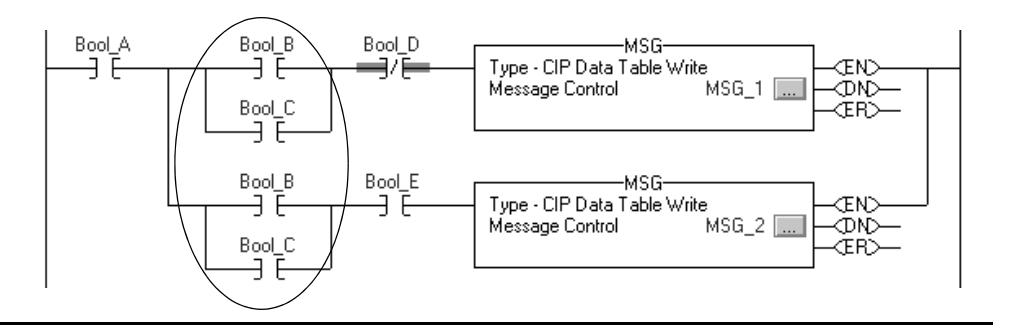

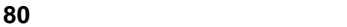

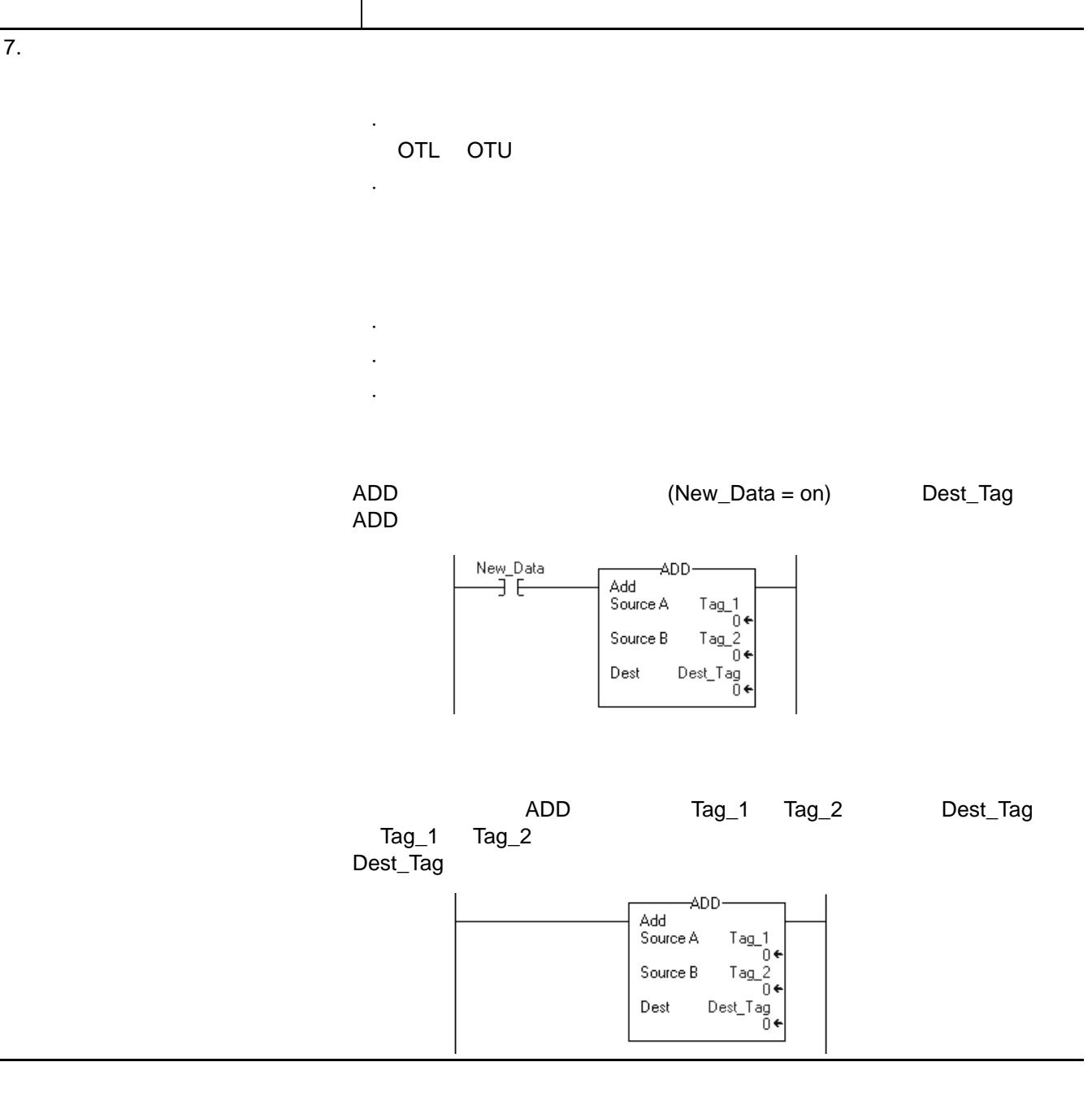

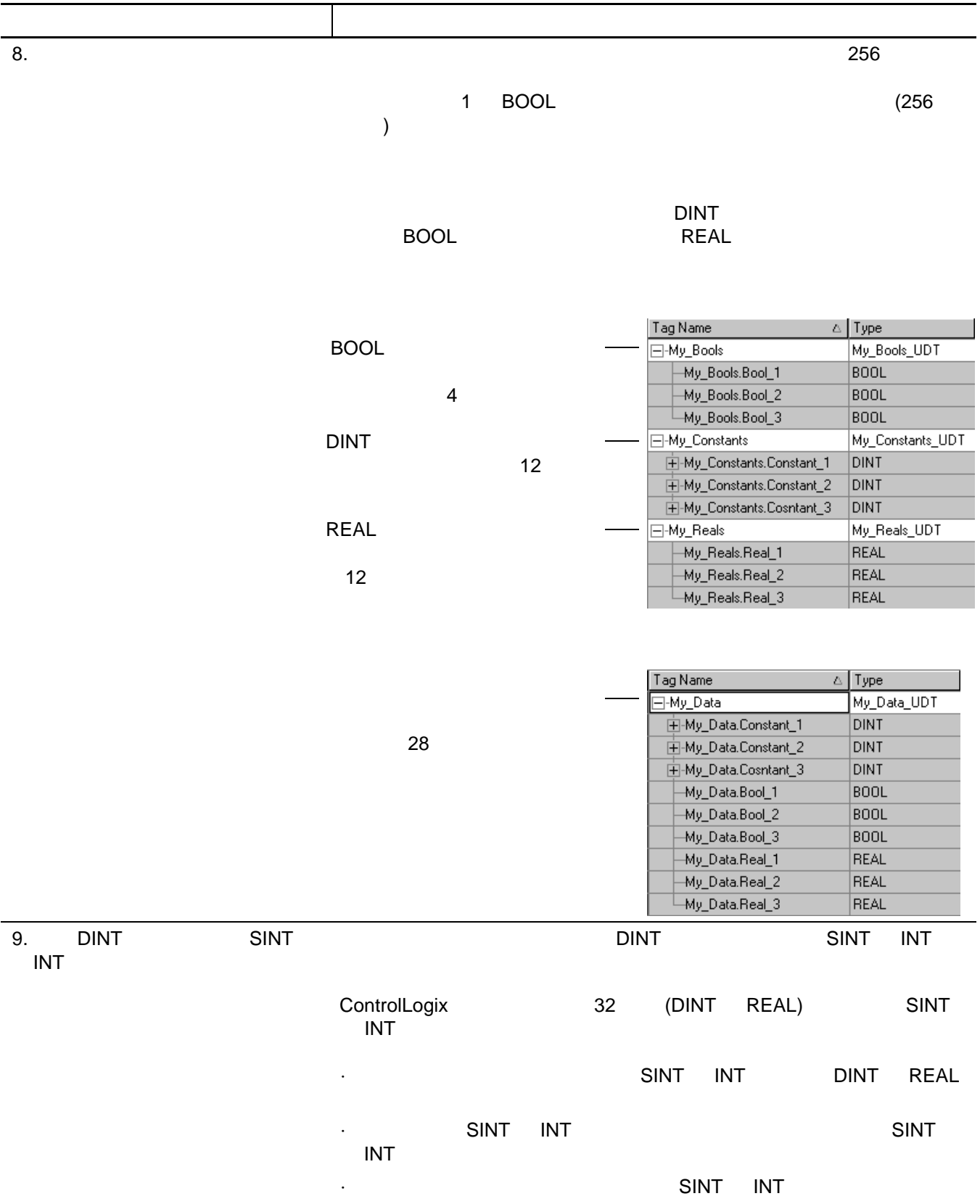

<span id="page-81-2"></span><span id="page-81-1"></span><span id="page-81-0"></span>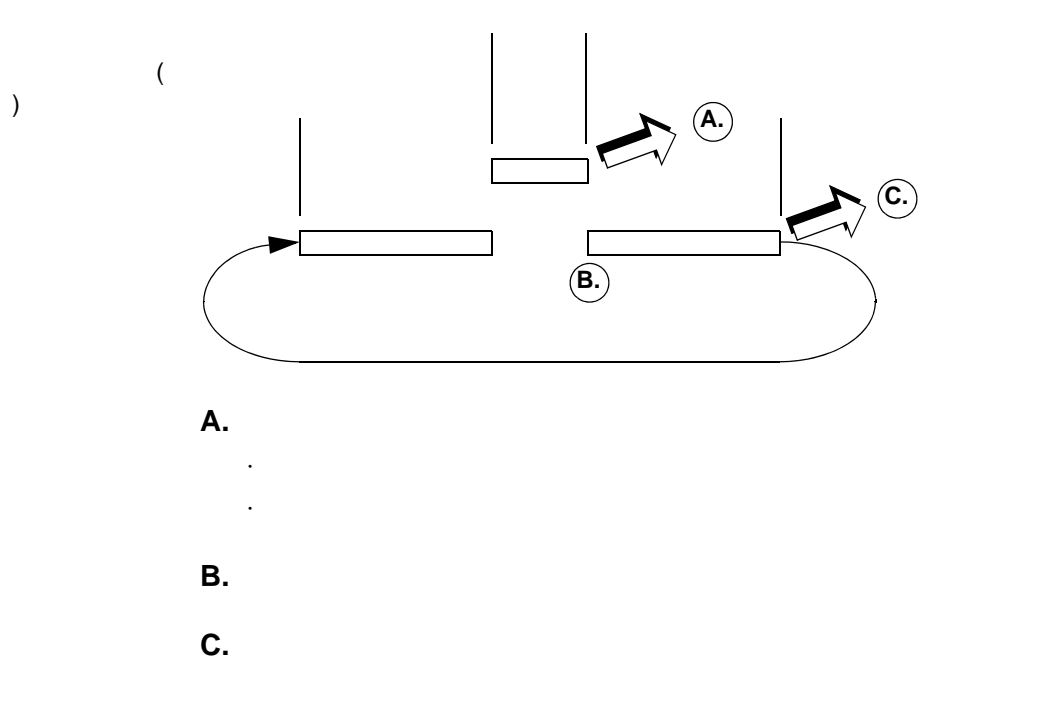

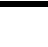

**82** 对控制器进行组态和编程

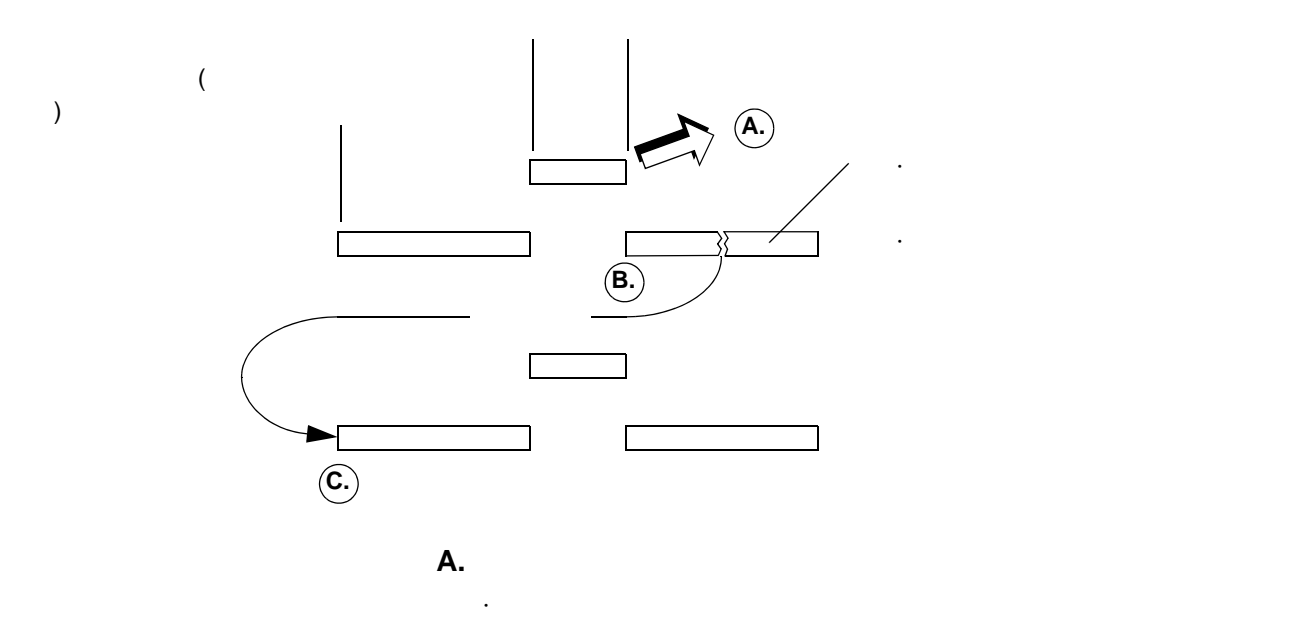

)  $\overline{)}$ 

<span id="page-82-0"></span>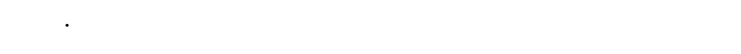

<span id="page-82-1"></span>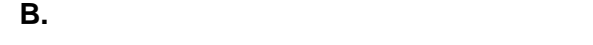

<span id="page-82-2"></span>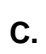

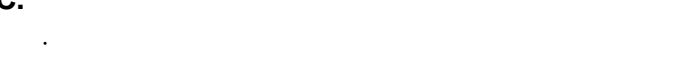

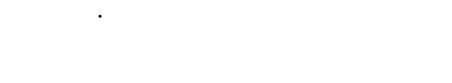

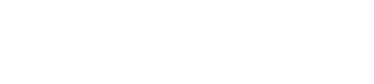

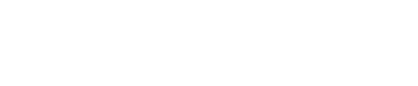

·查找取决于扫描的逻辑。

·采取预防措施

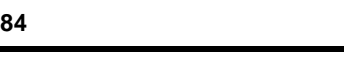

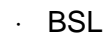

- ·BSR
- ·FFU

<span id="page-83-2"></span><span id="page-83-1"></span><span id="page-83-0"></span>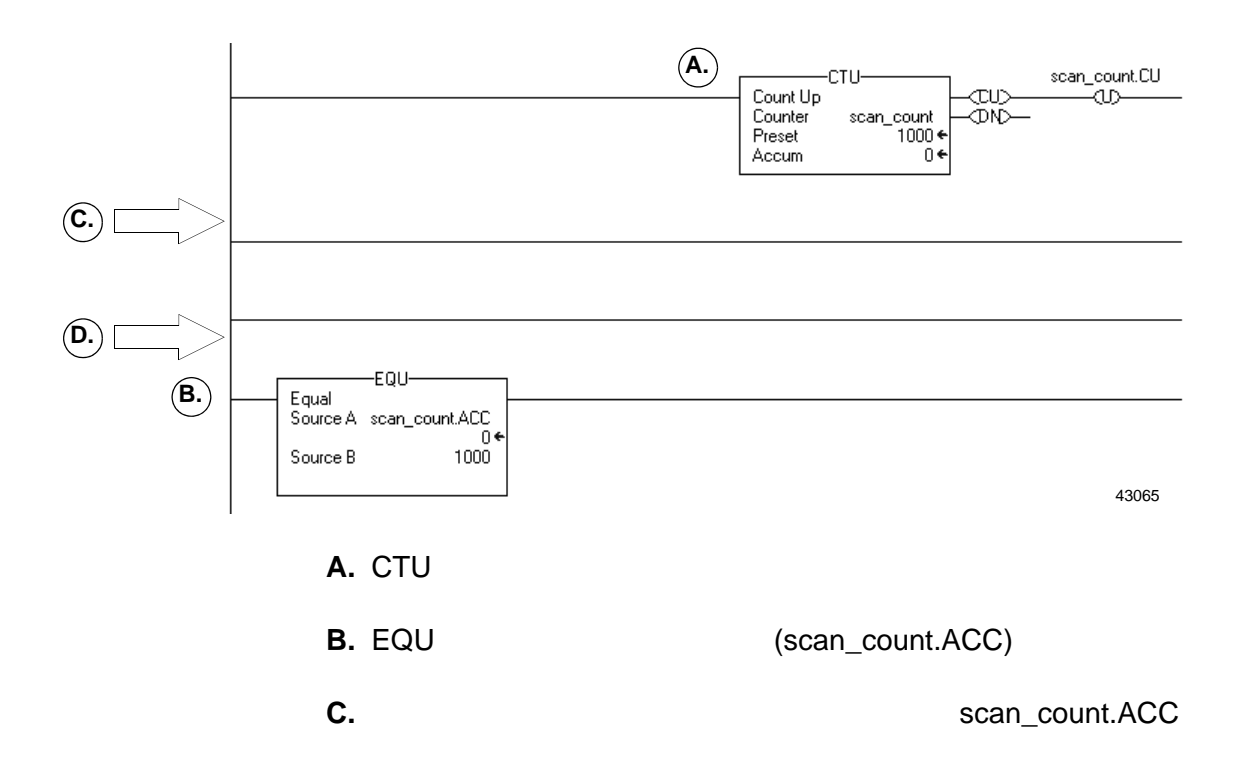

·如果某个优先级较高的任务中断了其中一个指令,那么部分移

·如果在指令完成执行之前发生了切换,那么部分移动的数据仅

·从控制器将从头开始执行程序。执行到该指令,它会再次移动

<span id="page-84-0"></span>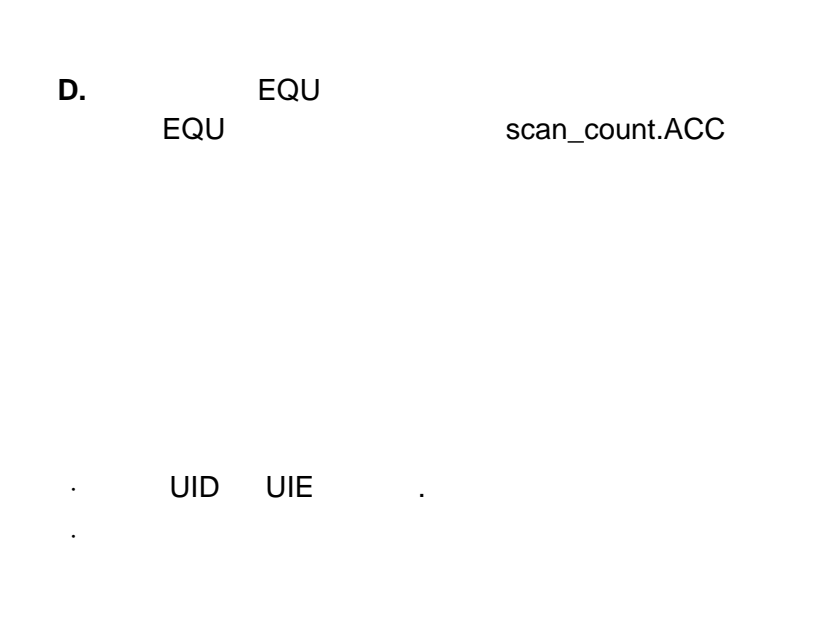

<span id="page-84-1"></span> $UID$  UIE

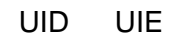

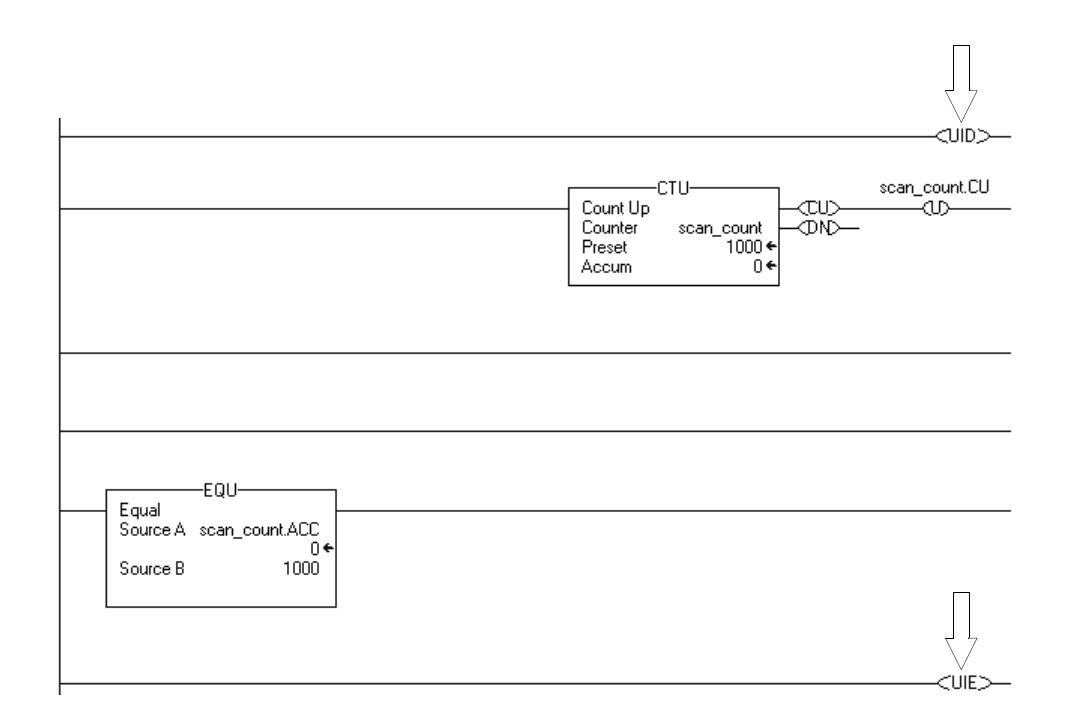

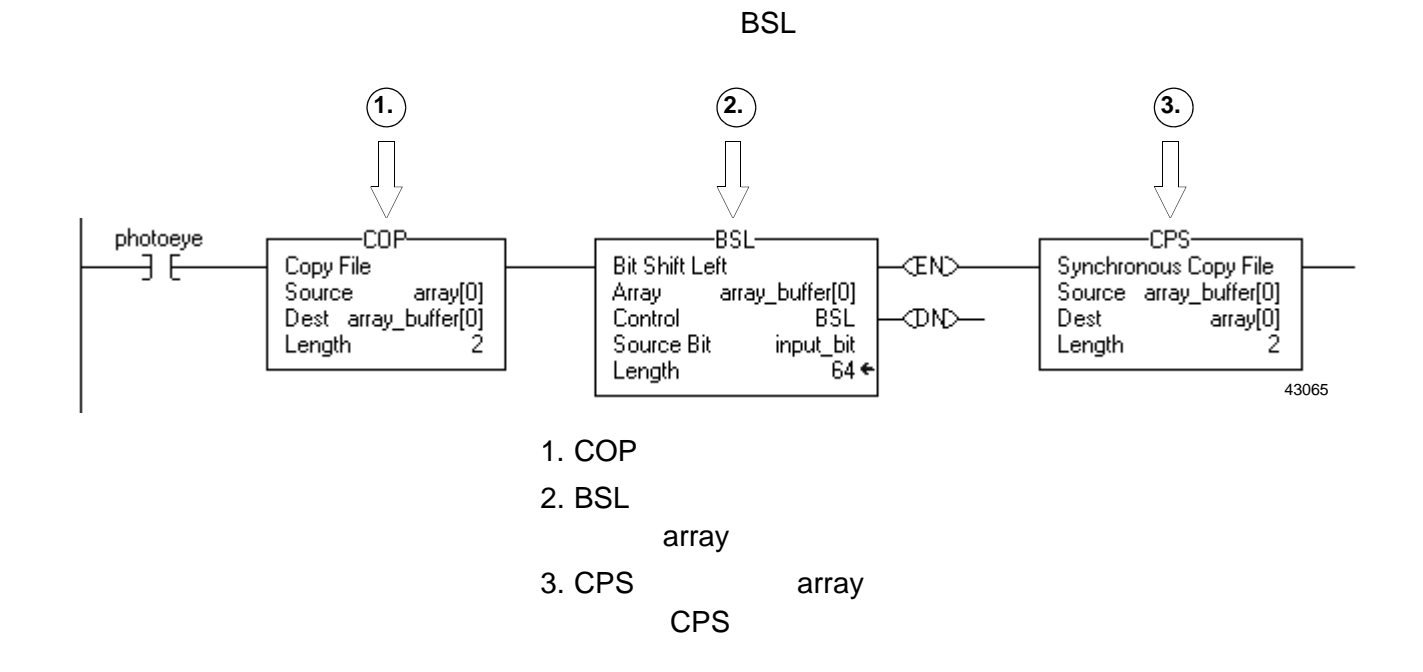

<span id="page-85-2"></span><span id="page-85-1"></span><span id="page-85-0"></span>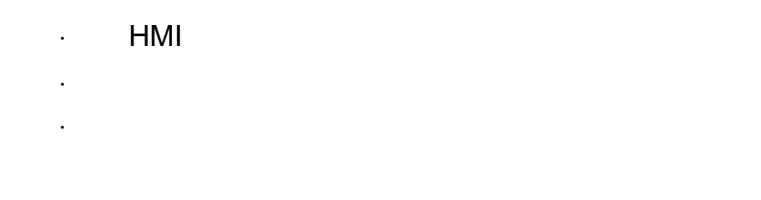

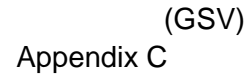

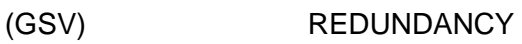

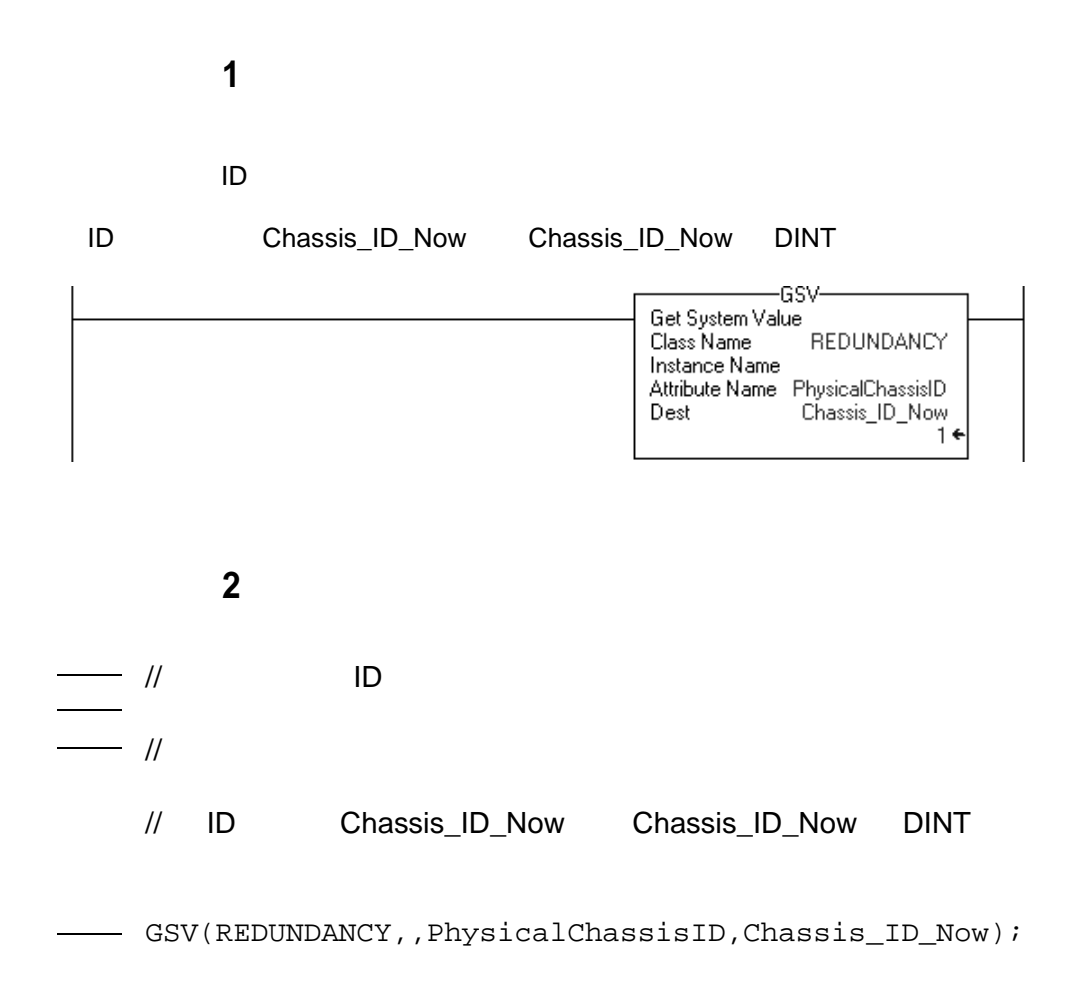

" (Controller Properties) (Redundancy) 1.  $\blacksquare$ 2. " (Controller Properties) 3. **4 "** (Redundancy) **& Controller Properties - MSGs\_5563**  $-10 \times$ Major Faults Minor Faults | Date/Time Advanced **SFC Execution** Serial Port General ı System Protocol User Protocol Redundancy File **File** Nonvolatile Memory Memory  $\nabla$  Redundancy Enabled Advanced... - Redundancy Status<sup>.</sup> 4. " (Redundancy) Chassis Id: A Chassis State: Primary with Synchronized Secondary  $ID A = 1$ Module State: Primary with Synchronized Secondary Module Compatibility: Fully Compatible Partner GSV Get System Value Class Name<br>Class Name<br>Instance Name **REDUNDANCY** Attribute Name PhysicalChassisID Dest ID\_Now

> ·Appendix C Logix5000 (1756-RM003)

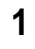

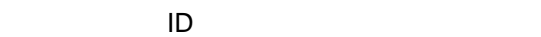

ID Chassis\_ID\_Now

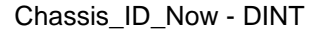

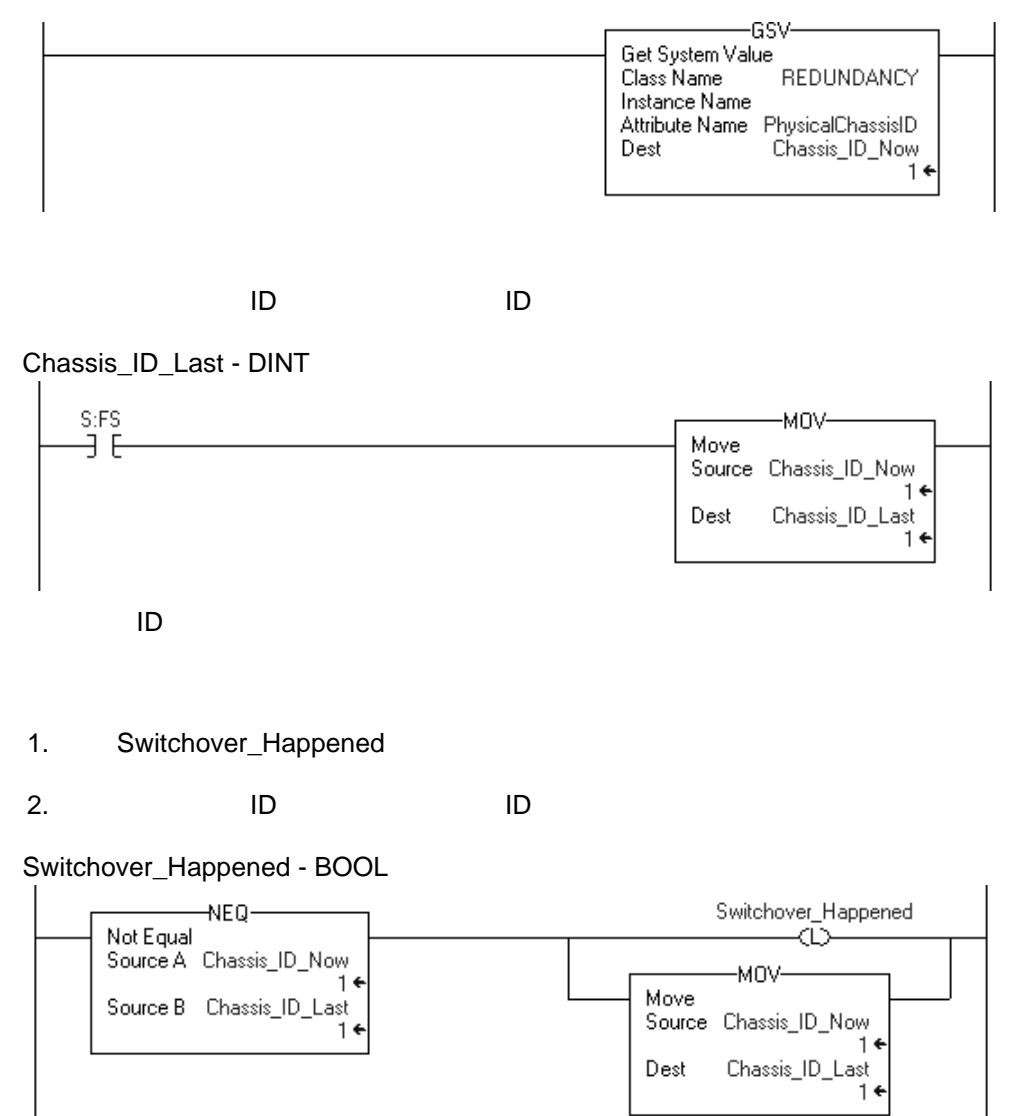

Switchover\_Happened = on

1.  $\blacksquare$ 

2. Switchover\_Happened

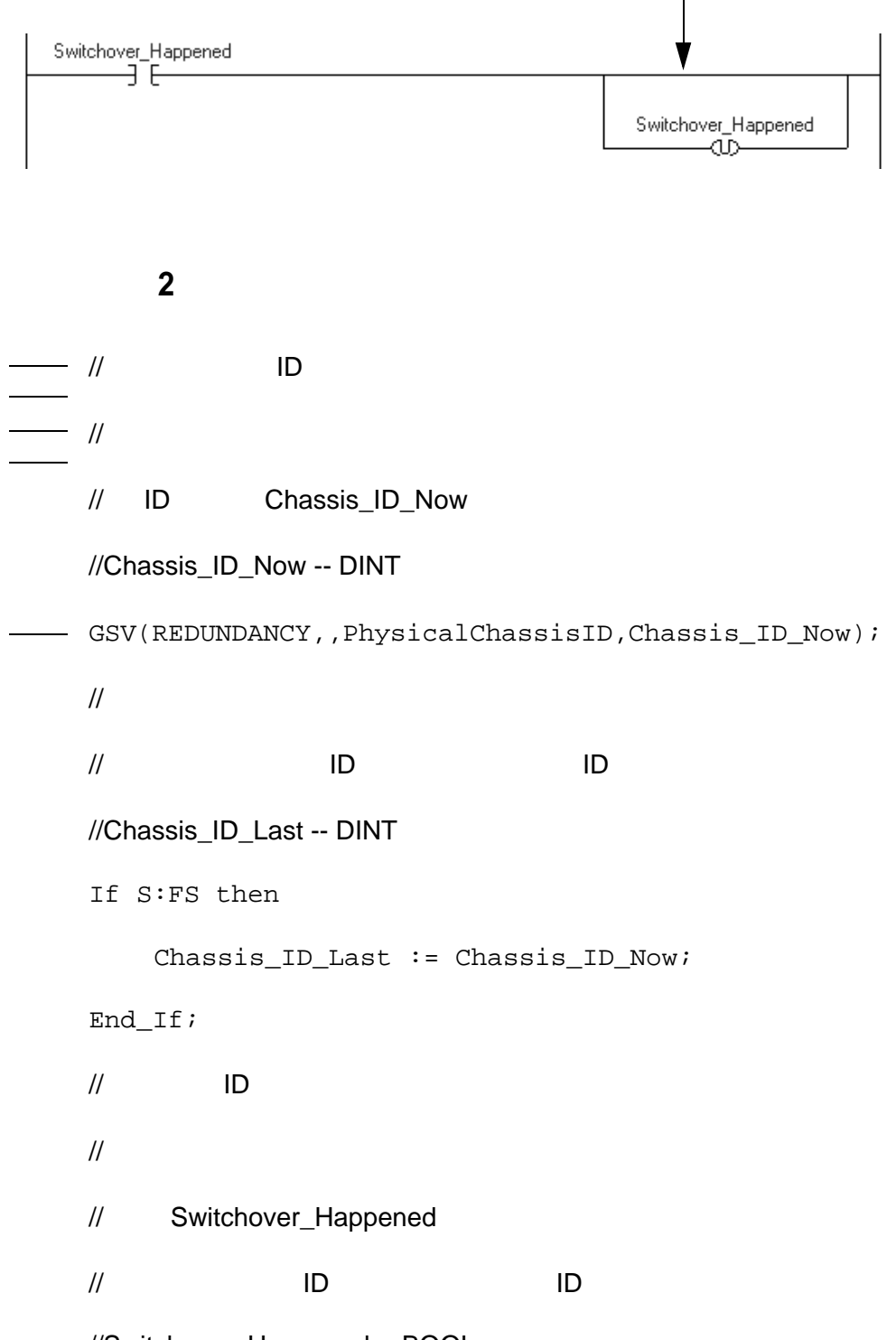

```
If Chassis_ID_Now <> Chassis_ID_Last then
    Switchover_Happened := 1;
    Chassis_ID_Last := Chassis_ID_Now;
End_If;
// Switchover_Happened = on
//
// \overline{\phantom{a}}// Switchover_Happened
If Switchover_Happened then
```
Switchover\_Happened := 0;

End\_If;

**SRM** SRM SRM PRODUCERS SRM PRODUCERS SRM PRODUCERS SRM PRODUCERS SRM PRODUCERS SRM PRODUCERS SAN STRM PRODUCERS SAN STRM PRODUCERS SAN STRM PRODUCERS SAN STRM PRODUCERS SAN STRM PRODUCERS SAN STRM PRODUCERS SAN STRM PRODU

·[启动切换](#page-92-0) . ·取消从控制器的资格。 ·同步从控制器。 · SRM

## SRM

· SRM

·信息指令组态为非连接。

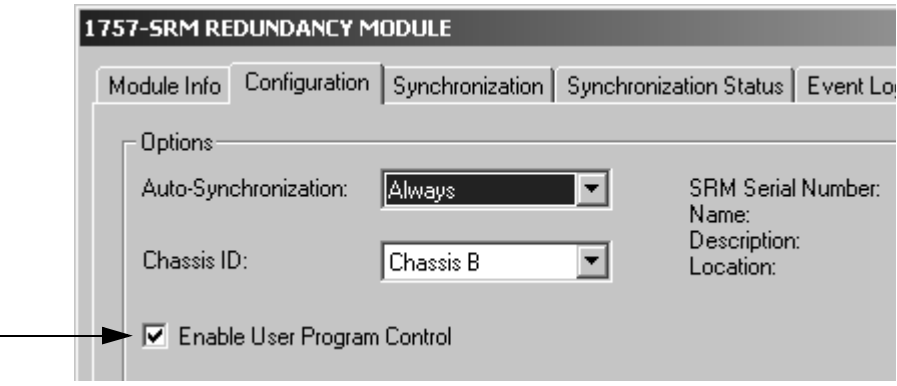

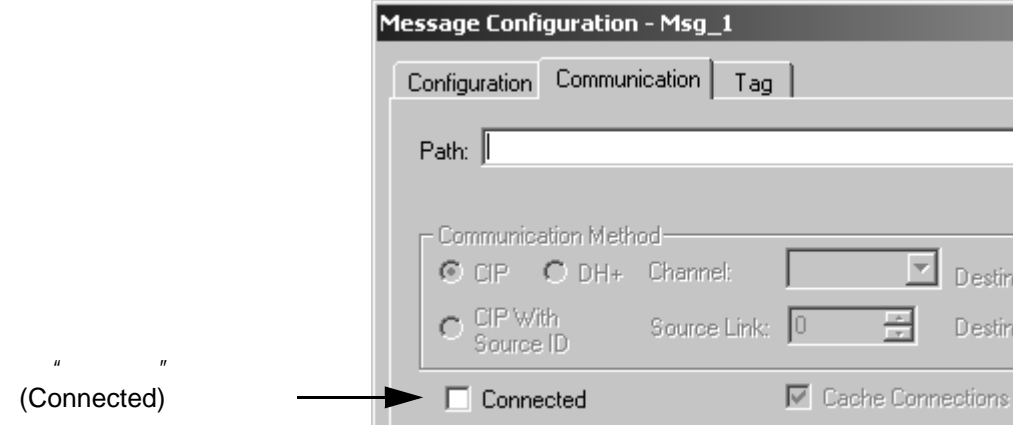

**SRM** 

<span id="page-92-0"></span>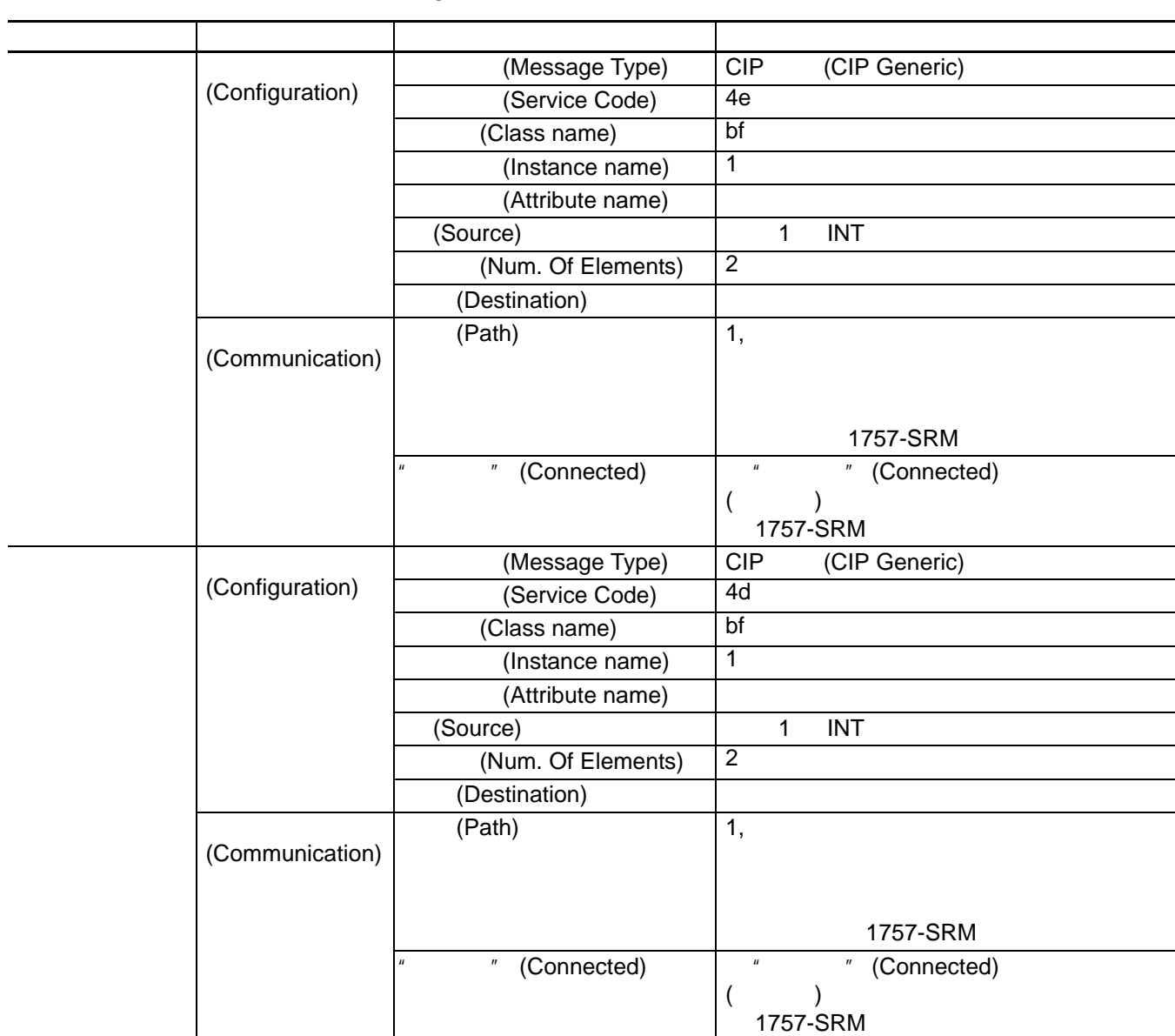

**SRM** 

同步从控制器 组态 (Configuration) (Message Type) CIP (CIP Generic) (Service Code) 4c (Class name) bf  $(Instance name)$  1 (Attribute name)  $(Source)$  1 INT (Num. Of Elements) 2 (Destination) (Communication)  $(Path)$  1, 1757-SRM (Connected) " (Connected)  $($   $)$ 1757-SRM  $SRM$ (Configuration) (Message Type) CIP (CIP Generic) (Service Code) 10 (Class name) 8b (Instance name) 1 (Attribute name) 1 (Source) WallClockTime[0] WallClockTime WALLCLOCKTIME CurrentValue  $DINT[2]$ (Num. Of Elements)  $\begin{array}{|l} 8 \end{array}$ (Destination) (Communication)  $(Path)$  1, 1757-SRM " (Connected)  $\begin{array}{ccc} \hline \end{array}$  "Connected)  $($   $)$ 1757-SRM 如果要 在此页面上 对于该项 键入或选择

 $S$ RM  $S$ RM  $S$ 

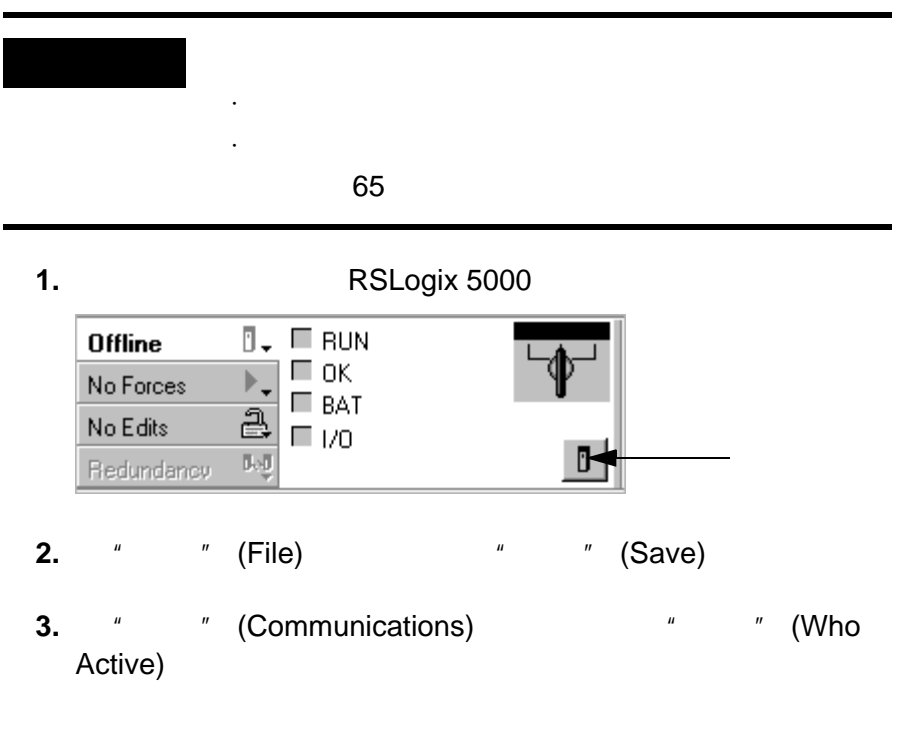

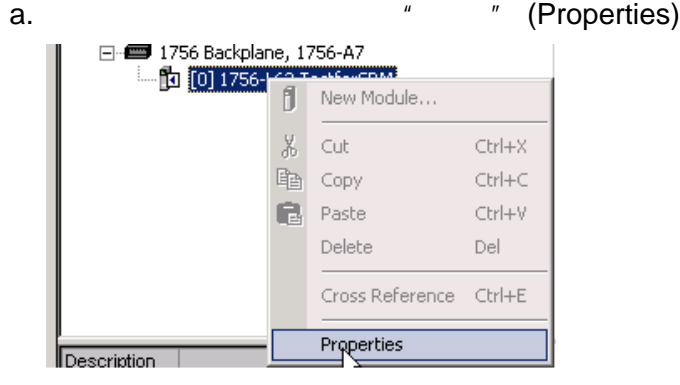

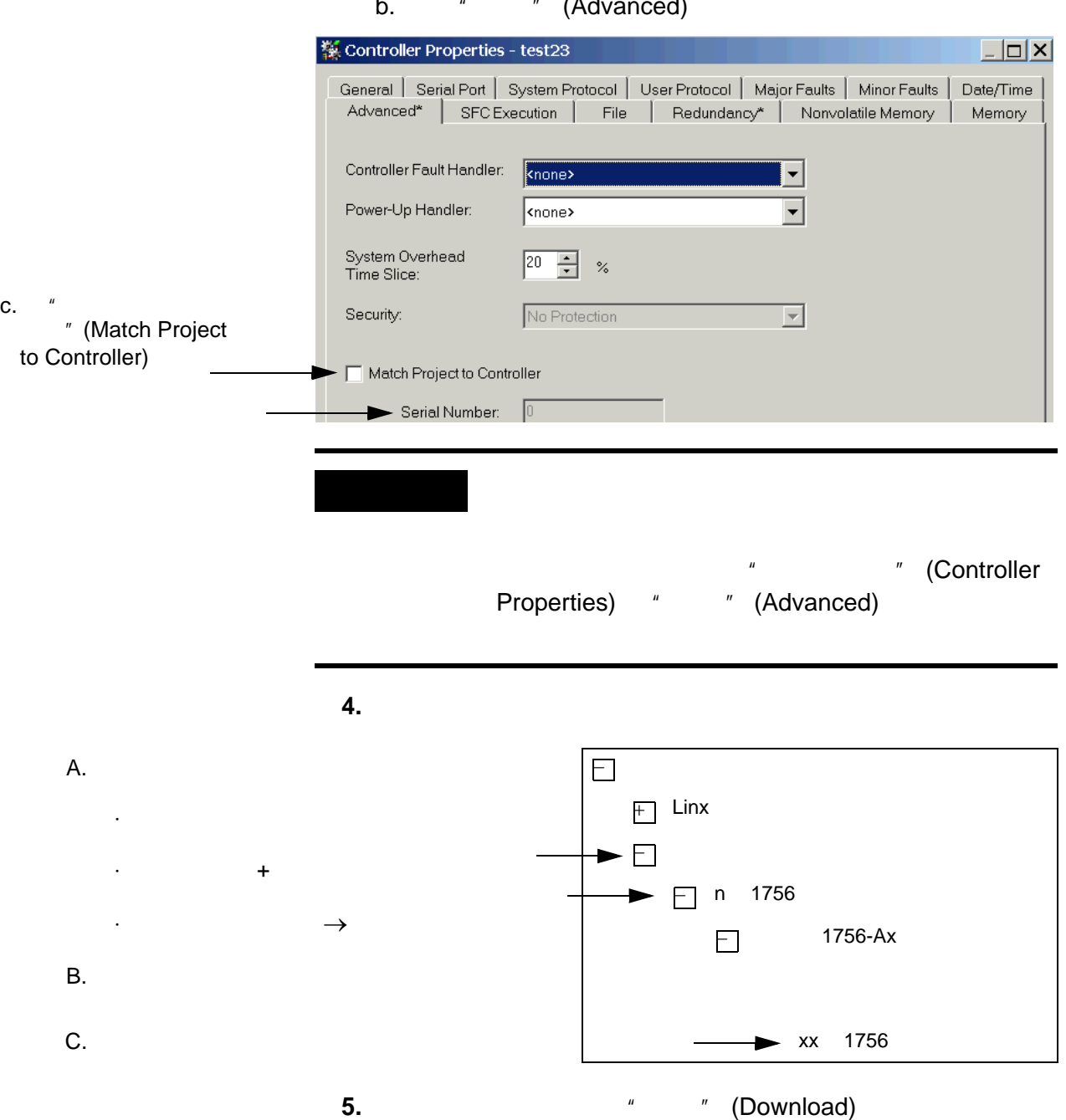

b. " " (Advanced)

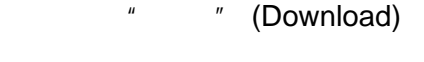

**6.**  $\sqrt{a}$  (Download)

# **ControlNet**

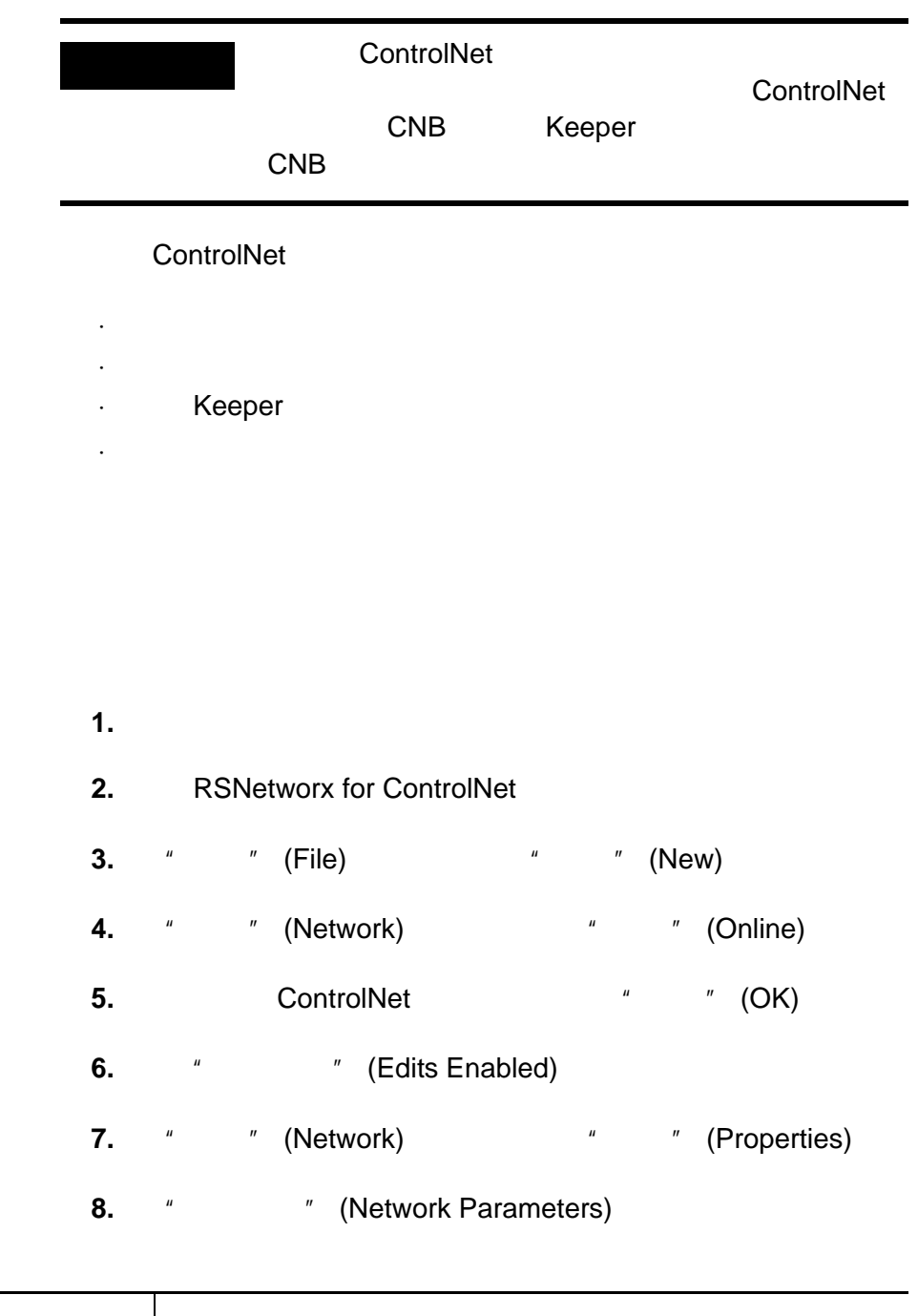

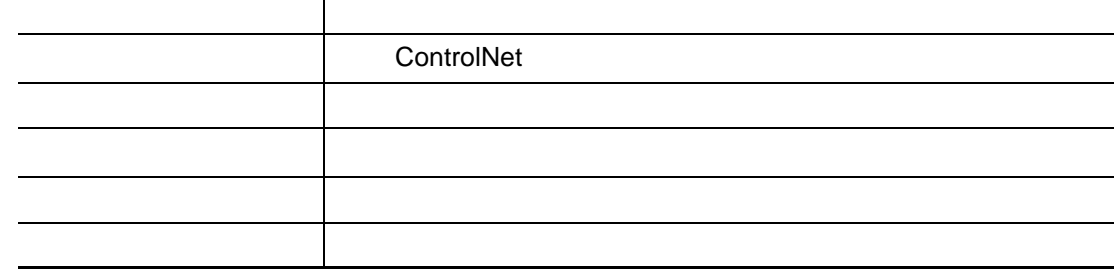

- **10.** " " (Network) **10.** " [Single Pass Browse)
- **11.** " " (File) " " (Save)
- **12.**  $\hspace{1cm}$  " (Save)
- **13.**  $\blacksquare$ Schedule for all Connections) ( ) (OK)
- **1.** 开启每个机架的电源。 **2.** RSNetworx for ControlNet **3.** " " (File) " " (Open) **4.**  $\qquad \qquad \text{``} \qquad \text{``} \qquad \text{(Open)}$ **5.** " " (Network) " " (Online) **6.**  $\blacksquare$   $\blacksquare$  (Edits Enabled) **7.** " " (Network) " " (Properties) **8.** 在 "网络参数" (Network Parameters) 中,更新以下参数。 **9.** " " (OK) 10. " " (Network) **10.** " The Media of the Media of the Media of the Media of the Media of the Media of the Media of the Media of the Media of the Media of the Media of the Media of the Media of the Media of the Media of t Browse) **11.** " " (File) " " (Save) **12.**  $\sqrt[n]{a}$   $\sqrt[n]{b}$  (Optimize and rewrite Schedule for all Connections)  $\hspace{1.6cm}$  "  $\hspace{1.6cm}$  (OK) 在此框中 指定 最大预定地址 在网络中使用预定性通信的最大节点号 最大非预定地址 在网络中使用的最大节点号

## 检查 **Keeper**

Keeper

ControlNet Keeper

·在当前 Keeper 掉线时承担 Keeper 的工作。  $\cdot$  and  $\left($  and  $\cdot$   $\cdot$   $\right)$ Keeper

ControlNet

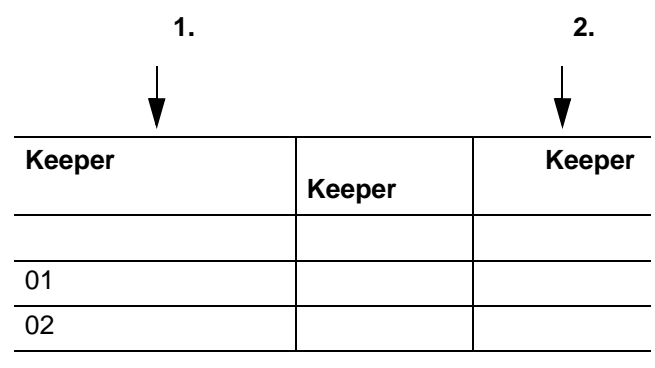

<span id="page-98-0"></span>1. **A Keeper** 

<span id="page-98-1"></span>**2.** Keeper

page 107 Update a Keeper Signature

#### ControlNet

ControlNet ( ) **1.**  $\qquad \qquad$ 

**2.** 保存项目。

<span id="page-99-1"></span><span id="page-99-0"></span>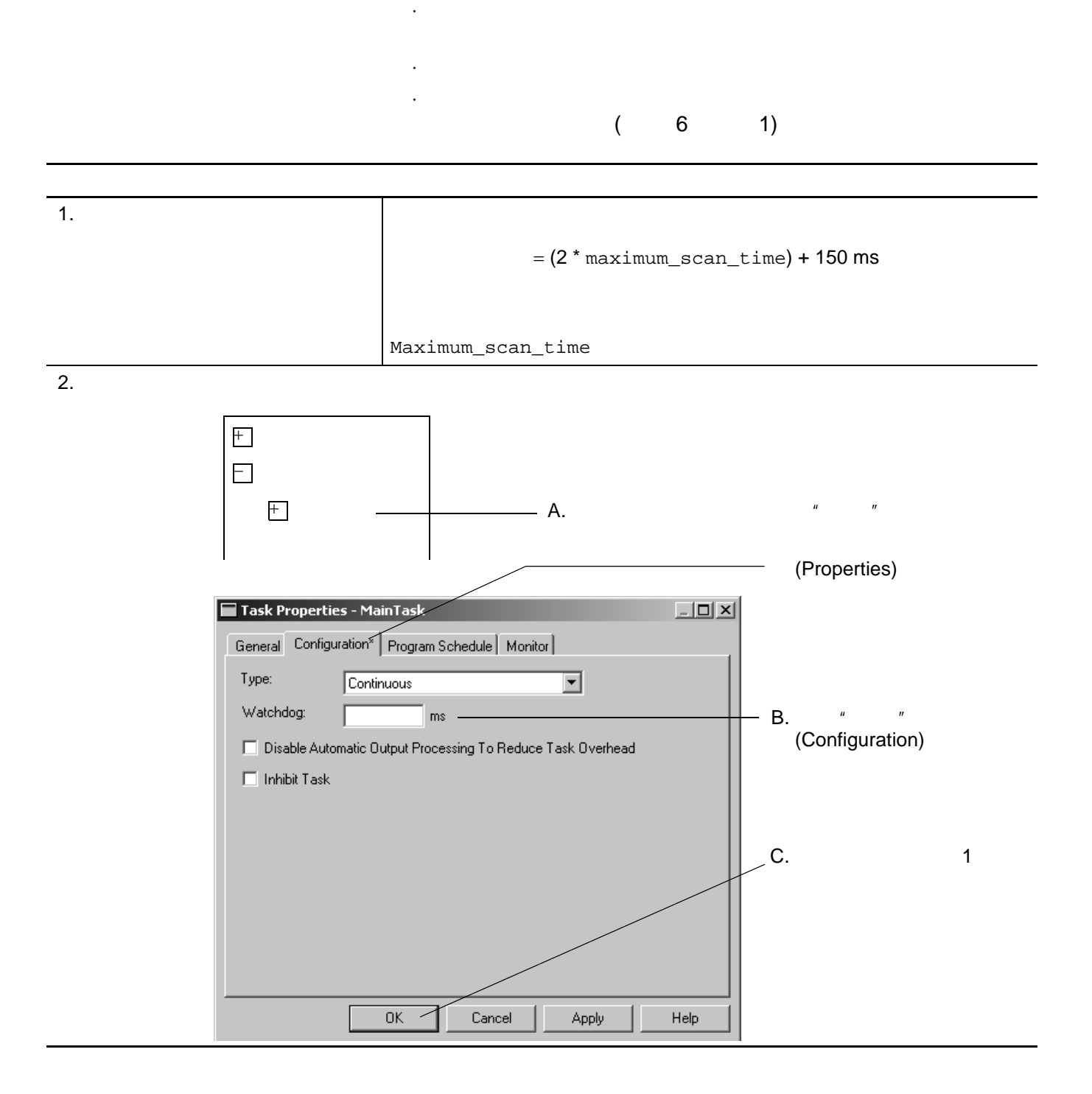

<span id="page-100-1"></span><span id="page-100-0"></span>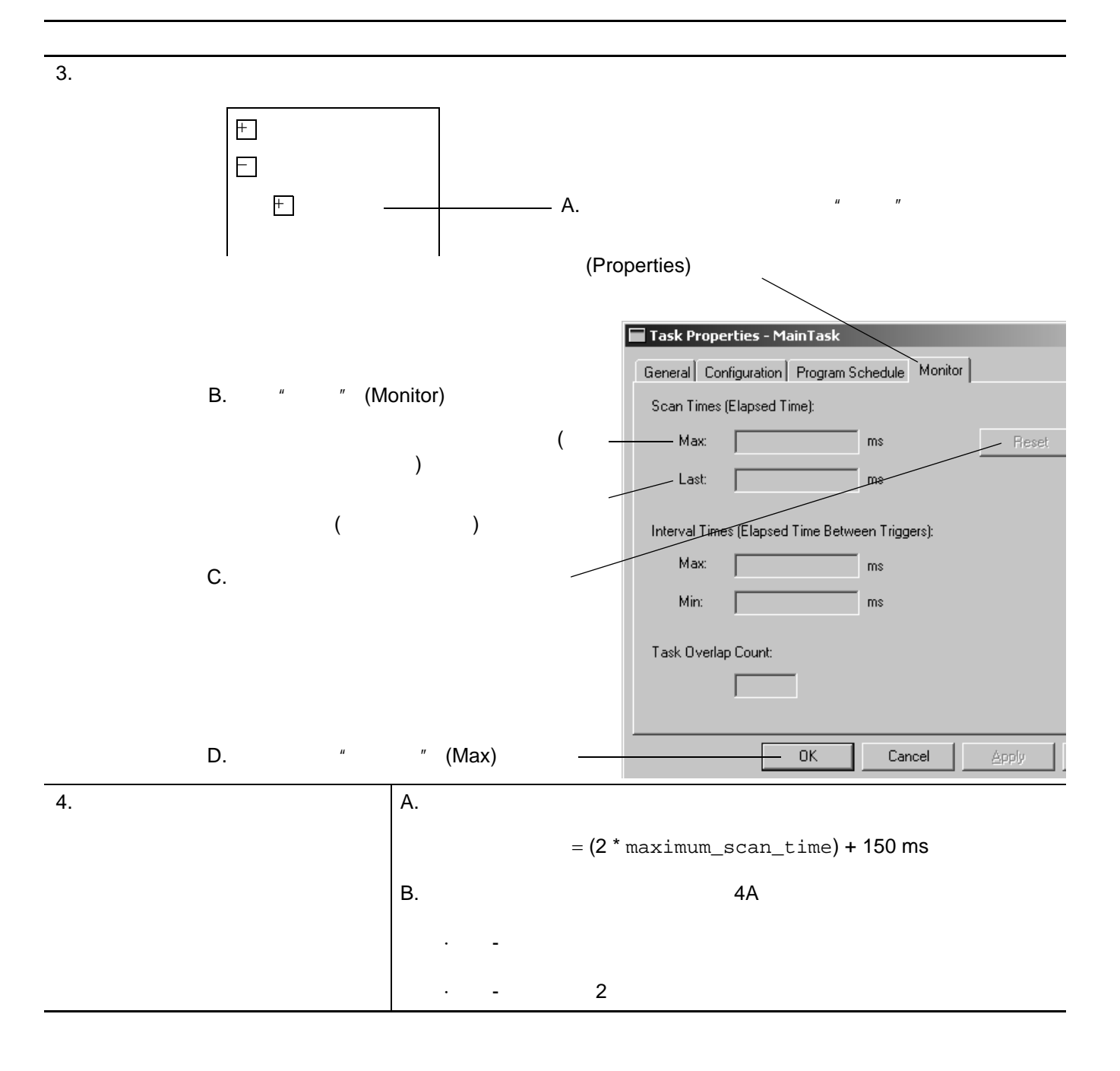

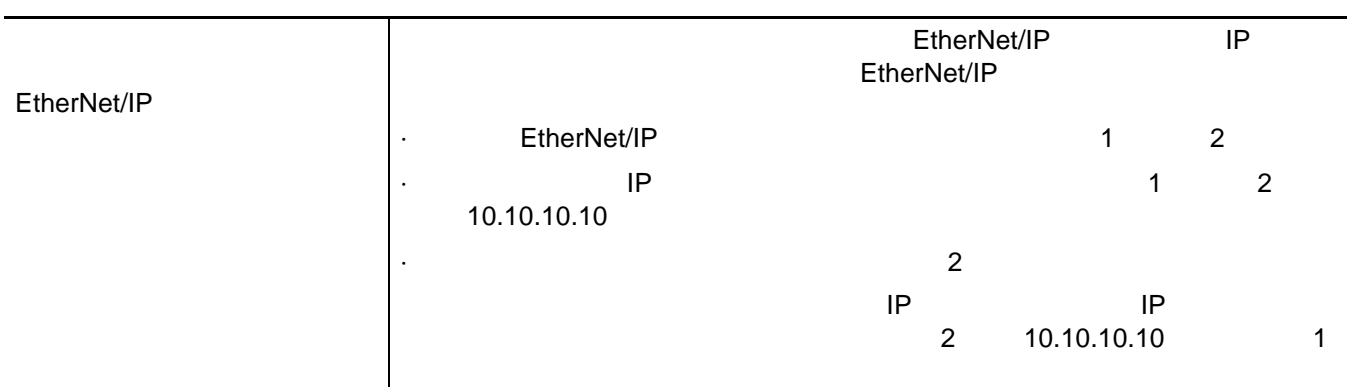

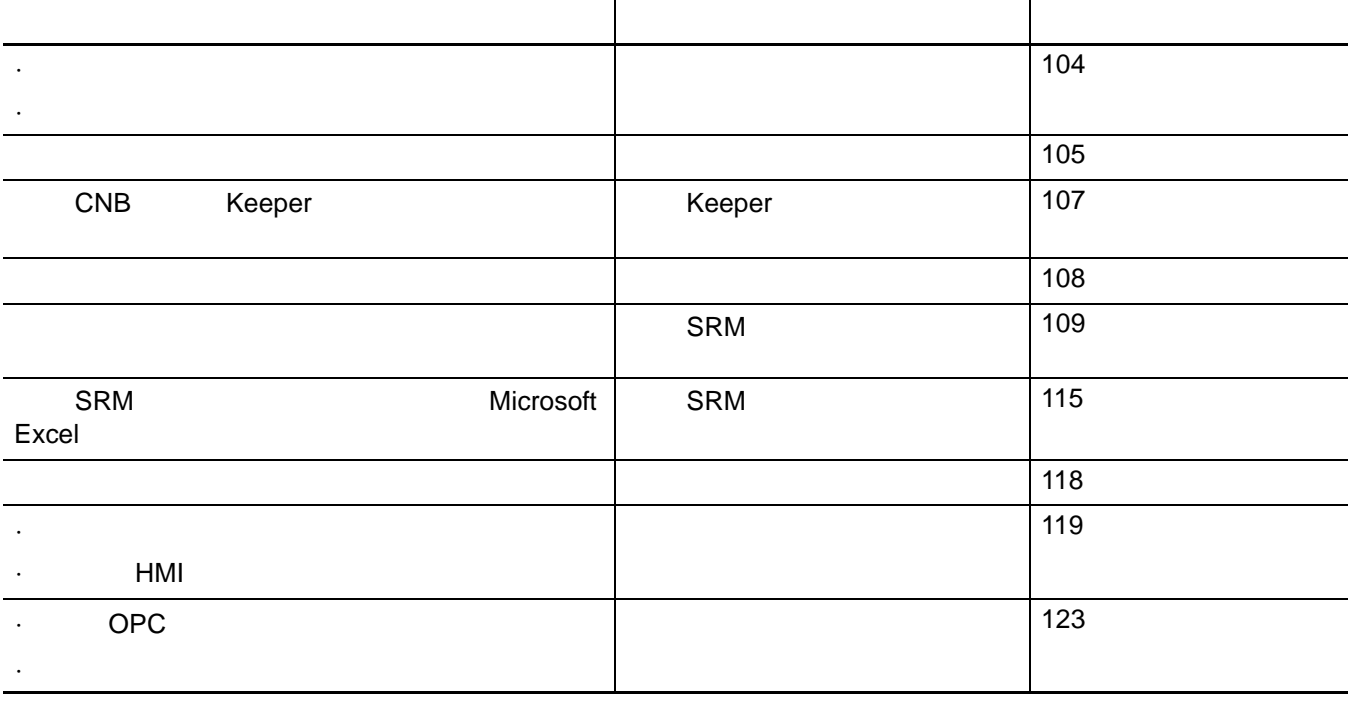

*6*

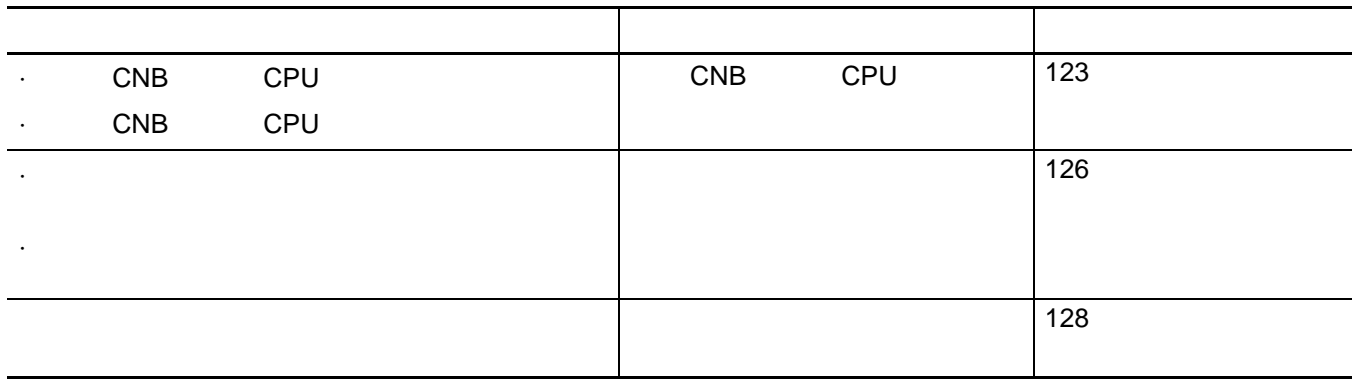

·发生意外切换时。

·原已同步的机架丧失资格时。

<span id="page-103-0"></span>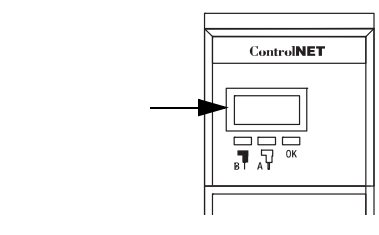

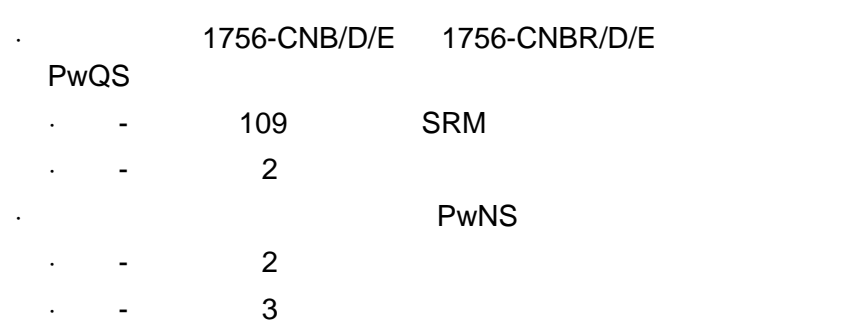

**1.** 通过以下表格对从机架进行故障处理。

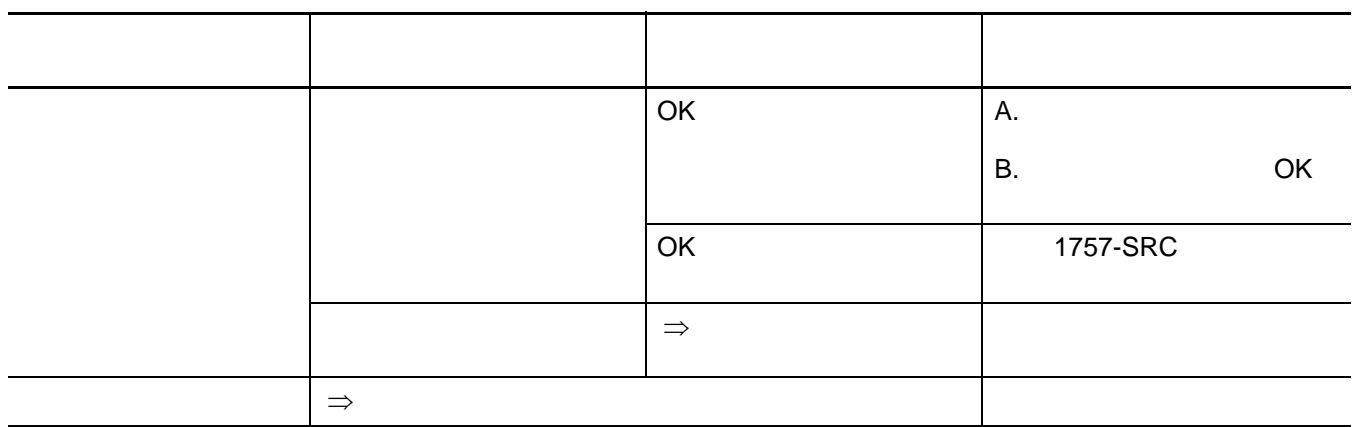

<span id="page-104-1"></span>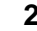

**2.** Secondary Secondary CNB in the CNB of  $\mathbb{R}$ 

- $\cdot$  PwQS -
- $\cdot$  PwDS 3
- <span id="page-104-2"></span>**3.** 通过以下表格对从机架进行故障处理。

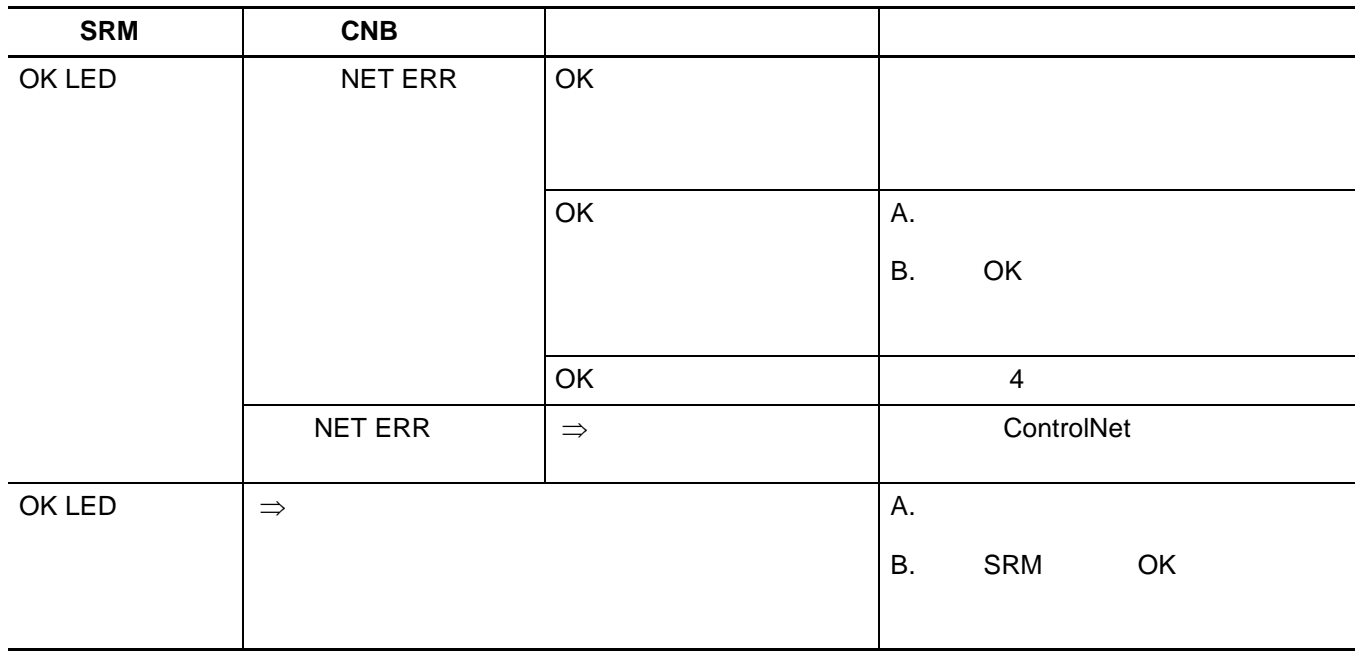

<span id="page-104-3"></span>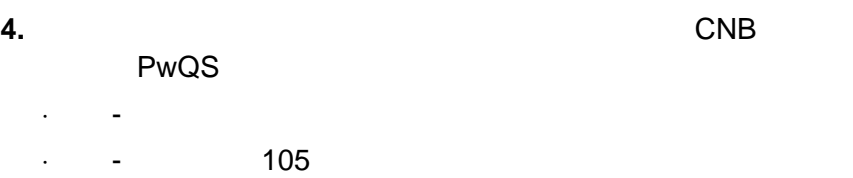

<span id="page-104-0"></span>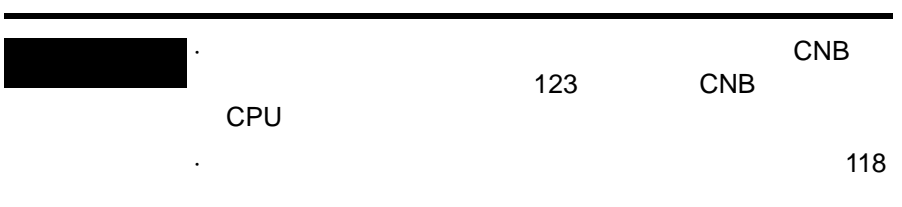

### 1. 1756-CNB/D/E 1756-CNBR/D/E .

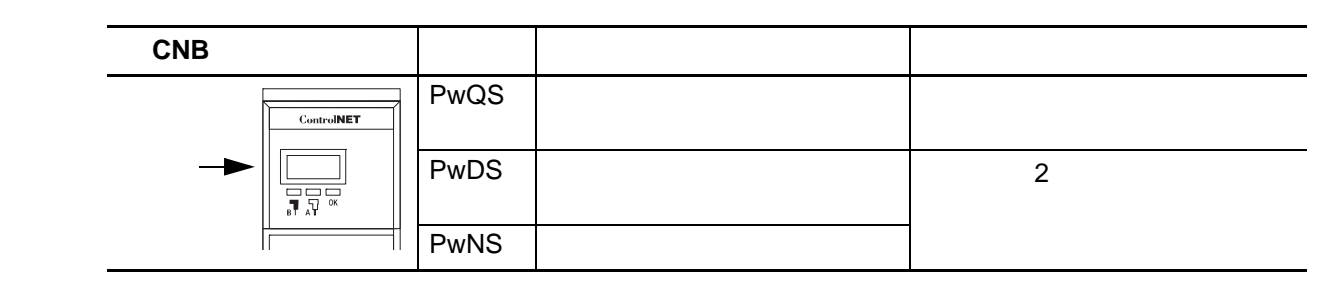

## <span id="page-105-0"></span>**2.** CNB

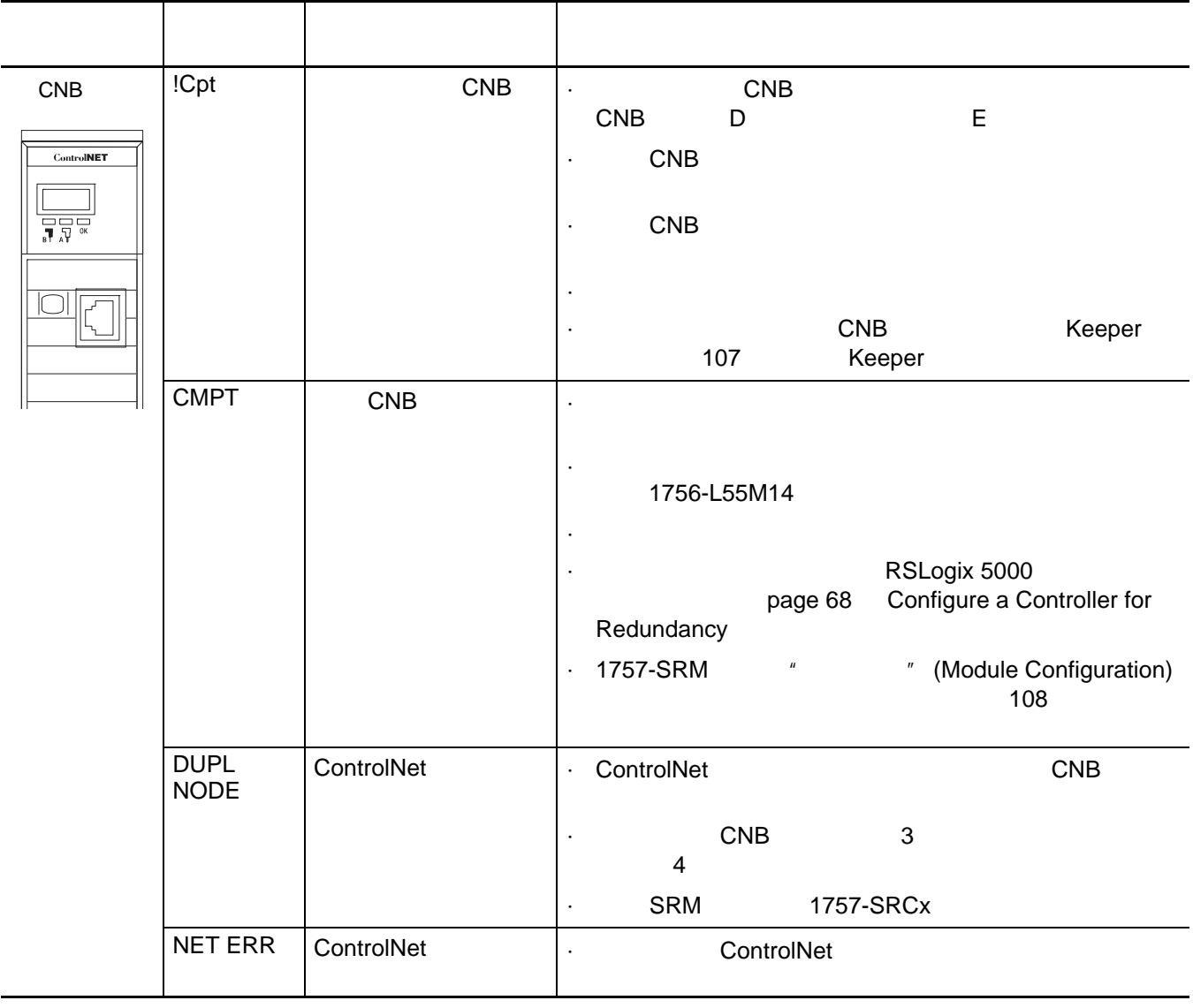

<span id="page-106-0"></span>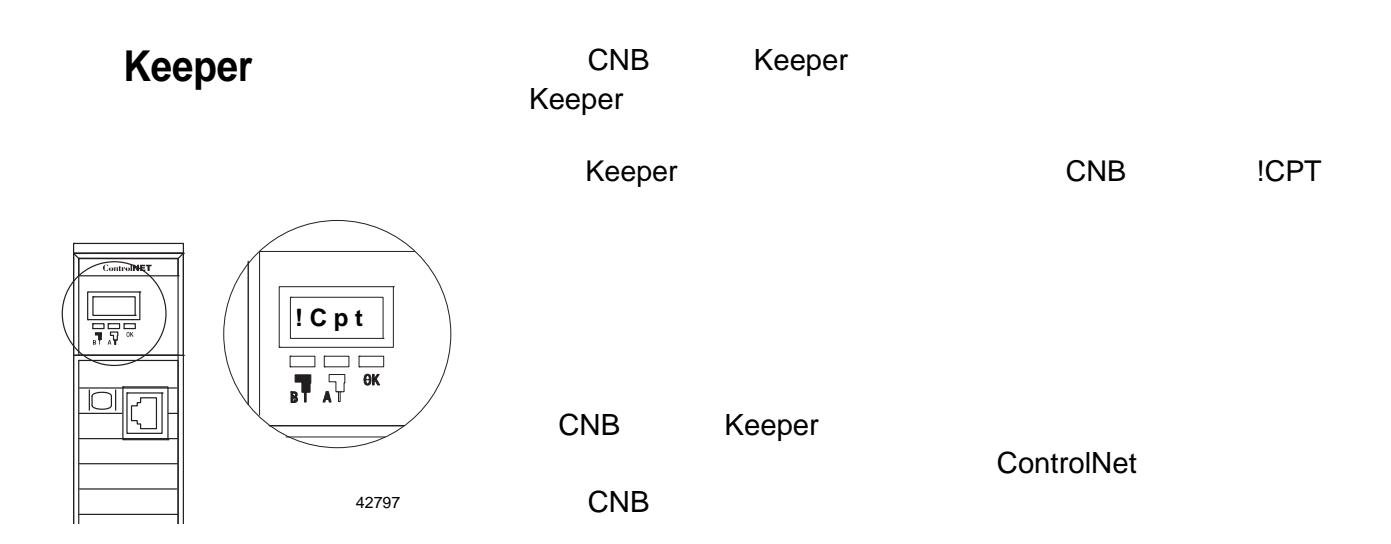

### 1. RSNetWorx for ControlNet

<span id="page-106-1"></span>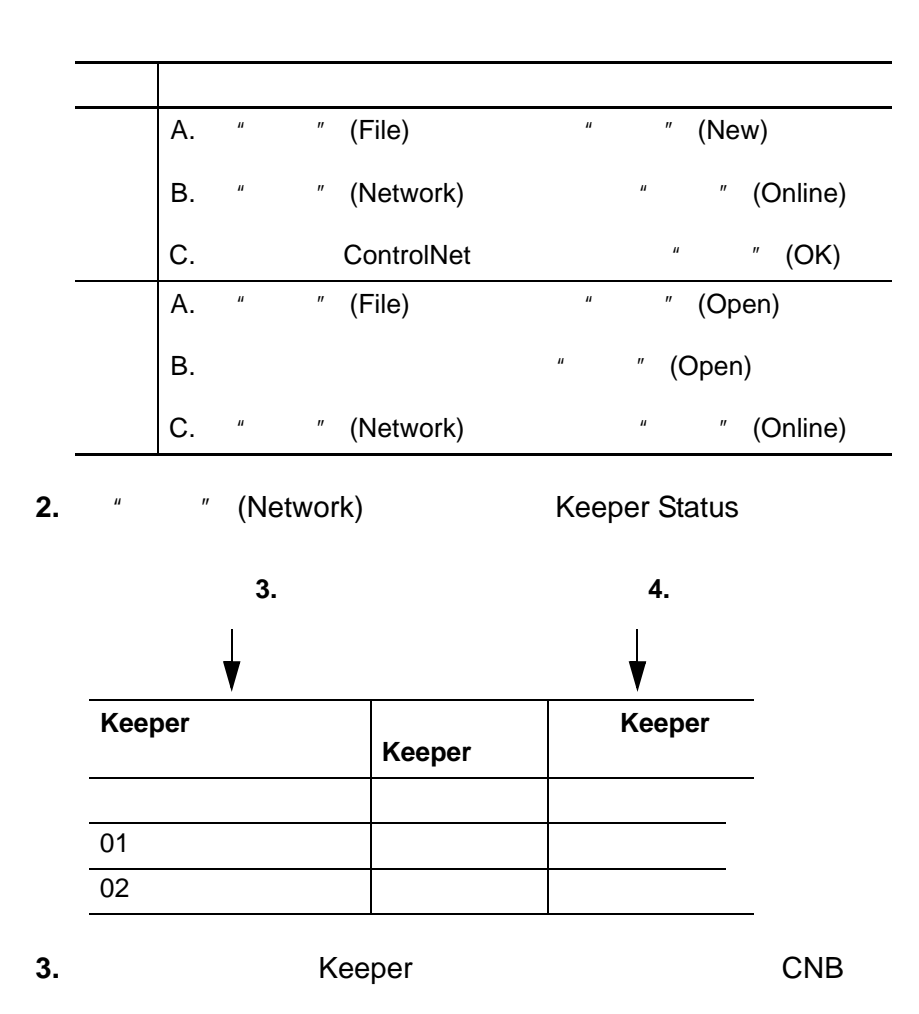

<span id="page-107-1"></span>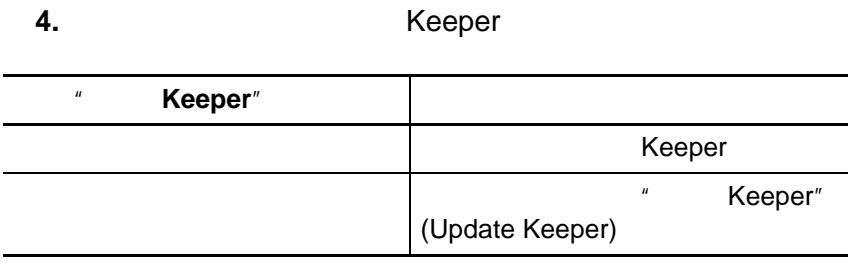

**5.**  $\sqrt{2}$  (Close)

<span id="page-107-0"></span>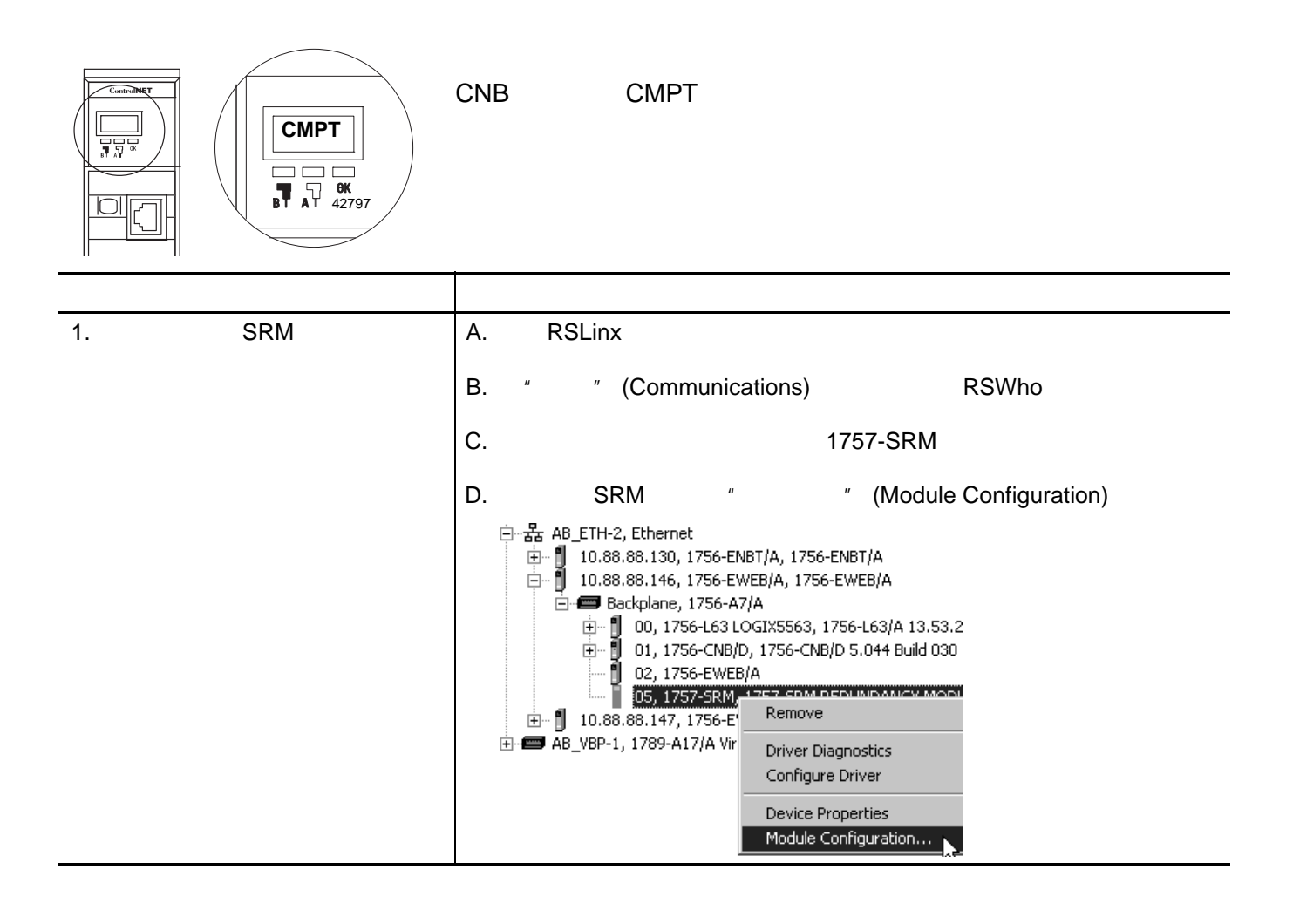
$2.$ 

操作 详细信息

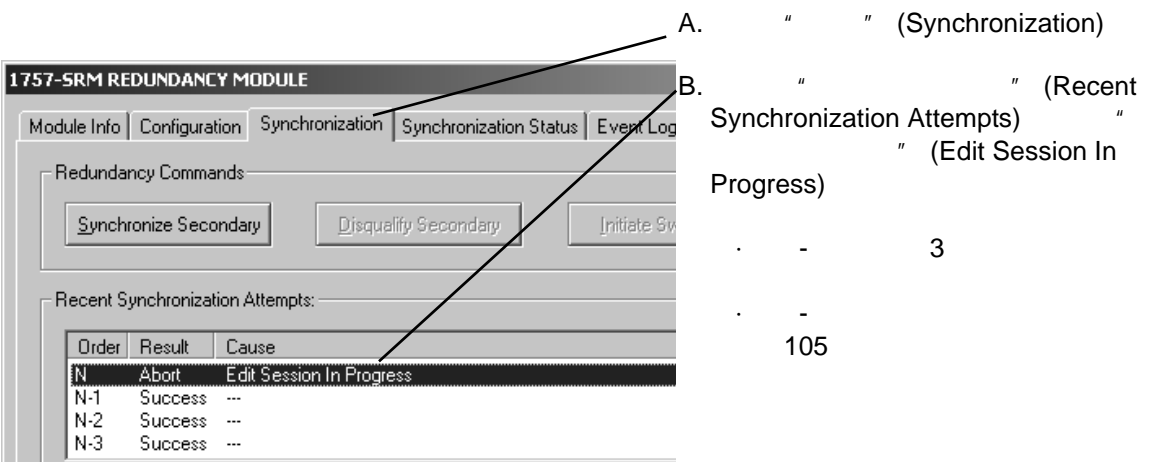

<span id="page-108-0"></span>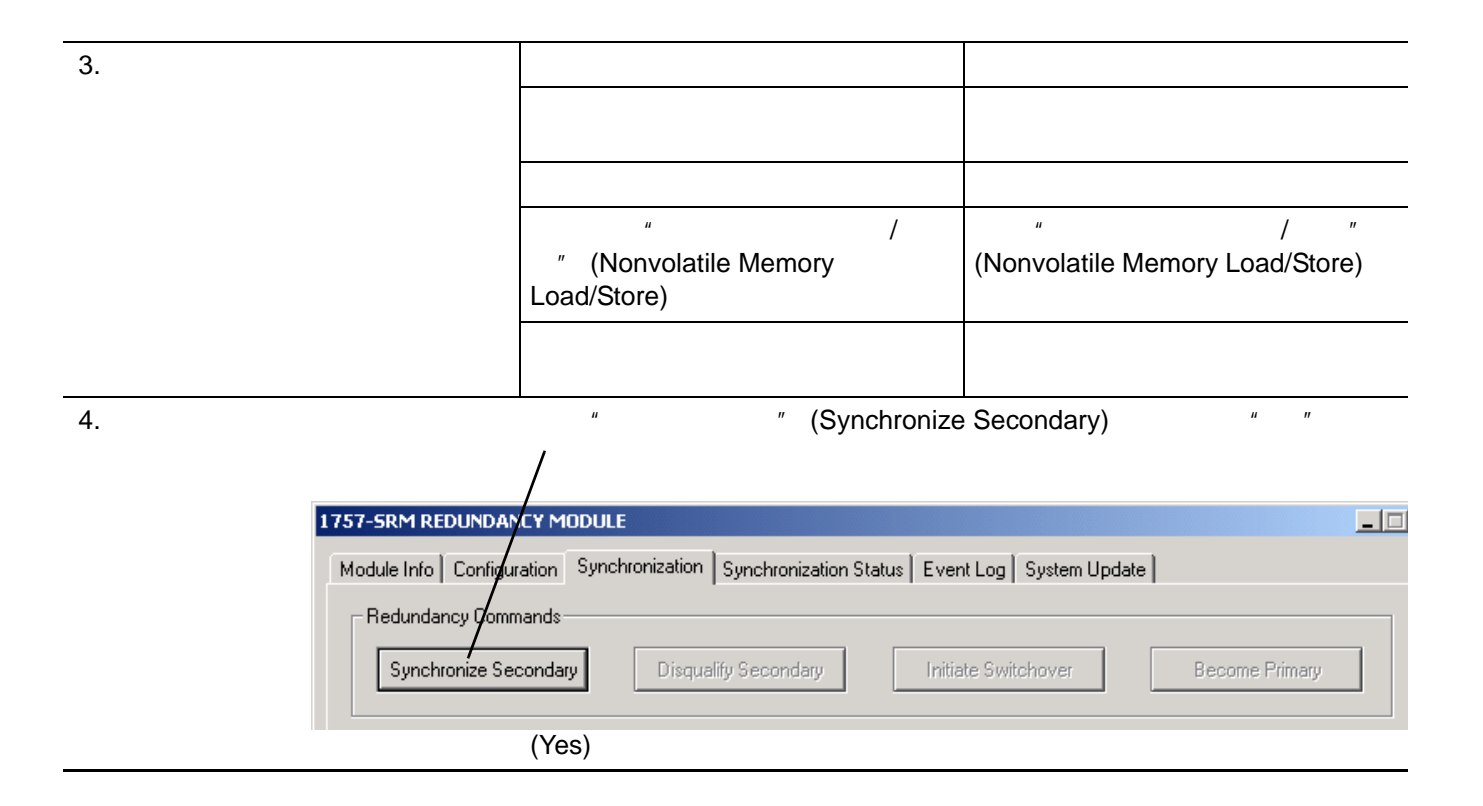

**SRM** SRM SRM SRM SRM SRM SRM SRM SRM SRM  $\sim$ 

 $SRM$ 

·发生切换,但是系统再次同步。

·已通过硬件指示灯查找系统不同步的原因。

### SRM

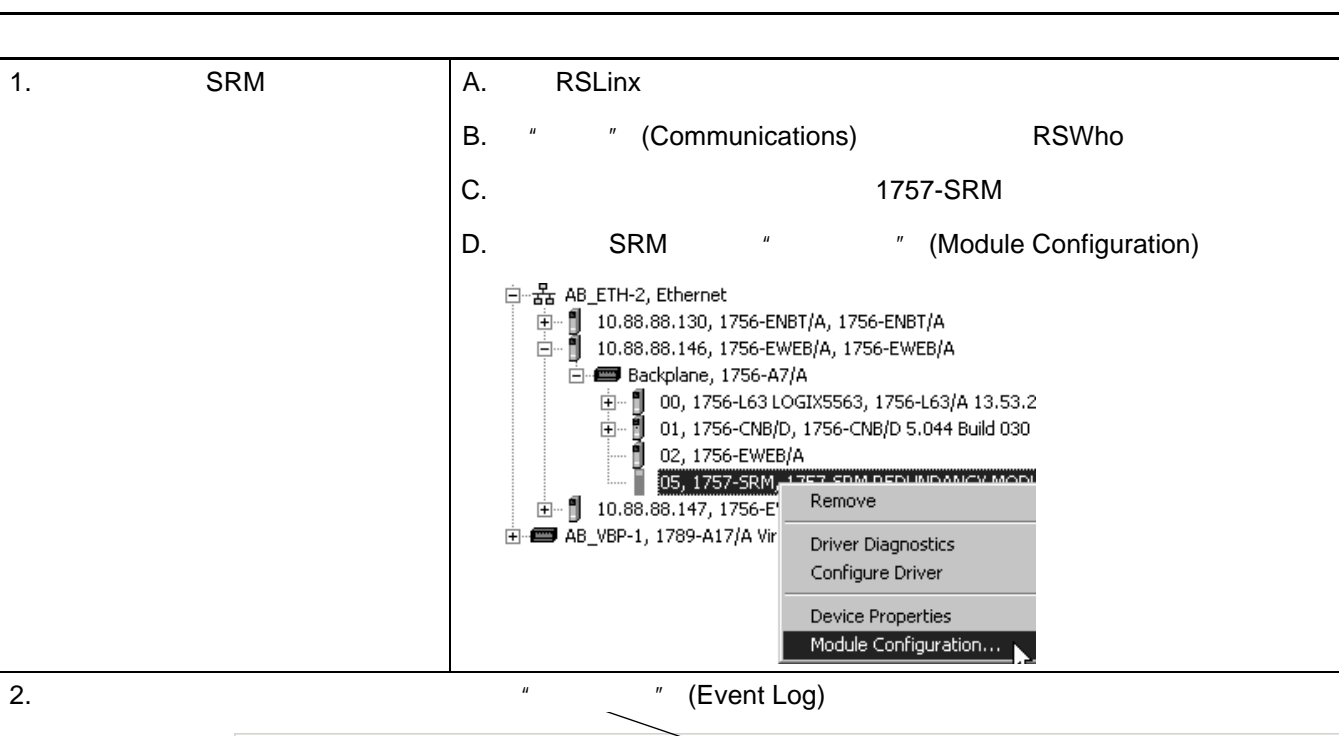

·最初在安装完系统后进行设置。 ·在两个机架均掉电后进行复位。

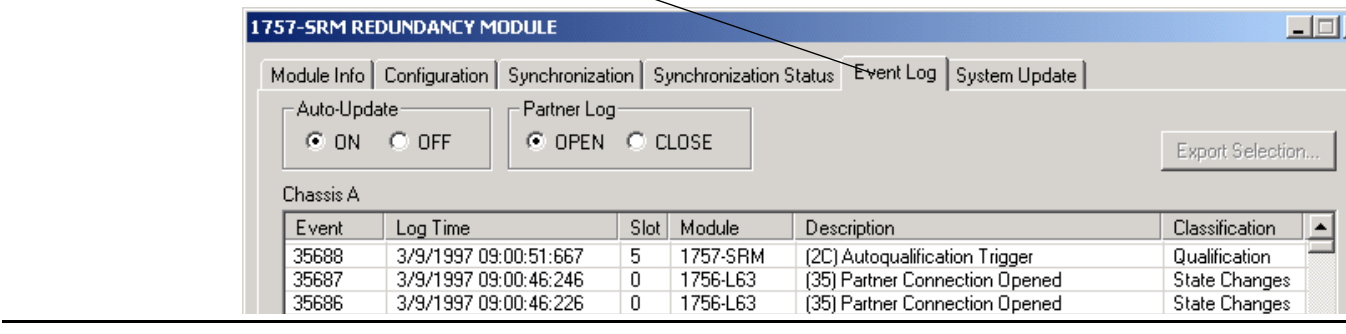

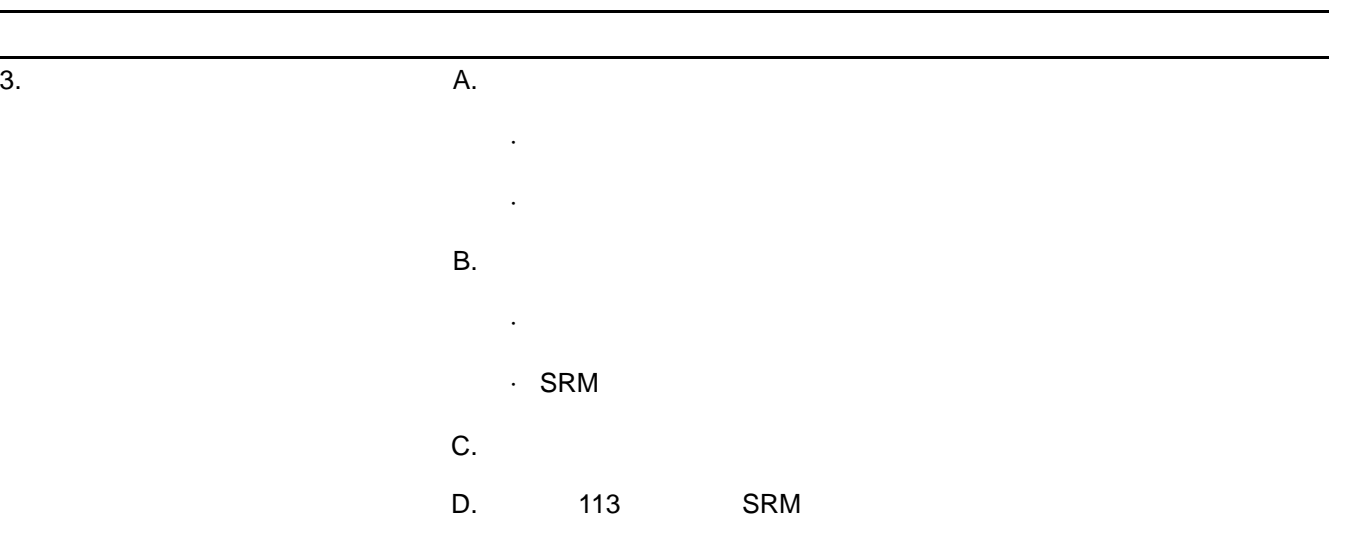

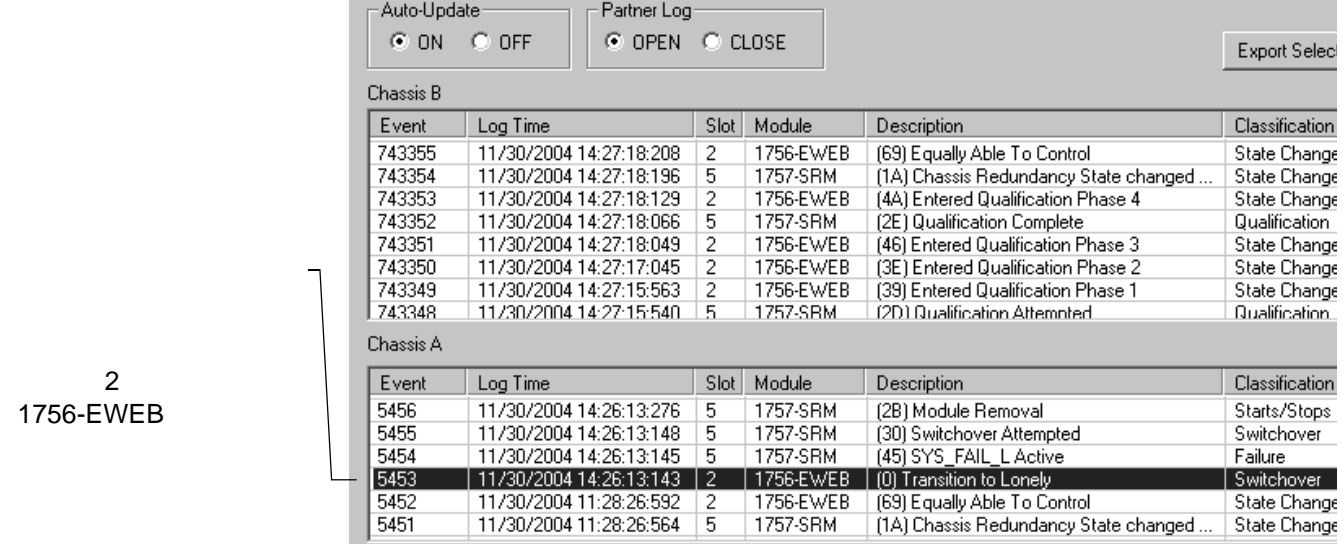

#### 4.  $\Delta$

- **Formation 2**  $\mathbb{Z}$  (Extended Information Definition)
- B. " (OK) " (Extended Information Definition)

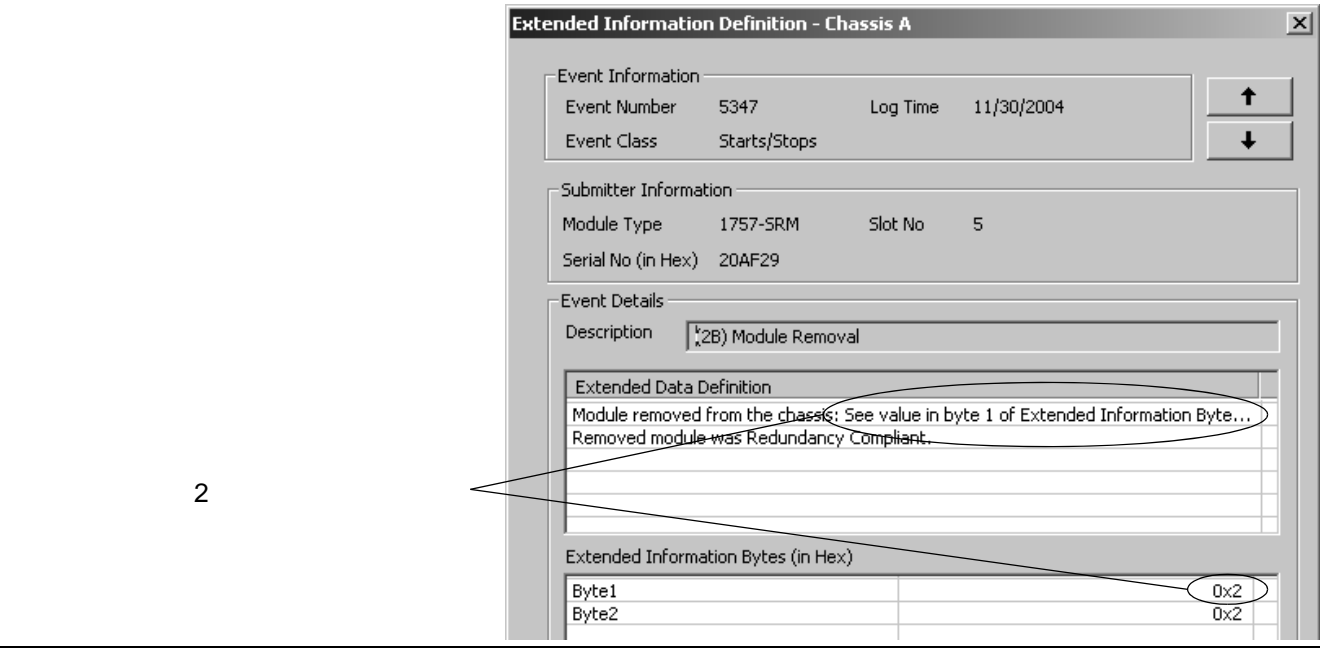

 $5.$ 

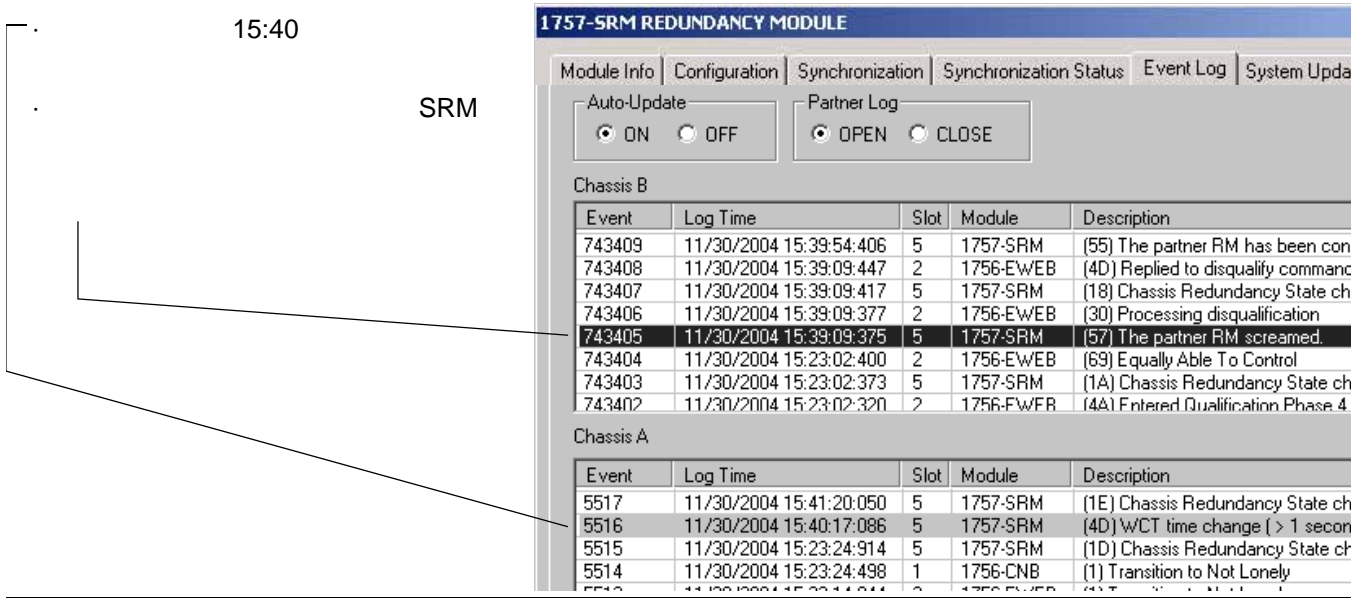

# <span id="page-112-0"></span> $SRM$

SRM

SRM

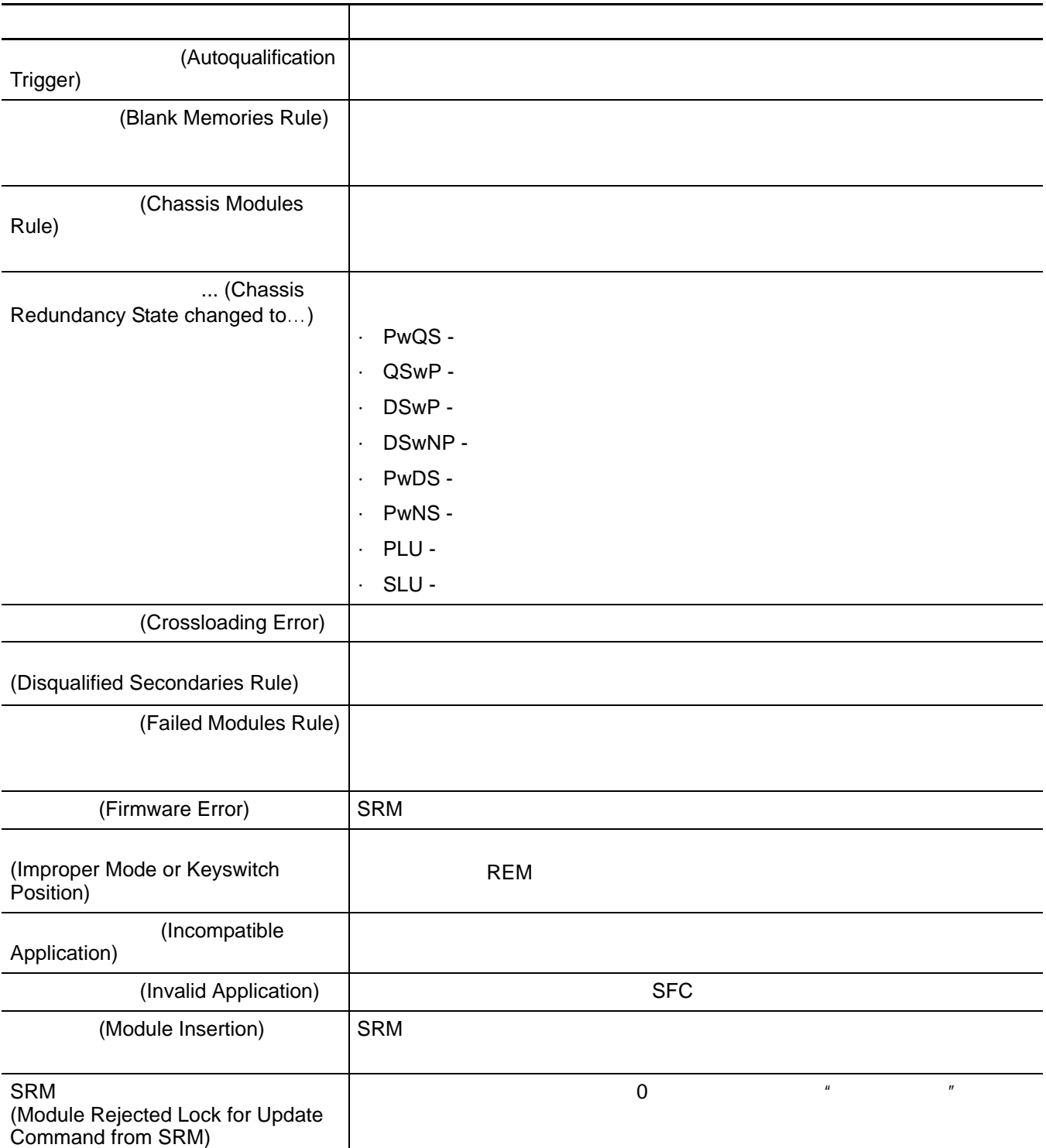

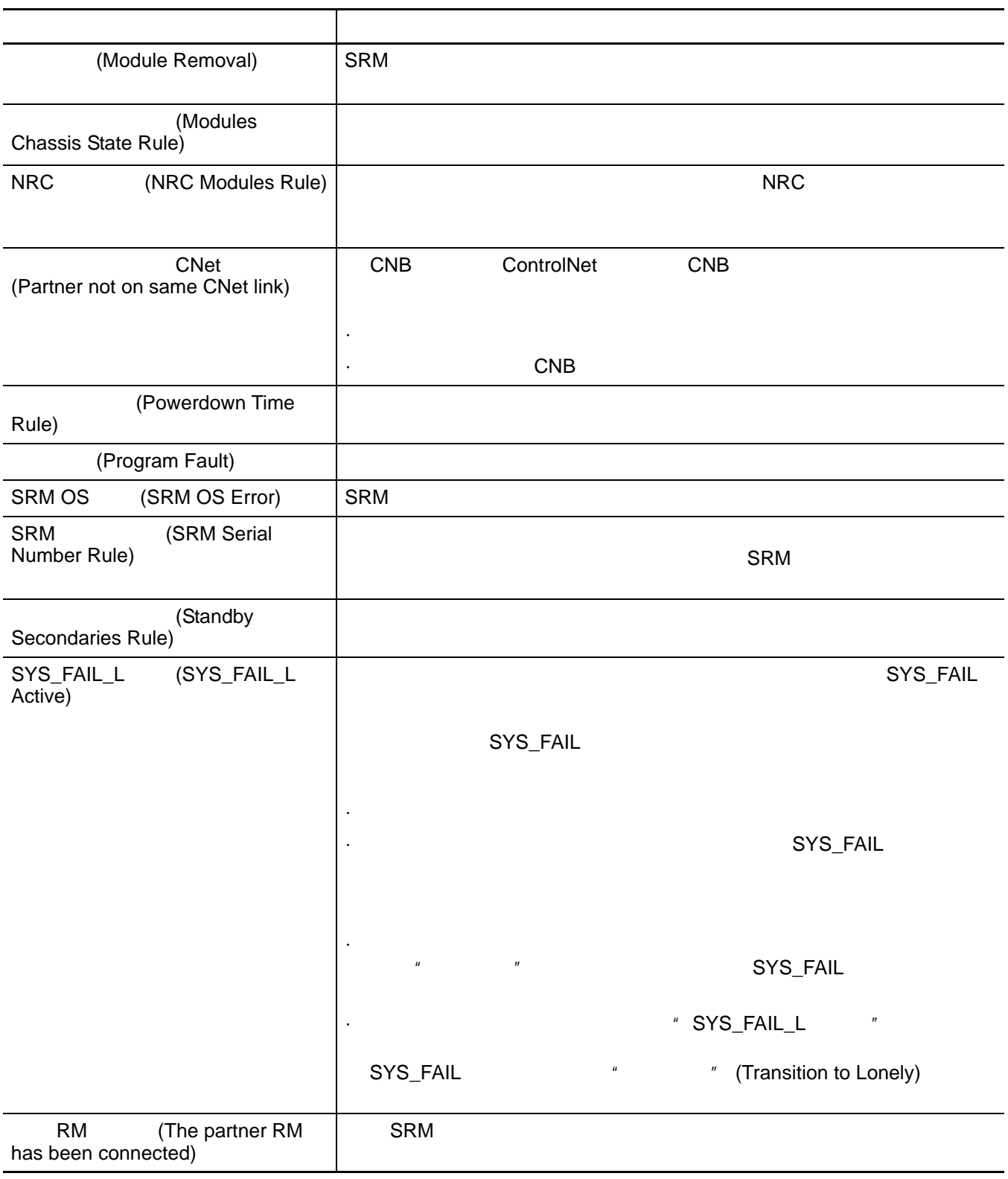

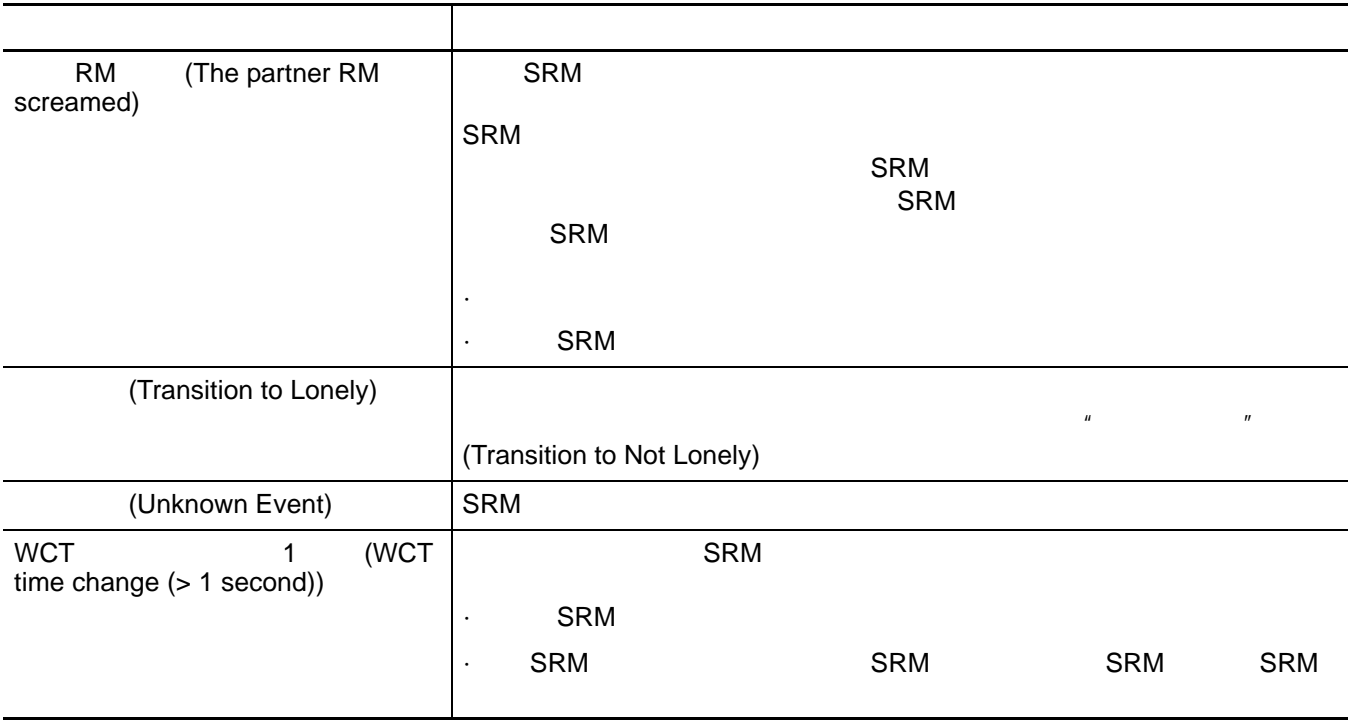

**SRM** SRM SRM SRM SRM SRM SRM  $\sim$ CSV TXT

SRM

· Microsoft Excel

·将事件日志发送给其他人。

#### $SRM$

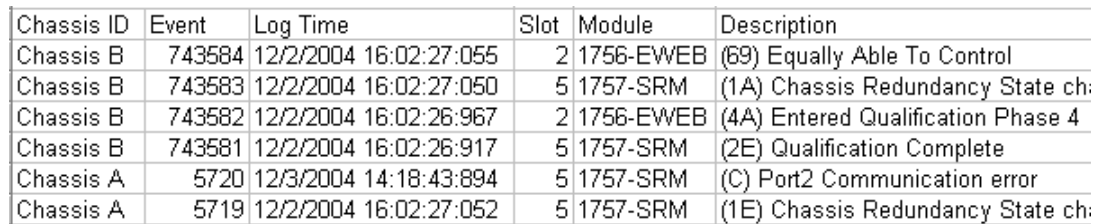

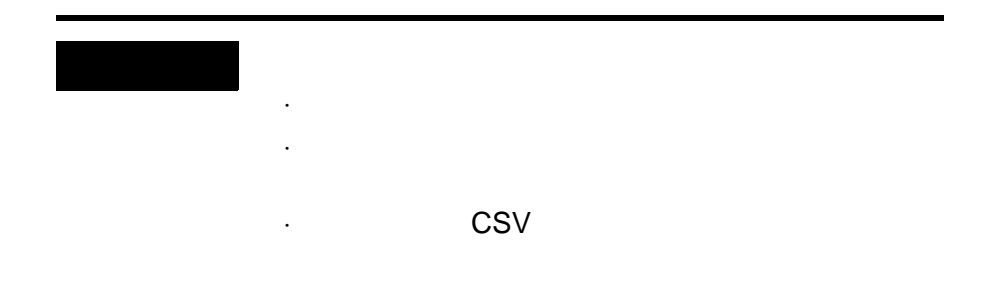

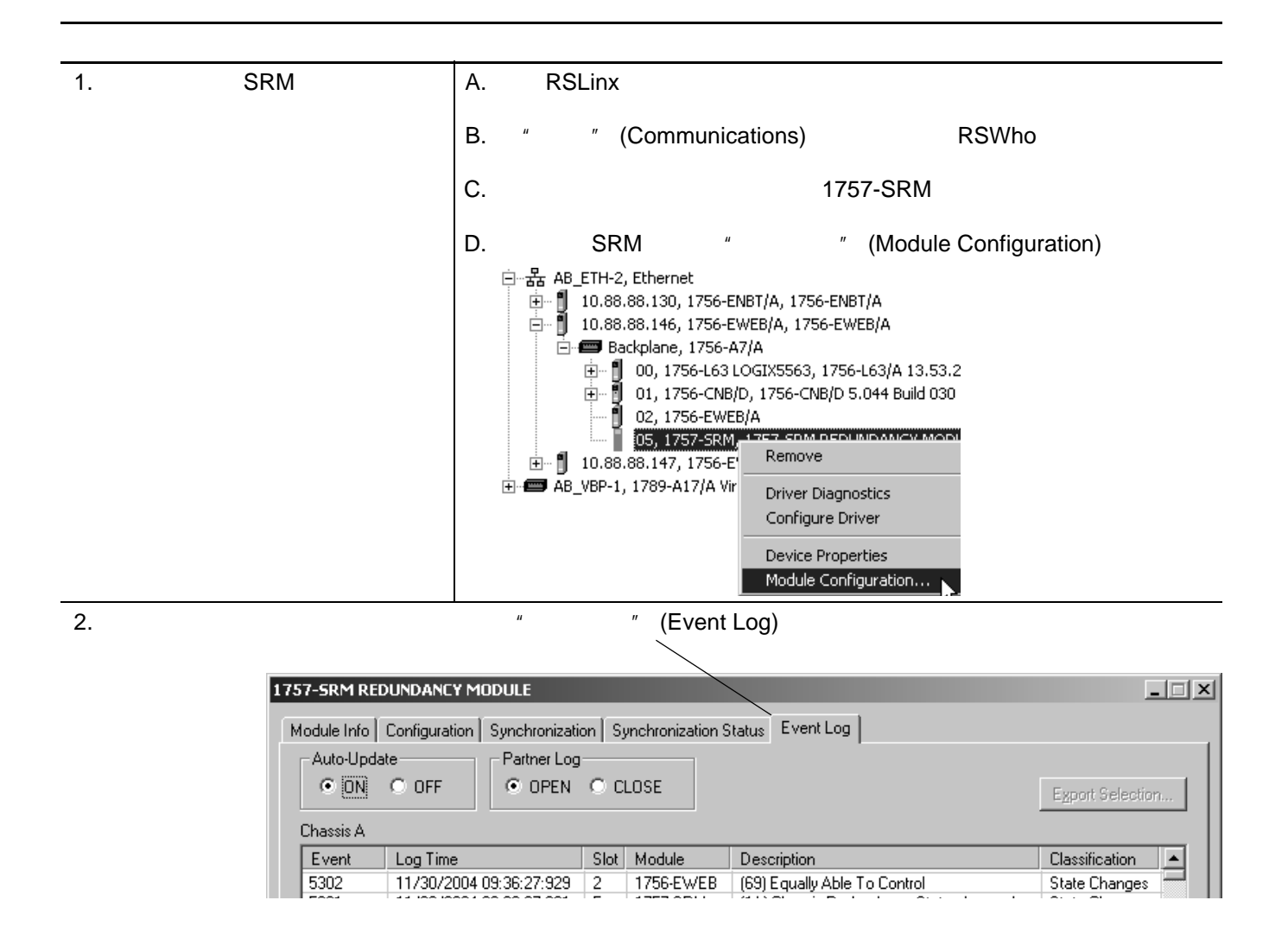

<span id="page-116-2"></span><span id="page-116-1"></span><span id="page-116-0"></span>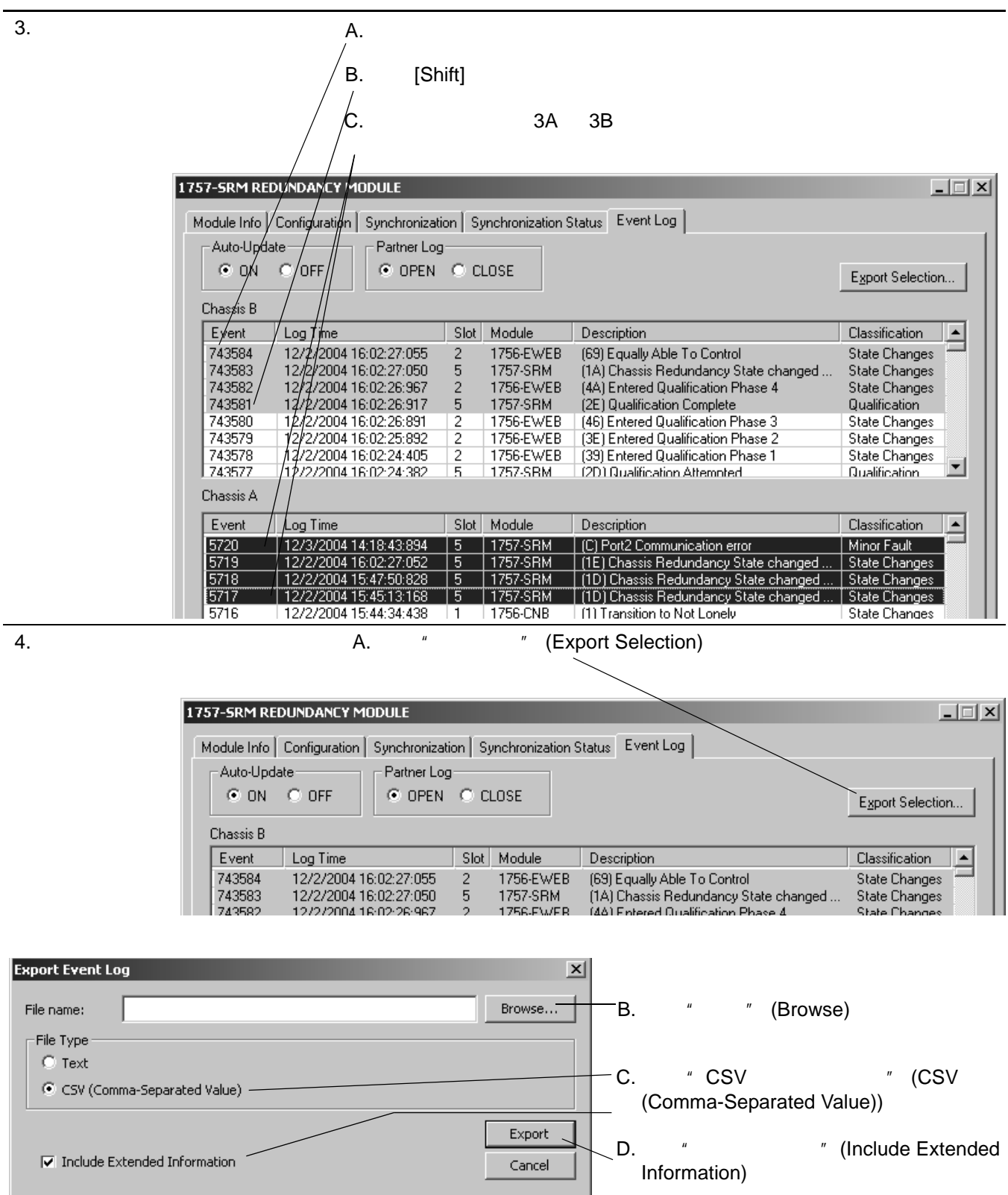

系统的维护和故障处理 **117** 

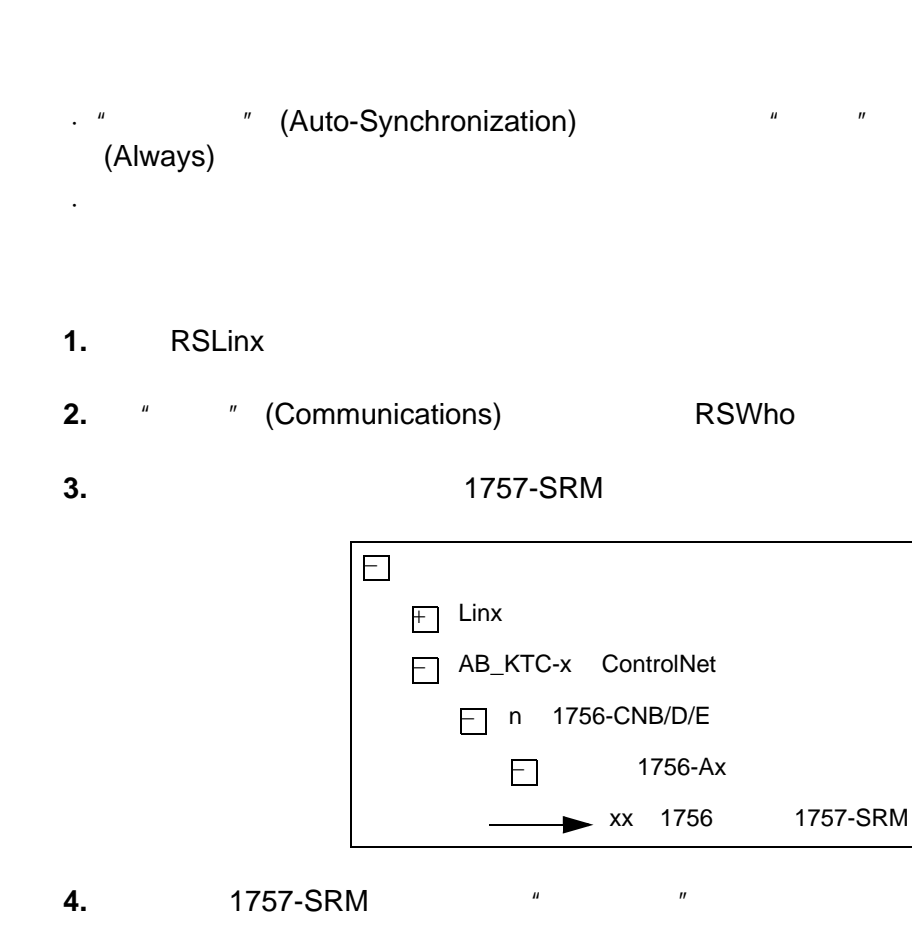

(Module Configuration)

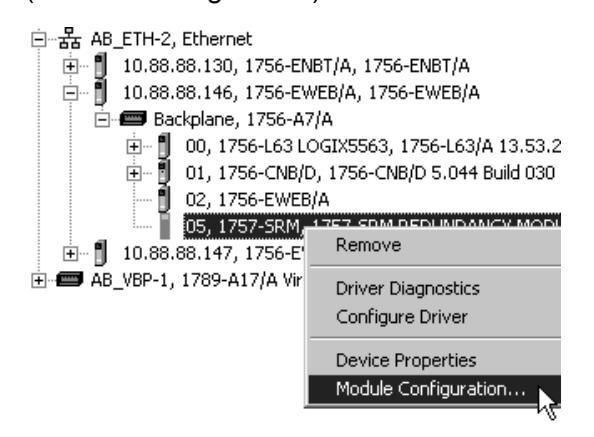

**5.** *"* (Synchronization)

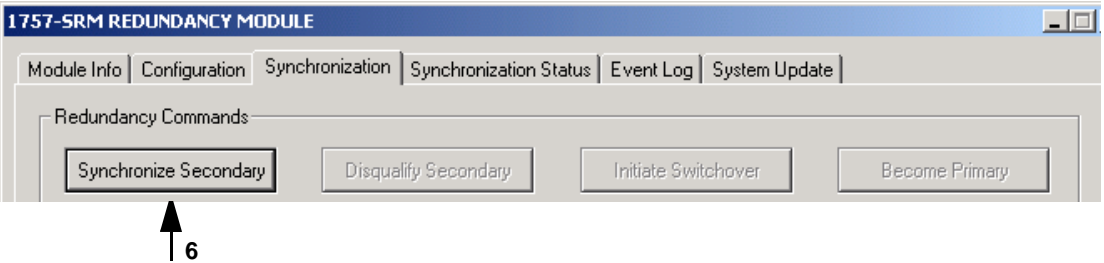

- <span id="page-118-0"></span>**6.**  $\frac{4}{\pi}$  (Synchronize Secondary)  $"$  (Yes)
- **7.**  $*$  (OK)
- **8.** CNB

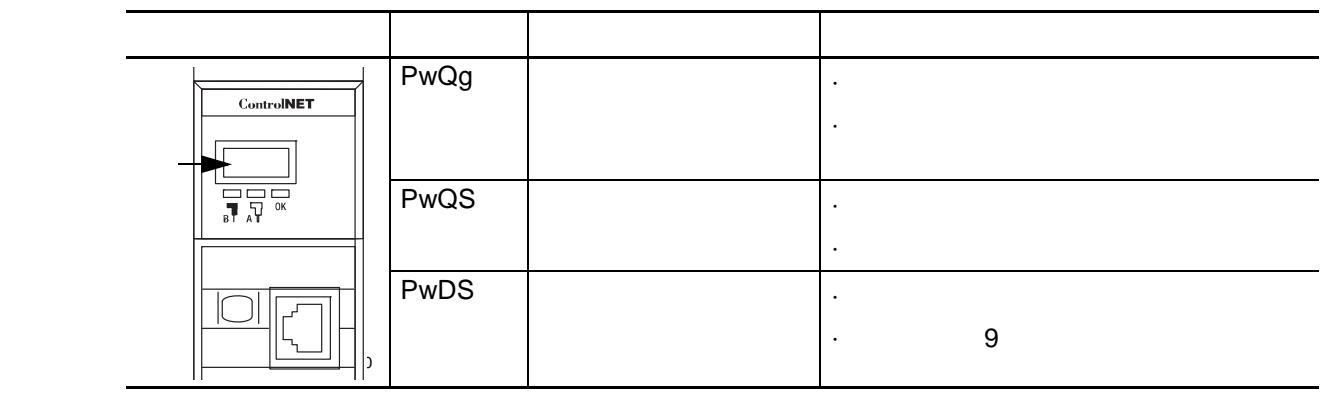

<span id="page-118-1"></span>**9.** 给从机架重上电。

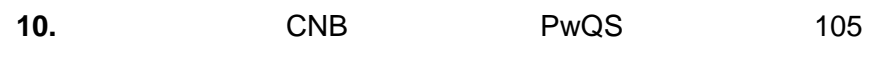

 $H$ MI  $\mathbb{H}_{\mathbb{R}}$ 

I/O 组态文件夹组态的任意类型的通信。

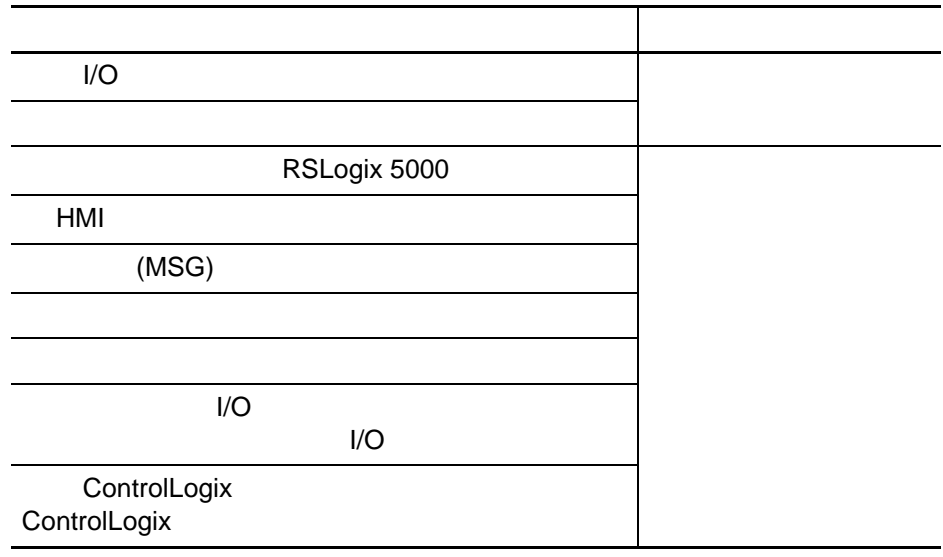

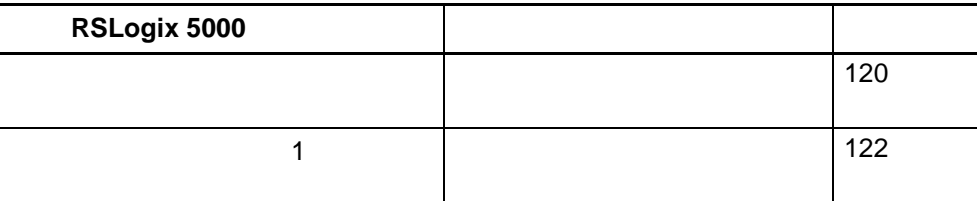

<span id="page-119-0"></span>1 ms

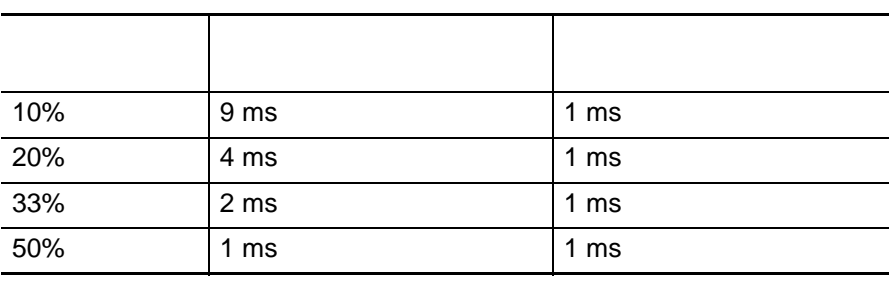

 $20\%$  (  $4 \text{ ms}$ ),  $4 \text{ ms}$ 

1 ms

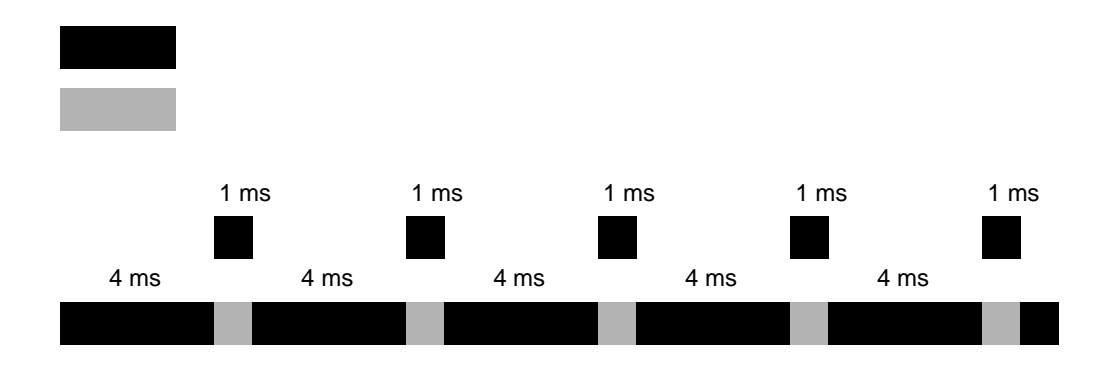

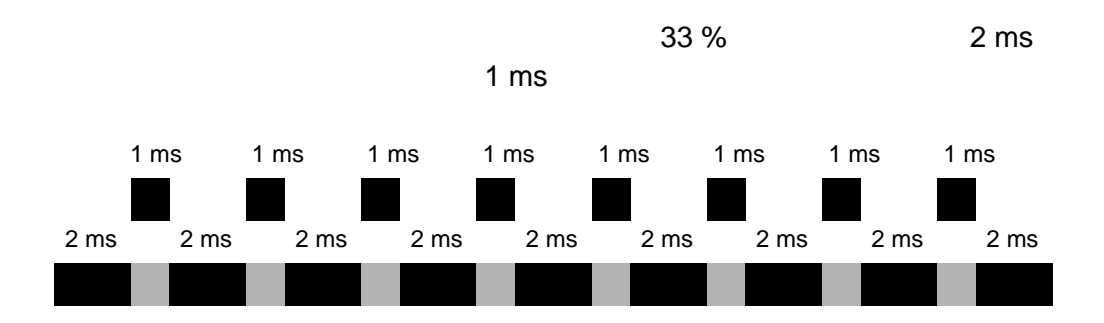

|                               |     | $\boldsymbol{u}$ | $\boldsymbol{\mathit{II}}$ | (Properties) |
|-------------------------------|-----|------------------|----------------------------|--------------|
| □ · ■ 1756 Backplane, 1756-A7 |     |                  |                            |              |
| $-$ [0] 1756- $-27$           | ñ   | New Module       |                            |              |
|                               | y,  | Cut              | Ctrl+X                     |              |
|                               | 岫   | Copy             | $Ctrl + C$                 |              |
|                               | Le: | Paste            | Ctrl+V                     |              |
|                               |     | Delete           | Del                        |              |
|                               |     | Cross Reference  | Ctrl+E                     |              |
| Description                   |     | Properties       |                            |              |

**2.**  $\sqrt{a}$  (Advanced)

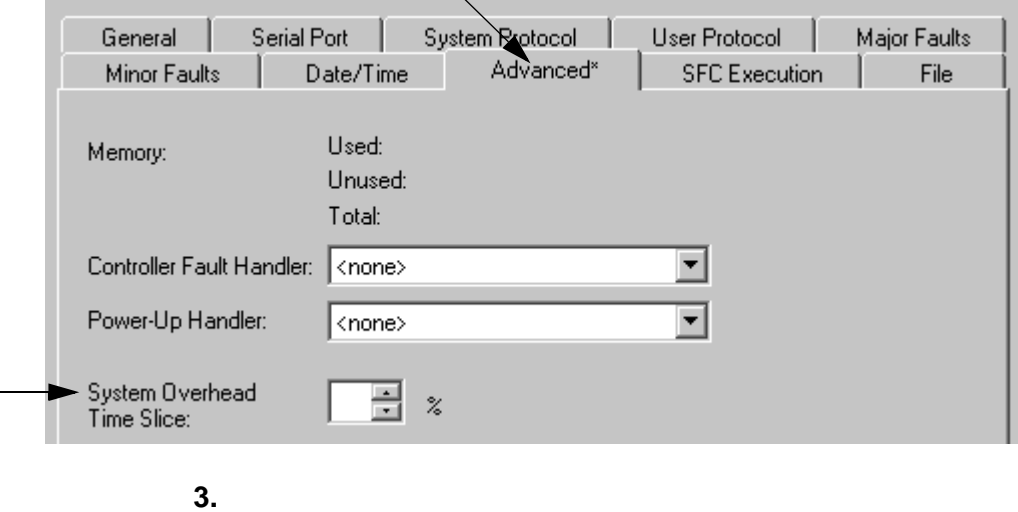

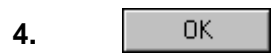

#### <span id="page-121-0"></span>1.  $\blacksquare$

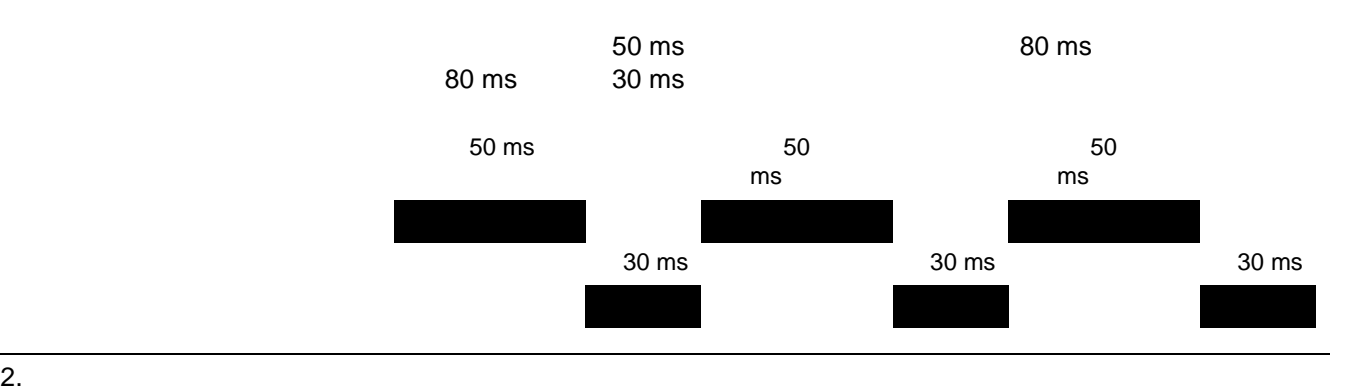

·优先级最高的任务的执行时间明显比其周期短。

·所有任务的总执行时间明显比优先级最低的任务的周期短。

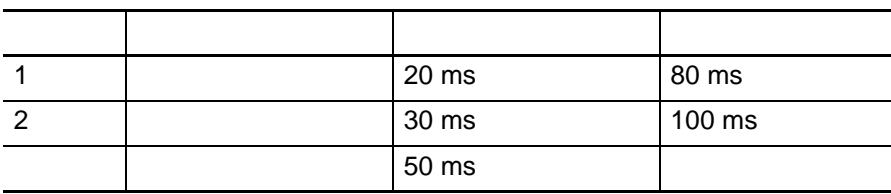

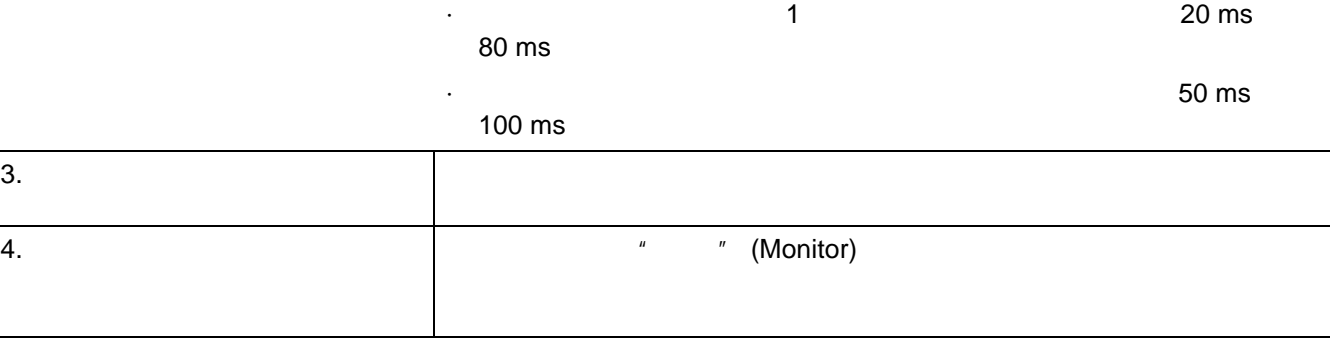

**122** 系统的维护和故障处理

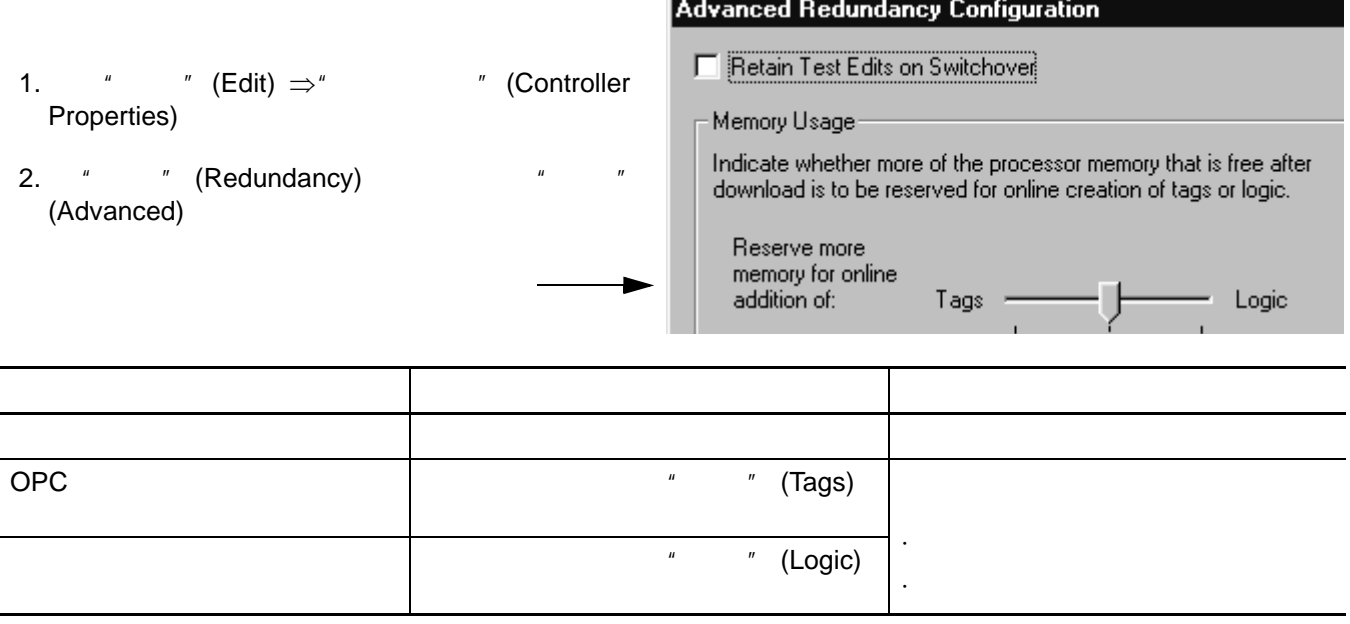

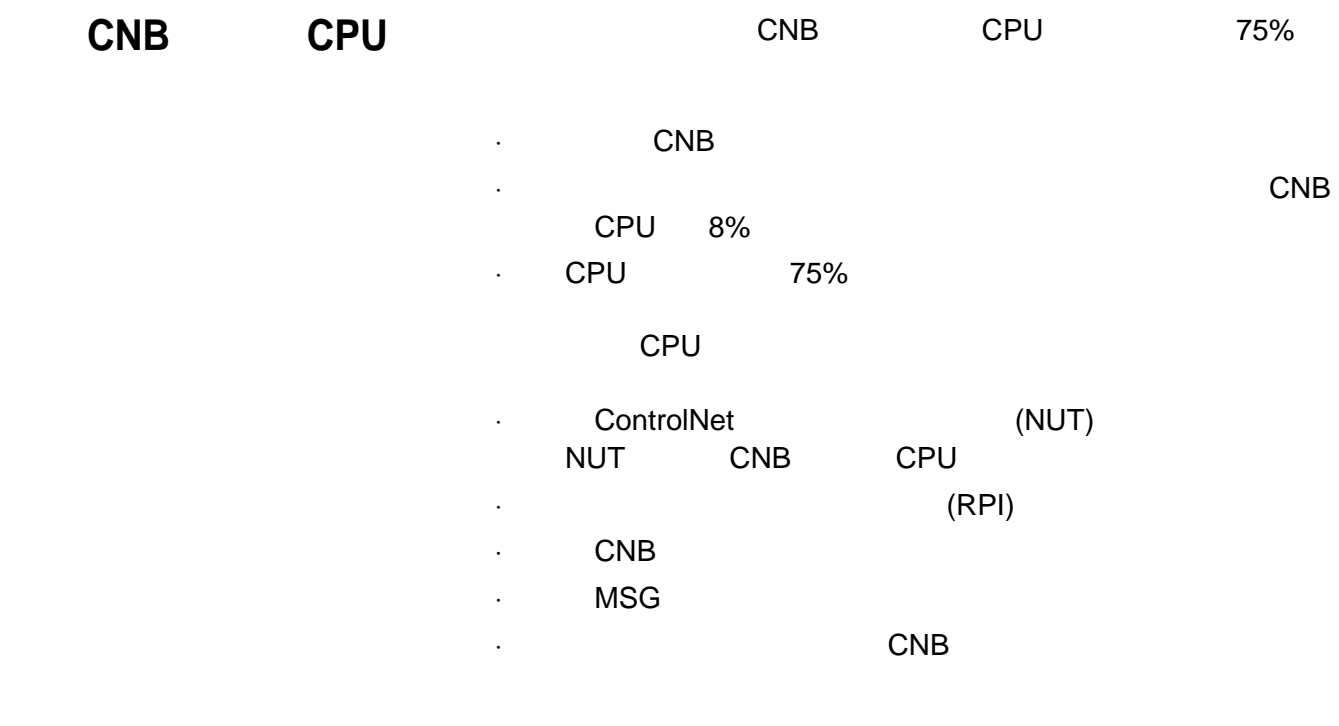

·查看四字符显示屏。

**CNB** 

## 使用 **RSLinx** 软件

- **1.** RSLinx
- **2.** CNB
- **3.** 右键单击该模块并选择 "模块统计" (Module Statistics)
- **4.**  $*$  (Connection Manager)

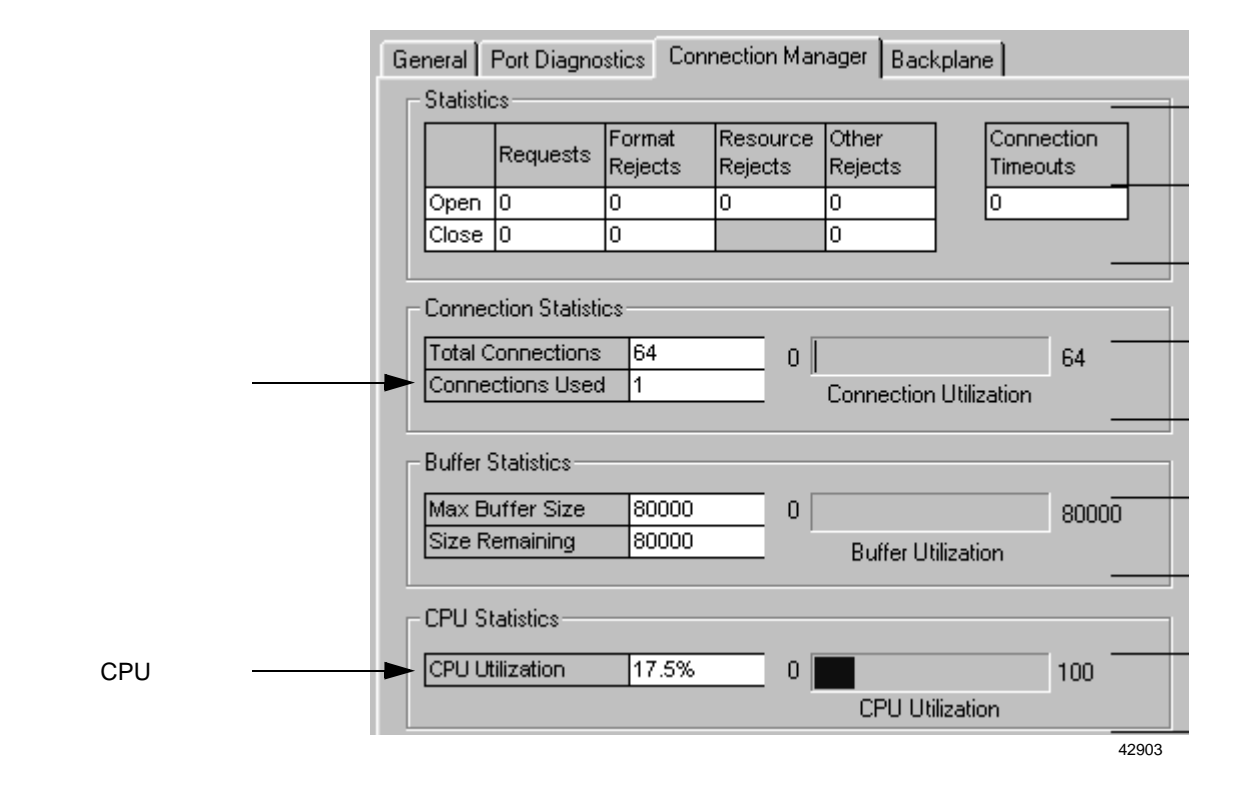

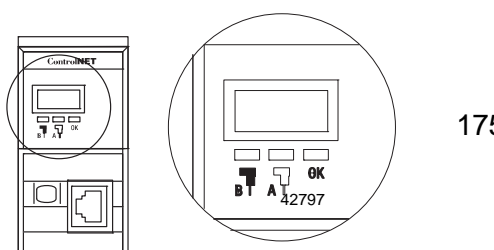

1756-CNB/D/E 1756-CNBR/D/E

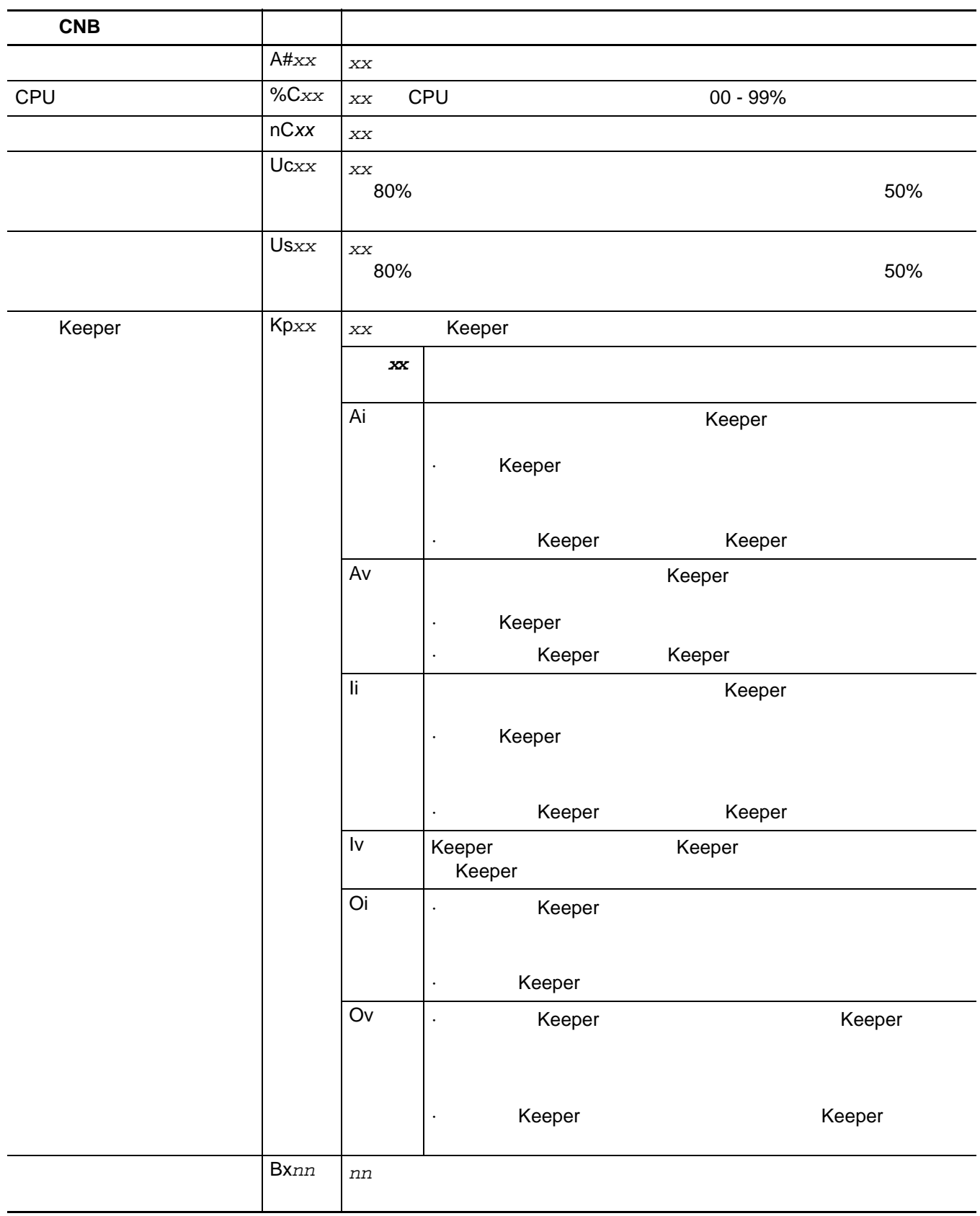

# **CNB** 模块发送信息

(MSG) CBN CPU

**MSG** 

CNB

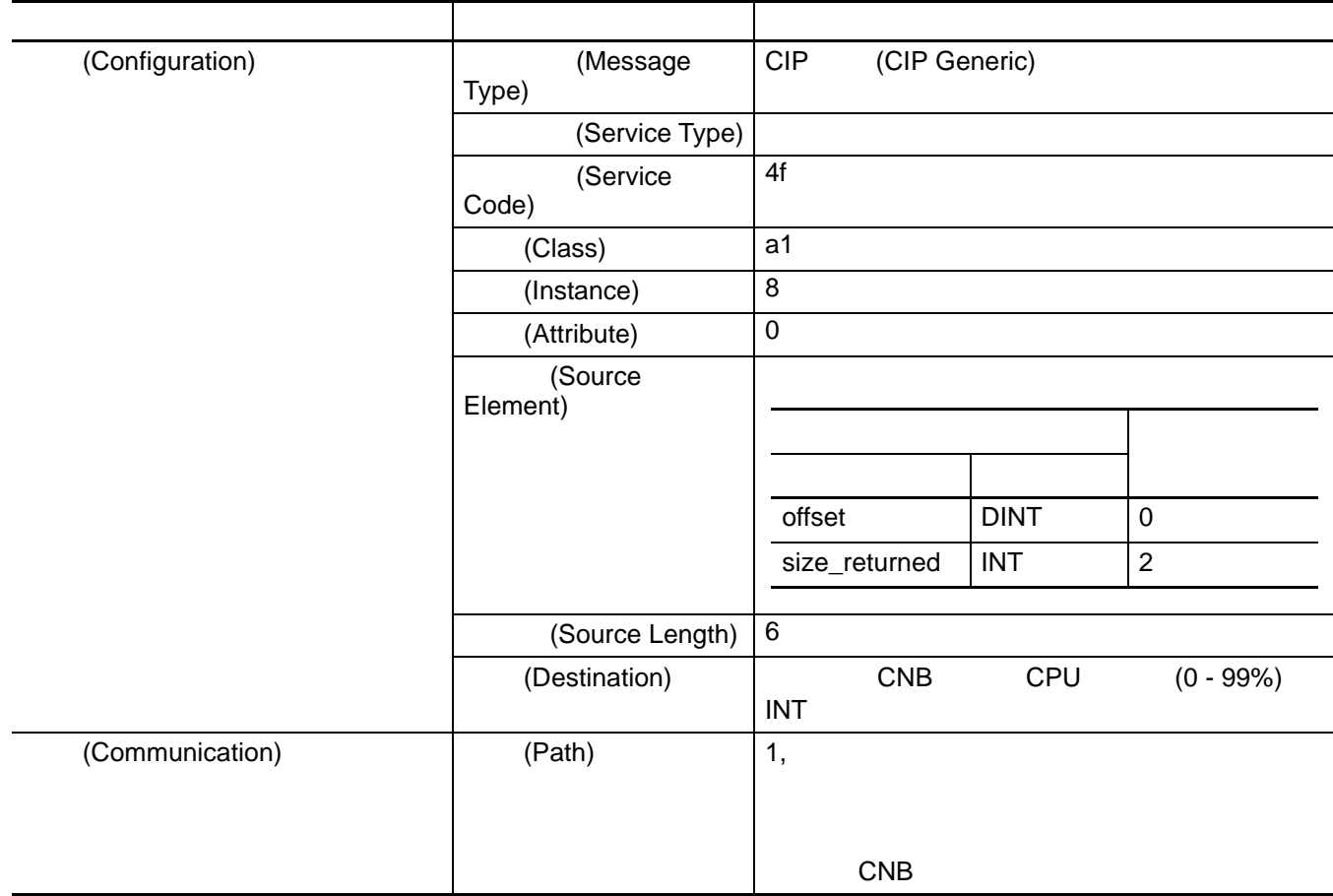

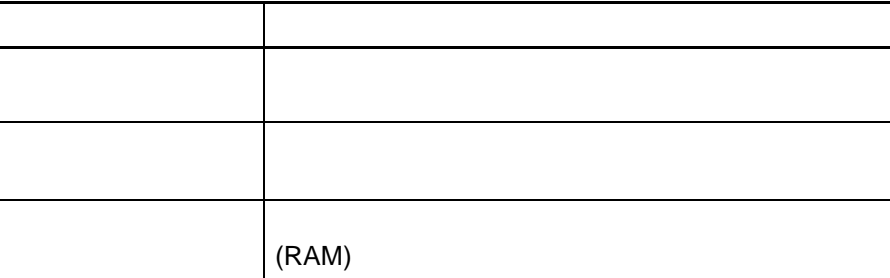

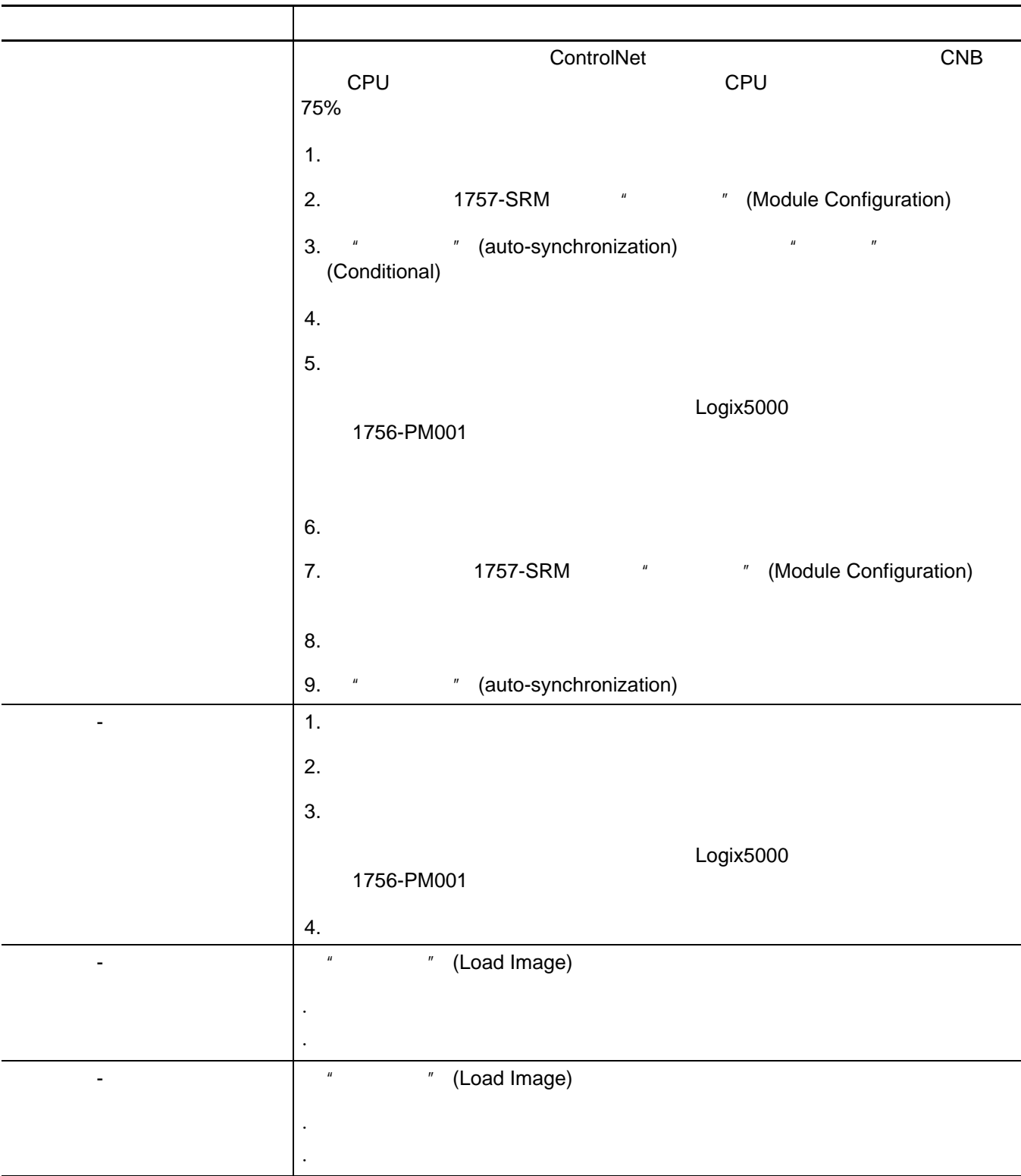

1756-L61 1756-L62

1756-L63

1756-L61 1756-L62 1756-L63 1756-L55M2*x* 15.56 1756-L55M2*x* 15.57  $\overline{O}$ K  $\overline{O}$ 

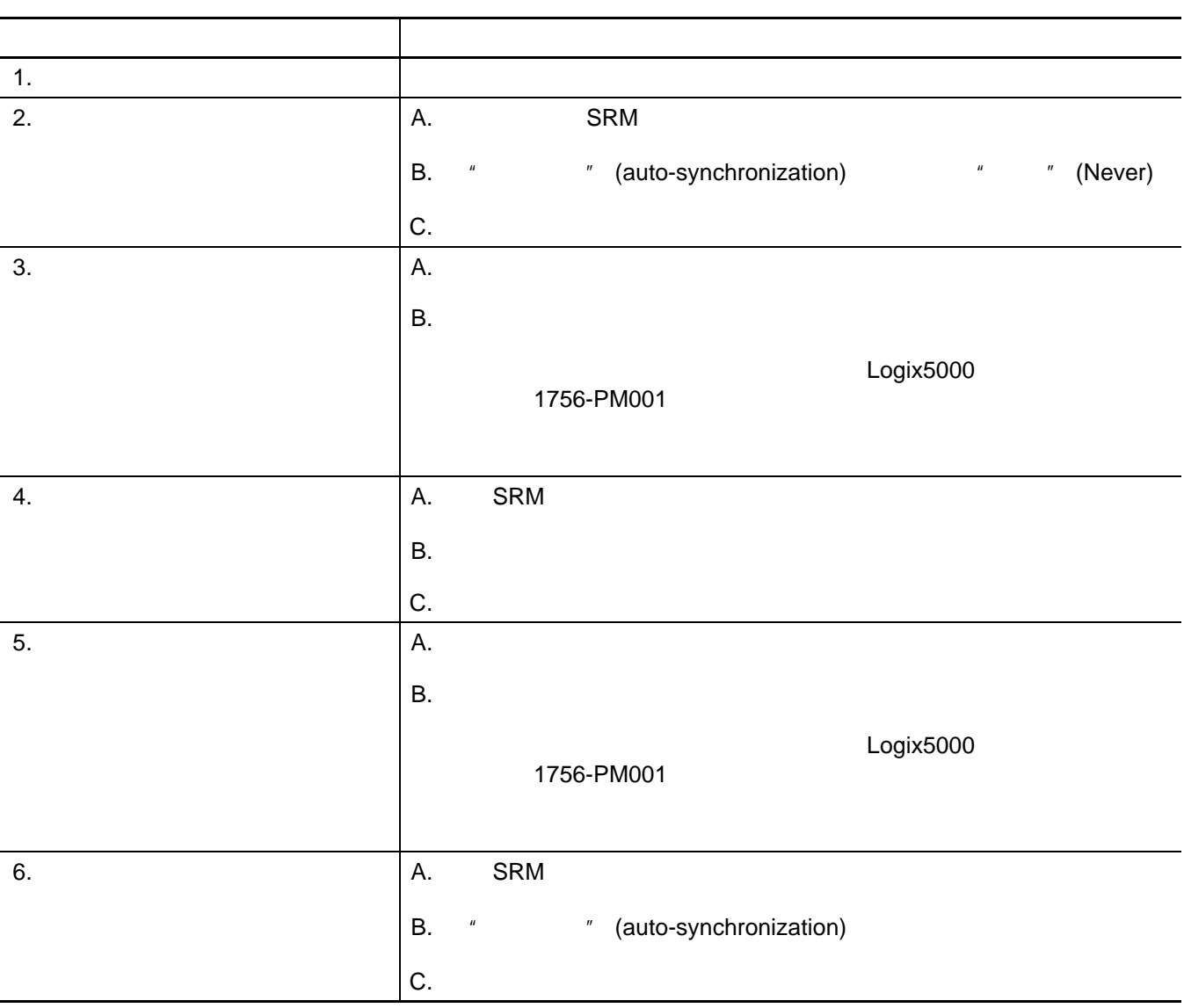

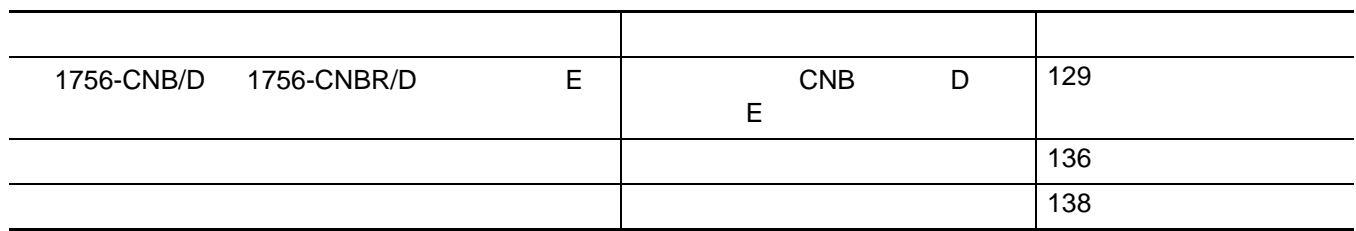

<span id="page-128-0"></span>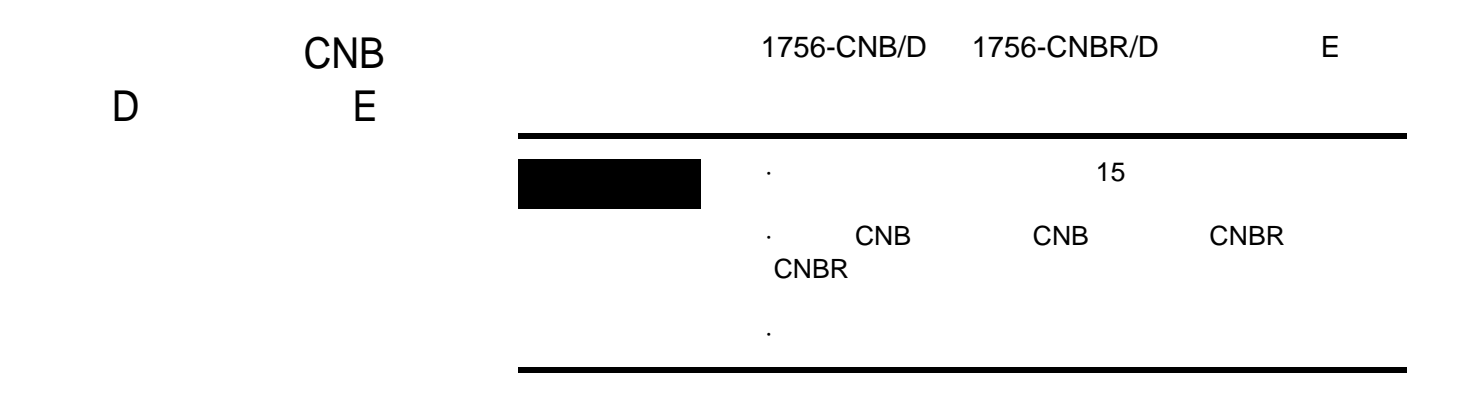

1756-CNB/D 1756-CNBR/D

*7*

<span id="page-129-2"></span><span id="page-129-1"></span>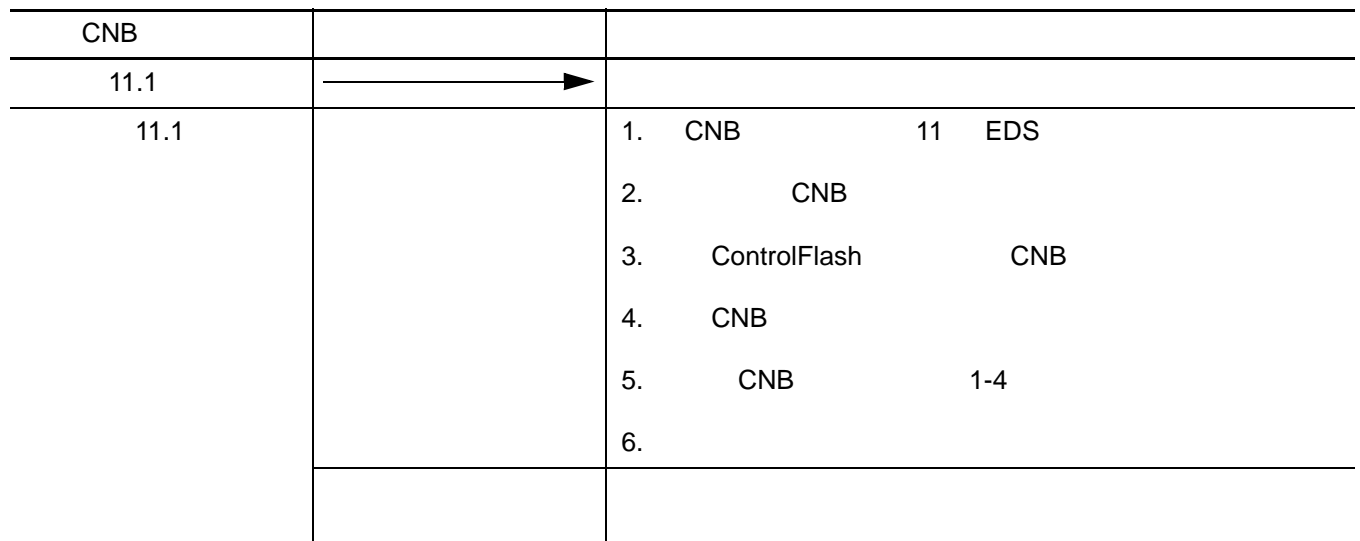

<span id="page-129-0"></span>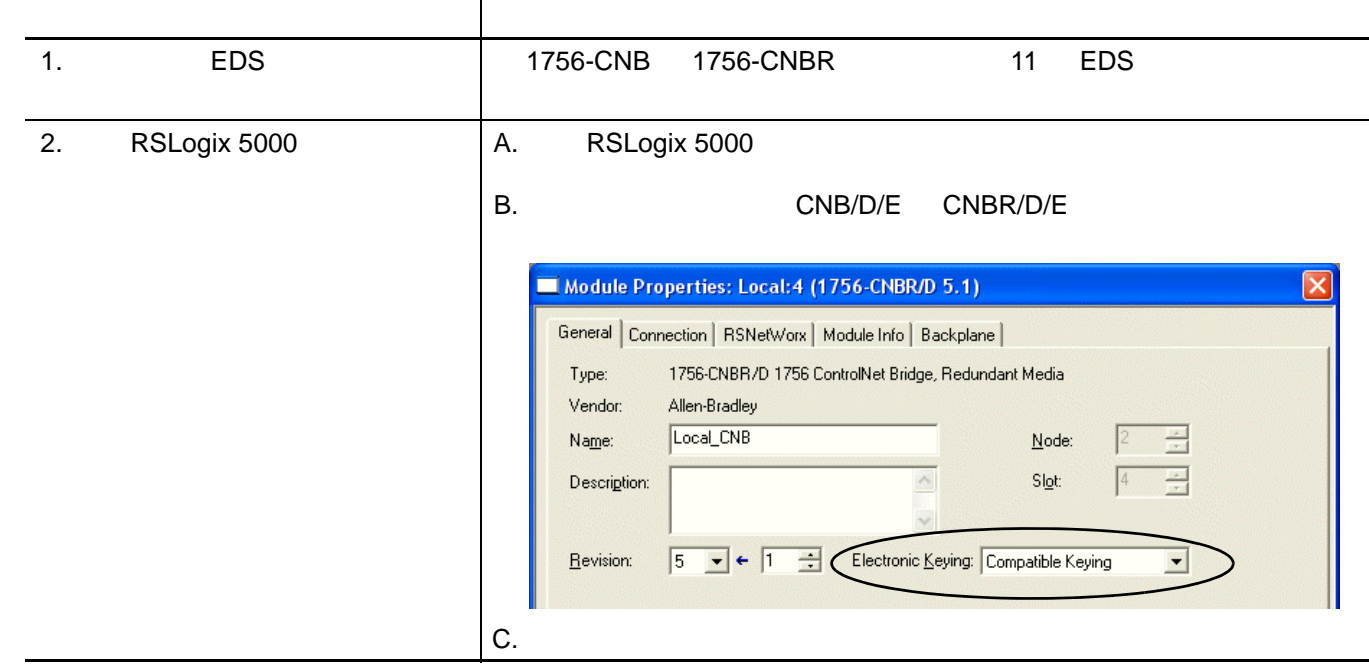

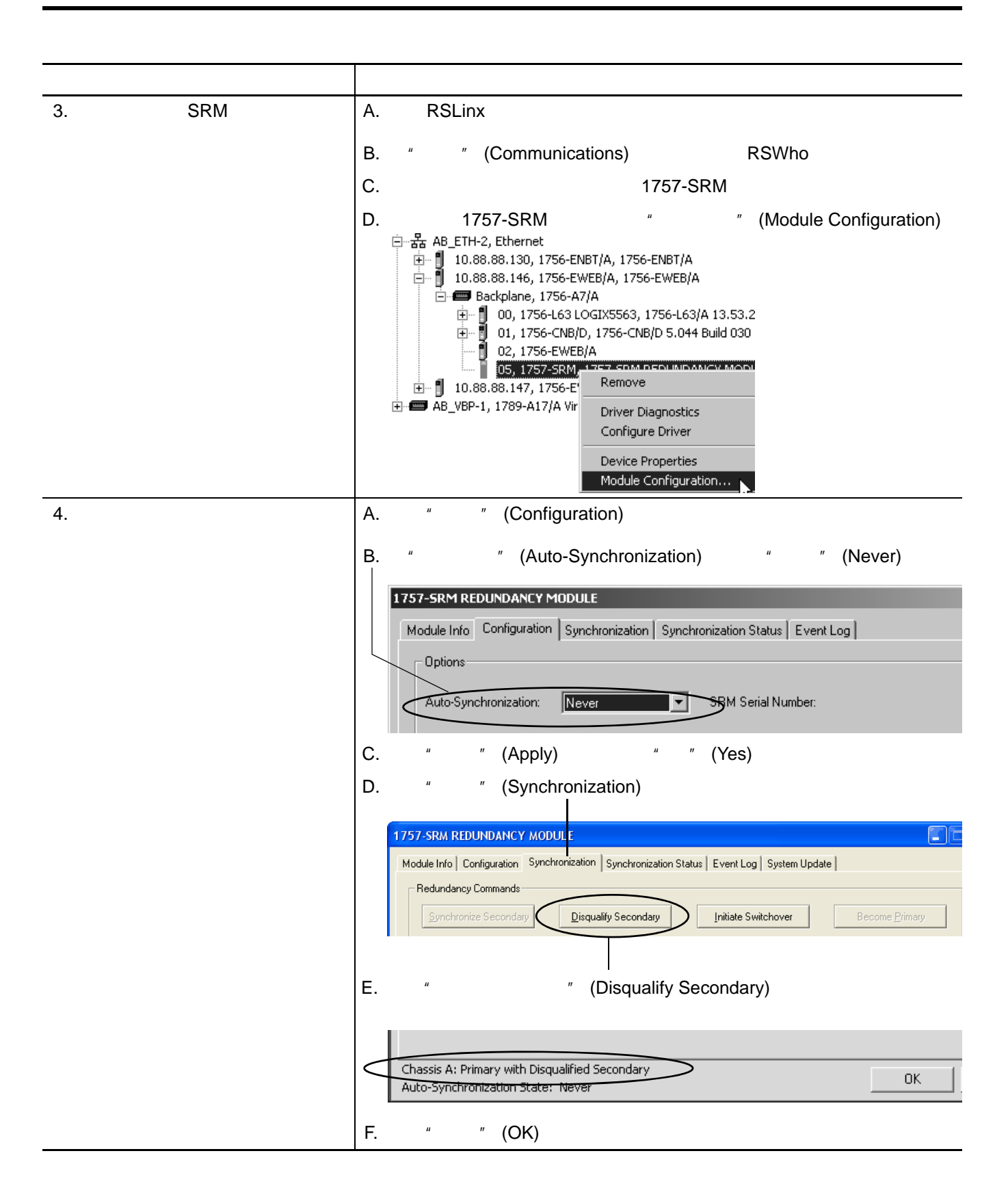

<span id="page-131-3"></span><span id="page-131-2"></span><span id="page-131-1"></span><span id="page-131-0"></span>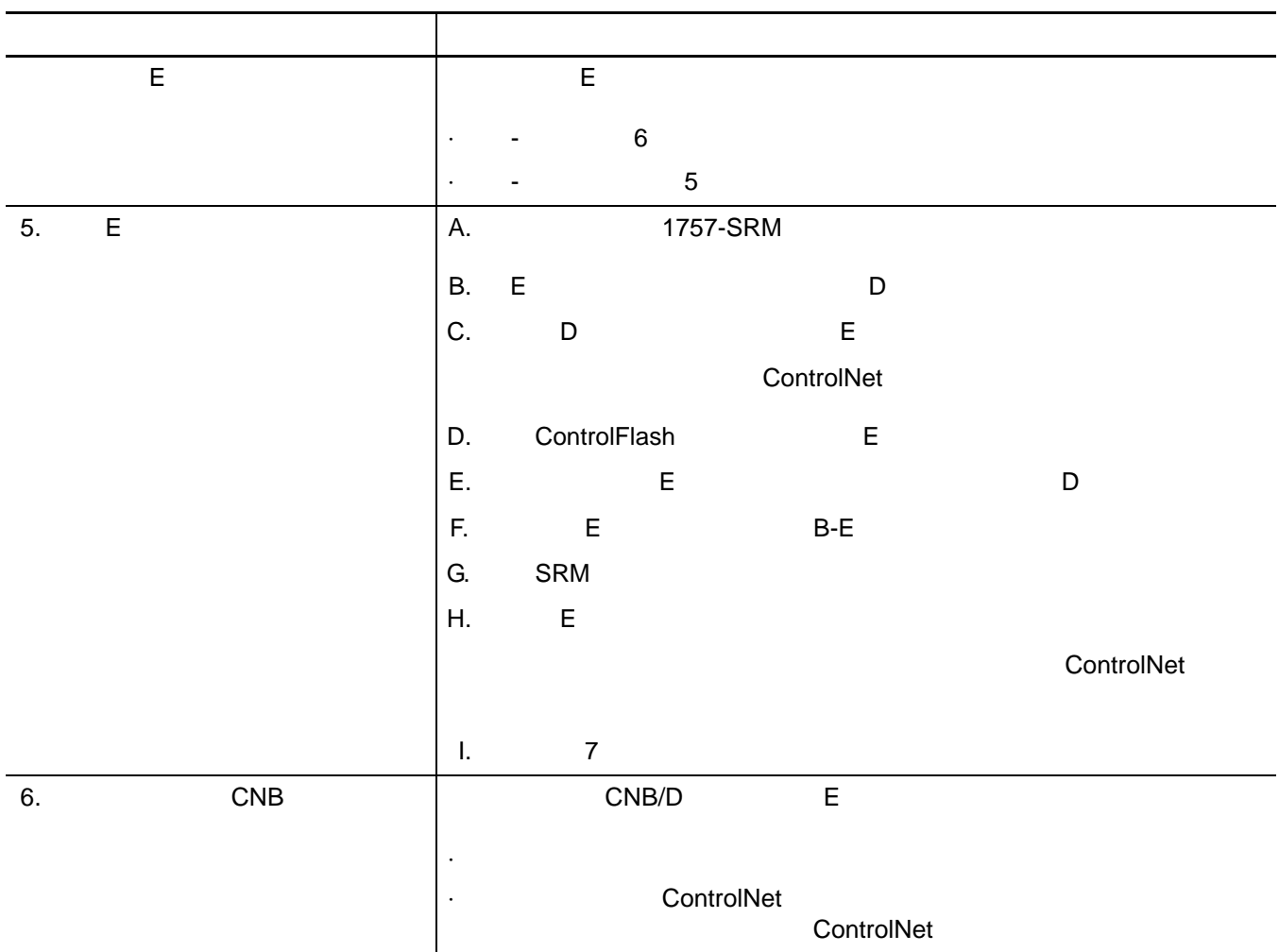

<span id="page-132-2"></span><span id="page-132-1"></span><span id="page-132-0"></span>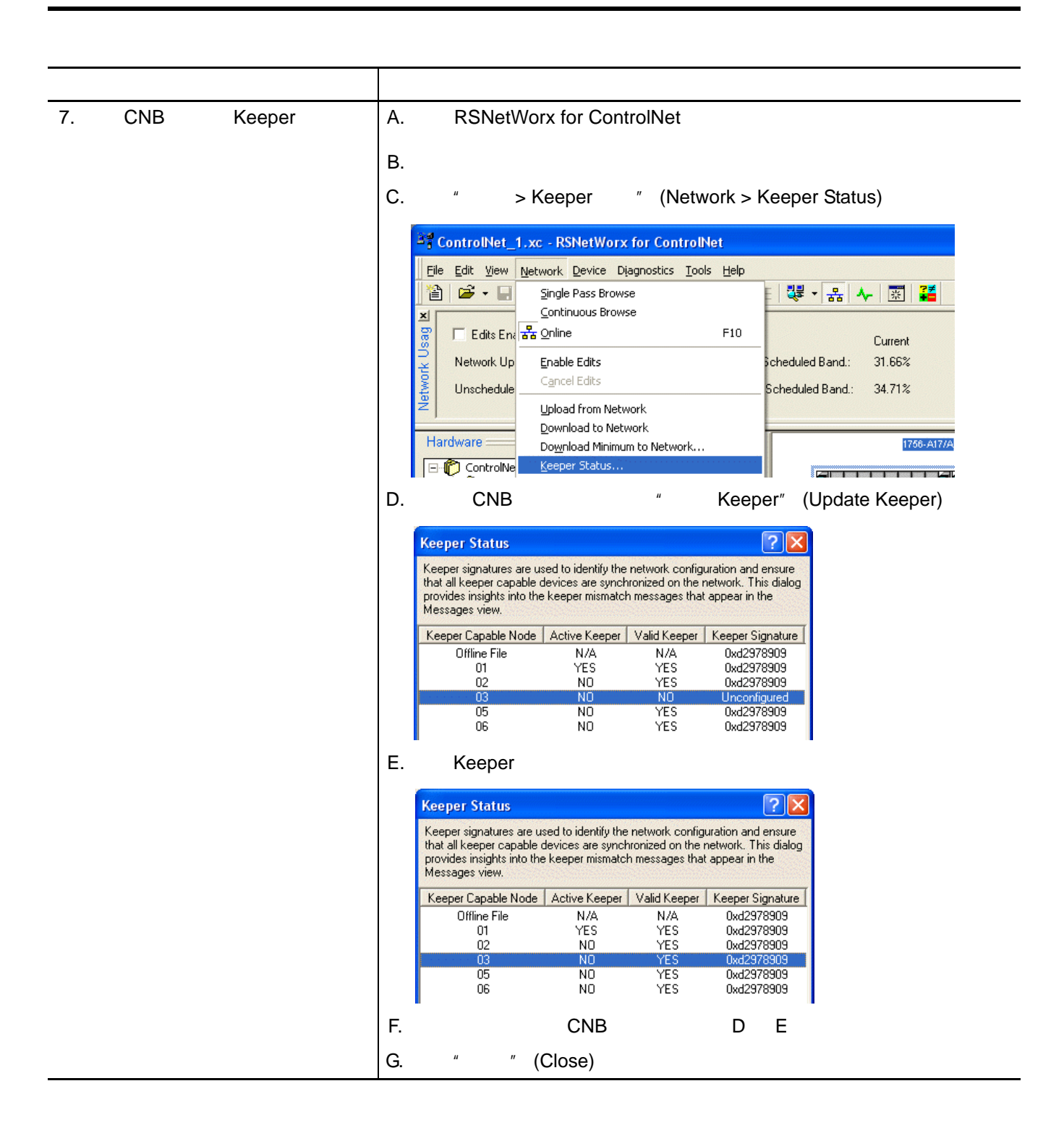

<span id="page-133-0"></span>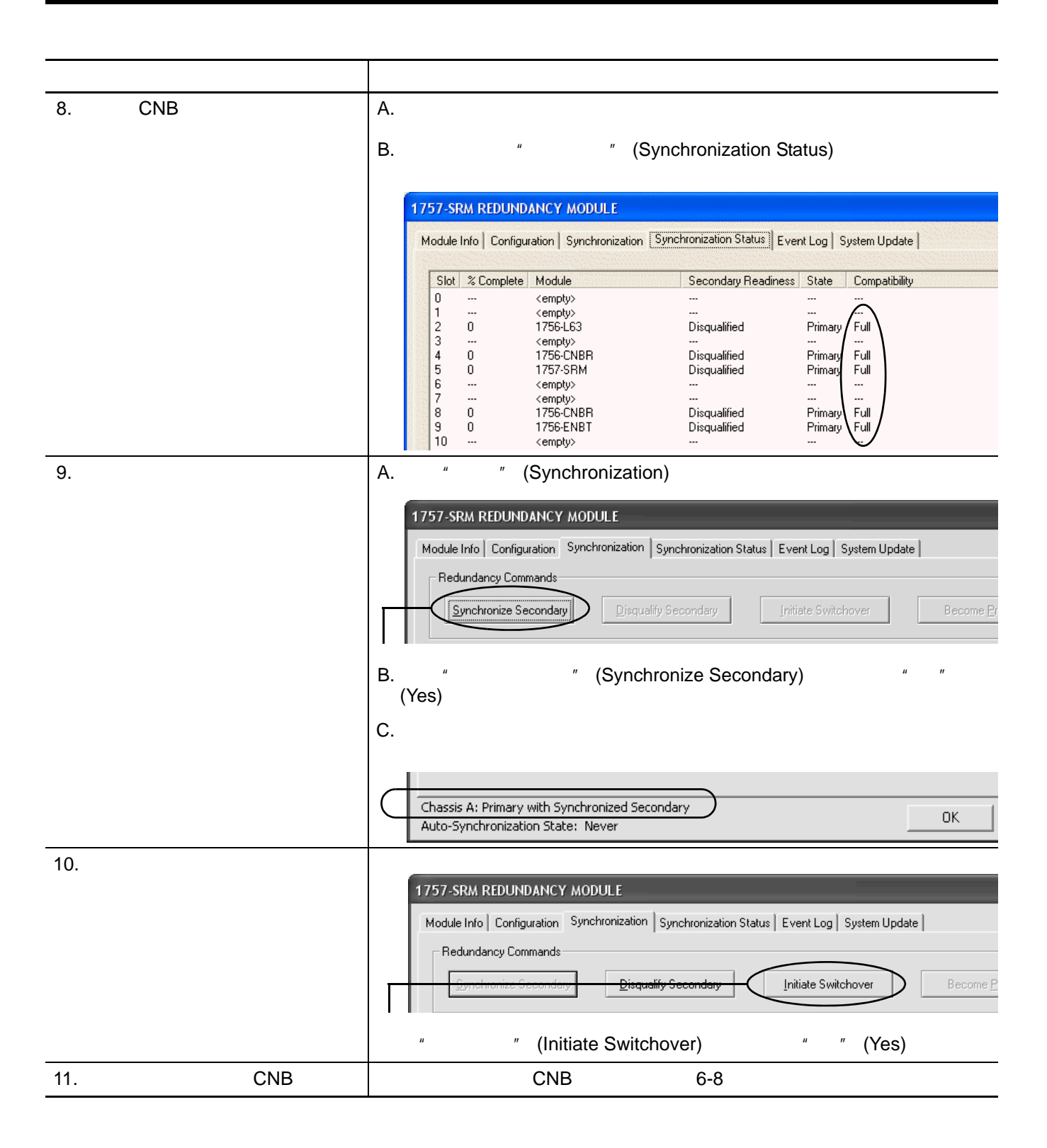

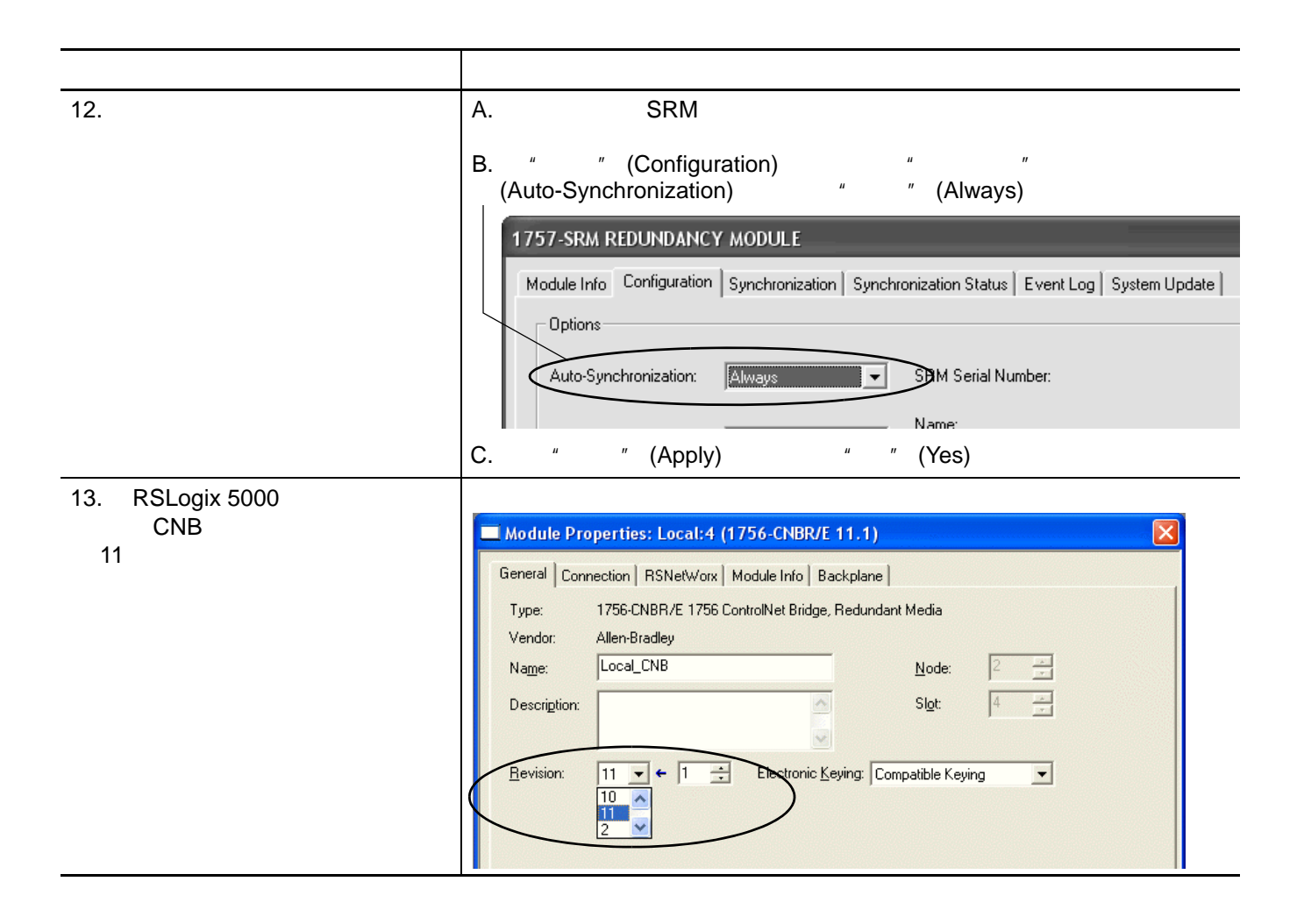

<span id="page-135-2"></span><span id="page-135-1"></span><span id="page-135-0"></span>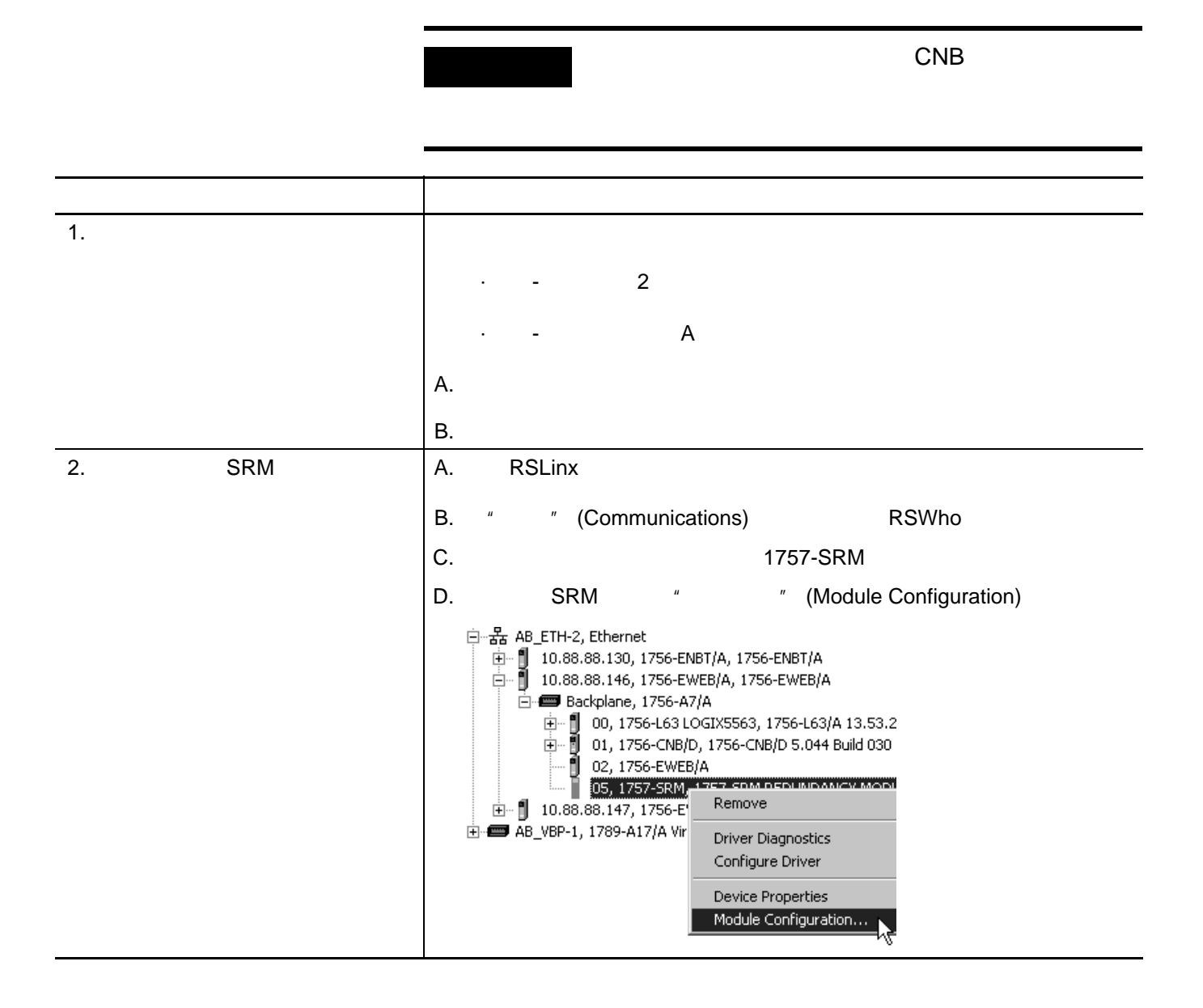

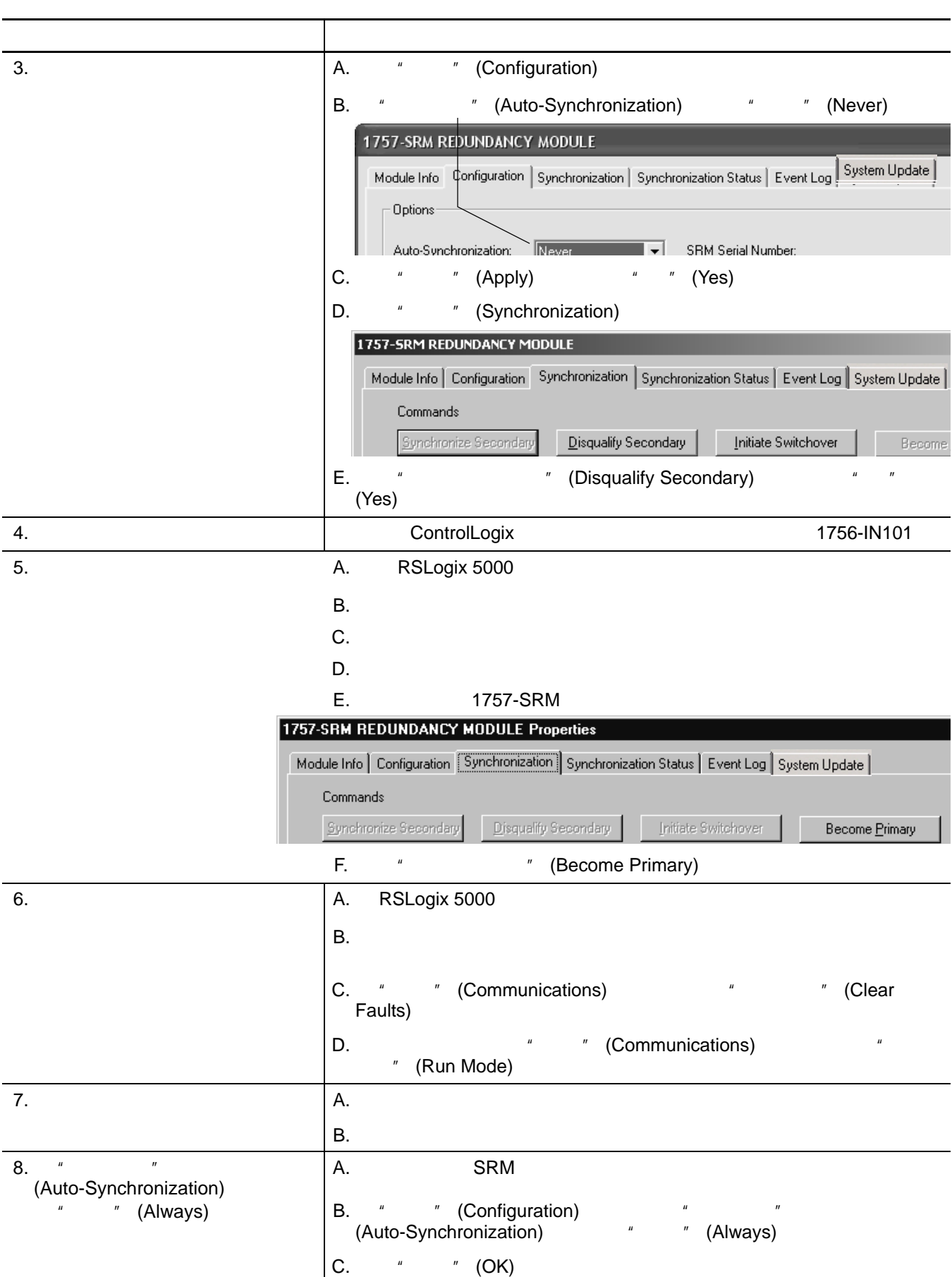

## <span id="page-137-0"></span>刷新在线冗余系统 通过 ControlLogix 的冗余系统更新功能,可以在主控制器控制输出的

·从机架的冗余功能已禁用。 ·主机架出现故障时从机架不能起作用。

重要事项 刷新完从机架中模块的固件并将重新编译的应用程

1756-L55Mxx 要额外的处理器资源。如果同步的 1756-L55M*xx* CPU 80%

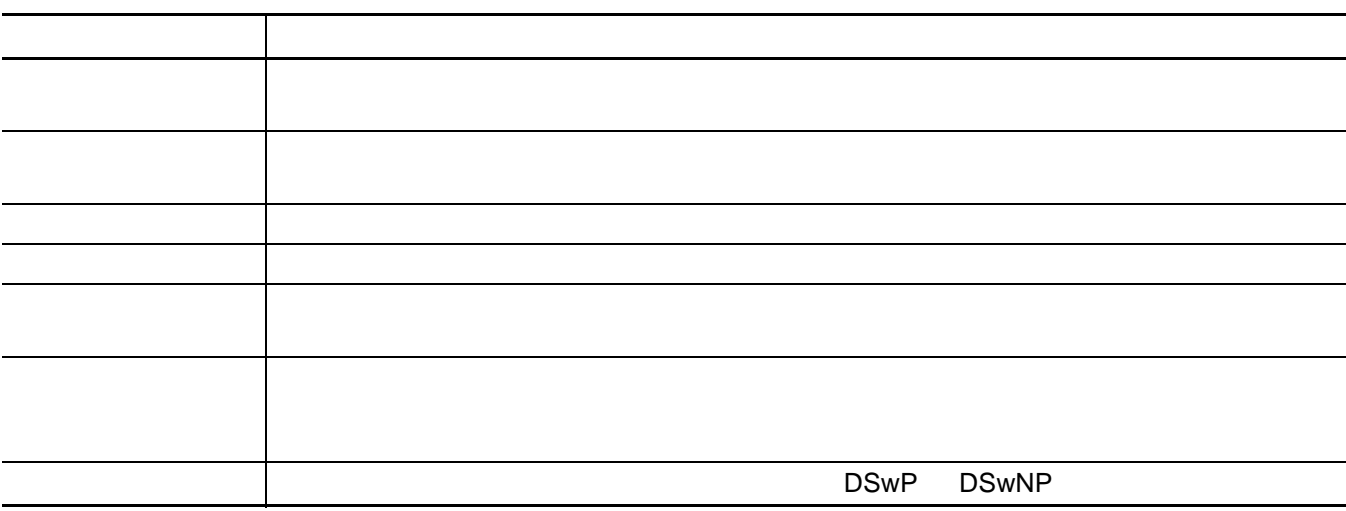

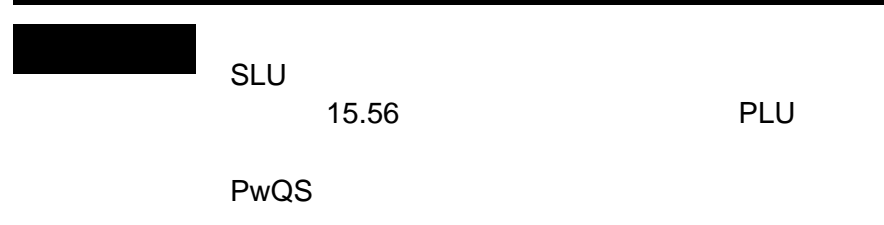

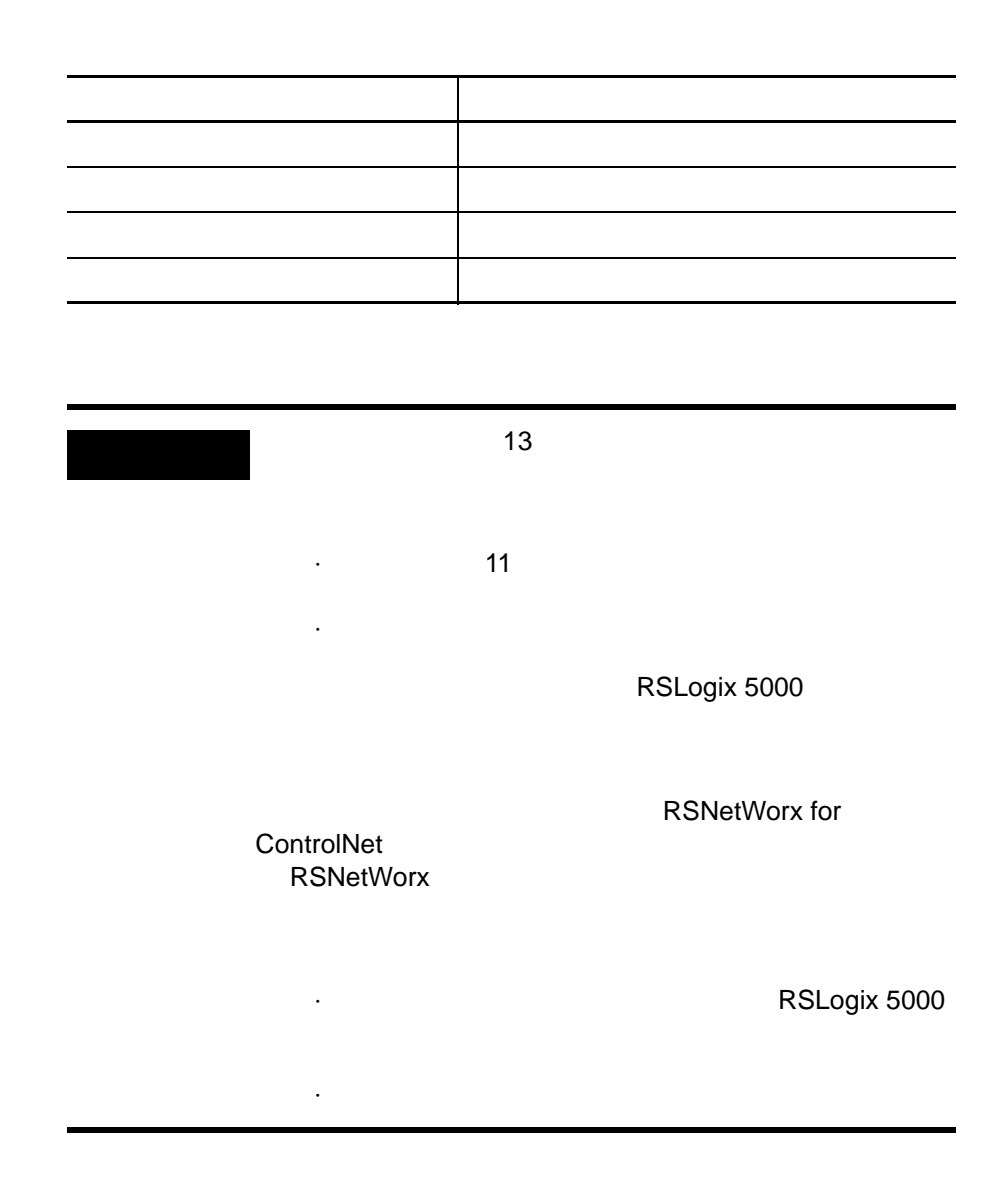

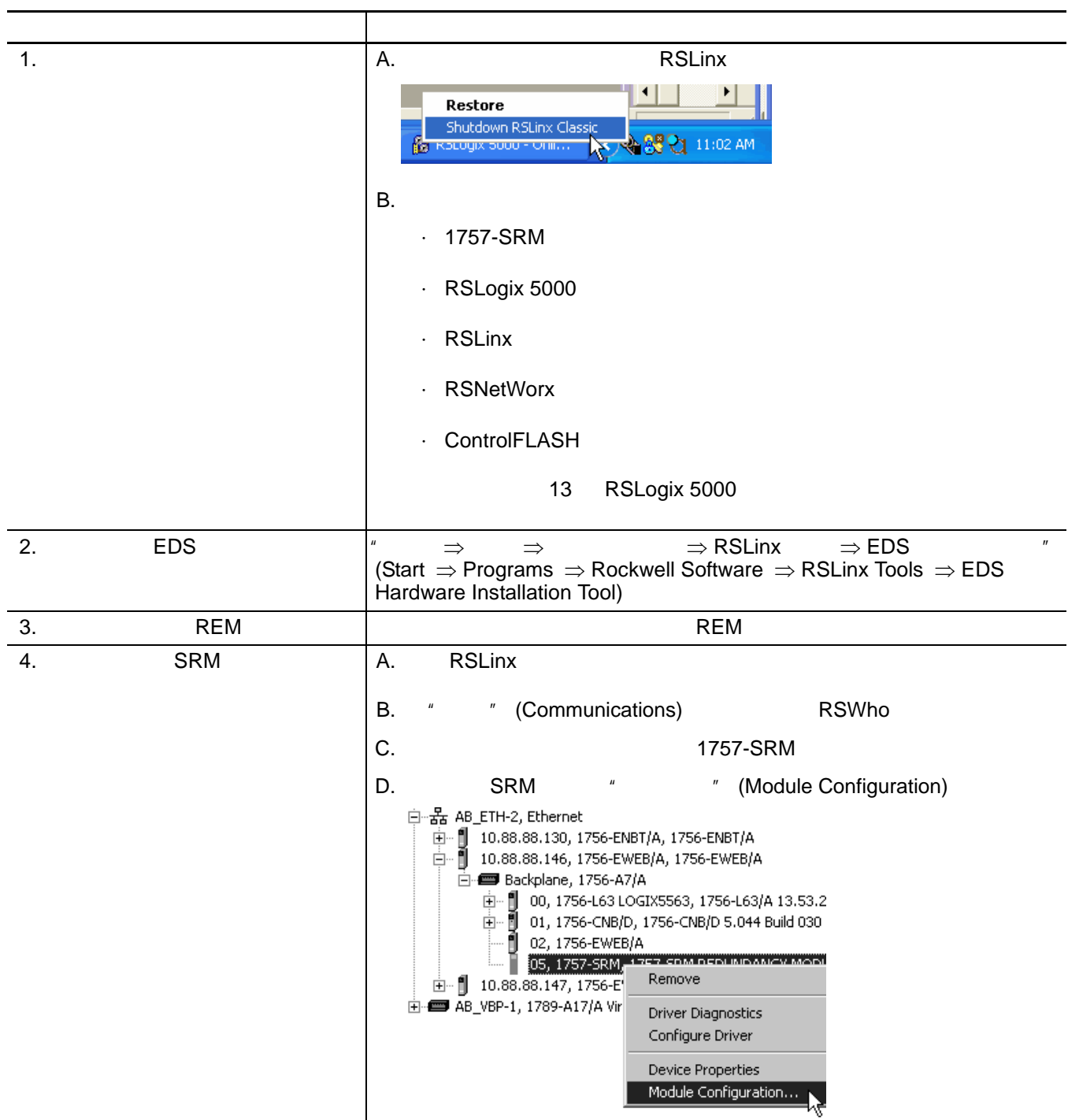

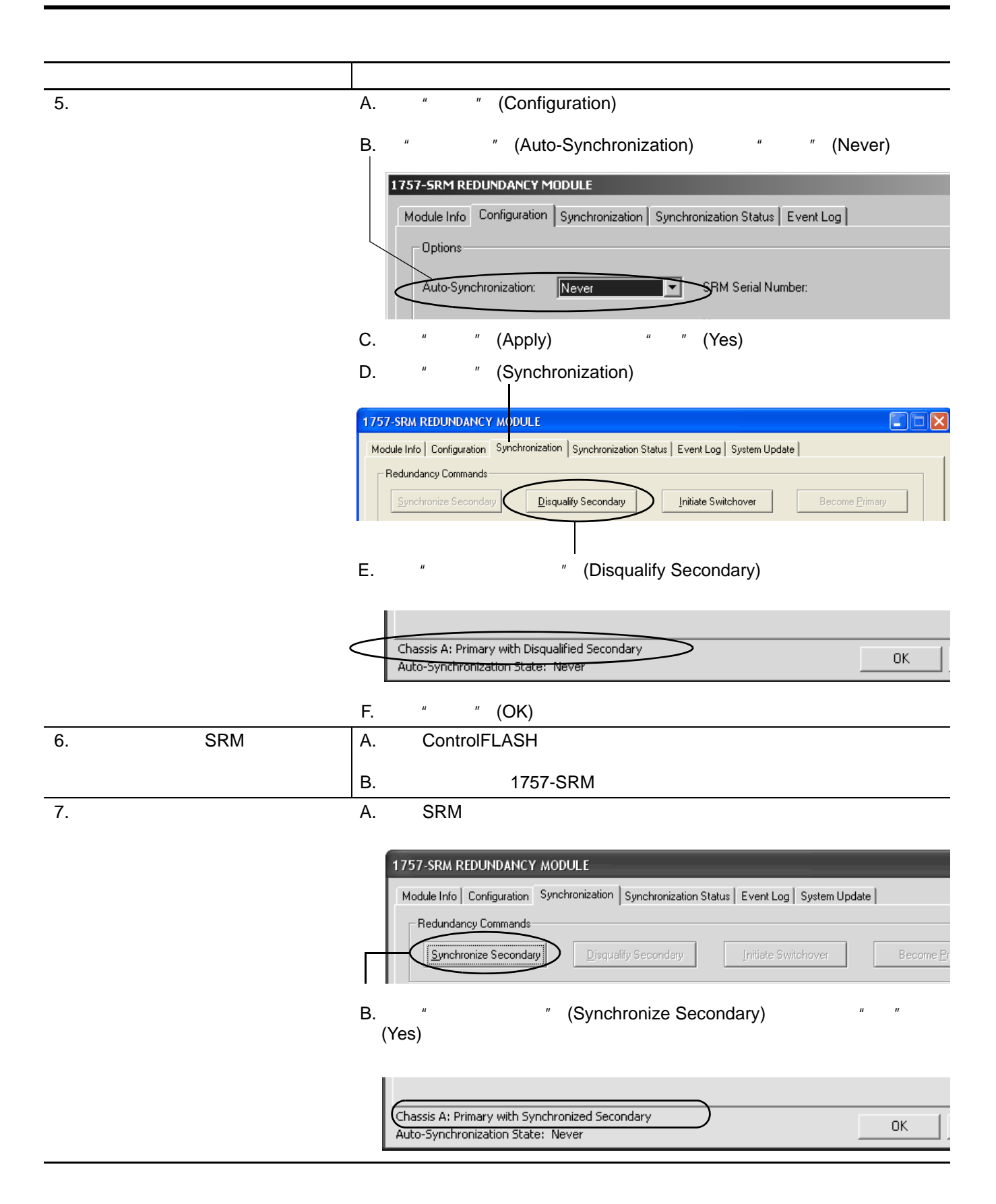

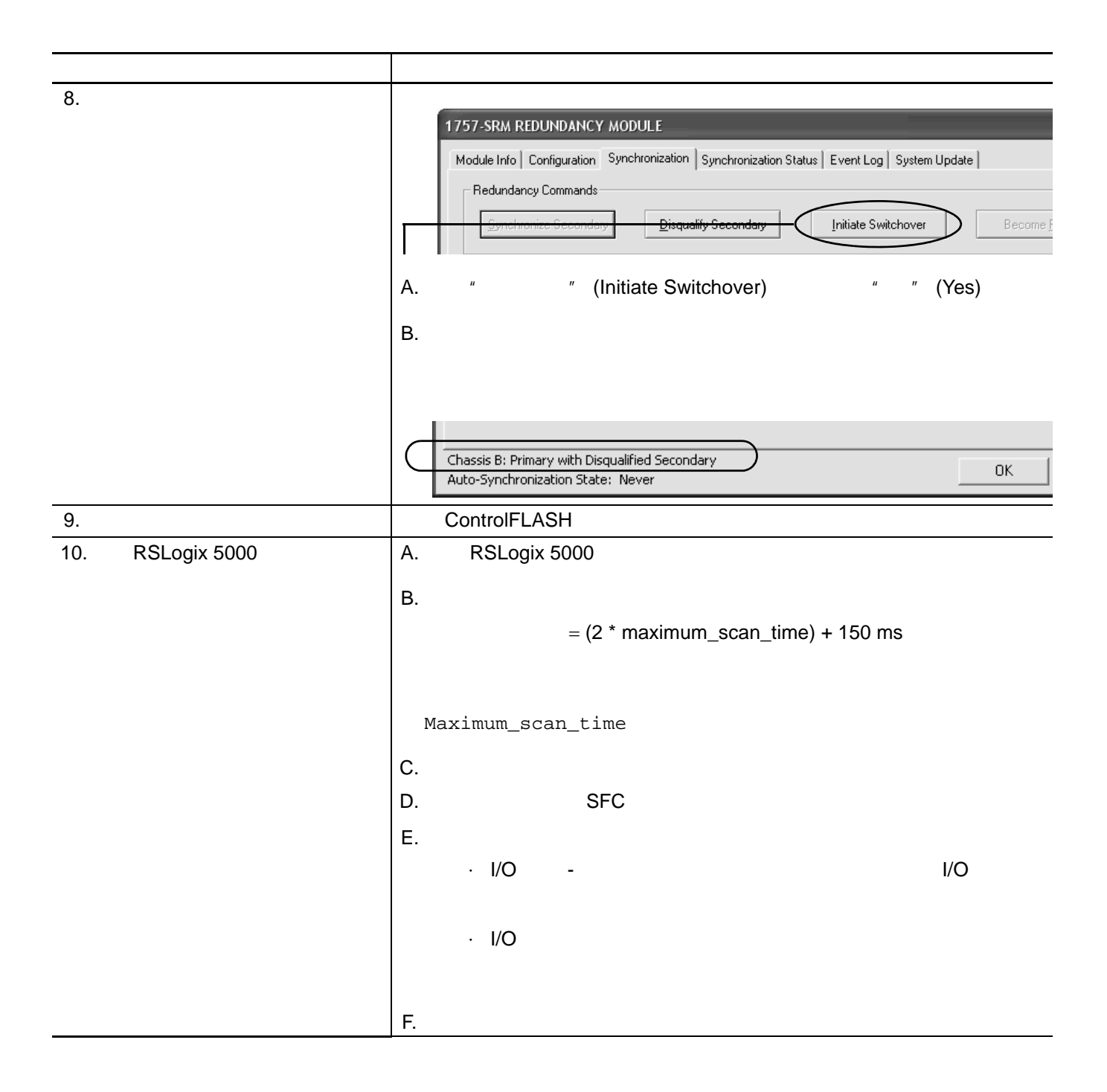

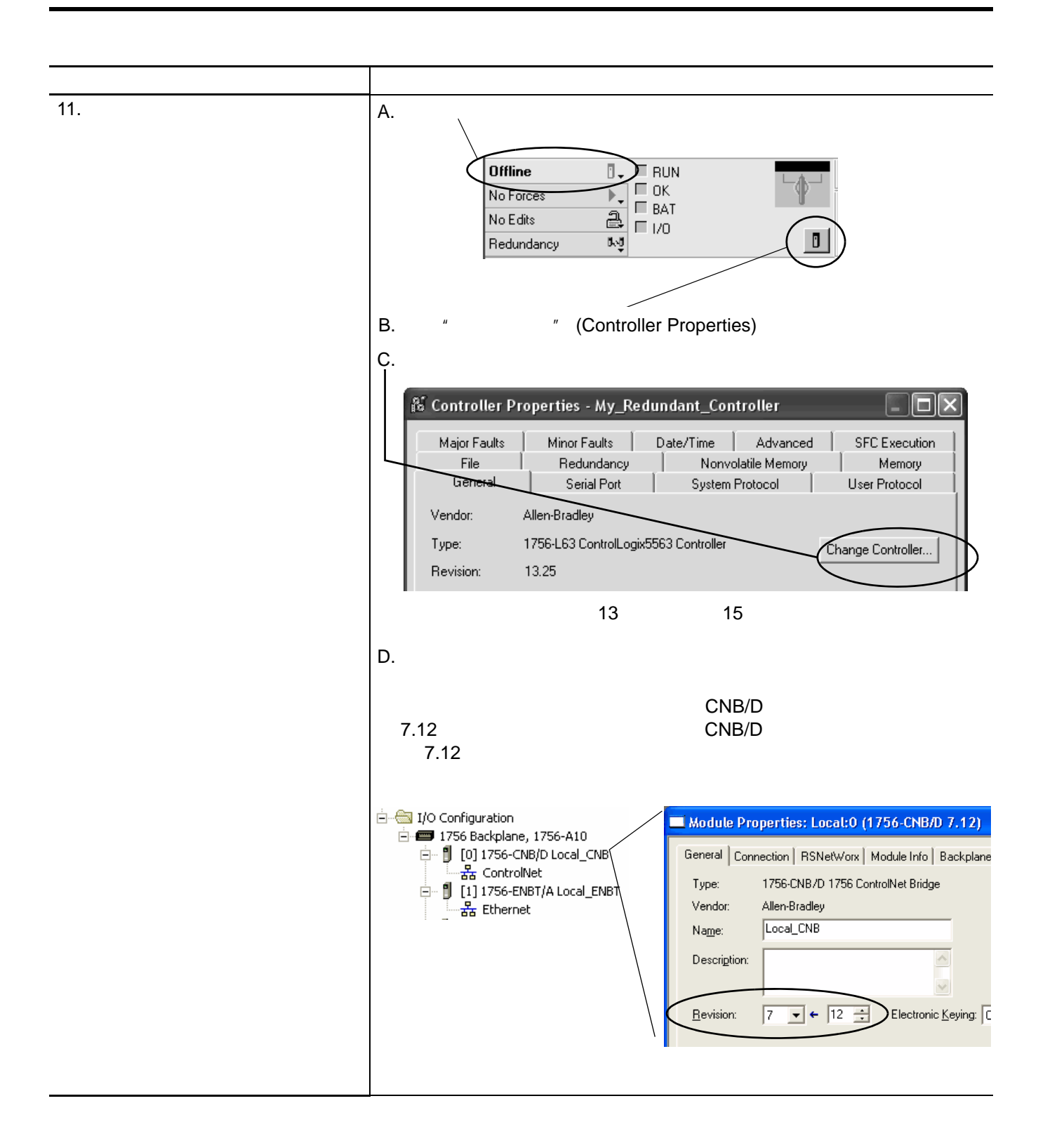

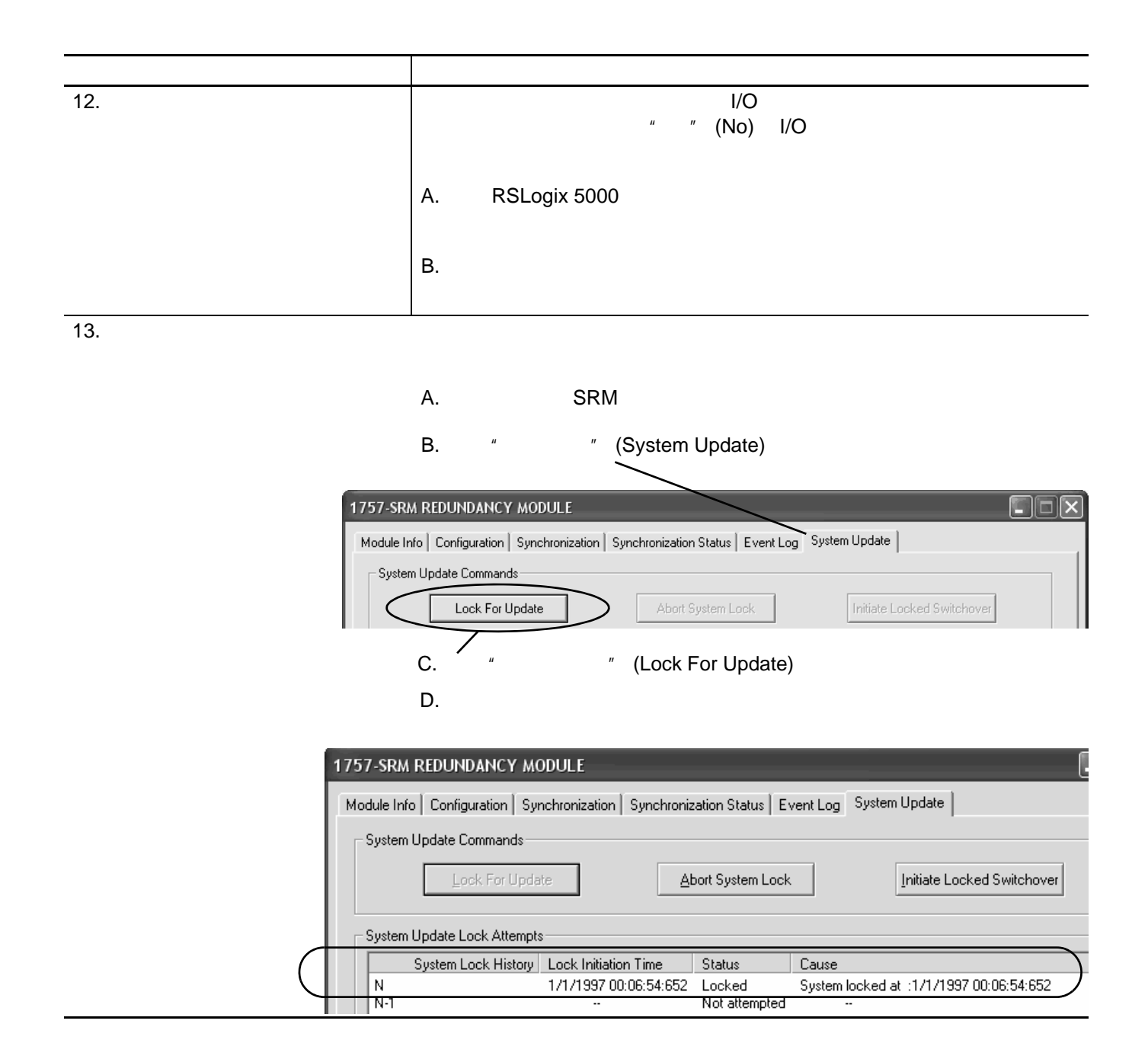
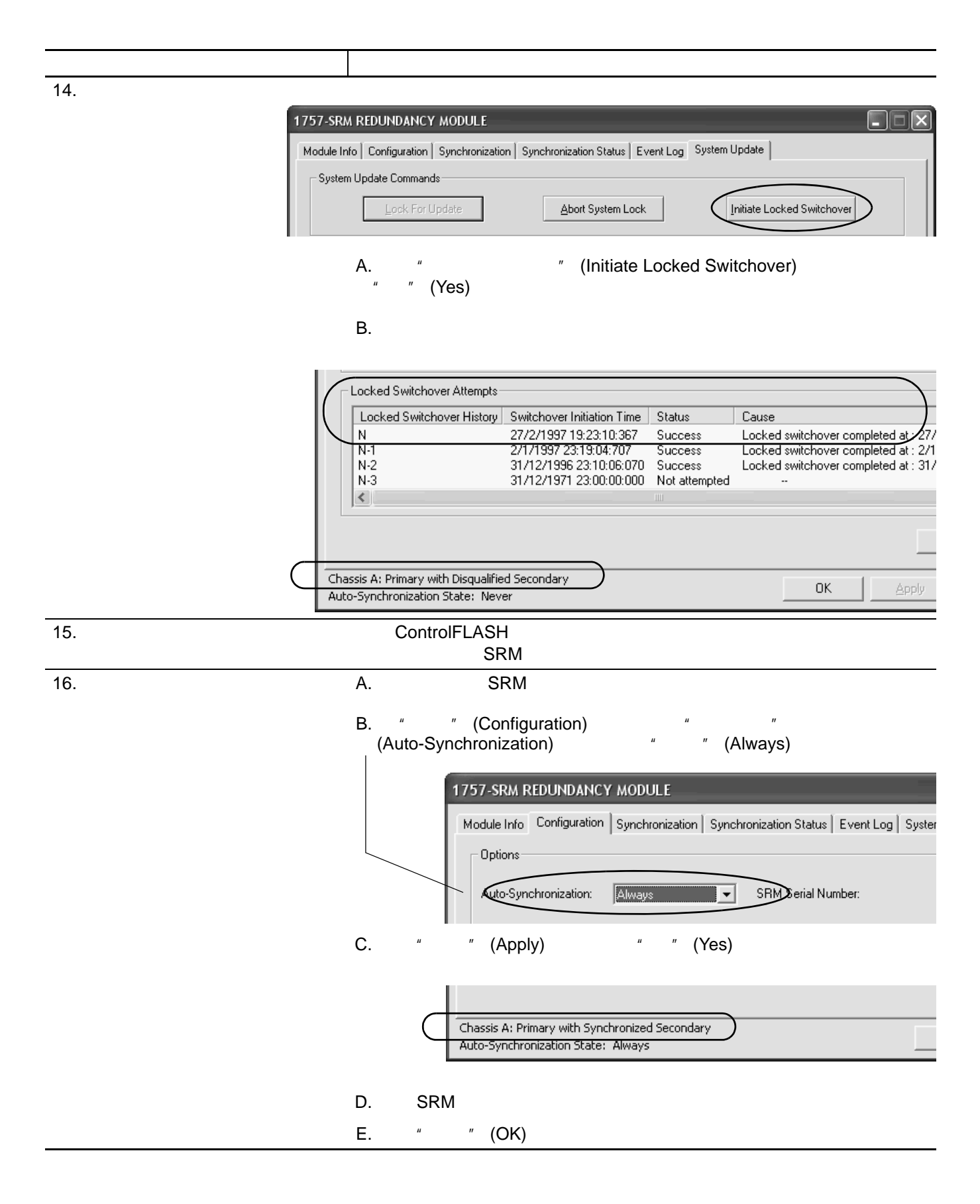

刷新模块和冗余系统

# EtherNet/IP

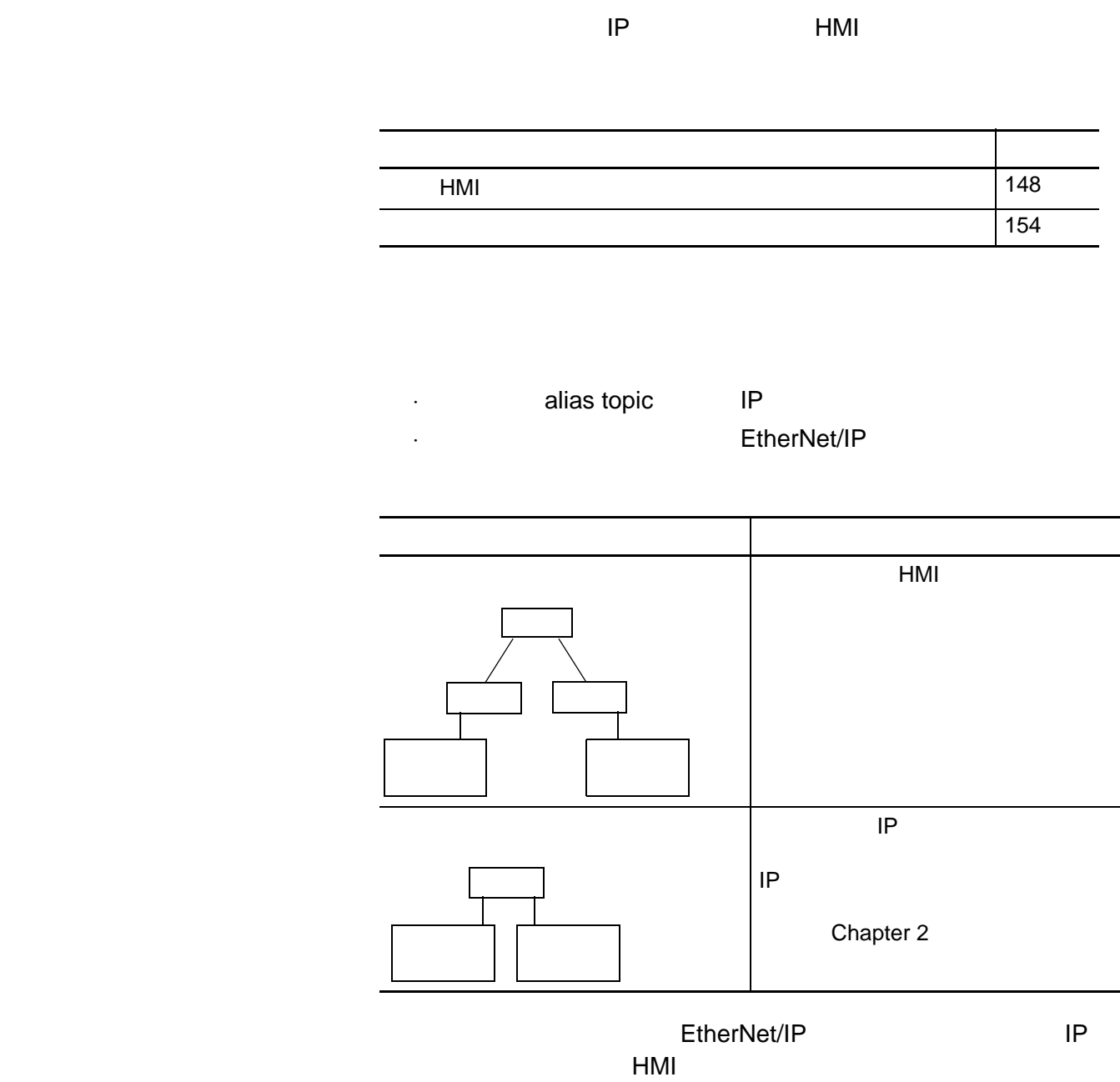

<span id="page-147-0"></span>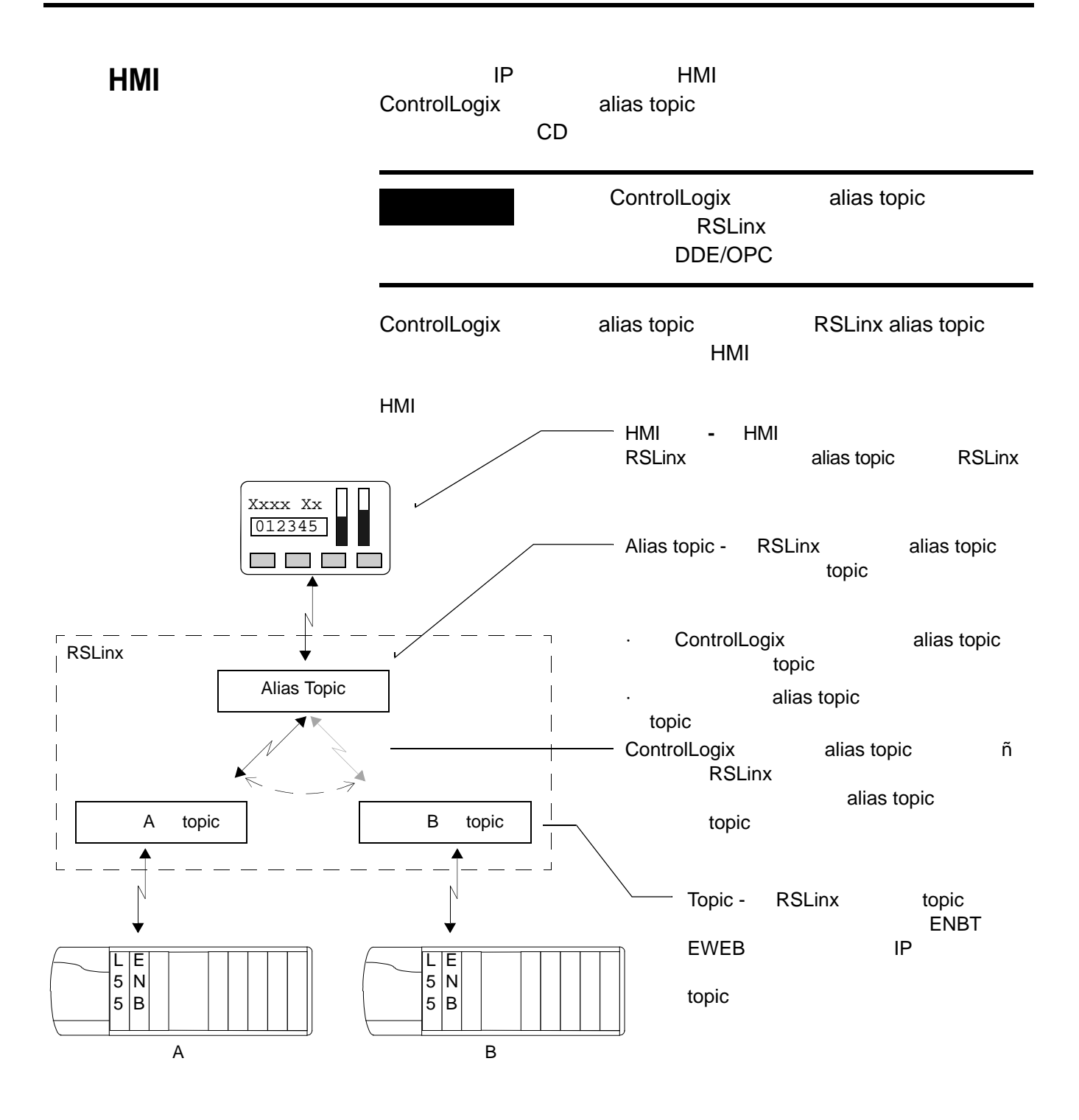

#### HMI

- · ControlLogix Alias Topic
	- EtherNet/IP
- · **DDE/OPC topic**
- alias topic
- · alias topic
- · HMI alias topic

### **ControlLogix Alias Topic**

ControlLogix Alias Topic 7 Alias Topic 7 Alias Topic 7 AMI

Alias Topic Switcher.Exe  $CD$ 

Alias Topic **The ControlLogix Redundancy** 

Alias Topic

Alias Topic

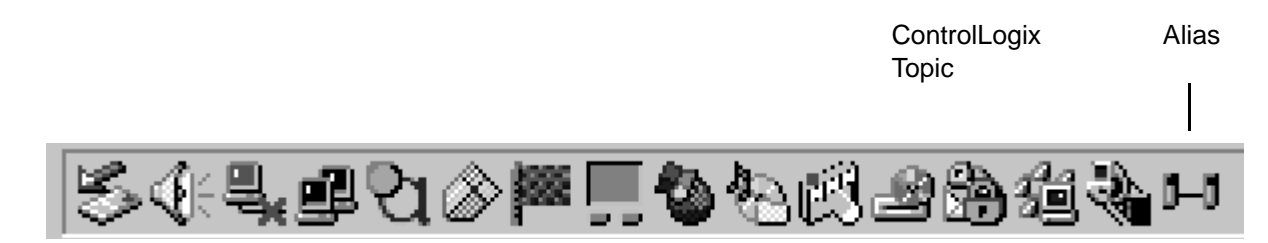

## EtherNet/IP s

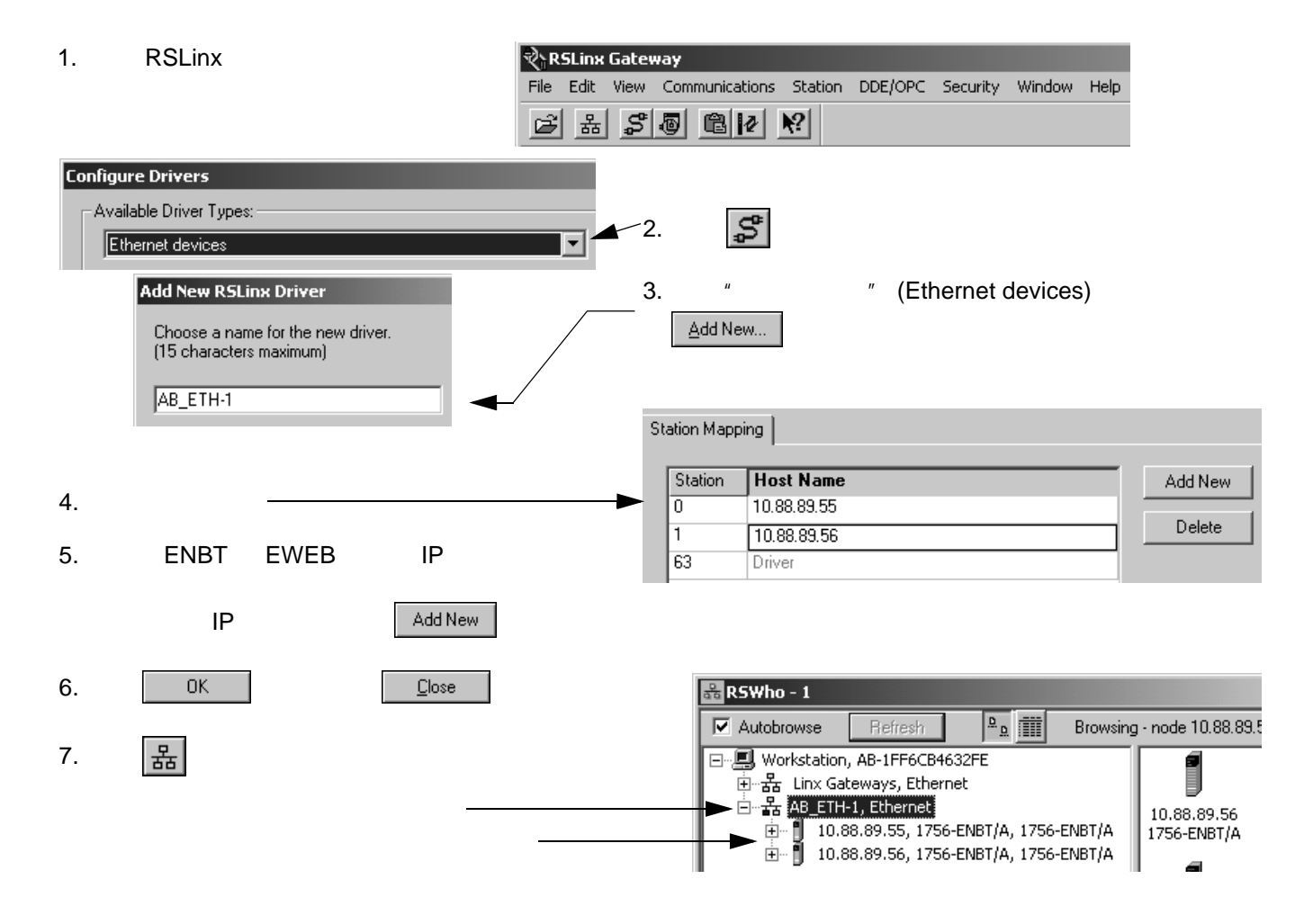

## **DDE/OPC Topic**

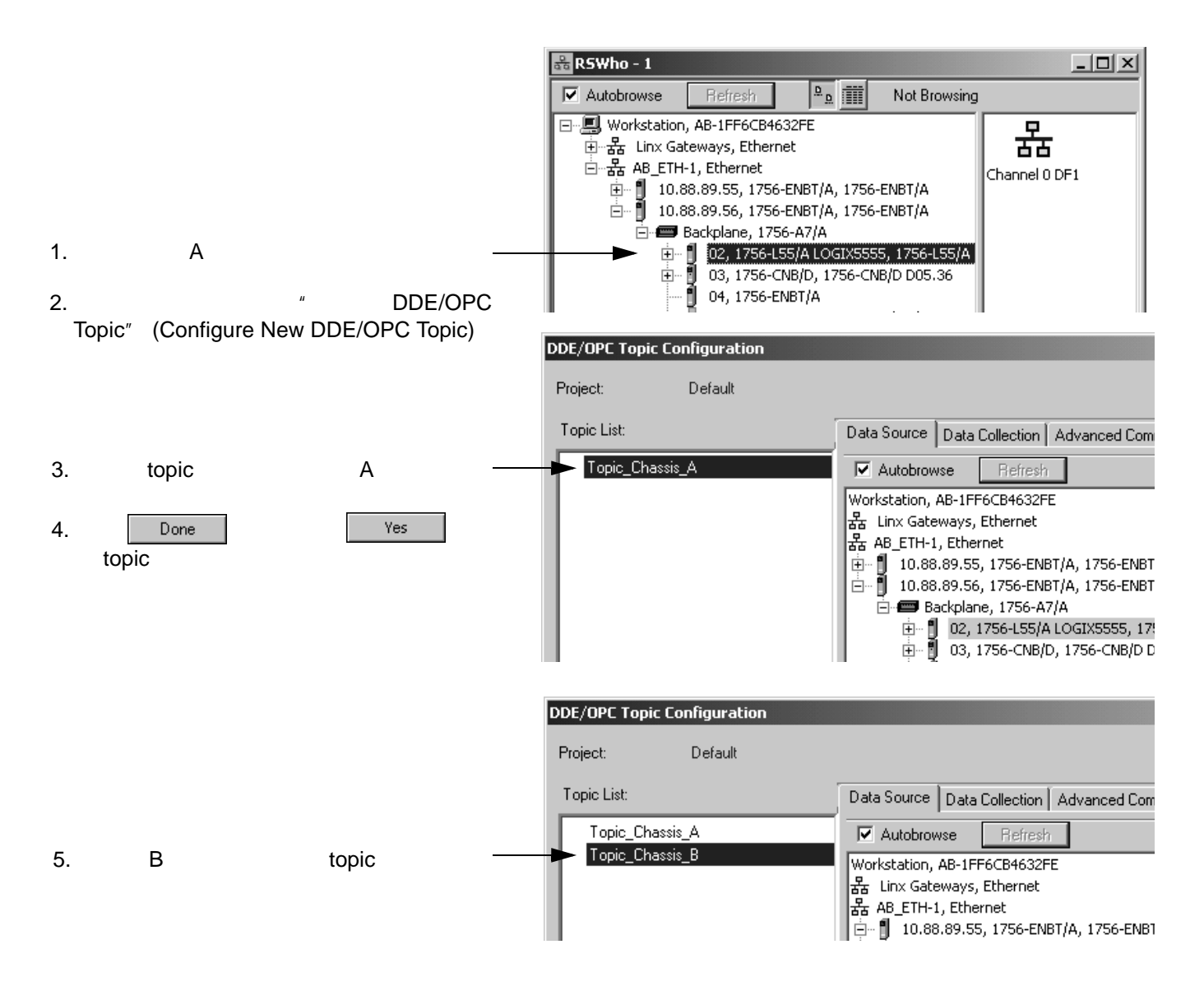

## **Alias Topic**

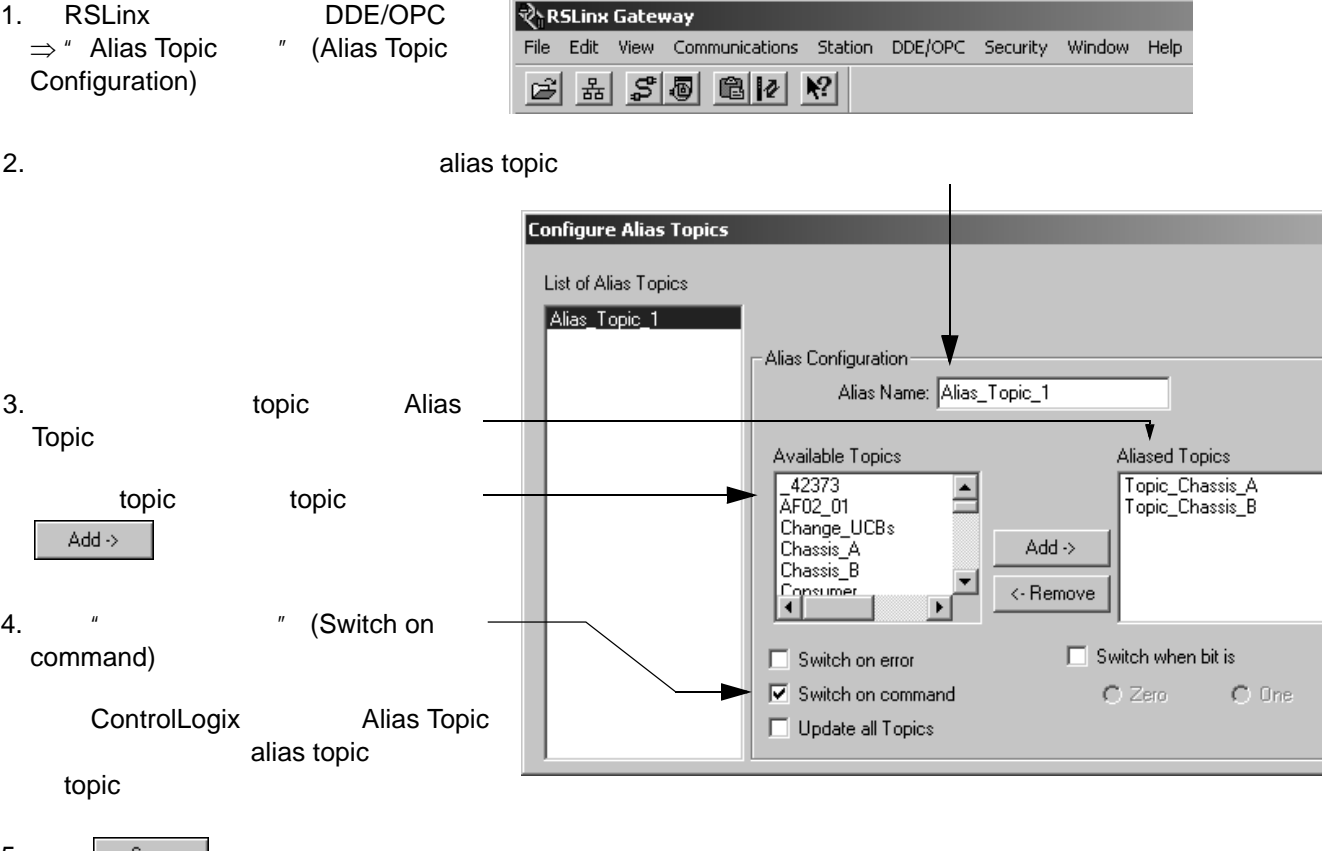

Ξ

 $5.$  Save  $\underline{\textsf{Close}}$ 

## **Alias Topic**

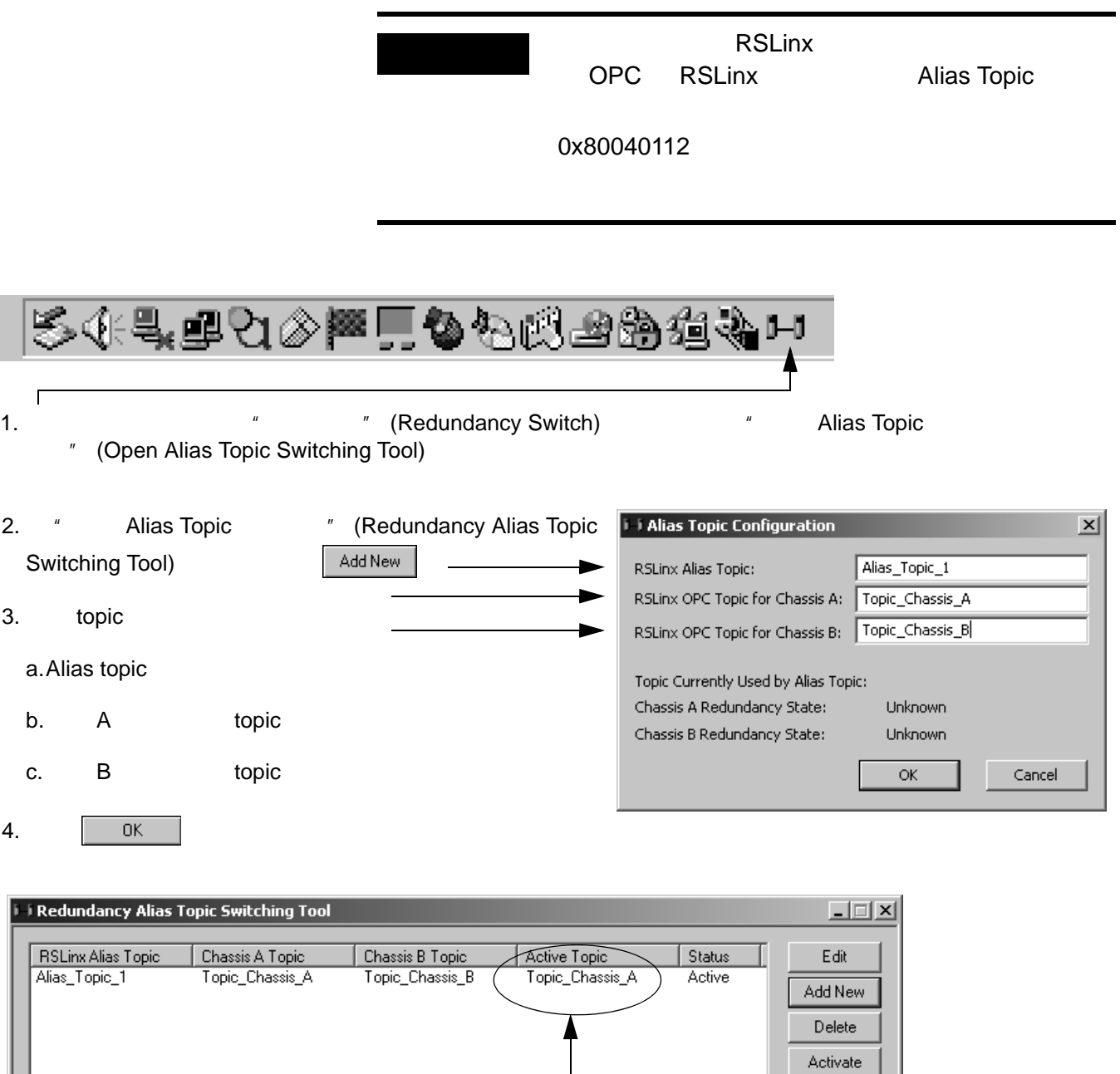

 $Close$ - Alias Topic **1999** 

Deactivate

 **HMI** 项目中 **HMI** 项目中

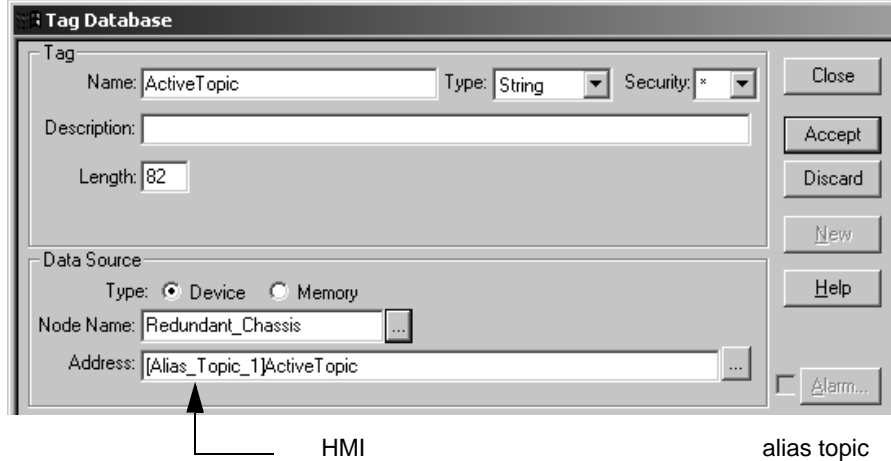

<span id="page-153-0"></span>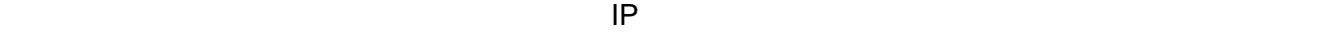

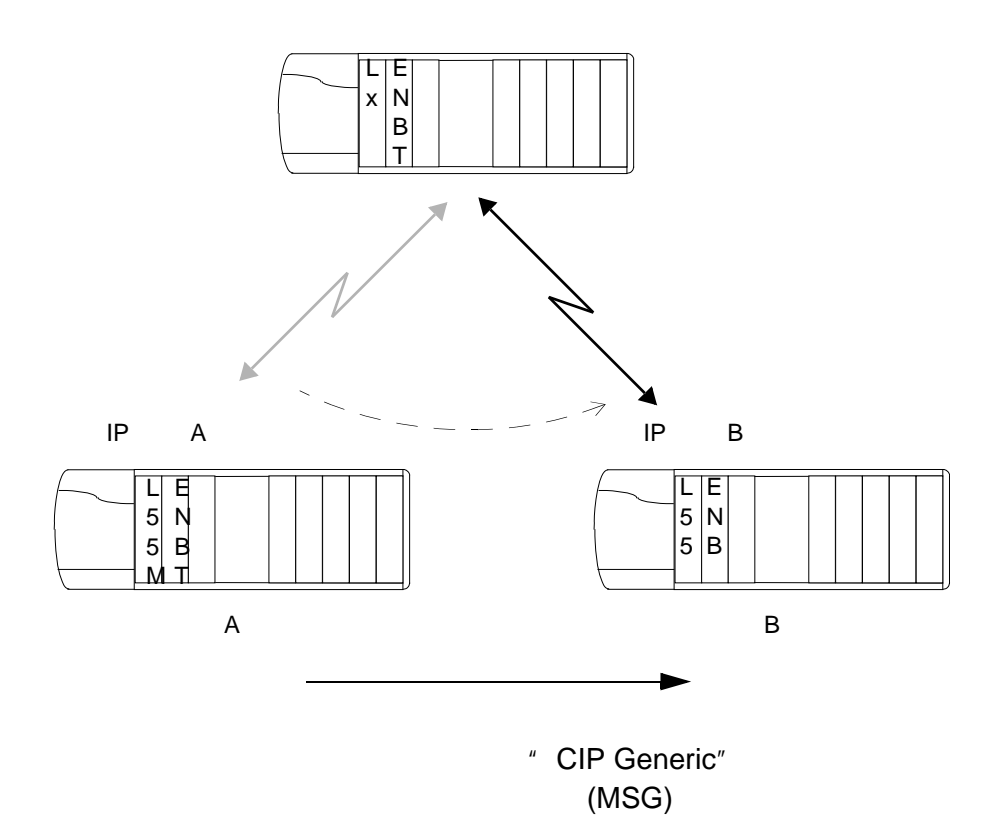

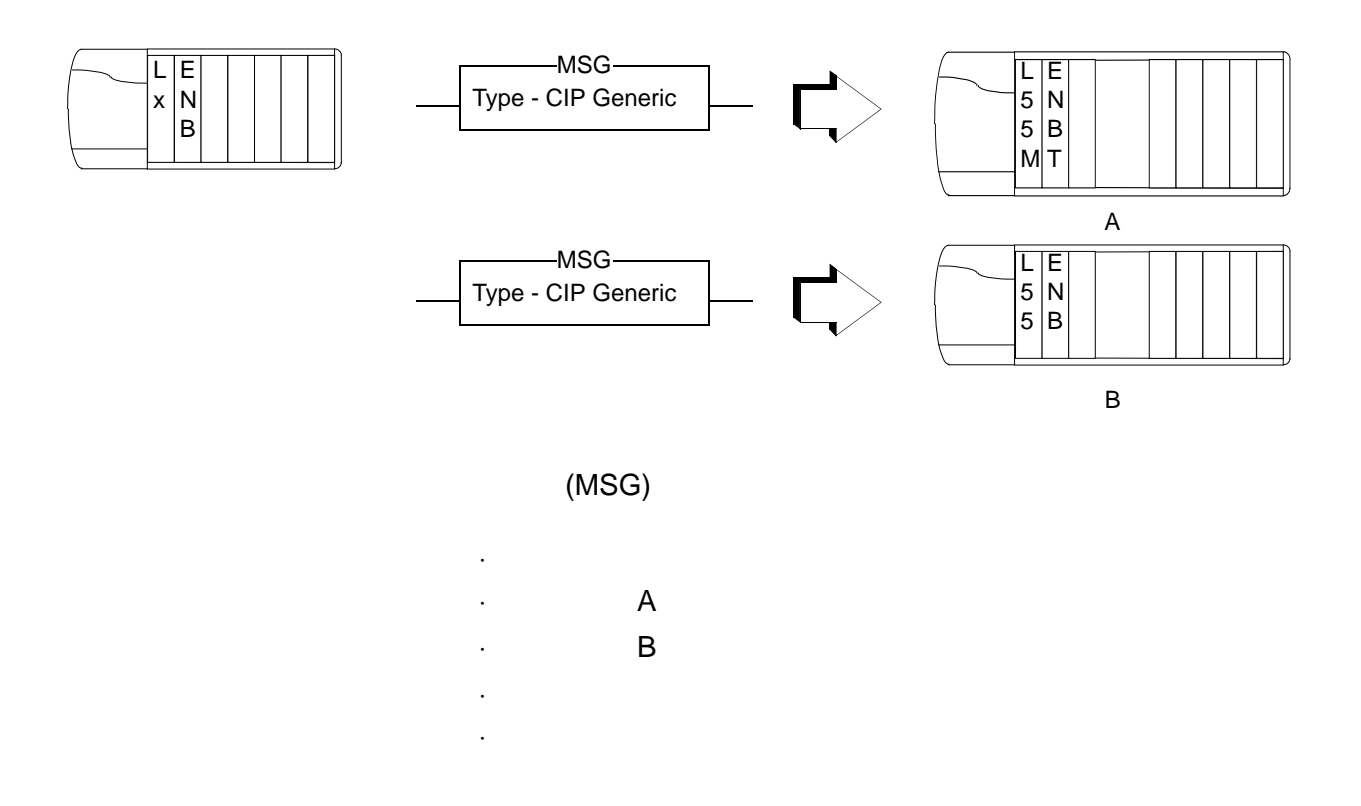

MSG 12000 ms) 2 (2000 ms)<br>
er\_RedundancyMSGs.DN = 1 MSG  $Time\_RedundancyMSGs.DN = 1$ 

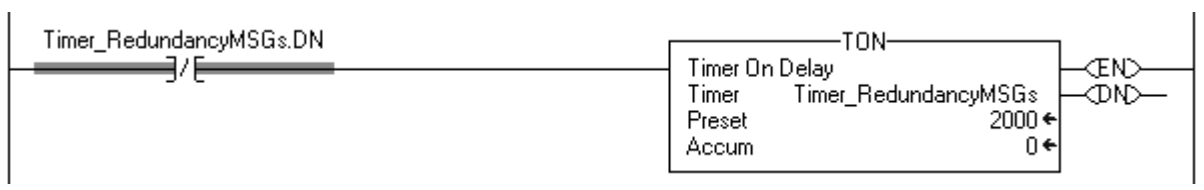

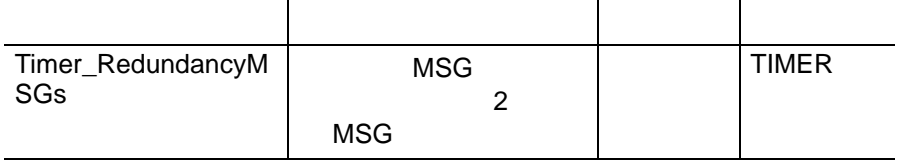

### 获取机架 **A** 的冗余状态

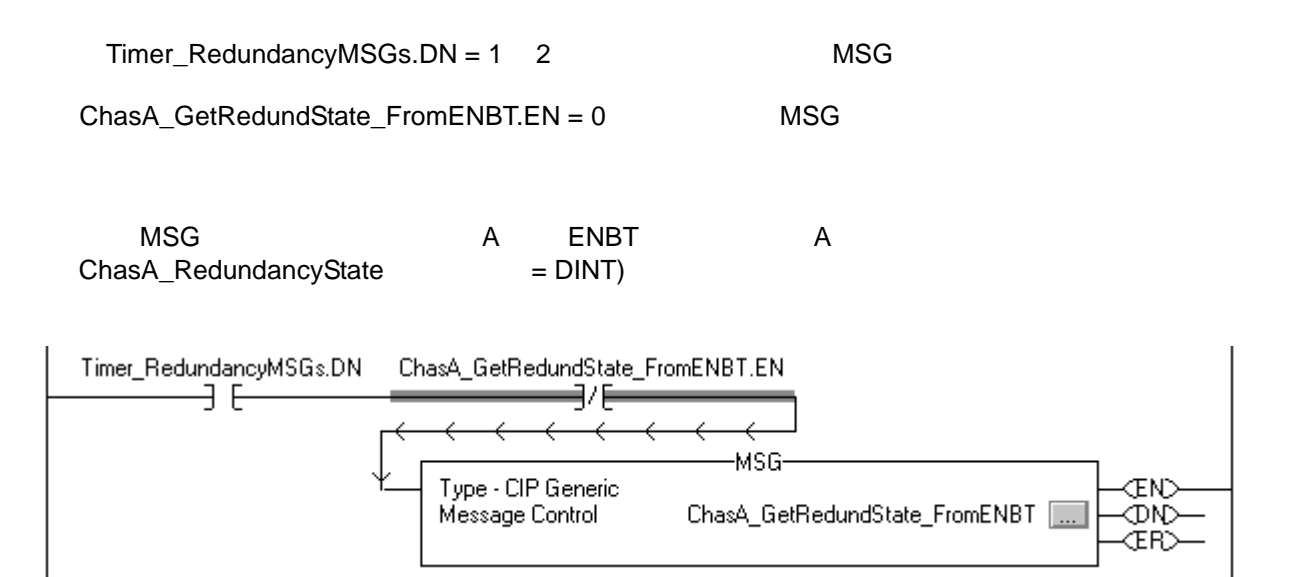

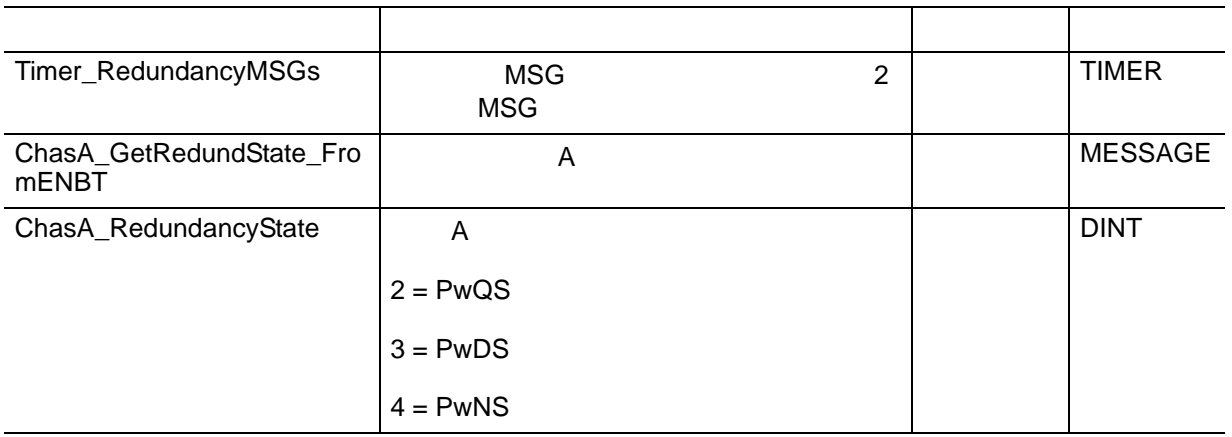

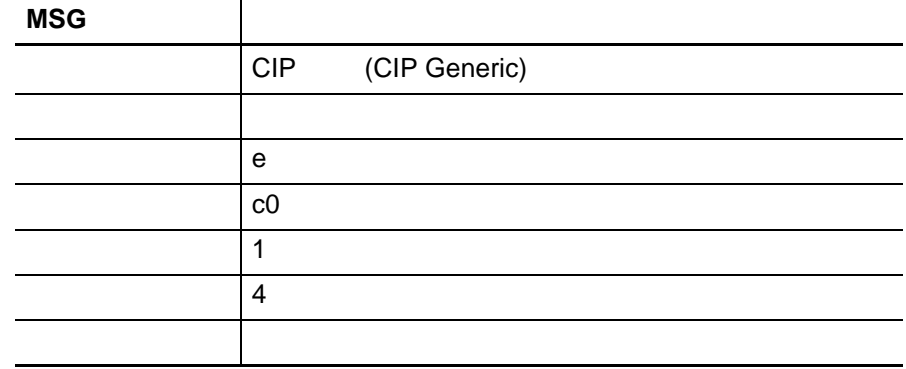

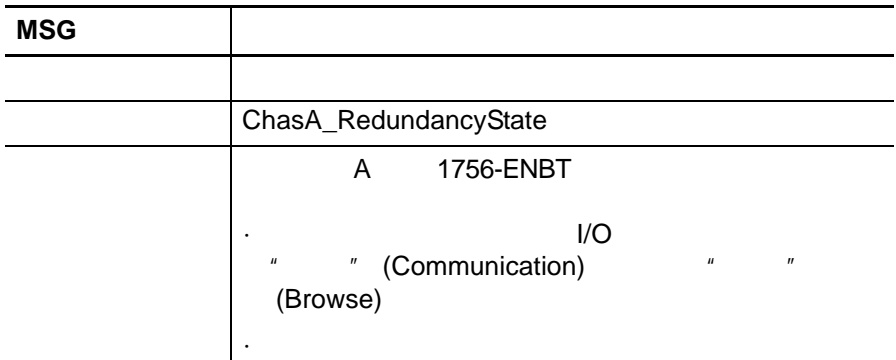

#### 获取机架 **B** 的冗余状态

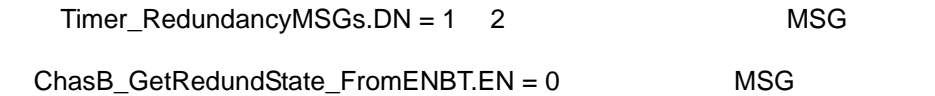

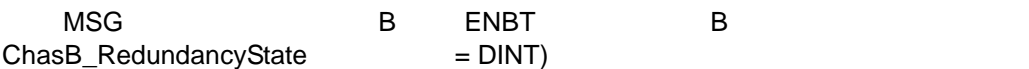

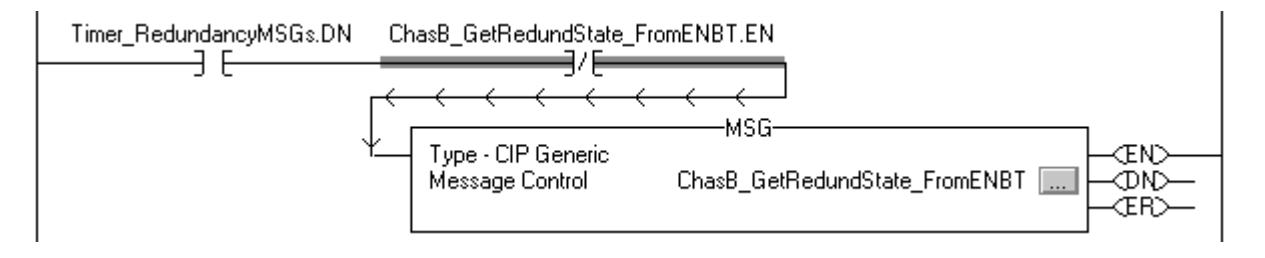

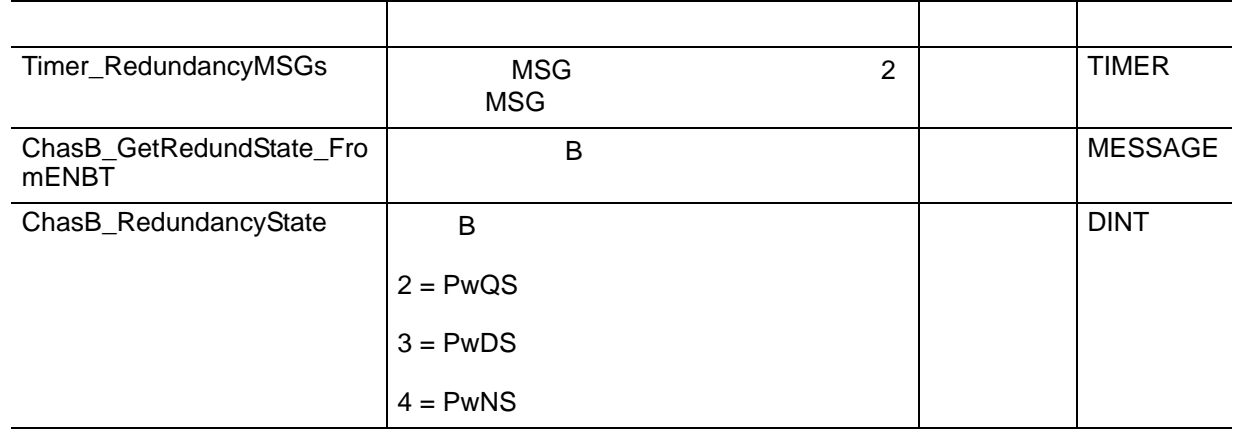

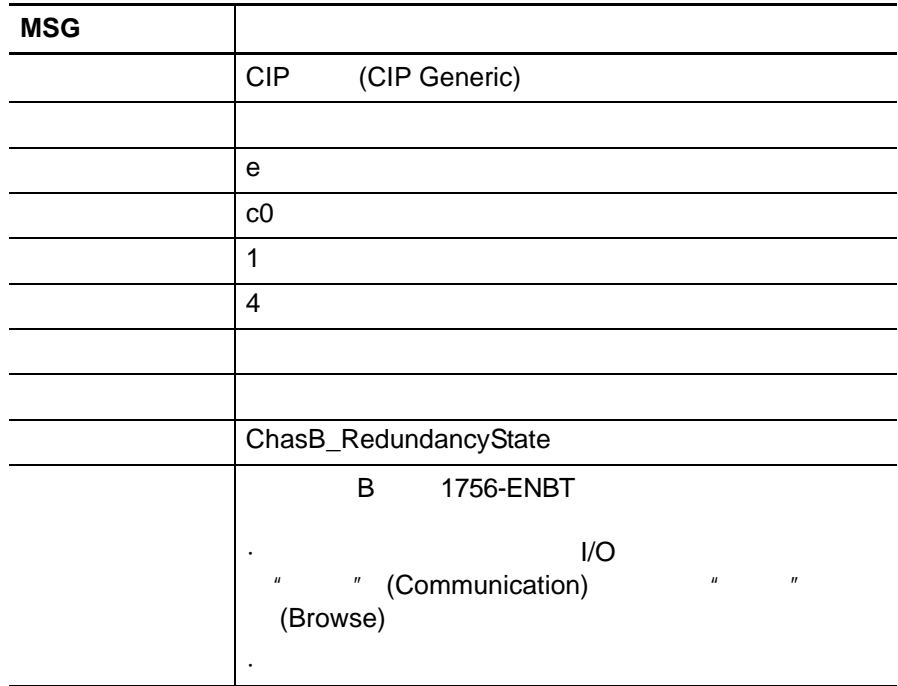

ChasA\_RedundancyState =  $2 \quad 3 \quad 4$ 

 $ChasA_lsPrimary = 1$  A

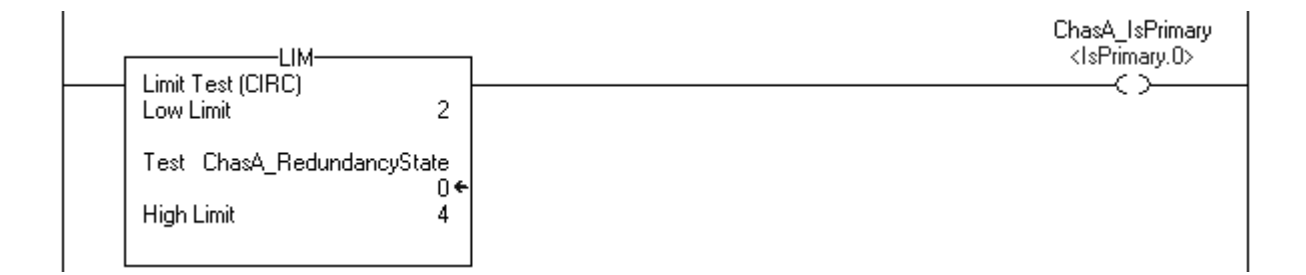

ChasB\_RedundancyState =  $2 \quad 3 \quad 4$ 

 $ChasB_lsPrimary = 1$  B

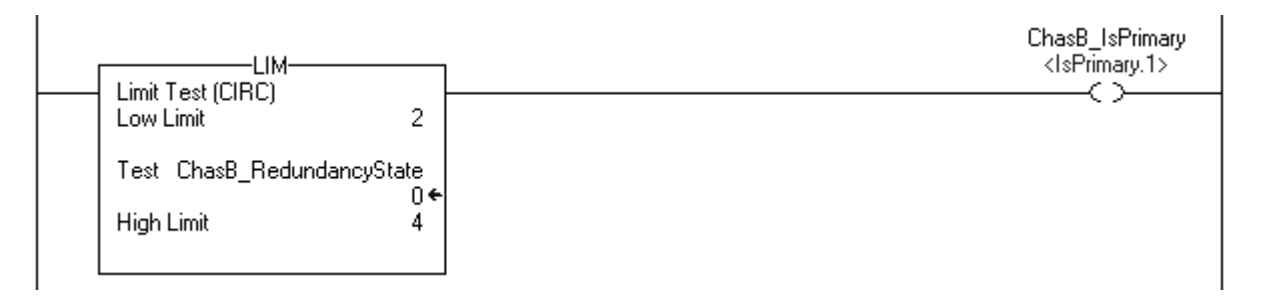

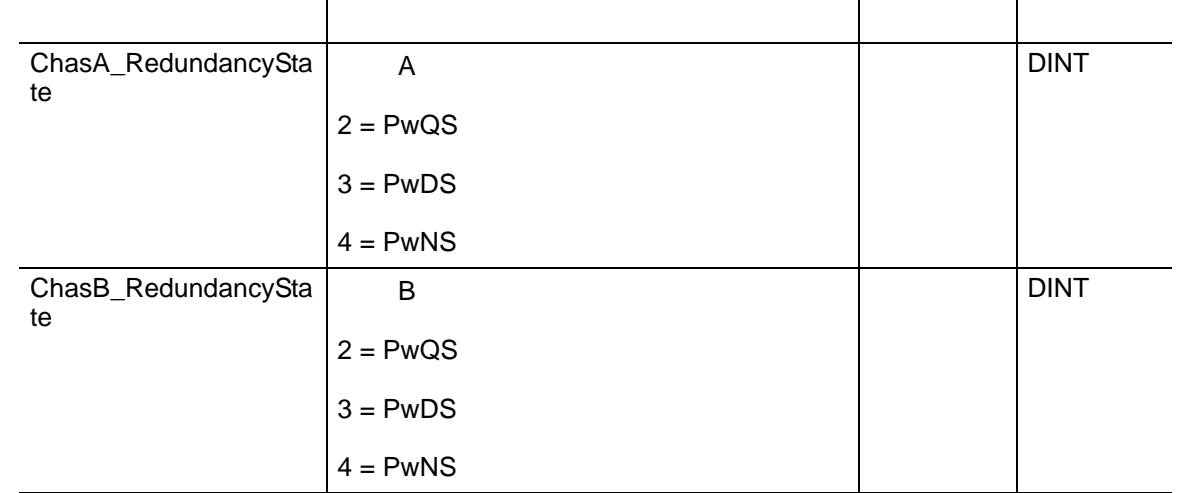

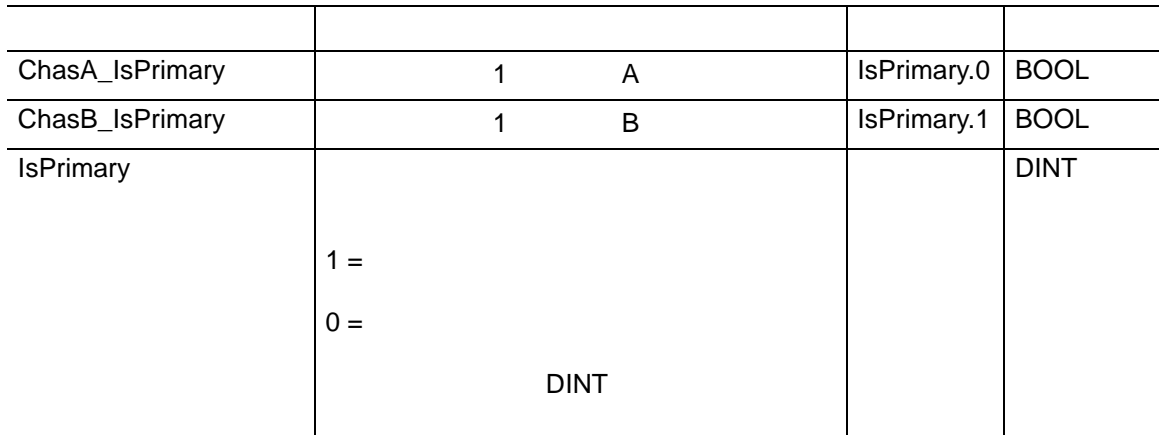

 $Timer\_RedundancyMSGs.DN = 1 2$ 

 $ChasA_IsPrimary = 1$  A

 $ChasA_MSS_EN = 0$ 

A **MSG** 

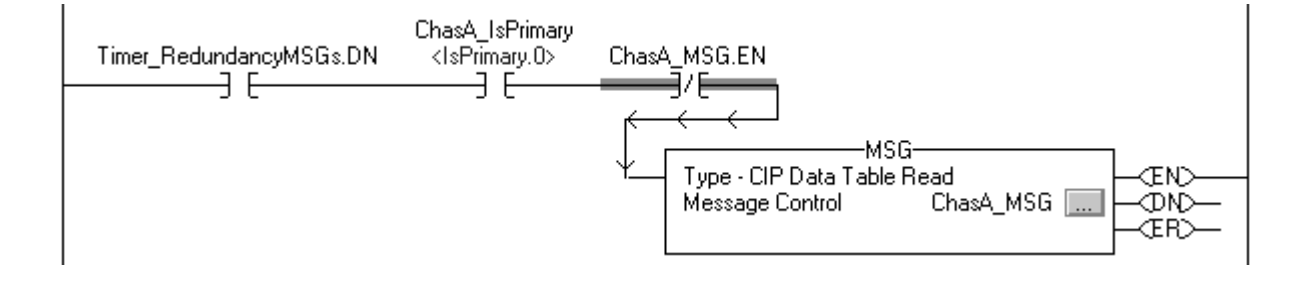

 $Timer\_RedundancyMSGs.DN = 1 2$ 

 $ChasB_lsPrimary = 1$  B

 $ChasB_MSG.EN = 0$ 

B **MSG** 

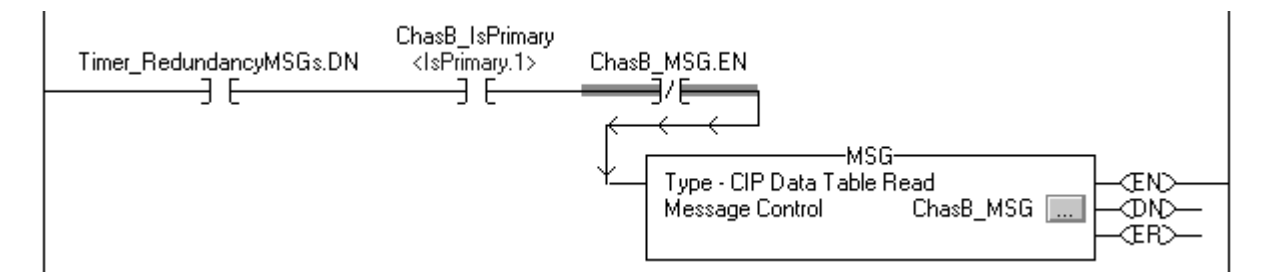

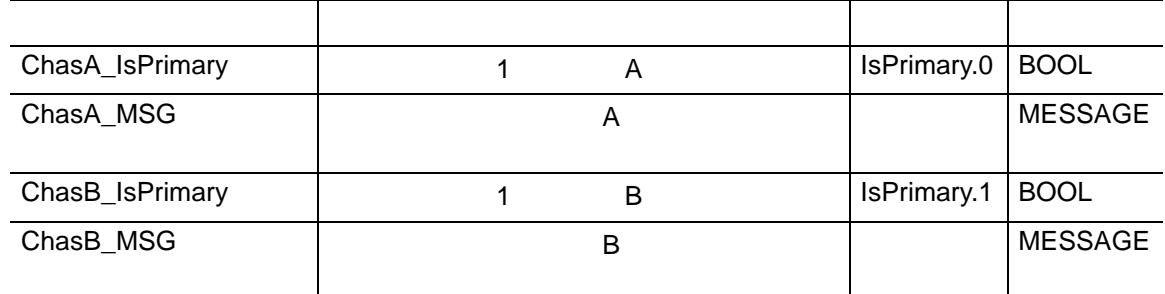

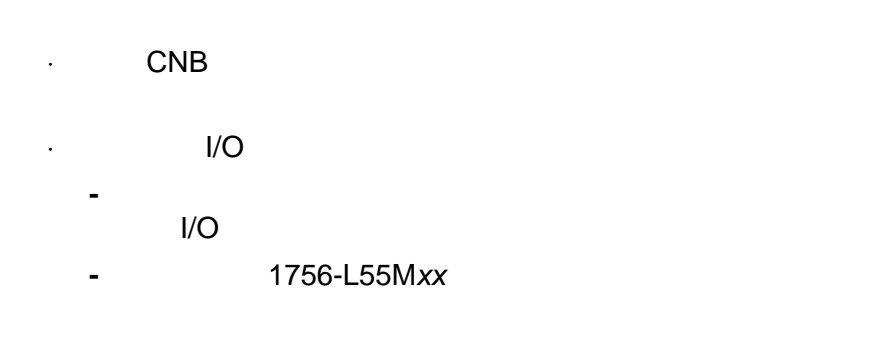

·将所有事件任务都更改为周期性任务。 ControlLogix 冗余系

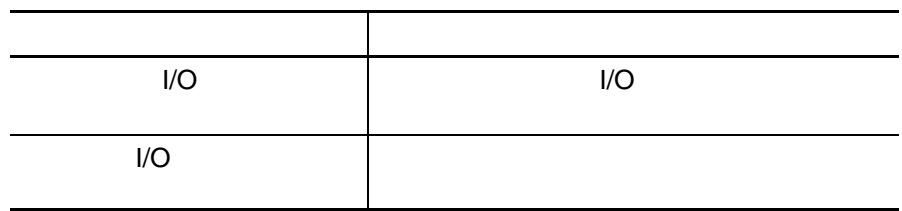

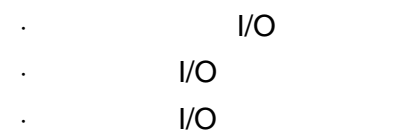

## 重新组态本地 **I/O** 模块

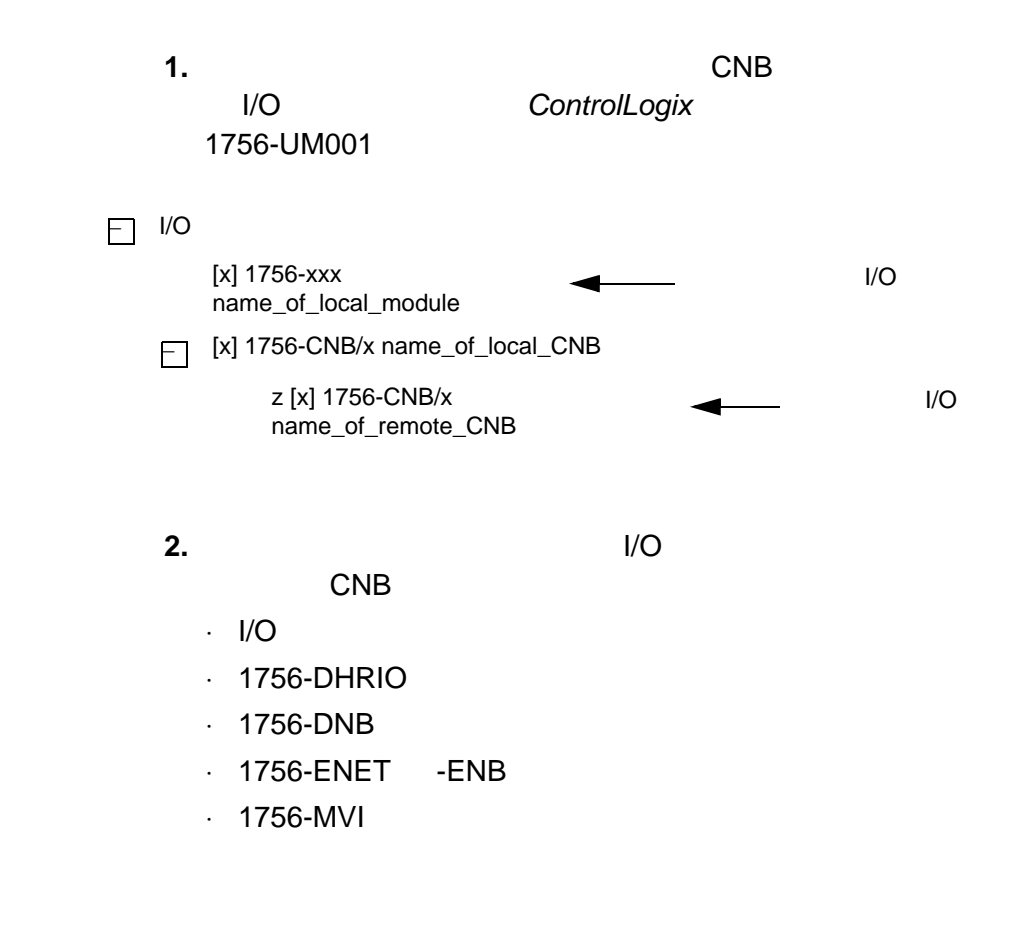

替换本地 **I/O** 标签

- **1.** 打开例程。如果例程已经打开,则在例程中单击以激活窗口。
- 2.  $Ctrl + H$

<span id="page-164-5"></span><span id="page-164-4"></span><span id="page-164-3"></span><span id="page-164-2"></span><span id="page-164-1"></span><span id="page-164-0"></span>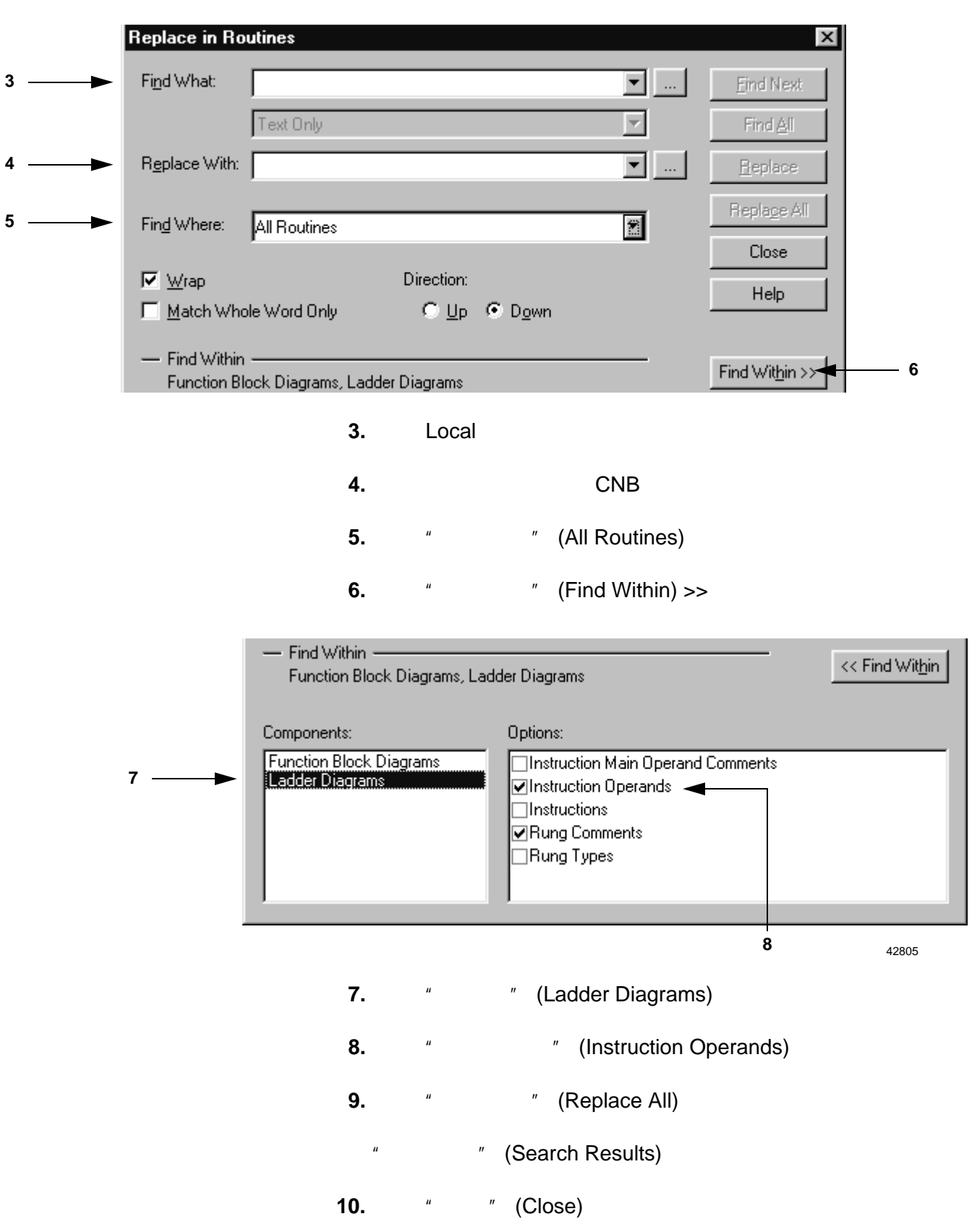

chassis\_c Local

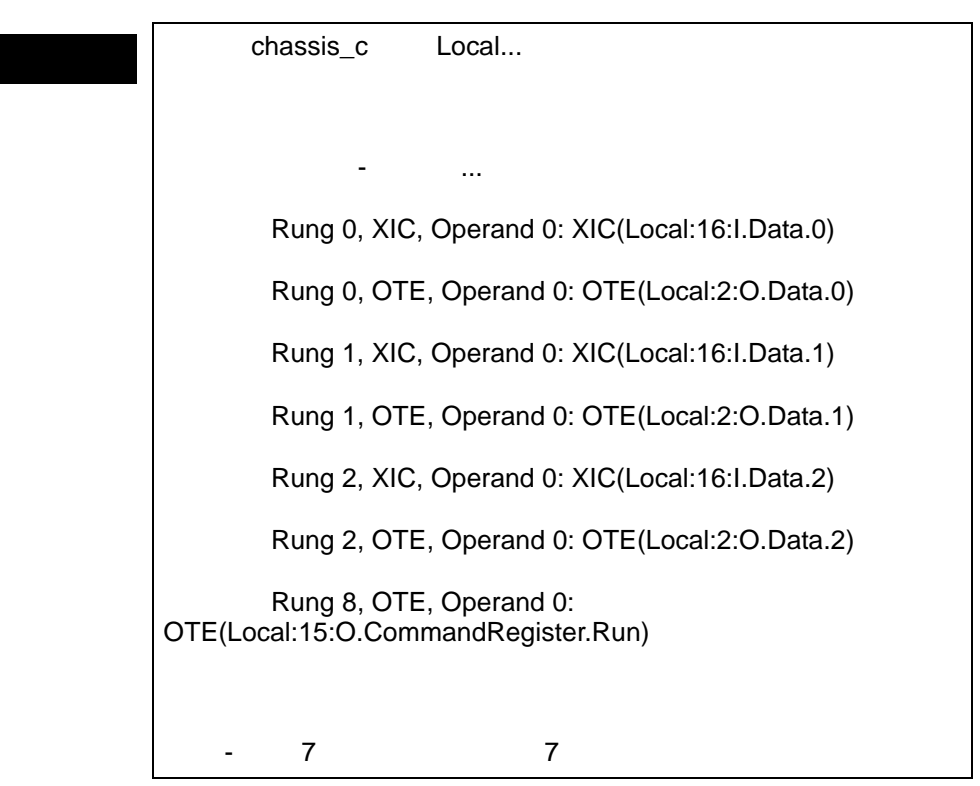

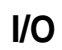

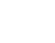

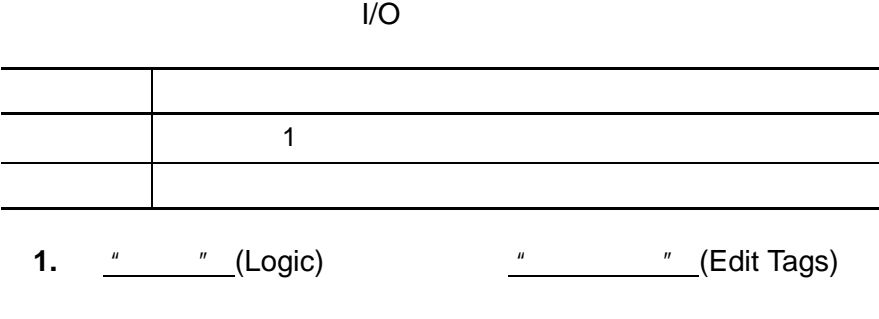

<span id="page-165-0"></span>**2.** Ctrl + H

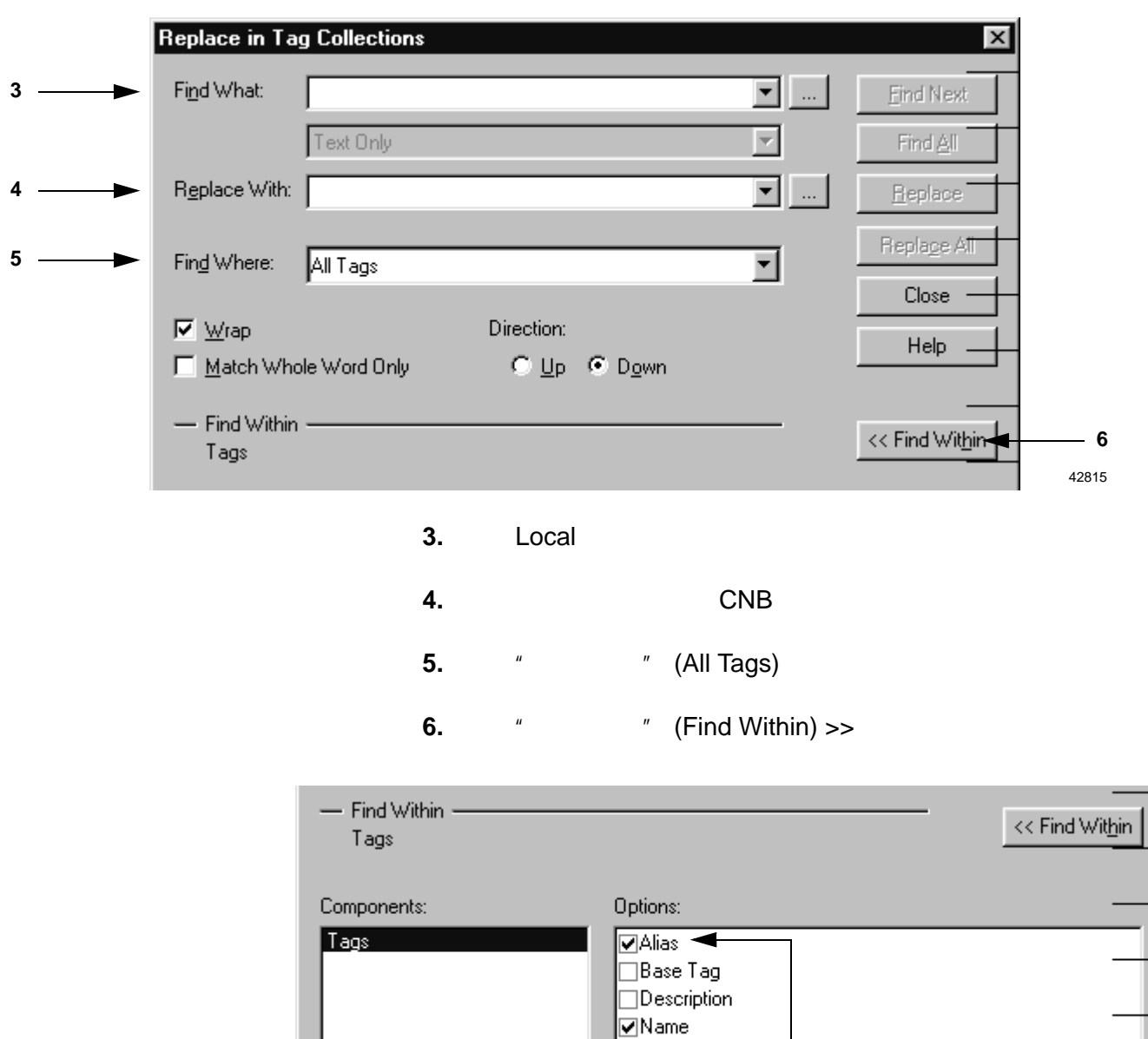

**9.** " " (Close)

**8.**  $\blacksquare$   $\blacksquare$  (Replace All)

<span id="page-166-3"></span><span id="page-166-2"></span><span id="page-166-1"></span><span id="page-166-0"></span> $\bar{\exists}$ Type

**[7](#page-166-4)** 42815

<span id="page-166-4"></span>**7.**  $\sqrt[n]{\ }$  (Alias)

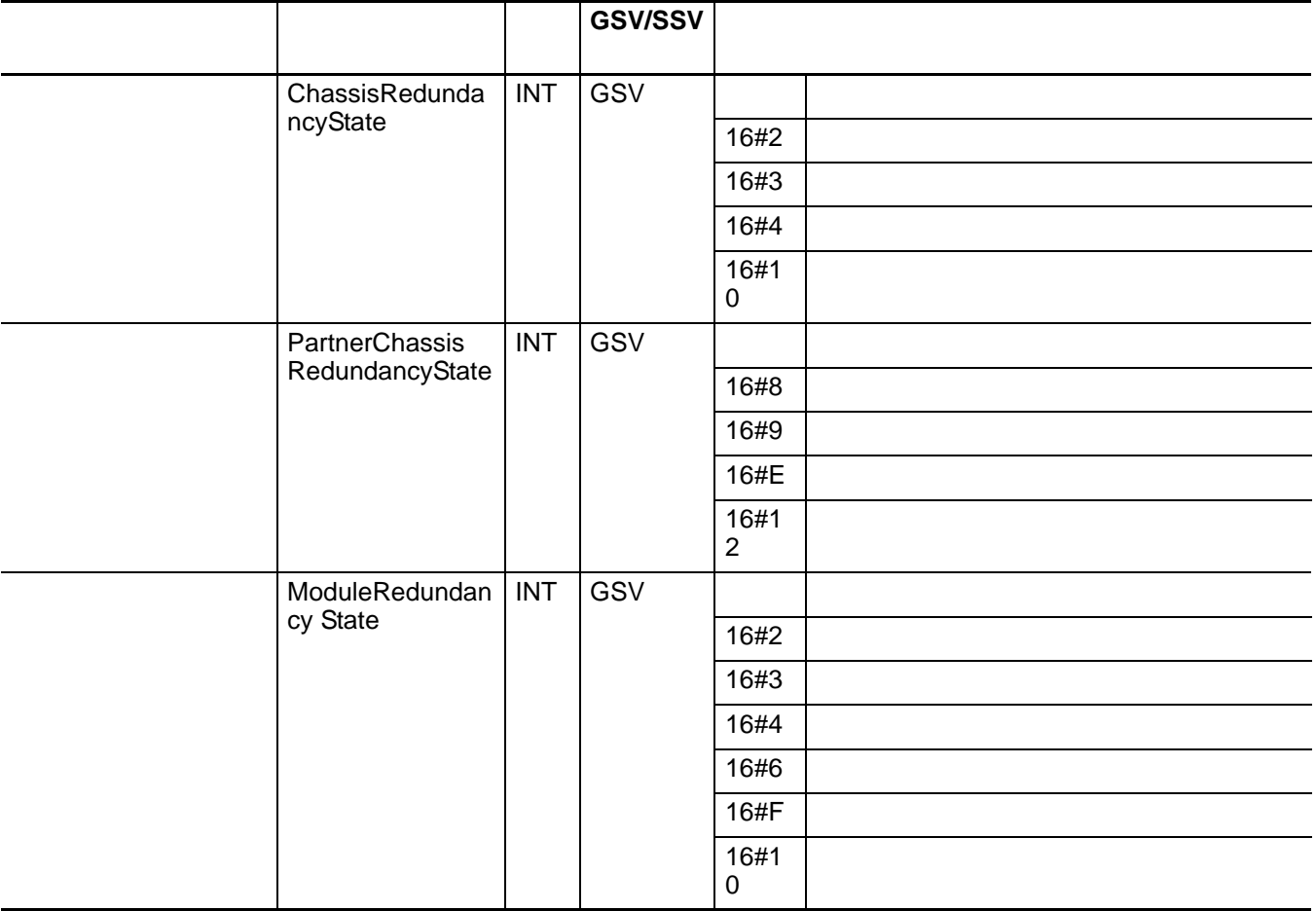

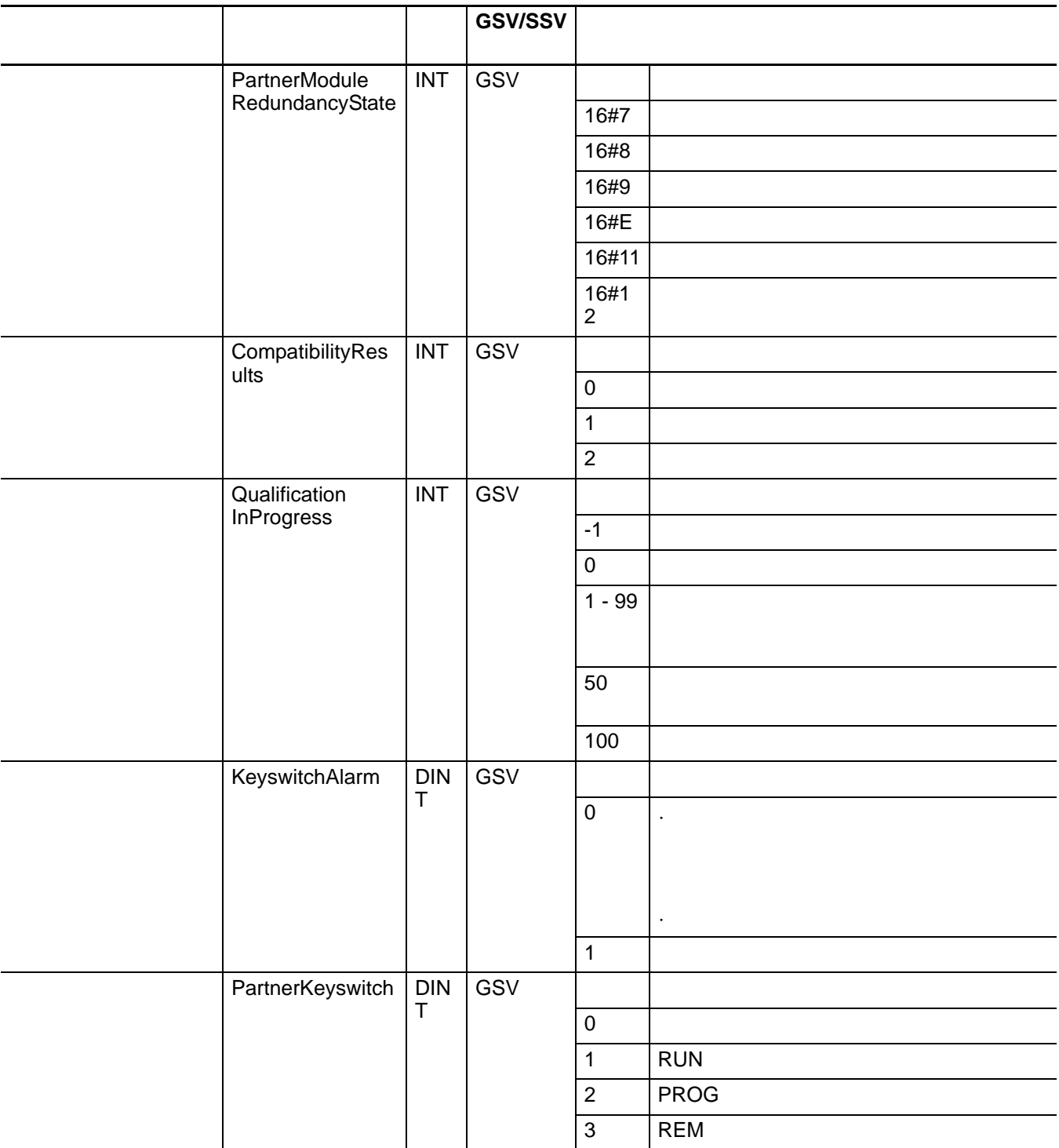

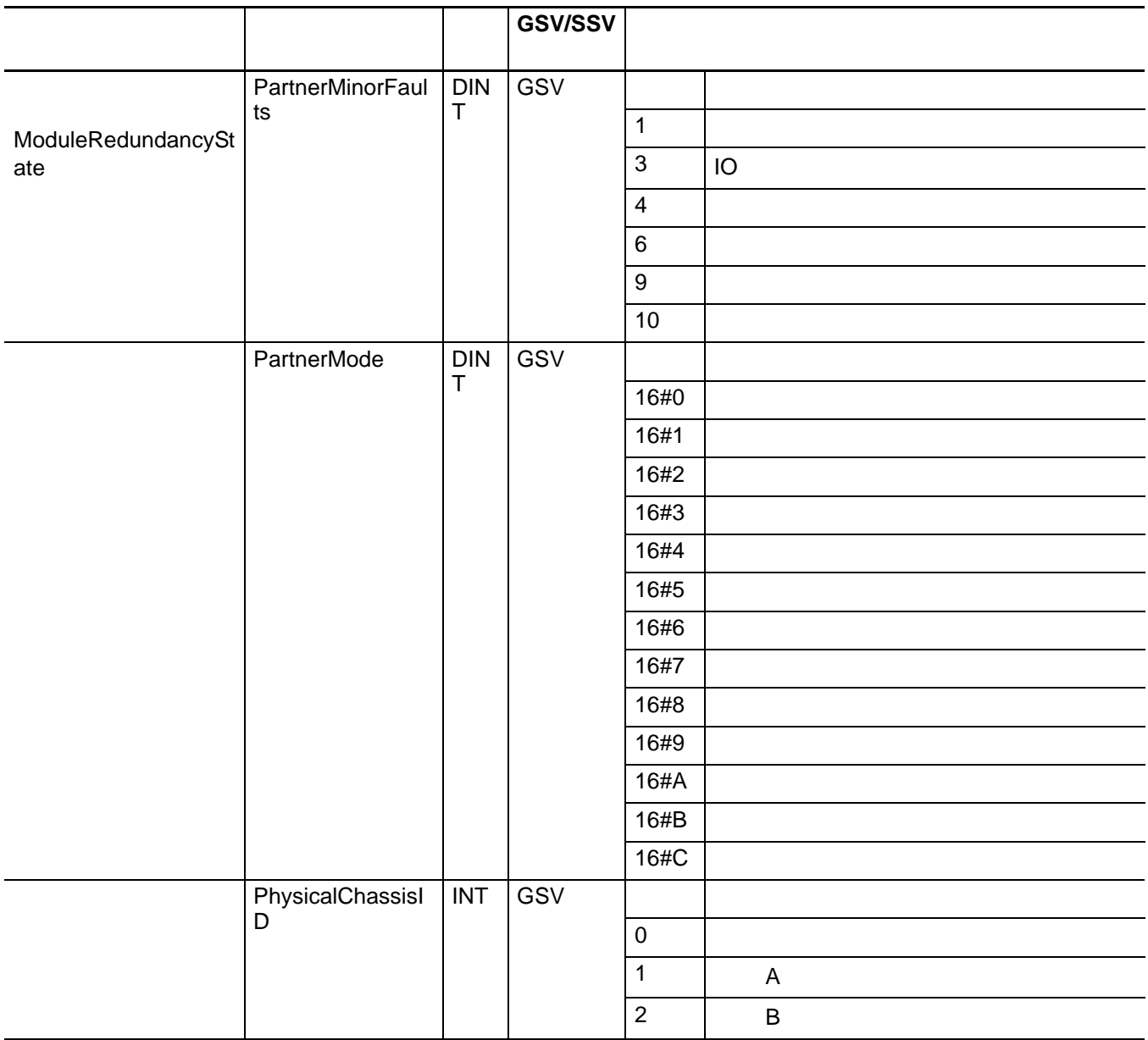

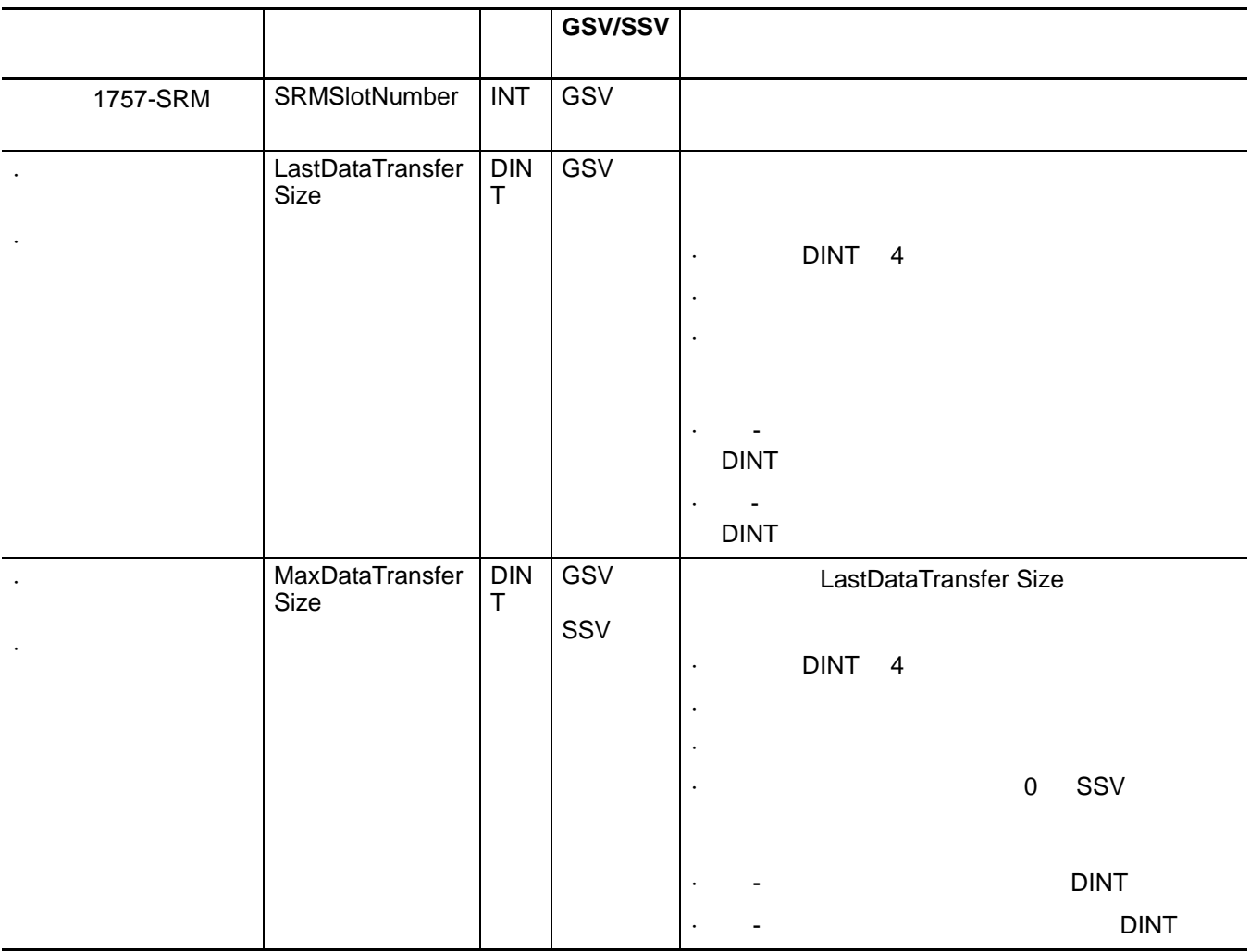

# **B ControlNet**

## **R** B ControlNet

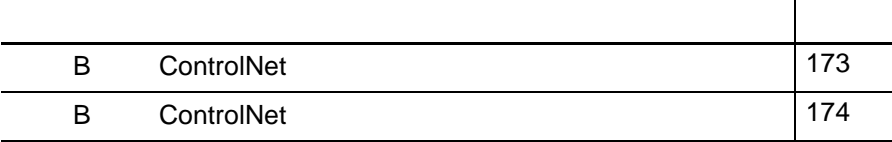

## <span id="page-172-0"></span>**B ControlNet**

#### $\cdot$  1756-CNB/B 1756-CNBR/B

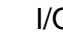

· I/O 1756-DHRIO

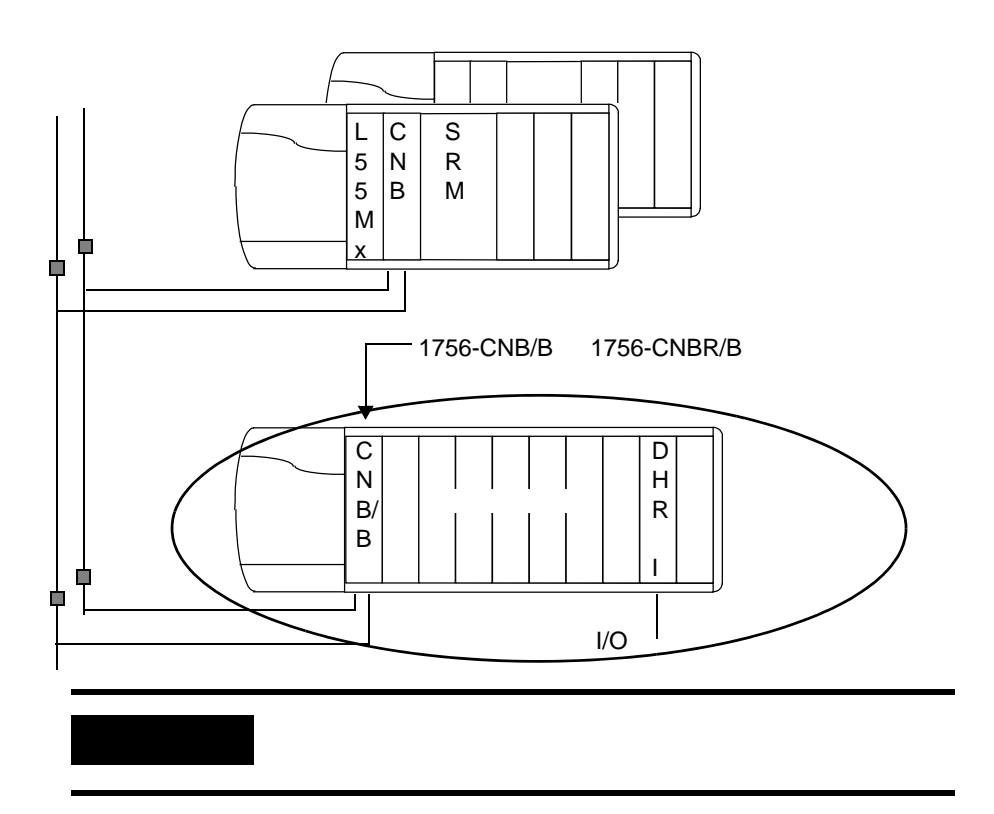

附录 *D*

<span id="page-173-0"></span>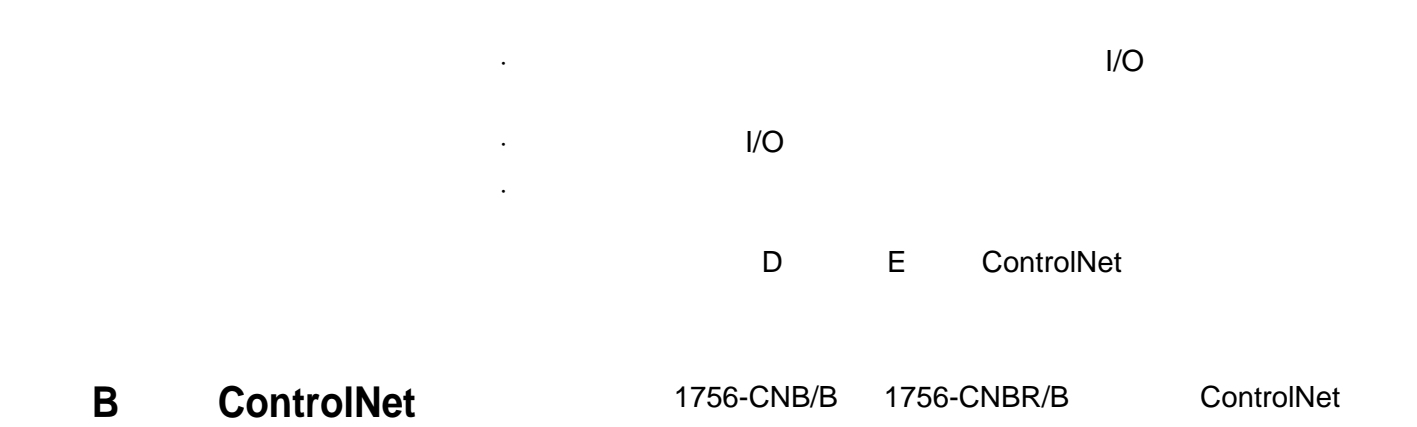

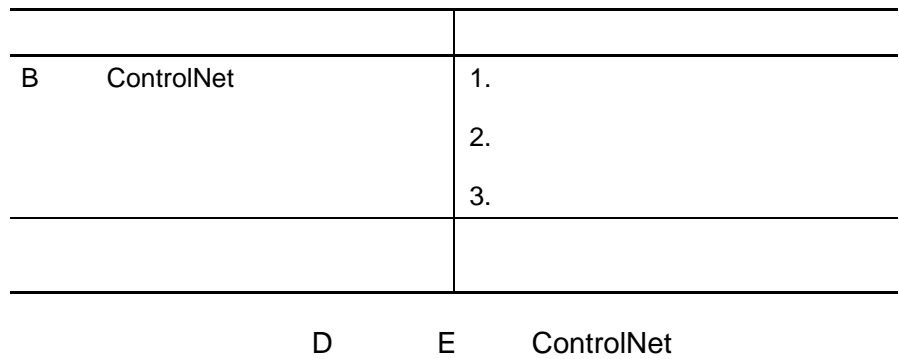

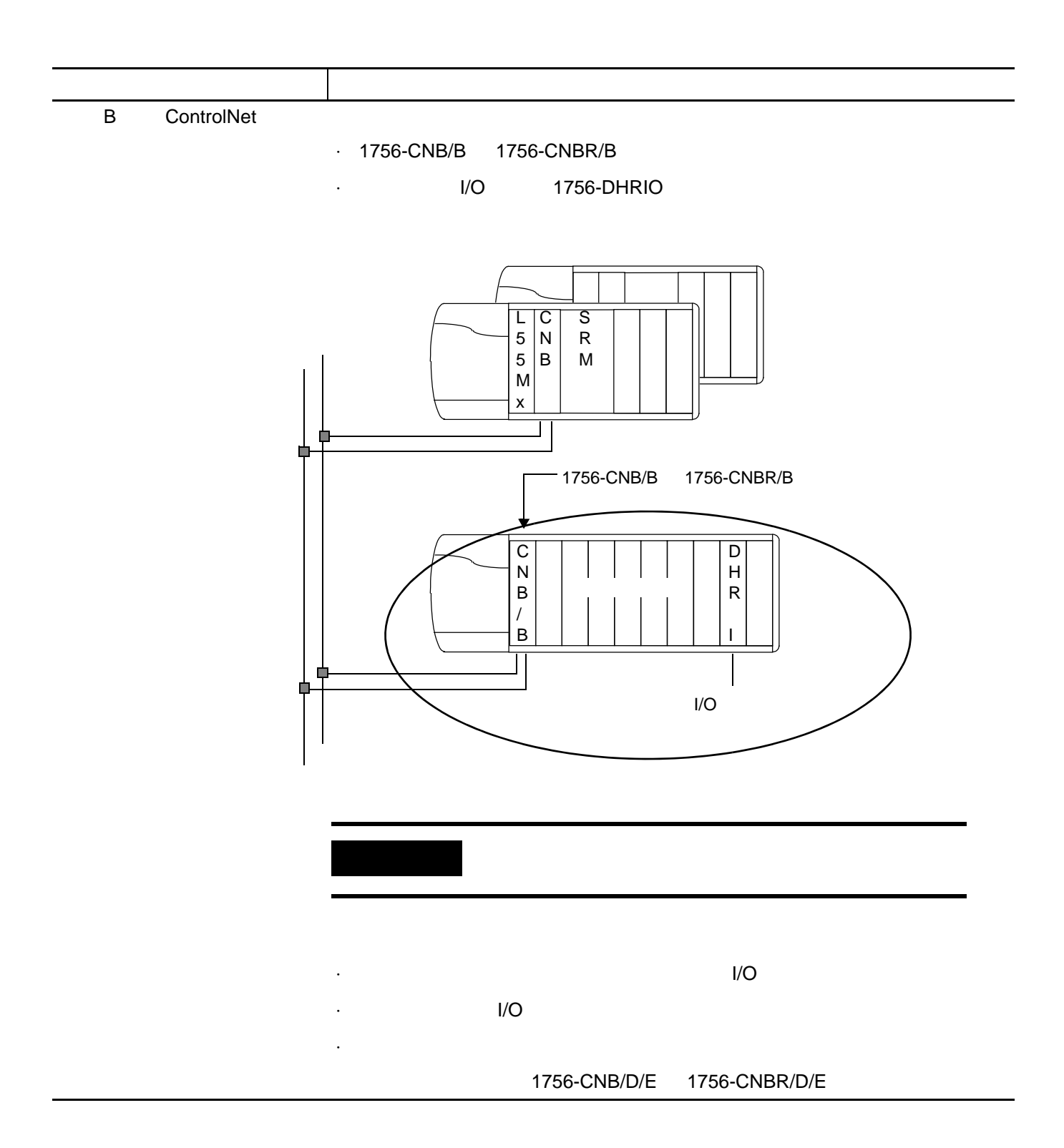

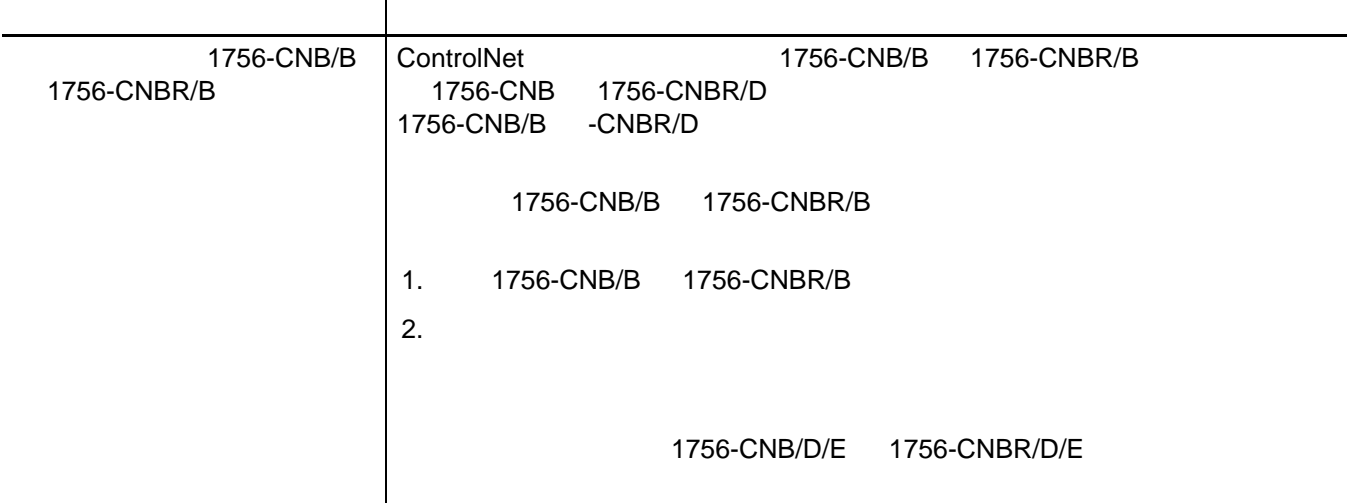

<span id="page-176-0"></span>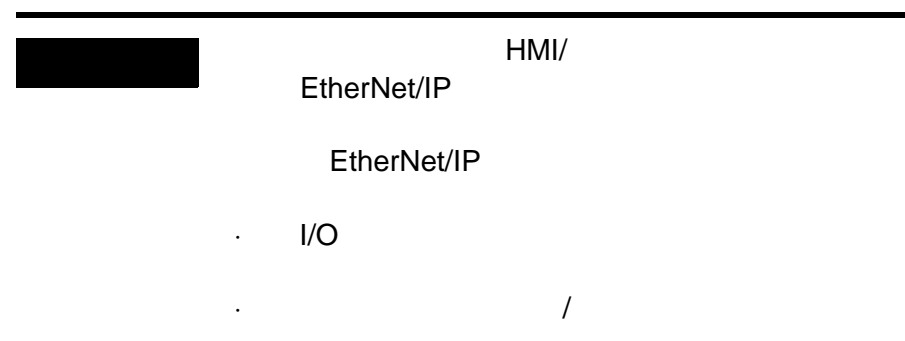

#### ControlLogix

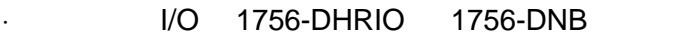

·禁止任务

·事件任务

- ·运动控制,如以下模块: **-** 1756-HYD02
	- **-** 1756-L60M03SE
	- **-** 1756-M02AE
	- **-** 1756-M02AS
	- **-** 1756-M03SE
	- **-** 1756-M08SE
	- **-** 1756-M16SE

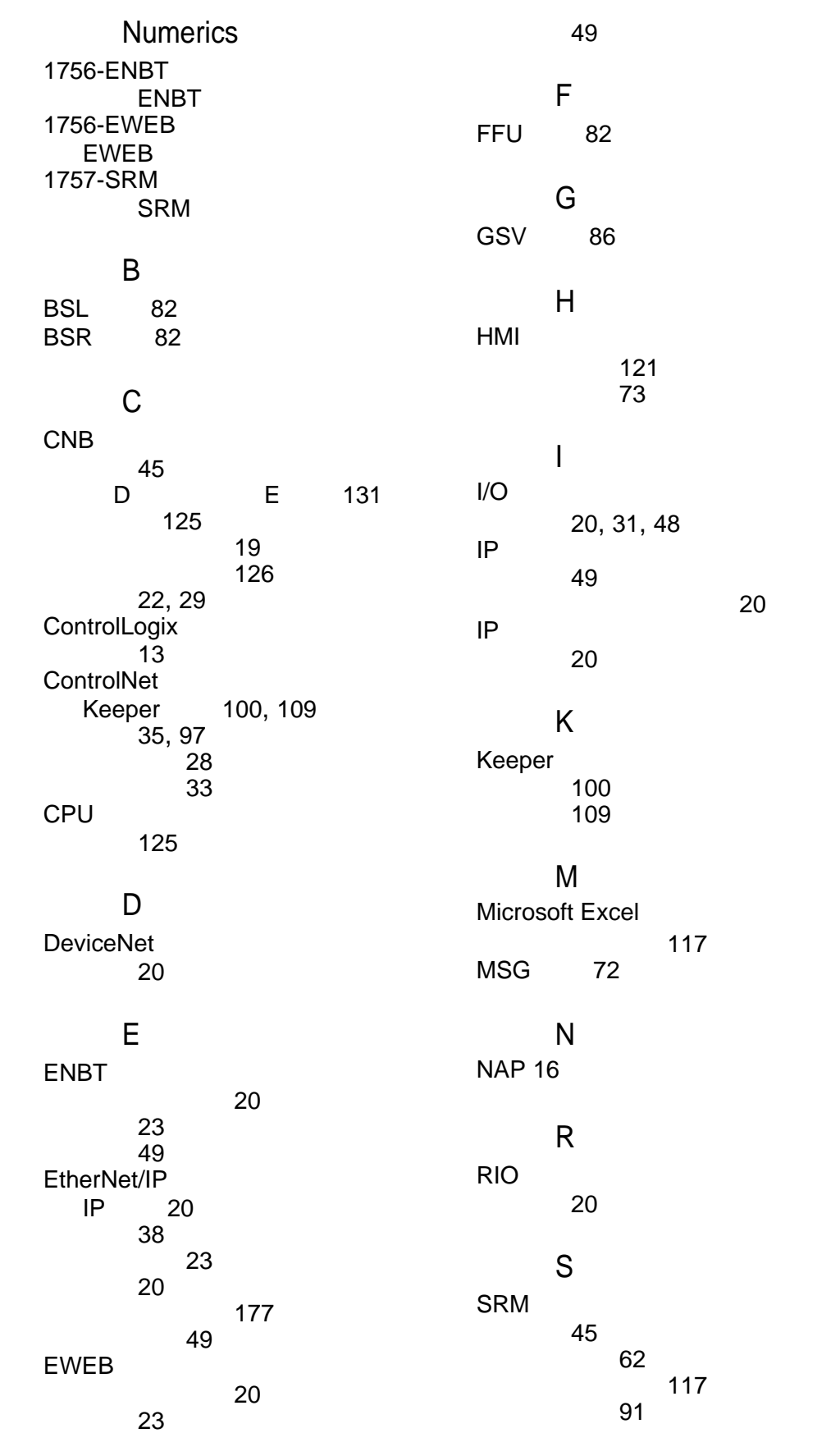

解析事件日志 [111](#page-108-0) 启用程序控制 [62](#page-61-0) 同步控制器 [120](#page-117-0) [61](#page-60-0) 组态 [53](#page-52-0) SRM 设置 [56](#page-55-0) SRM 打开 [53](#page-52-1) [55](#page-54-0) Z 导轨 [48](#page-47-0) 系统 [43](#page-42-0) 远程机架 [48](#page-47-0) 版本 13 刷新系统 [140](#page-137-0) [17](#page-17-0), [65](#page-64-0) 故障处理 [110](#page-107-0) 放置 [32](#page-31-0) 切换 [59](#page-58-0) 切换时出现什么状况 [17](#page-17-0) 完成 [67](#page-66-0) 完成在线编辑 [67](#page-66-0) 概述 [17](#page-17-1) 估算交叉装载时间 [74](#page-73-0) 尽可能缩短 [76](#page-75-0) [106](#page-103-0) [128](#page-125-0) 内存 [130](#page-127-0) SRM [53](#page-52-1) 事件日志 [117](#page-114-0) 安装 [48](#page-47-0) 事件日志 [117](#page-114-0) 冗余 [34](#page-33-0) CPU [125](#page-122-0) I/O [31](#page-30-0)  $\frac{32}{3}$  $\frac{32}{3}$  $\frac{32}{3}$ 成对冗余机架 [30](#page-29-0) [128](#page-125-0) [128](#page-125-0) ControlLogix [13](#page-12-0) CNB D E 固件 [50](#page-49-0) 估算程序扫描周期 [74](#page-73-0) [106](#page-103-0) 更新 [50](#page-49-0) 冗余系统 [14](#page-13-0) ControlNet [35,](#page-34-0) [97](#page-96-0) EtherNet/IP [38](#page-37-0)  $\sim$  [86](#page-85-0) 安装 [45](#page-44-1) 连接要求 [35](#page-34-1) 16, [17](#page-17-1) 估算时间 [74](#page-73-0) SRM [111](#page-108-0) 扫描时间 [76](#page-75-0) 安装 [45](#page-44-0)  $74$ 非易失性内存 [128](#page-125-0) [50](#page-49-1), [120](#page-117-0) [122](#page-119-0) 下载项目 [95](#page-94-0) [22](#page-21-1), [29](#page-28-0)  $124$ 组态 [68](#page-67-0) 连接要求 [35](#page-34-1) 刷新 [131](#page-128-1) 其它冗余组件 [33](#page-32-1)
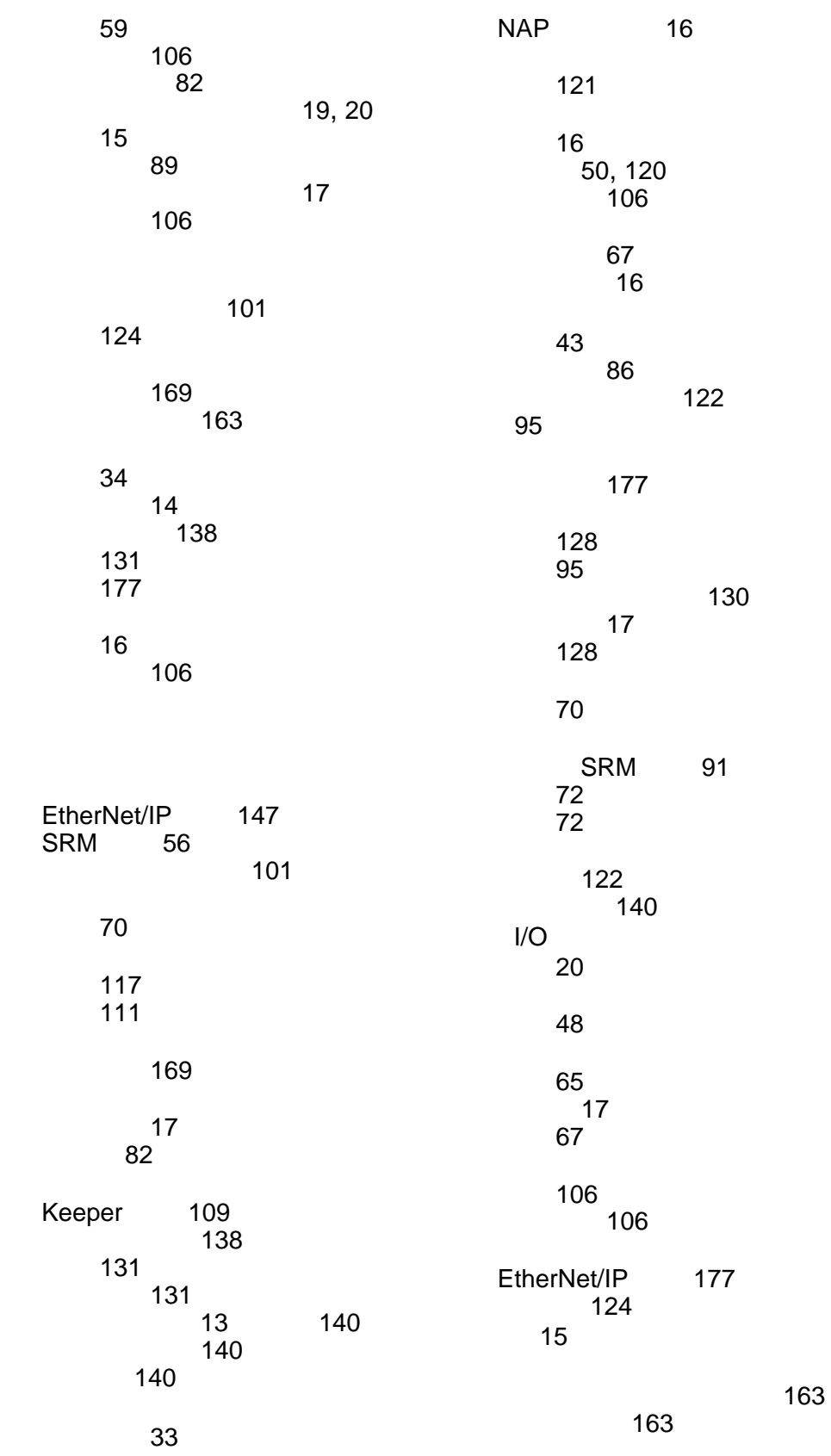

项目从非易失性内存 [128](#page-125-0)

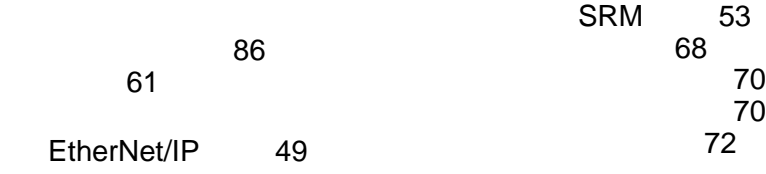

http://support.rockwellautomation.com

**MySupport** 

**TechConnect** 

http://support.rockwellautomation.com

 $24$ 

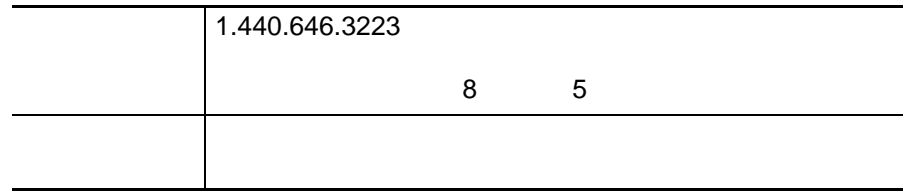

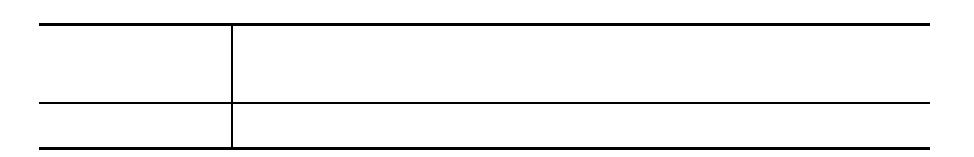

## www.rockwellautomation.com

## 动力、控制与信息解决方案总部

美洲地区: 罗克韦尔自动化, 南二大街1201号, 密尔沃基市, WI 53204-2496 美国, 电话: (1) 414.382.2000, 传真: (1) 414.382.4444 欧洲/中东/非洲:罗克韦尔自动化, Vorstlaan/Boulevard du Souverain 36, 1170布鲁塞尔,比利时, 电话: (32) 2 663 0600, 传真: (32) 2 663 0640 亚洲地区: 罗克韦尔自动化, 香港数码港道100号数码港3座F区14楼, 电话: (852) 2887 4788, 传真: (852) 2508 1846 中国总部: 上海市漕河泾开发区虹梅路1801号B区宏业大厦1层, 邮编: 200233, 电话: (86 21) 6128 8888, 传真: (86 21) 6128 8899

**Publication 1756-UM523F-ZH-P - July 2011**

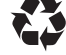